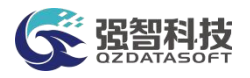

# 重庆机电职业技术大学

操作手册

湖南强智科技发展有限公司

二〇二三年十月

1

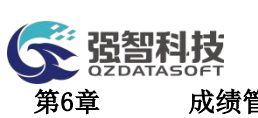

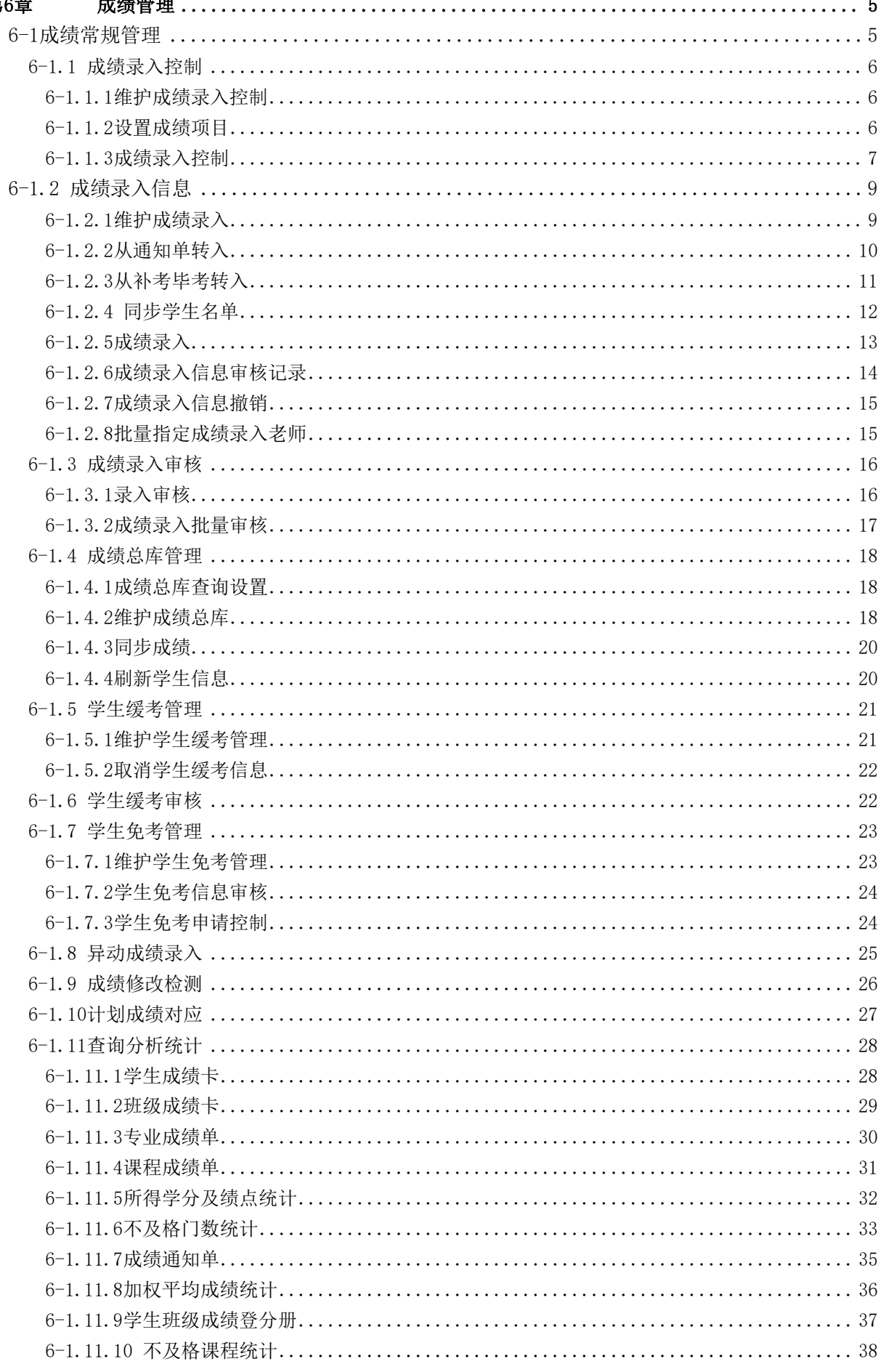

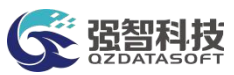

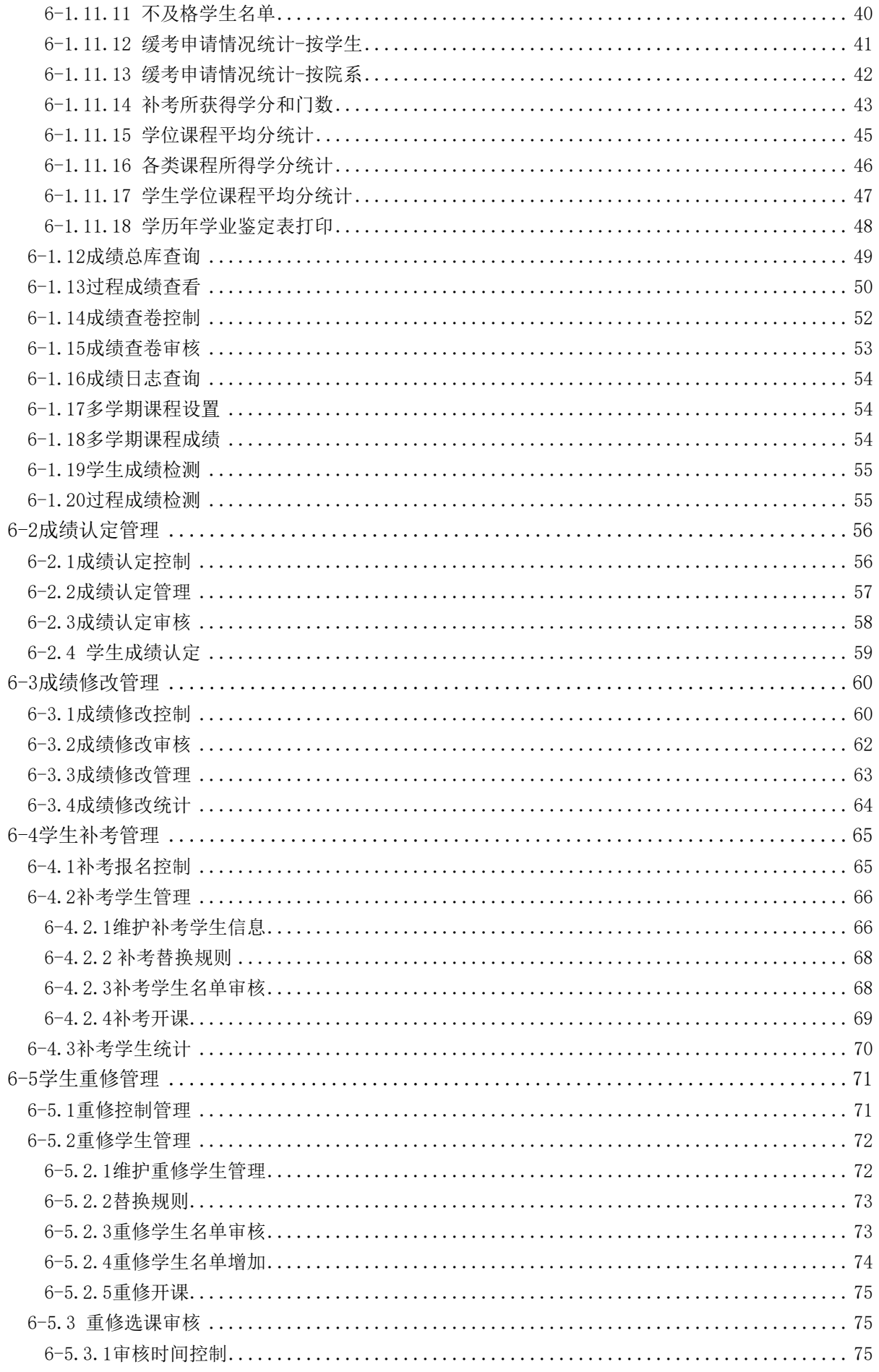

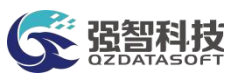

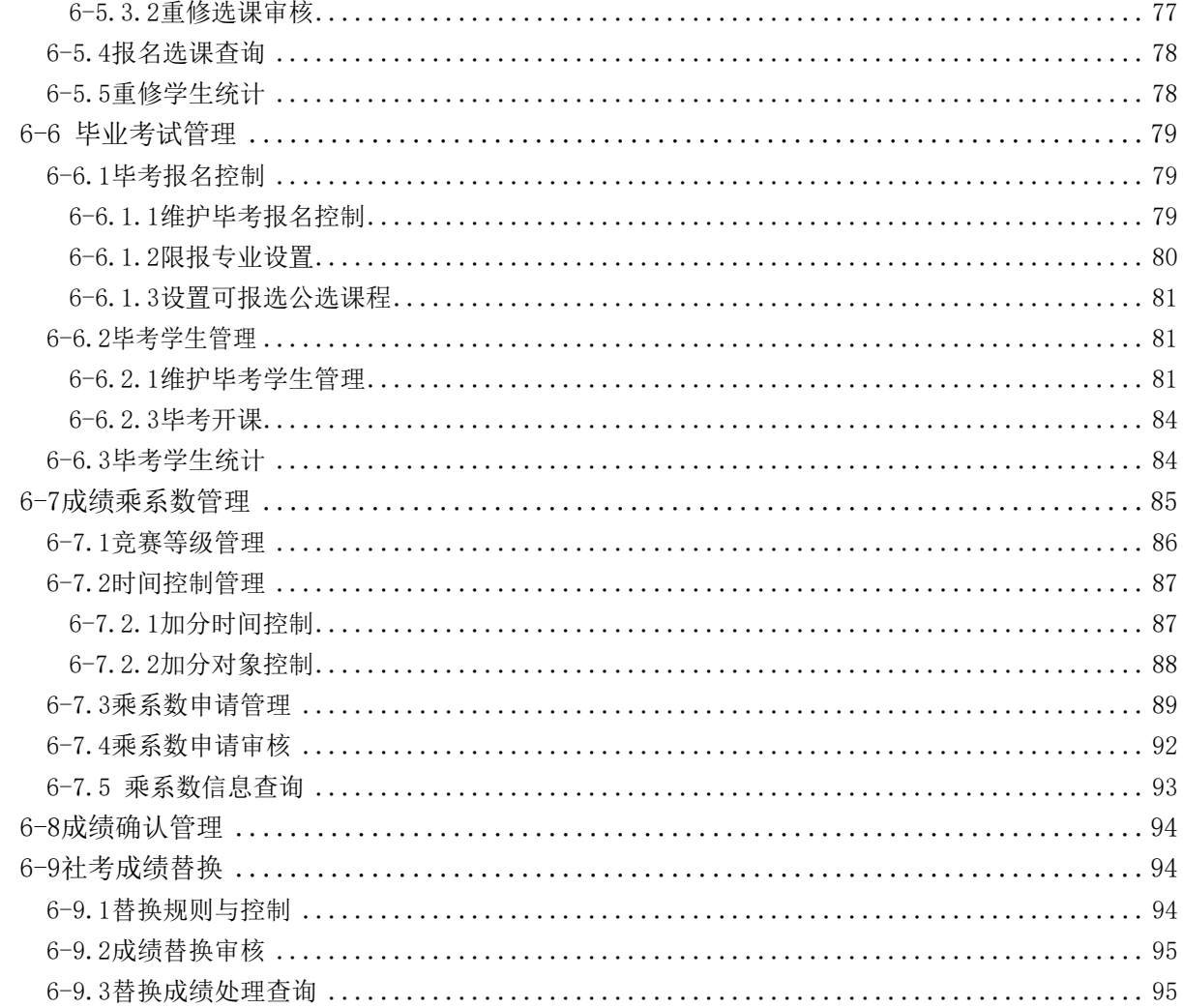

<span id="page-4-0"></span>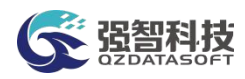

# 第6章 成绩管理

成绩管理是学校教学管理的重要环节,提供对学生在每一学期所修读课程的 成绩、获得学分情况进行管理。

主要包括:成绩录入、成绩审核、成绩认定管理、成绩修改管理、学生补考 管理、学生重修管理、毕业考试管理、成绩乘系数管理。

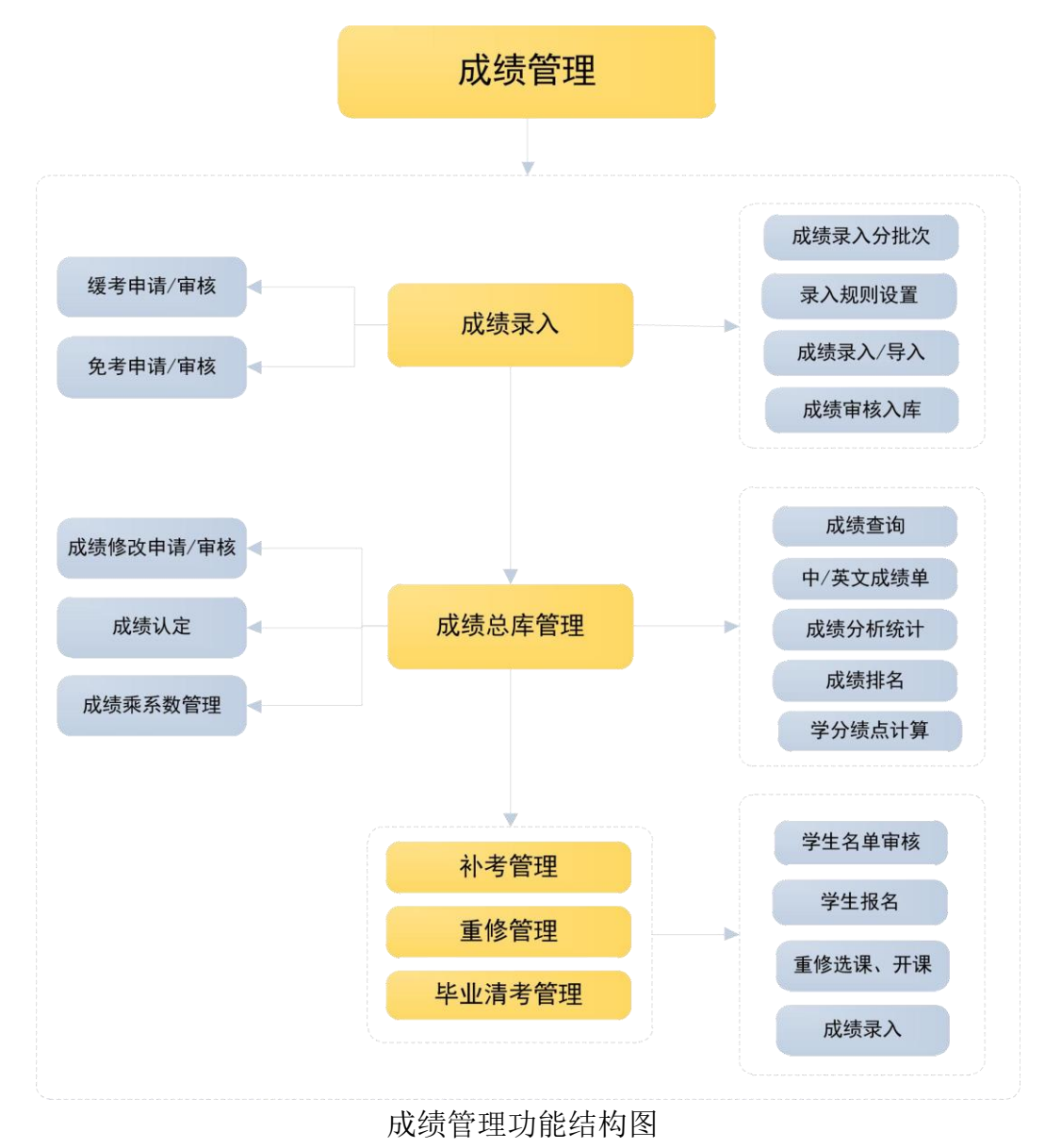

<span id="page-4-1"></span>6-1成绩常规管理

对学生在每学期所学的课程成绩、获得学分情况进行有效管理。同时,当成 绩录入完毕,审核通过后,系统可以生成多种形式的查询分析统计报表,供学校 统计查询学生的成绩和所得学分情况。

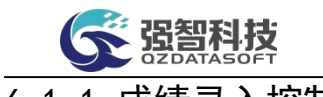

## <span id="page-5-0"></span>6-1.1 成绩录入控制

设置每个学期教师录入成绩的时间范围、成绩录入项目、成绩录入的要求参 数。

#### <span id="page-5-1"></span>6-1.1.1维护成绩录入控制

步骤 1. 请依次点击【成绩管理】-【成绩常规管理】-【成绩录入控 制】,点击【查询】进入后,点击页面左上方的【增加】按钮,打开成绩 录入控制新增页面,设置录入的学年学期、录入时间范围、录入成绩控制 名称、开课单位,确认无误后可进行保存操作。点击放弃按钮, 页面关 闭。

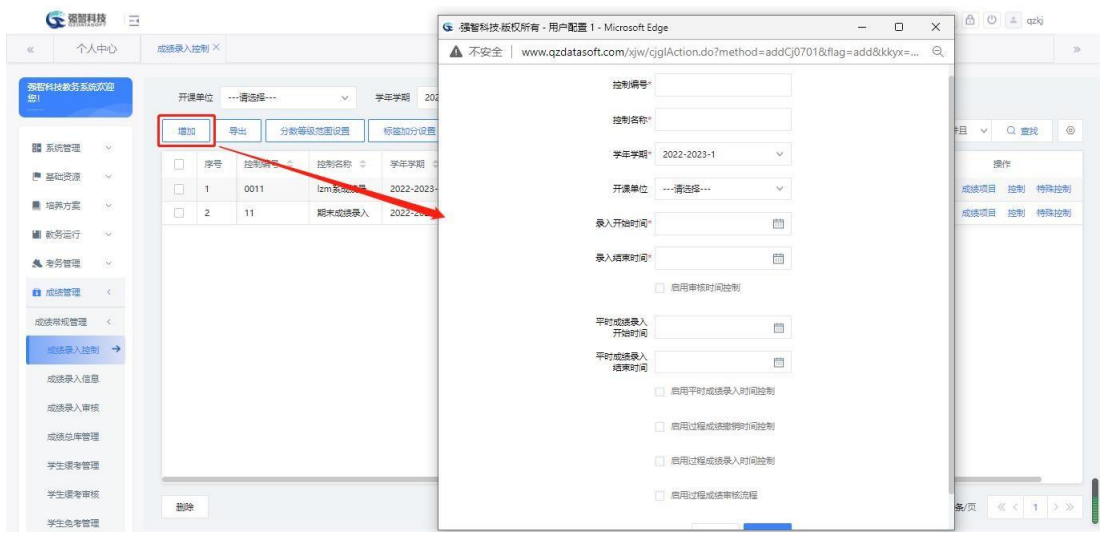

成绩录入控制

#### 说明:

【控制编号】:控制编号,不允许重复,建议由数据和字符组合。

【控制名称】:控制名称建议由学年,学期与考试阶段组合,如 201602 期末 考试,如果学校成绩录入活动是按开课院系录入的,控制名称建议由学年+学期+ 开课院系+考试阶段组合,如:201602 计算机学院期末考试。

【开课单位】:如果学校成绩录入活动是按开课院系分开控制的,这里开课 单位就选择具体学院,如果学校成绩录入活动是统一控制的,这里开课单位字段 可以默认"请选择"。

#### <span id="page-5-2"></span>6-1.1.2设置成绩项目

步骤 1. 点击成绩录入控制列表后的【成绩项目】按钮,打开成绩项 目管理列表页面。

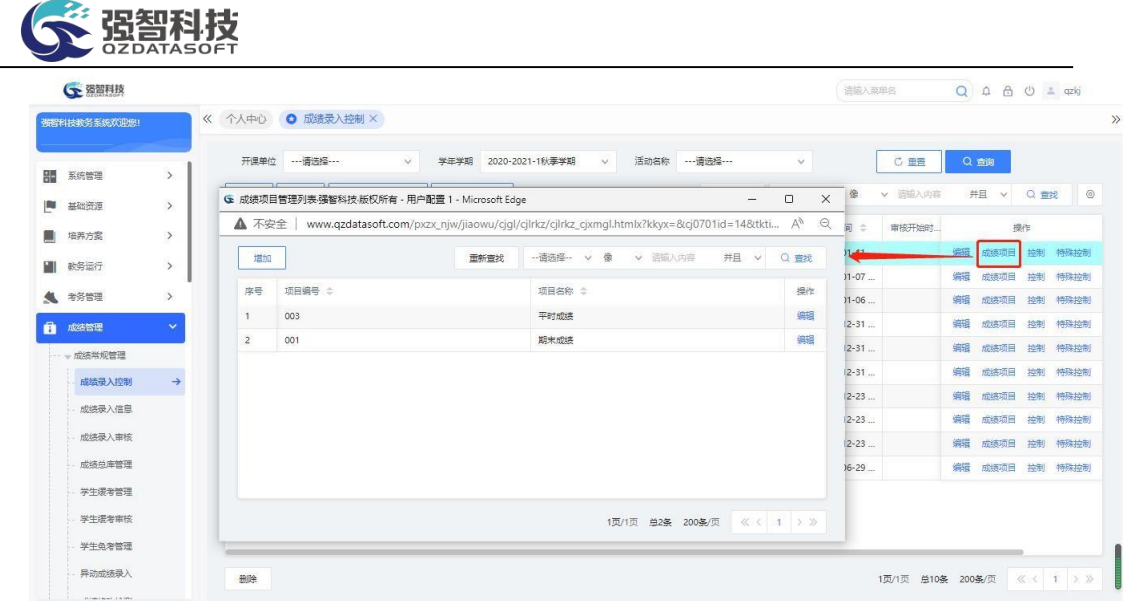

#### 成绩项目管理列表

步骤 2. 在成绩项目管理列表中,点击【增加】按钮,打开成绩项目 增加页面,在增加页面中,选择项目编号,填写项目名称,选择同步成绩 的类型,点击【保存】,完成增加操作。

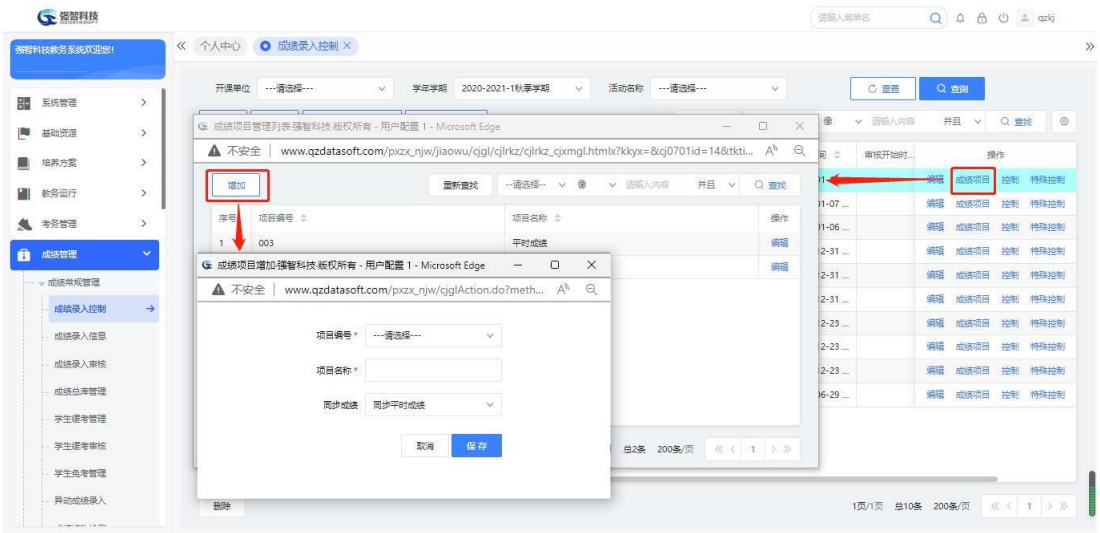

#### 成绩项目增加

# 说明:

【同步成绩】:设置为不同步成绩时,则该项成绩由教师直接录入。设置为 同步平时成绩时,自动同步教师端录入的平时过程成绩。设置为同步实验成绩时, 自动同步实验教学模块中录入的实验成绩。

#### <span id="page-6-0"></span>6-1.1.3成绩录入控制

步骤 1. 点击成绩录入控制列表后的【控制】按钮,打开设定成绩录 入控制选项页面,可设置教师录入成绩的控制参数,设置完成后点击 【保存】完成操作。

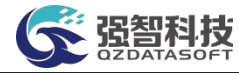

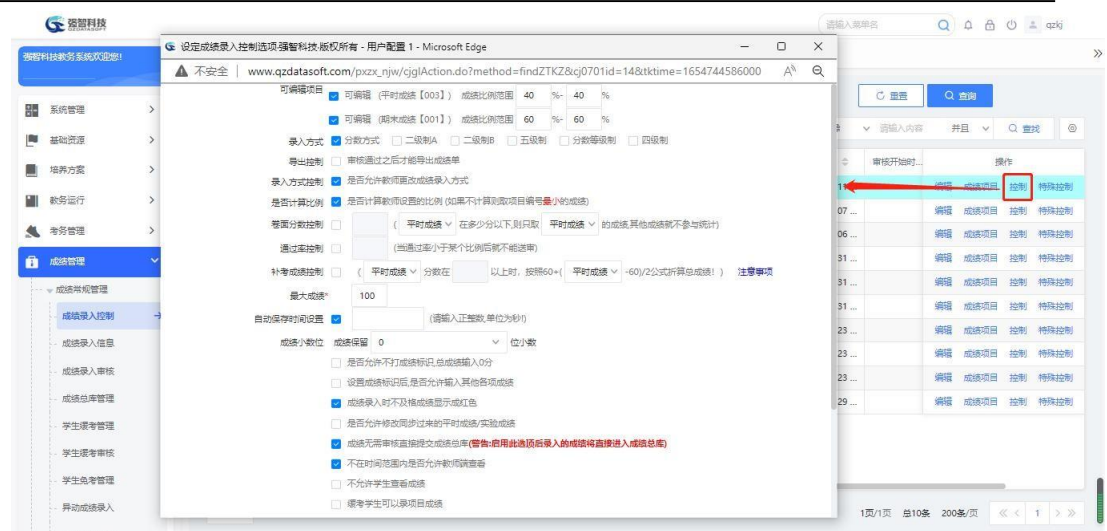

#### 成绩录入控制

#### 说明:

【可编辑项目】:根据学校实现情况填写比例,一般为 0~100,设置后, 老 师在成绩录入里,可根据设置的范围进行比例设置。成绩录入活动开始后, 可 编辑项目不能再修改,不然,已经录入的成绩会显示不正确。

【打印控制】:控制成绩录入页面的打印功能,勾选后,只有在审核通过的 成绩录入页面才允许打印各项成绩单

【录入方式控制】:勾选后,老师可以根据课程实际情况来选择合适的录入 方式,不勾选时,课程的考核方式为考试的会默认分数方式录入,其它考查方式 的课程会默认五级制方式录入。

【是否计算比例】:勾选后,总成绩会根据各项比例计算出来,不勾选时会 取编号最小的成绩,系统中,编号最小的成绩默认是期末成绩,可理解为卷面成 绩。

【卷面分数控制】:卷面分数是编号最小的期末成绩。当期末成绩小于设置 的值时,总成绩等于编号最小的期末成绩。

【通过率控制】:设置后,成绩录入中当前记录里所有学生的成绩通过率小 于设置值时,当前记录将不允许送审,这里填写的范围是 0~100.

【最大成绩】:当前成绩控制活动中,成绩各项能录入的最大成绩。一般情 况为 100,有特殊课程的按学校实际情况定。

【成绩小数位】:设置成绩分数保留的小数点后位数,可设置为 0、1、2。

【是否允许不打成绩标识,总成绩输入 0 分】:勾选后,学生成绩在成绩录

入页面中,如果没有选择成绩标识字段(舞弊,违纪等),允许总成绩为 0 分。 【设置成绩标识后,是否允许输入其他各项成绩】:勾选该选项,设置学生

成绩标识后,还可以输入其它各项成绩。 【成绩录入时不及格成绩显示成红色】:勾选后,在成绩录入中,当总成绩 不及格时,总成绩会显示成红色。

【是否允许修改同步过来的平时成绩/实验成绩】:勾选后,允许对自动同 步过来的平时成绩/实验成绩进行修改。

【成绩无需审核直接提交成绩总库】:勾选后,在成绩录入中,送审后, 无 需审核记录将直接审核通过进入成绩总库中。

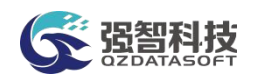

【考成绩录入高于 60 保存时处理为 60 分】: 若勾选了这一项, 录入补考成 绩时,如果是正常补考学生,在老师录入成绩时,如果卷面分及格了,录入了一 个 80 分,在保存成绩时,系统自动给处理为 60 分,不及格的成绩还是记录卷面 分。如果不勾选这个选项,那补考成绩录入多少分就保存多少分。

# <span id="page-8-0"></span>6-1.2 成绩录入信息

转入需要进行成绩录入的课程信息、查询教师录入的完成情况、对已提交的 课程成绩的撤销操作、指定录入教师等操作。

#### <span id="page-8-1"></span>6-1.2.1维护成绩录入

步骤 1. 请依次点击【成绩管理】-【成绩常规管理】-【成绩录入信 息】打开成绩录入查询页面。

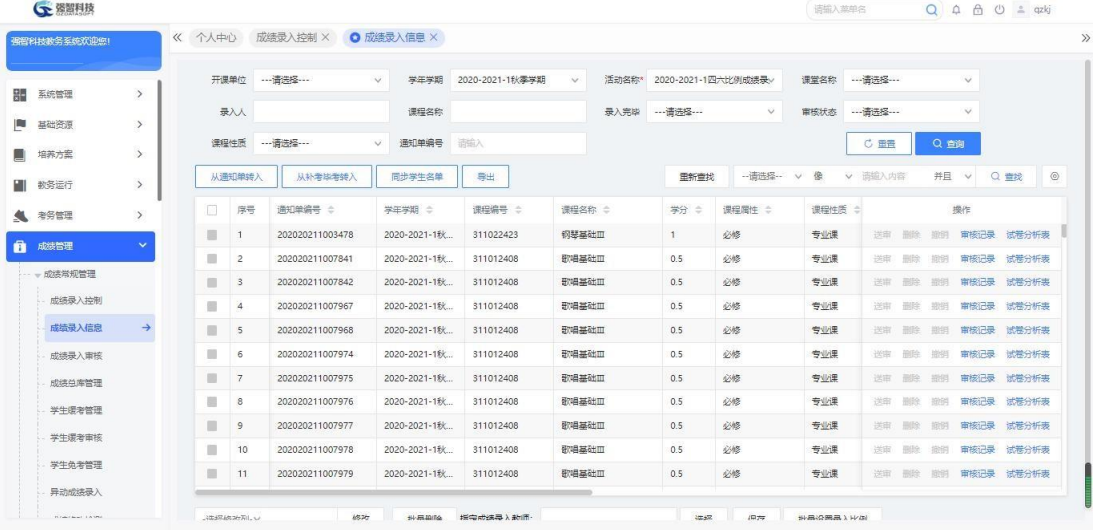

成绩录入信息查询

#### 说明:

【从通知单转入】:从开课通知单转入成绩录入数据。

【从补考毕考转入】:从补考毕考任务转入成绩录入数据,主要是针对补考、 毕业补考成绩录入工作。

【送审】:对已录入成绩的数据进行审核操作。

【审核记录】:查看审核记录明细信息。

【删除】:删除成绩录入记录。

【撤销】:对已经审核通过的记录可以撤销审核。

【指定成绩录入老师】:指定课程的成绩录入老师。

步骤 2. 在成绩录入信息列表页面中对于未送审的记录,可以点击记 录后的【删除】按钮,进行删除。

| (一 强智科技      |               |        |                |                     | www.azdatasoft.com 显示 |            |               |                         |              | 语输入英单名                      |                    |        | $Q \oplus \oplus \oplus$ = qzkj |       |
|--------------|---------------|--------|----------------|---------------------|-----------------------|------------|---------------|-------------------------|--------------|-----------------------------|--------------------|--------|---------------------------------|-------|
| 强智科技教务系统欢迎您! |               | 《 个人中心 |                | 成绩录入控制 ×<br>$\circ$ | 删除后,数据不可恢复,您确定要删除吗?   |            |               |                         |              |                             |                    |        |                                 |       |
|              |               |        | 开课单位           | ---请选择---           |                       |            | 确定            | 取消                      | $\checkmark$ | 课堂名称                        | ---请选择---          |        | $\checkmark$                    |       |
| 器<br>系统管理    | $\rightarrow$ |        | 人人             |                     | 课程名称                  |            | 最入完毕          | ---请选择---               |              | 审核状态                        | ---请选择---          |        | $\checkmark$                    |       |
| 陶<br>基础资源    | $\rightarrow$ |        |                |                     |                       |            |               |                         |              |                             |                    |        |                                 |       |
| 培养方案<br>ш    | $\rightarrow$ |        | 漂程性质           |                     | 通知单编号                 | 活输入        |               |                         |              |                             | C 面需               | Q首询    |                                 |       |
| ш<br>数务运行    | $\rightarrow$ |        | 从通知单转入         | 从补偿比率结入             | 同步学生名单                | 导出         |               | 面新查找                    | -- 语选择 --    | 像<br>$\checkmark$<br>$\vee$ | 造航入内容              | 并且     | $\vee$                          | Q 重找  |
| ● 考务管理       | $\rightarrow$ | n      | 序号             | 通知单编号 :             | 学年学期 :                | 课程编号 ÷     | 课程名称 ÷        | 学分 ÷                    | 课程届性 ÷       | 课程性质                        |                    |        | 操作                              |       |
| A<br>成绩管理    | $\checkmark$  |        | $\blacksquare$ | 20212022121326      | 2021-2022-1秋          | 0206010002 | 通送课2          | $\overline{2}$          | 公选           | 公共选修课                       | 删除                 |        | 审核记录                            | 试卷分析表 |
|              |               | 68     | $\overline{2}$ | 2021202218563       | 2021-2022-1秋          | 0206010002 | <b>li通送课2</b> | $\overline{2}$          | 公选           | 公共选修课                       | 送出                 | 撤销     | 宙接记录                            | 试卷分析表 |
| - 成绩类现管理     |               | m.     | $\mathbf{3}$   | 2021202218607       | 2021-2022-1秋          | 000000202  | 大学生心理健康       | $\overline{c}$          | 必修           | 公共课                         | 送审<br><b>Hills</b> | 撤销     | 审核记录                            | 试卷分析表 |
| 成绩是入控制       |               | $\Box$ | $\overline{4}$ | 2021202218612       | 2021-2022-1秋          | 000000203  | 大学生职业生涯与发展。   | $\frac{1}{2}$           | 必修           | 公共课                         | 送审<br>删除           | 接销     | 审核记录                            | 试卷分析表 |
| 成绩录入信息       | $\rightarrow$ | n.     | 5              | 2021202218778       | 2021-2022-1秋          | 020800401  | 数学文化          | $\overline{c}$          | 任选           | 公共选修课                       | 送审<br>删除           | 照明     | 审核记录 试卷分析表                      |       |
| 成结是入宙核       |               | 旧      | 6              | 20212022113162      | 2021-2022-1秋          | 309042413  | 财务管理          | $\mathbf{3}$            | 必修           | 专业课                         | 田除<br>送审           | 192691 | 审核记录 试卷分析表                      |       |
| 成绩总库管理       |               | o.     | $\overline{7}$ | 2021202218140       | 2021-2022-1秋          | 309052401  | 专业导引课         | 1                       | 必修           | 专业课                         | 送审                 | 删除 照明  | 审核记录 试卷分析表                      |       |
| 学生選考管理       |               | o.     | 8              | 2021202218141       | 2021-2022-1秋          | 309001402  | 管理学           | $\overline{\mathbf{3}}$ | 必修           | 专业课                         | 送取<br>帝除           | 指明     | 审核记录 试卷分析表                      |       |
|              |               | 画      | $\circ$        | 2021202218142       | 2021-2022-1秋          | 309001401  | 微积分           | 6                       | 必修           | 专业课                         | 送审                 | 图片 撒销  | 审核记录 试卷分析表                      |       |
| 学生提考审核       |               | 181    | 10             | 20212022113169      | 2021-2022-1秋          | 317062403  | 力学            | $\overline{4}$          | 必修           |                             | 田田<br><b>送审</b>    | 期例     | 审核记录                            | 试卷分析表 |
| 学生负老管理       |               | n      | -11            | 2021202218530       | 2021-2022-1秋          | 325032403  | 芭蕾舞基训I        | $\sim$                  | 必修           | 专业课                         | 送市                 |        | 删除 撤销 审核记录 试卷分析表                |       |

成绩录入信息删除

#### <span id="page-9-0"></span>6-1.2.2从通知单转入

步骤 1. 在成绩录入信息列表页面中,点击【从通知单转入】按钮, 弹 出通知单查询页面。

| 强智科技教务系统欢迎您! |               | 《 个人中心    |                | 成绩录入控制 ×       | O 成绩录入信息 ×          |                      |                                                                                                 |              |                |            |        |                 |                 |              |                    |
|--------------|---------------|-----------|----------------|----------------|---------------------|----------------------|-------------------------------------------------------------------------------------------------|--------------|----------------|------------|--------|-----------------|-----------------|--------------|--------------------|
|              |               |           | 开课单位           | ---请选择 ---     | $\vee$              | 学年学期 2021-2022-1秋季学期 | $\vee$                                                                                          |              | 活动名称* 202202焦成 | $\vee$     |        | 课堂名称 ---请选择 --- |                 |              |                    |
| 系统管理         | $\rightarrow$ |           | 录入人            |                | 课程                  |                      | ← 开课通知单转入强智科技·版权所有 - 用户配置 1 - Microsoft Edge                                                    |              |                |            |        |                 |                 |              | $\Box$<br>$\times$ |
| 基础资源         | $\rightarrow$ |           |                |                |                     | ▲ 不安全                | www.qzdatasoft.com/pxzx_njw/jiaowu/cjgl/cjlnox/cjlnx_zr.htmlx?cj0701id=1F0F915AB0AD4272B6B803 A |              |                |            |        |                 |                 |              | $\Theta$           |
| 培养方案         | $\,$          |           | 课程性质           |                | 通知单<br>$\checkmark$ | 学年学期*                | 2020-2021-1秋季学期                                                                                 | $\checkmark$ | 开课单位           | ---请选择 --- | $\vee$ | 校区              | --- 请选择 ---     | $\checkmark$ |                    |
| 数务运行         | $\rightarrow$ |           | 从通知单转入         | 111120100101   |                     | 通知单类别                | ---请选择 ---                                                                                      | $\sim$       | 上课院系           | ---请选择 --- | $\vee$ | 上课年级            | ---请选择 ---      | $\checkmark$ |                    |
| 考务管理         | $\rightarrow$ | U.        | 序号             | 通知单编号 :        | 学年学期                | 上课专业                 | ---请选择 ---                                                                                      | $\vee$       | 上课班级           |            |        |                 | 是否转入拆分后的实践开课通知单 |              |                    |
| 成绩管理         | $\checkmark$  | п         | и              | 20212022121326 | 2021-202            |                      |                                                                                                 |              |                |            |        |                 |                 |              |                    |
|              |               | G         | $\overline{2}$ | 2021202218563  | 2021-202            |                      |                                                                                                 |              |                |            |        | 高级              | C 田晋            | Q空间          |                    |
| 成绩常规管理       |               | ×         | 3              | 2021202218607  | 2021-202            |                      |                                                                                                 |              |                |            |        |                 |                 |              |                    |
| 成绩录入控制       |               | $\Box$    | $\overline{4}$ | 2021202218612  | 2021-202            |                      |                                                                                                 |              |                |            |        |                 |                 |              |                    |
| 成绩录入信息       | $\rightarrow$ | n.        | $\overline{5}$ | 2021202218778  | 2021-2022           |                      |                                                                                                 |              |                |            |        |                 |                 |              |                    |
| 成绩是入审核       |               | <b>FO</b> | $\,$ 6         | 20212022113162 | 2021-2022           |                      |                                                                                                 |              |                |            |        |                 |                 |              |                    |
| 成绩总库管理       |               | $\Box$    | $\overline{7}$ | 2021202218140  | 2021-2022           |                      |                                                                                                 |              |                |            |        |                 |                 |              |                    |
| 学生提考管理       |               | in.       | $\rm ^8$       | 2021202218141  | 2021-2022           |                      |                                                                                                 |              |                |            |        |                 |                 |              |                    |
|              |               | 面         | $\circ$        | 2021202218142  | 2021-2022           |                      |                                                                                                 |              |                |            |        |                 |                 |              |                    |
| 学生缓考审核       |               | $\Box$    | 10             | 20212022113169 | 2021-202            |                      |                                                                                                 |              |                |            |        |                 |                 |              |                    |
| 学生负老管理       |               | $\Box$    | 11             | 2021202218530  | 2021-2022           |                      |                                                                                                 |              |                |            |        |                 |                 |              |                    |
| 异动成绩录入       |               |           |                |                |                     |                      |                                                                                                 |              |                |            |        |                 |                 |              |                    |

开课通知单转入查询

步骤 2. 在查询页面中,选择相关查询条件,点击【查询】,进入开 课通知单列表页面(数据来源于教学安排管理)。在列表中,还可以点击 记录右侧的明细查看课程的具体明细情况。在列表页面勾选要转入的课程 数据,点击【确定】,完成从通知单转入成绩录入数据。也可以不选择数 据,点击【一键转入】完成所有查询数据的转入。

|           |              |               |        |      |                |                   |            |                         |                                                                                                    |              |      |                      |                           | 语输入类单名 |                       | $Q \oplus \oplus \oplus$ = qzkj |        |                |
|-----------|--------------|---------------|--------|------|----------------|-------------------|------------|-------------------------|----------------------------------------------------------------------------------------------------|--------------|------|----------------------|---------------------------|--------|-----------------------|---------------------------------|--------|----------------|
|           | 被提利技教务系统欢迎您! |               | 《 个人中心 |      |                | 成绩录入控制 ×          | O 成绩录入信息 × |                         |                                                                                                    |              |      |                      |                           |        |                       |                                 |        |                |
|           |              |               |        | 开课单位 |                | ---请选择 ---        |            |                         | G 开课通知单转入强智科技版权所有 - 用户配置 1 - Microsoft Edge                                                              |              |      |                      |                           |        |                       | -                               | $\Box$ |                |
| 嘂         | 系统管理         | $\rightarrow$ |        |      |                |                   | ▲ 不安全      |                         | www.qzdatasoft.com/pxzx_njw/jiaowu/cjql/cjlnox/cjlnox_zr.htmlx?cj0701id=1F0F915AB0AD4272B6B803AEB5B4B5 A |              |      |                      |                           |        |                       |                                 |        |                |
| <b>PU</b> | 基础资源         | $\rightarrow$ |        |      | 人人             |                   |            | 学生学期                    | 2020-2021-1秋季学期                                                                                          | $\checkmark$ |      | 开课单位 --------------- | $\checkmark$              |        | 校区 --- 请选择 ---        | $\checkmark$                    |        |                |
| 斸         | 培养方案         | $\,$          |        | 漂得性质 |                |                   | 通知单类别      |                         | ---请选择 ---                                                                                               | $\checkmark$ | 上课院系 | --- 请选择 ---          | $\checkmark$              | 上课年级   | --请选择 ---             | $\vee$                          |        |                |
|           | 数务运行         | $\rightarrow$ |        |      | 从通知单转入         | <b>Margareton</b> |            |                         |                                                                                                    |              |      |                      |                           |        | 一是否转入拆分后的实践开课通知单      |                                 |        |                |
|           |              | $\rightarrow$ |        | O.   | 序号             | 通知单编号 :           |            | 上课专业                    | --- 清选择 ---                                                                                              | $\checkmark$ | 上课班级 |                      |                           |        |                       |                                 |        |                |
| 生         | 考务管理         |               |        | п    |                | 20212022121326    |            |                         |                                                                                                    |              |      |                      |                           | 高级     | ○ 重置                  | Q 查询                            |        |                |
| A         | 成绩管理         | $\sim$        |        | m    | $\overline{2}$ | 2021202218563     |            |                         |                                                                                                    |              |      | 面新查找                 | --- 语选择--<br>$\checkmark$ | 像      | 语输入内容<br>$\checkmark$ | 井田<br>Q 查找<br>$\vee$            |        | $\circledcirc$ |
|           | - 成绩常规管理     |               |        | ×    | $\mathbf{3}$   | 2021202218607     | n.         | 序号                      | 开课编号 ÷                                                                                                   | 课程编号 ÷       |      | 课程名称 :               | 授课数/图 ::                  |        | 上课班级 ÷                | 选课人数 ÷                          | 操作     |                |
|           | 成绩是入控制       |               |        | n    | $\overline{4}$ | 2021202218612     | m          | $\overline{1}$          | 20202021114140                                                                                           | 0000366      |      | 张天怡-大学英语1            | 张天怡-数师3                   |        | 张天怡-大学英语1[B级]         | 13                              | 明细     |                |
|           | 成结母入信息       | $\rightarrow$ |        | n.   | 5              | 2021202218778     | o          | $\overline{2}$          | 20202021114139                                                                                           | 0000366      |      | 张天怡·大学英语1            | 张天怡-教师1                   |        | 张天怡-大学英语1[A级]         | $\overline{7}$                  | 明细     |                |
|           | 成绩是入审核       |               |        | 旧    | 6              | 20212022113162    | n.         | $\overline{\mathbf{3}}$ | 20202021114138                                                                                           | 0000365      |      | 张天怡-体育1              | 张天怡-教师2                   |        | 软件应用[1-2] 旺软件         | $\Omega$                        | 明细     |                |
|           | 成绩总库管理       |               |        | D.   | $\overline{7}$ | 2021202218140     | o          | $\overline{4}$          | 20202021114135                                                                                           | 0000369      |      | 张天怡-音乐欣赏             | 张天怡-教师3                   |        | 临开474                 | $\mathbf{1}$                    | 明细     |                |
|           | 学生選考管理       |               |        | o    | $\mathbf{8}$   | 2021202218141     | O.         | $\overline{5}$          | 20202021114134                                                                                           | 0000365      |      | 张天怡-体育1              | 张天怡-教师2                   |        | 软件应用[1-2] 旺软件         | $\circ$                         | 明细     |                |
|           | 学生语者审核       |               |        | 面    | $\overline{9}$ | 2021202218142     | п.         | $\epsilon$              | 20202021114132                                                                                           | 0000363      |      | 张天怡-数电               | 张天怡-教师1                   |        | 张天怡-软件科研-(200         | 10                              | 明细     |                |
|           |              |               |        | □    | 10             | 20212022113169    | n          | $\overline{7}$          | 20202021114128                                                                                           | 0000361      |      | 张天怡-高等数学             | 张天怡-款师1                   |        | 张天怡-软件科研-200          | 5                               | BBAB   |                |
|           | 学生负老管理       |               |        | n    | 11             | 2021202218530     | n          | $\delta$                | 20202021114127                                                                                           | 0000361      |      | 张天怡-高等数学             | 张天怡-数师1                   |        | 张天怡-软件科研-200.         | 5                               | 田细     |                |
|           | 异动成绩录入       |               |        |      |                |                   | n          | $\overline{9}$          | 20202021114126                                                                                           | 0000368      |      | 张天怡-数据结构             | 张天怡-数师1                   |        | 张天怡-软件应用专业。           | $\Omega$                        | 明细     |                |

开课通知单转入

#### <span id="page-10-0"></span>6-1.2.3从补考毕考转入

步骤 1. 在成绩录入信息列表页面中,点击【从补考毕考转入】按钮, 弹出补考毕考通知单的查询页面。

| 强智科技教务系统欢迎您! |               | 《 个人中心 |                                |                     | 成绩录入控制 ×                       | O 成绩录入信息 ×                   |       |                                                                                            |        |       |               |              |     |        |          |
|--------------|---------------|--------|--------------------------------|---------------------|--------------------------------|------------------------------|-------|--------------------------------------------------------------------------------------------|--------|-------|---------------|--------------|-----|--------|----------|
|              |               |        |                                | 开课单位                | ---请选择 ---                     | 学生学期<br>$\checkmark$         |       | 20. G 补考毕考通知单转入强智科技·版权所有 - 用户配置 1 - Microsoft Edge                                         |        |       |               |              | $-$ | $\Box$ | $\times$ |
| 系统管理         | $\rightarrow$ |        |                                | 录入人                 |                                | 课程名称                         | ▲ 不安全 | www.qzdatasoft.com/pxzx_njw/jiaowu/cjgl/cjlnxx/cjlnxx_qkbkzr.htmlx?cj0701id=1F0F915AB0A A\ |        |       |               |              |     |        | $\Theta$ |
| 基础资源         | $\rightarrow$ |        |                                |                     |                                |                              | 学年学期  | 2020-2021-1秋季学期                                                                            | $\vee$ |       | 开课单位 …- 语选择 … | $\checkmark$ |     |        |          |
| 培养方案         | $\rightarrow$ |        | 课程性质                           |                     | --- 语选择---                     | 通知单编号<br>$\vee$              |       |                                                                                            |        |       |               |              |     |        |          |
| 数务运行         | $\rightarrow$ |        |                                | 从通知单转入              | 从补考毕考结入                        | <b>COURSES AND</b>           | 校区    | --- 请选择 ---                                                                                | $\vee$ | 通知单类别 | --- 请选择 ---   | $\checkmark$ |     |        |          |
|              |               |        |                                |                     | 通知单编号 :                        | 学年学期 :                       | 上课院系  | ---请选择 ---                                                                                 | $\vee$ | 上课年级  | 一请选择 ……       | $\checkmark$ |     |        |          |
| 考务管理         | $\rightarrow$ |        | o                              | 序号                  |                                |                              | 上课专业  | -- 请选择 ---                                                                                 | v      | 上课班级  |               |              |     |        |          |
| 成绩管理         | $\checkmark$  |        | n                              | $\mathbf{I}$        | 20212022121326                 | 2021-2022-1秋                 |       |                                                                                            |        |       |               |              |     |        |          |
| 成绩常规管理       |               |        | $\begin{array}{c} \end{array}$ | $\overline{2}$      | 2021202218563<br>2021202218607 | 2021-2022-1秋<br>2021-2022-1秋 |       |                                                                                            |        | 高级    | C 田田          | Q空间          |     |        |          |
| 成绩是入控制       |               |        | ٠<br>$\Box$                    | 3<br>$\overline{4}$ | 2021202218612                  | 2021-2022-1秋                 |       |                                                                                            |        |       |               |              |     |        |          |
| 成绩录入信息       | $\rightarrow$ |        | $\Box$                         | 5                   | 2021202218778                  | 2021-2022-1秋                 |       |                                                                                            |        |       |               |              |     |        |          |
|              |               |        |                                |                     |                                |                              |       |                                                                                            |        |       |               |              |     |        |          |
| 成绩录入审核       |               |        | <b>D</b>                       | 6                   | 20212022113162                 | 2021-2022-1秋                 |       |                                                                                            |        |       |               |              |     |        |          |
| 成绩总库管理       |               |        | $\Box$                         | $\overline{7}$      | 2021202218140                  | 2021-2022-1秋                 |       |                                                                                            |        |       |               |              |     |        |          |
| 学生提考管理       |               |        | ο                              | $\rm ^8$            | 2021202218141                  | 2021-2022-1秋                 |       |                                                                                            |        |       |               |              |     |        |          |
|              |               |        | 面                              | $\circ$             | 2021202218142                  | 2021-2022-1秋                 |       |                                                                                            |        |       |               |              |     |        |          |
| 学生缓考审核       |               |        | O                              | 10                  | 20212022113169                 | 2021-2022-1秋                 |       |                                                                                            |        |       |               |              |     |        |          |
| 学生负老管理       |               |        | $\Box$                         | 11                  | 2021202218530                  | 2021-2022-1秋                 |       |                                                                                            |        |       |               |              |     |        |          |
| 异动成绩录入       |               |        |                                |                     |                                |                              |       |                                                                                            |        |       |               |              |     |        |          |

补考毕考通知单查询

步骤 2. 在查询页面中,选择相关查询条件,点击【查询】进入补考 毕考通知单列表页面(数据来源于教学安排管理中补考毕考通知单)。在 列表中,还可以点击记录右侧的【明细】查看课程的具体明细情况。在列 表页面选择要转入的课程数据,点击【确定】,完成从补考毕考通知单转 入成绩录入数据。

|    | ○ 资智科技       |               |               |                                |                |                |                               |        |                         |                                                                                            |        |              | 语输入类单名              |                     | Q A A O = qzkj |        |          |
|----|--------------|---------------|---------------|--------------------------------|----------------|----------------|-------------------------------|--------|-------------------------|--------------------------------------------------------------------------------------------|--------|--------------|---------------------|---------------------|----------------|--------|----------|
|    | 强智科技教务系统欢迎您! |               |               | 《 个人中心                         |                |                | 成绩录入控制 × ● 成绩录入信息 ×           |        |                         |                                                                                            |        |              |                     |                     |                |        |          |
|    |              |               |               | 开课单位                           | ---请选择 ---     |                | 学年学期<br>$\checkmark$          |        |                         | 20. G 补考毕考通知单转入强智科技-版权所有 - 用户配置 1 - Microsoft Edge                                         |        |              |                     |                     | -              | $\Box$ | $\times$ |
| 疆  | 系统管理         | $\rightarrow$ |               | 人人                             |                |                | 课程名称                          | A 不安全  |                         | www.qzdatasoft.com/pxzx_njw/jiaowu/cjgl/cjlnxx/cjlnxx_qkbkzr.htmlx?cj0701id=1F0F915AB0A A\ |        |              |                     |                     |                |        | $\Theta$ |
| 陶  | 基础资源         | $\rightarrow$ |               |                                |                |                |                               |        | 学年学期                    | 2020-2021-1秋季学期                                                                            | $\vee$ | 开课单位         | --- 请选择 ---         | $\checkmark$        |                |        |          |
|    | 培养方案         | $\rightarrow$ |               | 课程性质                           | --- 语选择 ---    |                | 通知单编号<br>$\ddot{\phantom{0}}$ |        |                         |                                                                                            |        |              |                     |                     |                |        |          |
| ыı | 数务运行         | $\rightarrow$ |               | 从通知单转入                         |                | 从补考毕考掉入        | <b>Bibliographican</b>        |        | 校区                      | --- 请选择 ---                                                                                | $\vee$ | 通知单类别        | --- 请选择 ---         | $\checkmark$        |                |        |          |
|    |              | $\rightarrow$ |               | o                              | 序号             | 通知单编号 :        | 学年学期 :                        |        | 上课院系                    | ---请选择 ---                                                                                 | $\vee$ | 上课年级         | ---请选择 ---          | $\ddot{\mathbf{v}}$ |                |        |          |
| 生  | 考务管理         |               |               | п<br>и                         |                | 20212022121326 | 2021-2022-1秋                  |        | 上课专业                    | -- 请选择 ---                                                                                 | V      | 上课班级         |                     |                     |                |        |          |
| Â  | 成绩管理         | $\checkmark$  |               | $\mathbf{u}$<br>$\overline{2}$ |                | 2021202218563  | 2021-2022-1秋                  |        |                         |                                                                                            |        | 高級           | C量量                 | Q 查询                |                |        |          |
|    | 一成绩类现管理      |               |               | $\blacksquare$<br>3            |                | 2021202218607  | 2021-2022-1秋                  |        |                         |                                                                                            |        |              |                     |                     |                |        |          |
|    | 成绩录入控制       |               |               | Π                              | $\overline{4}$ | 2021202218612  | 2021-2022-1秋                  |        |                         |                                                                                            |        | 田新會找         | -- 请选择--<br>俊<br>v. | 请输入内容<br>$\vee$     | 并且 v Q 查找      |        | $\circ$  |
|    | 成绩录入信息       | $\rightarrow$ |               | n.                             | 5              | 2021202218778  | 2021-2022-1秋                  | 同      | 序号                      | 开课编号 ÷                                                                                     |        | 课程编号 :       | 课程名称 :              | 授课数师 ÷              | 上课班级 ÷         | 操作     |          |
|    | 成结录入审核       |               |               | $\Box$                         | 6              | 20212022113162 | 2021-2022-1秋                  | $\Box$ | $\overline{1}$          | 20202021114117                                                                             |        | 309062402    | Python程序设计          |                     | Python程序设计     | BRISH  |          |
|    | 成绩总库管理       |               |               | D.<br>$\overline{7}$           |                | 2021202218140  | 2021-2022-1秋                  | 0      | $\overline{c}$          | 20202021114116                                                                             |        | 309012639    | IT项目管理              |                     | IT项目管理 补考      | 明細     |          |
|    |              |               |               | п                              | $\rm ^8$       | 2021202218141  | 2021-2022-1秋                  | п      | $\overline{\mathbf{3}}$ | 20202021114115                                                                             |        | 309012610    | Python程序设计          |                     | Python程序设计     | 明细     |          |
|    | 学生提考管理       |               |               | 丽                              | $\mathsf{S}$   | 2021202218142  | 2021-2022-1秋                  | o      | $\overline{4}$          | 20202021114114                                                                             |        | 00000206**c1 | 读书                  |                     | 读书 补考          | 明细     |          |
|    | 学生提考审核       |               |               | □                              | 10             | 20212022113169 | 2021-2022-1秋                  | $\Box$ | 5                       | 20202021114113                                                                             |        | 309001606    | ERP沙盘棒拟经营           |                     | ERP沙盘横拟经       | 明细     |          |
|    | 学生负老管理       |               |               | O.                             | 11             | 2021202218530  | 2021-2022-1秋                  | α      | 6                       | 20202021114112                                                                             |        | 309072424    | 财务成本管理 (            |                     | 财务成本管理 (       | 明细     |          |
|    | 异动成绩录入       |               |               |                                |                |                |                               | o.     | 7                       | 20202021114111                                                                             |        | 309001412    | 脚业论文 (脚业            | 李亚琴                 | 毕业论文 (毕业       | 明細     |          |
|    |              |               | コロセスはのコケ万ト、マノ |                                |                | <b>MAZE</b>    | \$4.00,000 ft.                | 81     | 8                       | 20202021114110                                                                             |        | 309032406    | 财务成本管理              |                     | 財务成本管理 补考      | 明細     |          |

补考毕考通知单列表

#### <span id="page-11-0"></span>6-1.2.4 同步学生名单

步骤 1. 在成绩录入信息列表页面中,点击【同步学生名单】按钮, 弹 出同步学生名单页面。

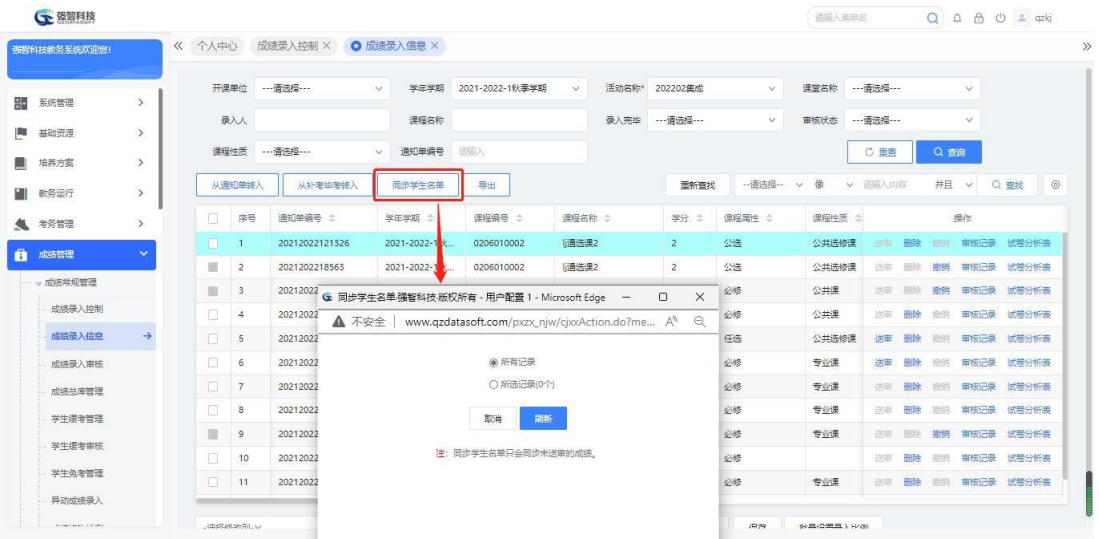

#### 同步学生名单

步骤 2. 在页面中, 按用户所需勾选条件, 点击【刷新】, 点击后同 步成绩录入中课程的学生,学生取教学安排管理中的学生,并且同步后已 经录入的成绩不消失。

【说明】:同步的规则是:1.该课程成绩未送审 2.如果是该学生比教学安 排管理中多,那么检测该学生是否有成绩,如果有不进行删除,如果没有进 行删除。3.如果教学安排管理中学生比目前成绩录入活动中多,并且该课 程 成 绩 未 送 审, 那 么 添 加 该 学 生 。

<span id="page-12-0"></span>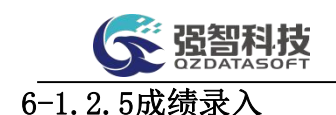

步骤 1. 在成绩录入信息列表页面中,选择未录成绩的记录,点击人 数链接,弹出成绩录入方式设置页面。

| 强智科技教务 | ▲ 不安全 |               |                           | www.qzdatasoft.com/pxzx_njw/cjlrAction.do?method=setCjlrfs A <sup>h</sup> |               | $\Theta$ |             |                 |                         |              |                             |            |     |      |              |                        |
|--------|-------|---------------|---------------------------|---------------------------------------------------------------------------|---------------|----------|-------------|-----------------|-------------------------|--------------|-----------------------------|------------|-----|------|--------------|------------------------|
| 系统管理   |       | <b>0 分数方式</b> | 请设置成绩录入方式                 |                                                                           |               |          | 期           | $\checkmark$    | 活动名称*<br>202202集成       | $\checkmark$ | 课堂名称                        | ---请选择 --- |     |      | $\checkmark$ |                        |
|        |       |               | ◎ 二级制A (通过) 不通过: )        |                                                                           |               |          |             | 录入完毕            | --- 请选择 ---             | $\checkmark$ | 审核状态                        | ---请选择 --- |     |      | $\checkmark$ |                        |
| 基础资    |       |               | □ 二级制B ( 合格; 不合格; )       |                                                                           |               |          |             |                 |                         |              |                             | C 田田       |     | Q 查询 |              |                        |
| 培养方    |       |               | ◎ 五级制(优: 良: 中; 及格; 不及格;   |                                                                           |               |          |             |                 |                         |              |                             |            |     |      |              |                        |
| 教务运    |       |               | ◎ 四级制 (不及格: 及格; 良好; 优秀; ) | □ 分数等级制 (录入或接为分数;总评为等级;)                                                  |               |          |             |                 | 田新會找                    | --请选择 --     | 俊<br>$\vee$<br>$\checkmark$ | 请输入内容      |     | 并且   | $\checkmark$ | $\circledcirc$<br>Q 量域 |
| 考务管理   |       |               |                           |                                                                           |               |          |             | 人数 ÷            | 未录人数 ÷                  | 录入完毕 ÷       | 审核状态                        |            |     |      | 提作           |                        |
| 成装管    |       |               |                           |                                                                           |               |          |             | 2               | $\overline{2}$          | 香            | 待送审                         | 送审         | 田田  | 插销   | 审核记录         | 试卷分析表                  |
|        |       | 平时成绩 所占比例     |                           |                                                                           | % 设置范围(0-100) |          |             | 11              | $\circ$                 | 是            | 通过                          | 送审         | 田佳金 | 撤销   | 审核记录         | 试卷分析表                  |
| - 成装帯  |       | 期末成绩 所占比例     |                           |                                                                           | % 设置范围(0-100) |          |             | 4               | $\circ$                 | 是            | 通过                          | 送银         | 删除  | 撤销   | 雷核记录         | 试带分析表                  |
| 成绩     |       |               |                           | 注: 接分数进行成装录入时, 请设置各项成装比例, 否则会影响成装                                         |               |          |             | 13 <sup>°</sup> | 11                      | 否            | 待送审                         | 送审         | 飛除  | 指甲   | 审核记录         | 试卷分析表                  |
| 成绩     |       |               |                           |                                                                           |               |          |             | 3.              | $\circ$                 | 是            | 未通过                         | 送审         | 田院  | 撤销   | 审核记录         | 试算分析器                  |
| 成绩     | 排序字段  |               | 排序设置<br>升序或降序             | 排序优先级                                                                     |               |          |             | п               | $\circ$                 | 是            | 未通过                         | 逆雷         | 田時  | 增調   | 审核记录         | 试卷分析器                  |
| 成绩     | 学号    | --- 请选择 ---   | $\vee$                    | ---请选择 ---                                                                | $\vee$        |          | 圧           | 41              | 38                      | 否            | 清洋雷                         | 送银         | 田院  | 照明   | 常核记录         | 试算分析类                  |
| 学生     |       |               |                           |                                                                           |               |          | Æ           | 41              | 40                      | 否            | 待送审                         | 送审         | 帝国  | 招钥   | 亩核沢县         | 试卷分析表                  |
|        | 姓名    |               | $\vee$                    | --- 请选择 ---                                                               | $\vee$        |          |             | 41              | $\circ$                 | 是            | 通过                          | 送审         | 田田主 | 增档   | 审核记录         | 试卷分析表                  |
| 学生     | 班级编号  |               | $\checkmark$              | --- 请选择 ---                                                               | $\checkmark$  |          |             | $\mathbf{3}$    | $\overline{\mathbf{3}}$ | 否            | 待送审                         | <b>送宝</b>  | 帝臣  | 前例   | 宙核记录         | 试卷分析表                  |
| 学生     | 座位号   | ---请选择---     | $\checkmark$              | ---请选择 ---                                                                | $\checkmark$  |          | <b>任(部)</b> | 10              | 10                      | 否            | 待送审                         | 谈审         | 删除  | 撤销   | 审核记录         | 试卷分析表                  |

成绩录入方式设置

说明:

【请设置成绩录入方式】:如果在管理端设置"允许教师更改成绩录入方 式",则教师在录入成绩之前需要设置成绩录入方式。如果不允许教师修改成 绩录入方式,则考核方式为"考试"的课程默认分数方式, "其它、考查"方 式的课程会默认五级制方式。

如果成绩录入方式选择"分数制",且管理允许修改成绩项目所占的比例, 则成绩录入老师需要设置各成绩项目所占的比例后再录入成绩。

步骤 2. 在成绩录入方式设置页面中设置好成绩录入方式(如果是分 数方式,要设置好项目分数的比例)点击【设置】按钮,进入成绩录入的 明细页面,在页面中,录入各项成绩,点击【保存】功能按钮,完成成绩 录入。

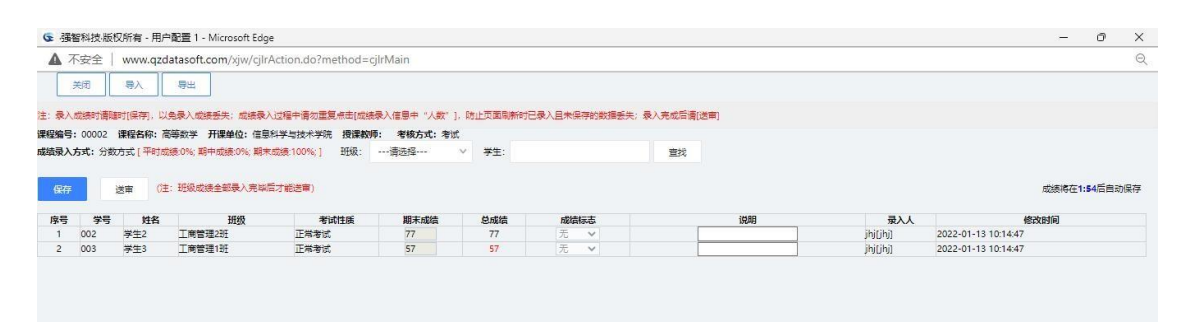

成绩录入

步骤 3. 系统提供离线成绩录入功能,可在成绩录入页面,点击 【导入】功能按钮,先下载成绩录入数据导入模板,并在模板中填写成绩 信息,最后通过导入页面的【导入数据】功能,实现成绩数据的批量导入。

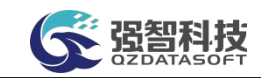

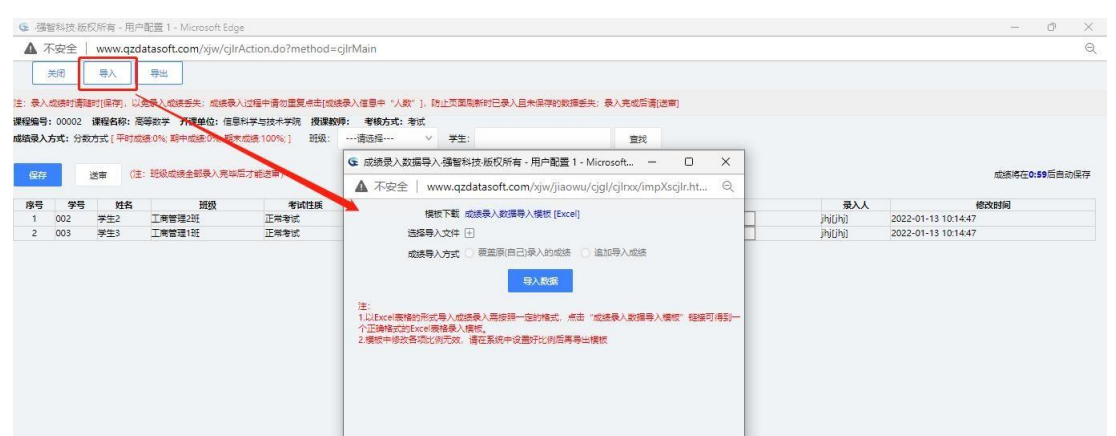

成绩录入数据导入

步骤 4. 成绩录入完成后,可通过直接点击成绩录入页面的【送审】 功能按钮,提交成绩审核。也可通过成绩录入列表页面的【送审】功能 按钮提交成绩审核。

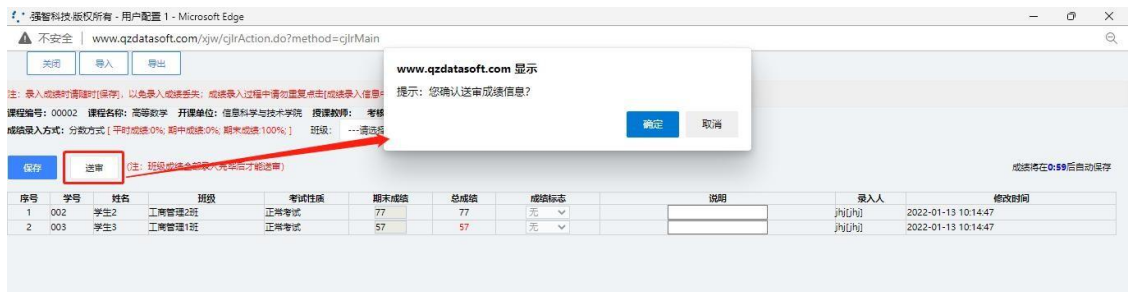

成绩录入送审

说明:

【成绩标志】:成绩录入页面可以显示成绩标志,如果在成绩录入前学生提 交了缓考/免考申请,且管理端审核通过,则成绩录入页面会自动打上缓考/ 免 考标记。同时教师录入成绩时还可以做舞弊、缺考、违纪等标记。

#### <span id="page-13-0"></span>6-1.2.6成绩录入信息审核记录

步骤 1. 在成绩录入信息列表页面中,点击记录后的【审核记录】按 钮可查看成绩录入的审核状态、审核时间、审核人、审核意见明细。

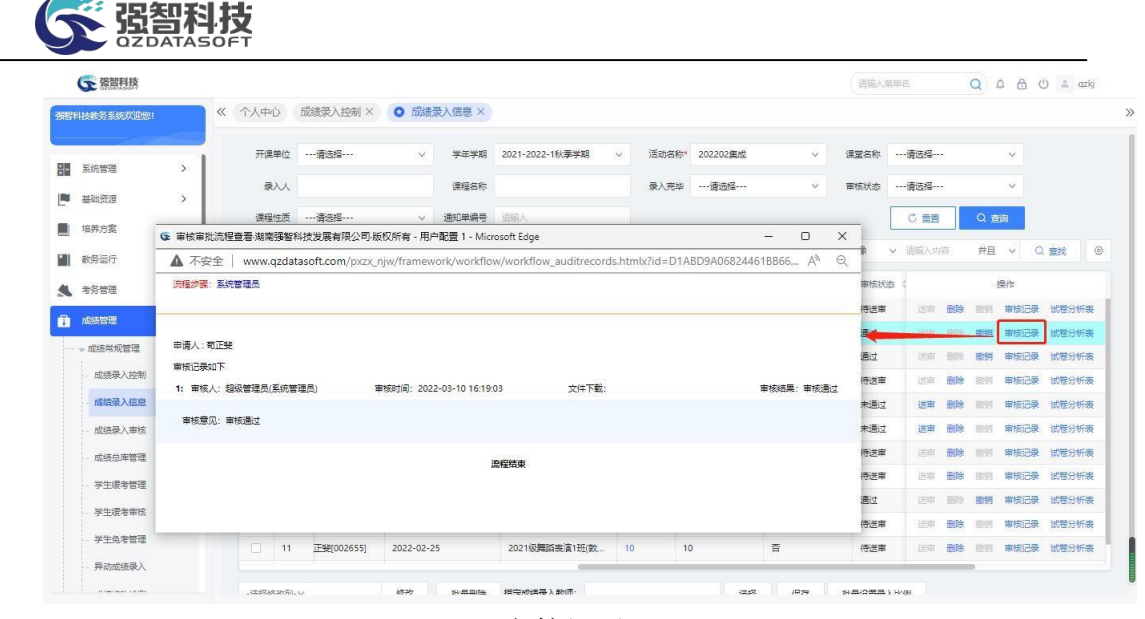

审核记录

#### <span id="page-14-0"></span>6-1.2.7成绩录入信息撤销

步骤 1. 对于已经审核通过的记录,可以进行撤销操作将记录的审核 状态重新修改为未送审, 在成绩录入列表页面中, 点击记录后的【撤销】 功能按钮,弹出撤销确定框,点击确认后,完成撤销操作。

| 张智科技教务系统欢迎您! |               | $\ll$ | 个人中心   |                | 成绩录入控制 ×    | $\circ$ |                       | 撤销后,成绩单就需要重新审核,您确定要撤销吗? |                 |                         |      |                        |      |           |    |      |              |                |
|--------------|---------------|-------|--------|----------------|-------------|---------|-----------------------|-------------------------|-----------------|-------------------------|------|------------------------|------|-----------|----|------|--------------|----------------|
|              |               |       | 开课单位   |                | ---请选择---   |         |                       |                         |                 | 确定                      | 取消   | $\checkmark$           | 课堂名称 | ---请选择--- |    |      | $\checkmark$ |                |
| 系统管理         | $\rightarrow$ |       |        | 人人             |             |         | 课程名称                  |                         | 最入完毕            | --- 请选择 ---             |      | $\vee$                 | 审核状态 | ---请选择--- |    |      | $\vee$       |                |
| 基础资源         | $\rightarrow$ |       |        |                |             |         |                       |                         |                 |                         |      |                        |      |           |    |      |              |                |
| 培养方案         | $\rightarrow$ |       | 漂程性质   |                | --- 请选择 --- |         | 通知单编号<br>$\checkmark$ | 请输入                     |                 |                         |      |                        |      | C 重電      |    | Q 首间 |              |                |
| 数务运行         | $\rightarrow$ |       |        | 从通知单线入         | 从补偿比率等入     |         | 园步学生名单                | 导出                      |                 |                         | 面新查找 | 一语选择--<br>$\checkmark$ | 傲    | 遇航入内容     |    | 并且   | $\vee$       | $\circ$<br>Q量找 |
| 考务管理         | $\rightarrow$ |       | Π      | 序号             | 入人 ニ        |         | 录入时间 ÷                | 班级名称 ÷                  | 人数 二            | → 燃人最大                  |      | 最入完毕 :                 | 审核状态 |           |    |      | 操作           |                |
| 成绩管理         | $\sim$        |       | П      |                | 展钟[000454]  |         | 2022-03-10            | 通选课2 緩考                 | $\overline{2}$  | $\overline{2}$          |      | 否                      | 待送审  | 送电        | 通降 | 照明   | 审核记录         | 试卷分析表          |
|              |               |       | ٠      | $\overline{2}$ | 正斐[002655]  |         | 2022-03-10 16:18:44   | LJ21信息1班                | 11              | $\circ$                 |      | 是                      | 通过   | 送审        |    | 撒销   | 审核记录         | 试卷分析表          |
| - 成绩常规管理     |               |       | ٠      | $\mathbf{3}$   | 宏渊(003832)  |         | 2022-02-24 16:50:13   | LJ21信息[1-2]班            | $\frac{4}{3}$   | $\circ$                 |      | 是                      | 通过   | 送审        | 一位 | 撤销   | 审核记录         | 试卷分析表          |
| 成绩是入控制       |               |       | п      | $\overline{4}$ | 宏渊[003832]  |         | 2022-02-25            | LJ21信息1班                | 13 <sup>°</sup> | 11                      |      | 否                      | 待送审  | 送店        | 删除 | 接销   | 审核记录         | 试卷分析表          |
| 成结母入信息       | $\rightarrow$ |       | n      | 5              | 辉(003174)   |         | 2022-02-25 11:20:16   | 数学文化[A]                 | 3               | $\circ$                 |      | 是                      | 未通过  | 送审        | 删除 | 微例   | 审核记录         | 试卷分析表          |
| 成绩是入审核       |               |       | $\Box$ | 6              | /[xv1701]   |         | 2022-02-24 16:41:51   | 财务管理 补考                 | $\mathcal{L}$   | $\circ$                 |      | 是                      | 未通过  | 送审        | 田除 | 掀倒   | 审核记录         | 试卷分析表          |
| 成绩总库管理       |               |       | D.     | $\overline{7}$ | 伟国(002868)  |         | 2022-02-24 16:11:22   | 2021级物流管理1班             | 41              | 38                      |      | 좀                      | 待送审  | 送纸        | 田院 | 能明   | 审核记录         | 试卷分析表          |
| 学生缓考管理       |               |       | П      | 8              | 兴乾[003352]  |         | 2022-02-24            | 2021级物连管理1班             | 41              | 40                      |      | 否                      | 待送审  | 课时        | 曲除 | 撤销   |              | 审核记录 试卷分析表     |
| 学生语者审核       |               |       | 面      | $\circ$        | 活[005182]   |         | 2022-02-24 16:10:10   | 2021级物流管理1班             | 41              | $\circ$                 |      | 是                      | 通过   | 送审        | 田庄 | 撒明   | 审核记录         | 试卷分析表          |
|              |               |       | $\Box$ | 10             | 仲奎[000841]  |         | 2022-02-24            | 力学补考                    | $\mathbf{S}$    | $\overline{\mathbf{3}}$ |      | 否                      | 待送审  | 送审        | 田田 | 照明   | 审核记录         | 试卷分析表          |
| 学生负老管理       |               |       | $\Box$ | 41             | 正斐[002655]  |         | 2022-02-25            | 2021级舞蹈表演1班(数           | 10 <sup>°</sup> | 10                      |      | 否                      | 待送审  | 送宿        | 删除 | 增调   | 审核记录         | 试卷分析表          |
| 异动成绩录入       |               |       |        |                |             |         |                       |                         |                 |                         |      |                        |      |           |    |      |              |                |

成绩录入信息撤销

#### <span id="page-14-1"></span>6-1.2.8批量指定成绩录入老师

步骤 1. 管理端可批量或者单条指定某门课程的录入教师。在成绩录 入信息列表页面中,勾选要设置的记录,在页面下方通过【选择】按钮选 择相应的老师,点击【保存】即可完成成绩录入教师的指定。

| (一 强智科技      |               |                         |                 |            |                     |               |                 |                         |              | 语输入英单名     |                     |      | Q A A O + qzkj   |            |
|--------------|---------------|-------------------------|-----------------|------------|---------------------|---------------|-----------------|-------------------------|--------------|------------|---------------------|------|------------------|------------|
| 張智科技教务系统欢迎您! |               | 《 个人中心                  |                 |            | 成绩录入控制 × O 成绩录入信息 × |               |                 |                         |              |            |                     |      |                  |            |
|              |               |                         | 人人              |            | 课程名称                |               |                 | 录入完毕 …- 请选择 ……          | $\vee$       | 审核状态       | ---请选择---           |      | $\checkmark$     |            |
| 器<br>系统管理    | $\rightarrow$ |                         | 课程性质            |            | 通知单编号               | 适应入           |                 |                         |              |            | C 重置                | Q首间  |                  |            |
| R<br>基础资源    | $\rightarrow$ |                         |                 |            |                     |               |                 |                         |              |            |                     |      |                  |            |
| 培养方案<br>斸    | $\rightarrow$ |                         | 从通知单转入          | 从补偿比率结入    | 同步学生名单              | 导出            |                 | 重新查找                    | -- 语选择-- v 像 |            | v 谐输入内容             | 并且 v |                  | Q 量找       |
| 教务运行<br>uн   | $\rightarrow$ | u                       | 序号              | 入人 ニ       | 录入时间 ÷              | 班级名称 士        | 人数 二            | 未录人数 ≑                  | 录入完毕 ÷       | 审核状态       |                     |      | 操作               |            |
|              | $\rightarrow$ | $\overline{\mathbf{v}}$ |                 | 展钟[000454] | 2022-03-10          | 通选课2 優考       | $\mathbf{z}$    | $\overline{2}$          | 晋            | 待送审        | 送出                  |      | 曲除 排洞 审核记录 试算分析表 |            |
| ▲ 考务管理       |               | -                       | $\overline{2}$  | 正斐[002655] | 2022-03-10 16:18:44 | LJ21信息1班      | 11              | $\circ$                 | 是            | 通过         | 送审                  |      | 删除 撒销 审核记录 试卷分析表 |            |
| ñ<br>成绩管理    | $\checkmark$  | m.                      | $\mathbf{3}$    | 宏渊[003832] | 2022-02-24 16:50:13 | LJ21信息[1-2]班  | 4               | $\circ$                 | 是            | 通过         | 送审 删除 撤销 审核记录 试卷分析表 |      |                  |            |
| 一 成績常规管理     |               | n                       | $\overline{4}$  | 宏渊(003832) | 2022-02-25          | LJ21信息1班      | 13              | 11                      | 否            | 待送审        | 送审<br>田崎            |      | 撤销 审核记录 试卷分析表    |            |
| 成绩是入控制       |               | $\Box$                  | 5               | 辉[003174]  | 2022-02-25 11:20:16 | 数学文化[A]       | 3               | $\circ$                 | 是            | 未通过        | 送审 删除 批判 审核记录 试卷分析表 |      |                  |            |
| 成绩录入信息       | $\rightarrow$ | 旧                       | 6               | /[xy1701]  | 2022-02-24 16:41:51 | 财务管理 补考       | 1.              | $\circ$                 | 是            | 未通过        | 送审 删除               | 接到   |                  | 审核记录 试卷分析表 |
| 成绩是入审核       |               | $\Box$                  | $\overline{7}$  | 伟国[002868] | 2022-02-24 16:11:22 | 2021级物流管理1班   | 41              | 38                      | 좀            | 待送审        | 送审                  |      | 删除 照例 审核记录 试卷分析表 |            |
| 成绩总库管理       |               | o                       | 8               | 兴乾[003352] | 2022-02-24          | 2021级物流管理1班   | 41              | 40                      | 膏            | 待送审        | 删除<br>送取            | 撤销   |                  | 审核记录 试卷分析表 |
|              |               |                         | $\circ$         | 活[005182]  | 2022-02-24 16:10:10 | 2021级物连管理1班   | 41              | $\circ$                 | 是            | 通过         | 送审                  |      | 删除 撤销 审核记录 试卷分析表 |            |
| 学生選考管理       |               | $\Box$                  | 10 <sup>°</sup> | 仲奎[000841] | 2022-02-24          | 力学补考          | 3 <sup>1</sup>  | $\overline{\mathbf{3}}$ | 否            | <b>清送审</b> | 送罪!<br>飛降           | 期明   | 常核记录             | 试带分析器      |
| 学生需考审核       |               | m.                      | 11              | 正斐[002655] | 2022-02-25          | 2021级舞蹈表演1班(数 | 10 <sup>°</sup> | 10                      | 否            | 待送审        | 送审 删除 撤销 审核记录 试卷分析表 |      |                  |            |

成绩录入教师指定

#### <span id="page-15-0"></span>6-1.3 成绩录入审核

此菜单功能是对教师录入完成绩送审后的记录进行审核操作。如果在管理端 启用"成绩无需审核直接提交成绩总库"的参数,则成绩提交后不需要审核直接 进入成绩总库且生效。

#### <span id="page-15-1"></span>6-1.3.1录入审核

步骤 1. 请依次点击【成绩管理】-【成绩常规管理】-【成绩录入审 核】,选择学年学期,活动名称以及其它条件,点击查询,进入成绩审核 信息列表页面。

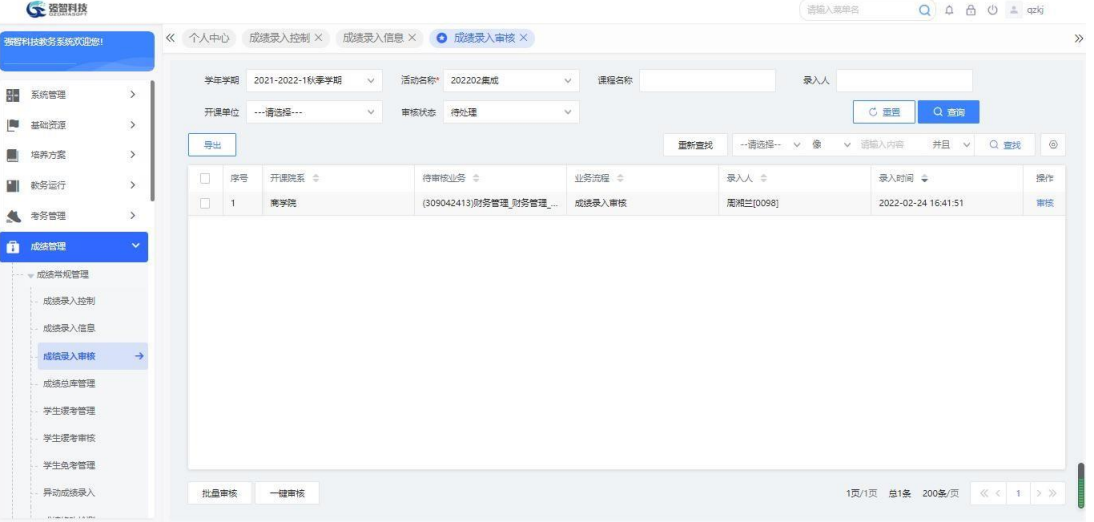

#### 成绩审核信息列表

步骤 2. 点击【审核】按钮,选择审核结论、审核意见,指定下一步 审核人,点击提交,完成审核操作。也可点击【查看】标签查看成绩录入 明细。

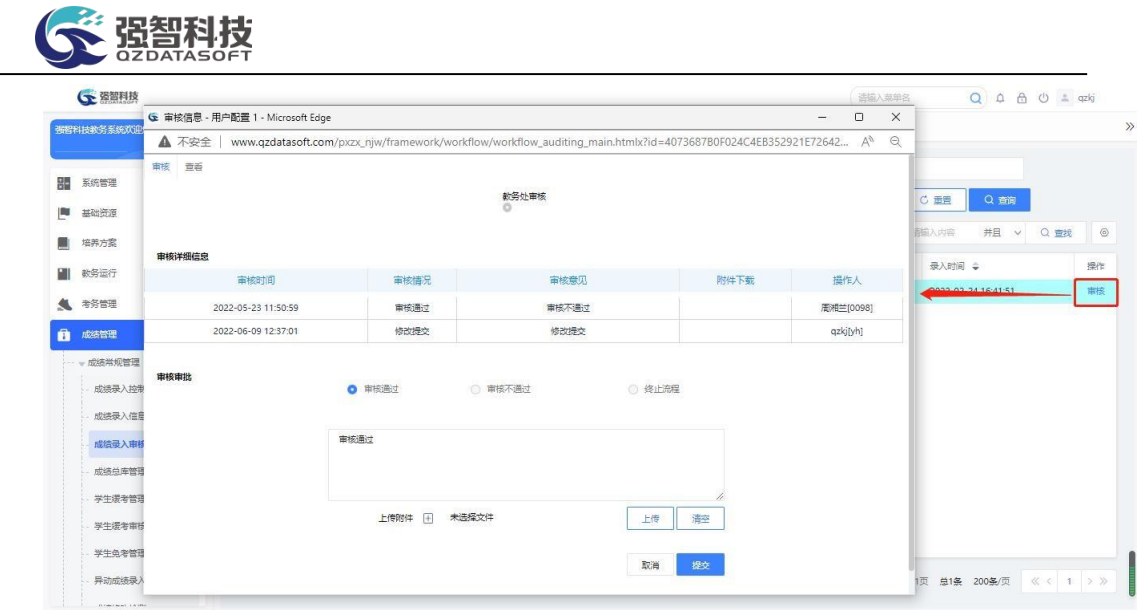

成绩审核

#### 说明:

【审核通过】:审核流程如还有下一级审核,那么审核通过后,审核数据就 会送审到下一级继续审核,如果审核流程中已经是最后一级审核,那么审核通过 后,审核流程结束,学生的成绩数据会进入到成绩总库中来

【审核不通过】:审核流程如有上一级审核,那么审核不通过后,审核数据 会送审到上一级重新审核,如果审核流程已经是第一级审核,那么审核不通过后, 教师就需要修改成绩再重新送审。

【终止流程】:审核数据会显示不通过,审核流程直接终止,老师需要修改 成绩再重新送审。

#### <span id="page-16-0"></span>6-1.3.2成绩录入批量审核

步骤 1. 在成绩审核信息列表页面,勾选要审核的记录,点击批量审 核,选择审核结论、审核意见,指定下一步审核人,点击提交,完成批量 审核操作。

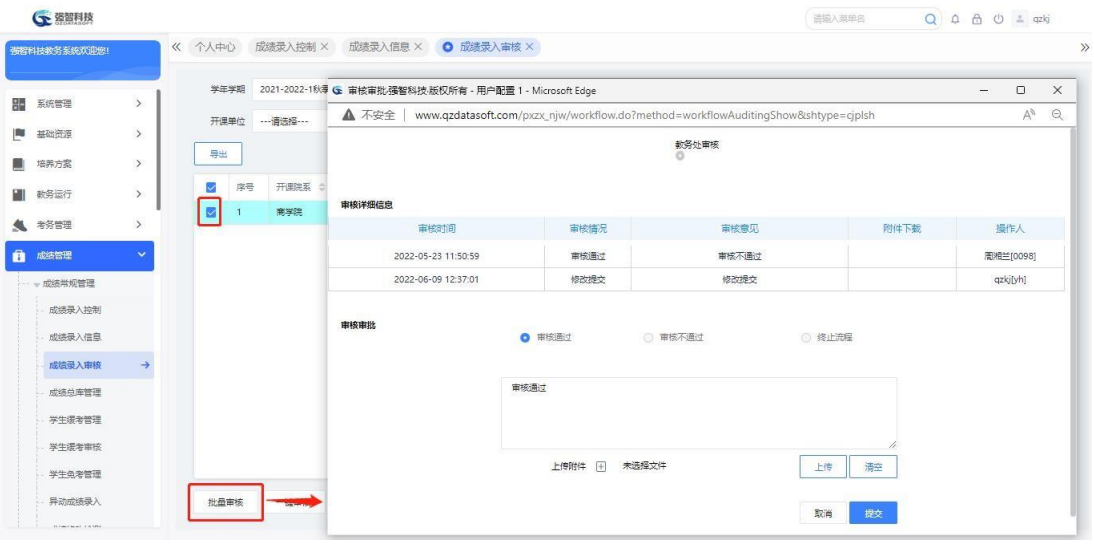

<span id="page-17-0"></span>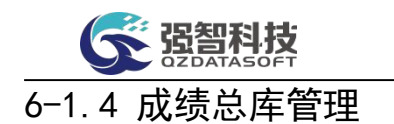

在成绩总库中,对学生成绩信息进行查询、修改、新增、删除的操作。

#### <span id="page-17-1"></span>6-1.4.1成绩总库查询设置

步骤 1. 请依次点击【成绩管理】-【成绩常规管理】-【成绩总库管 理】,打开成绩总库查询页面。

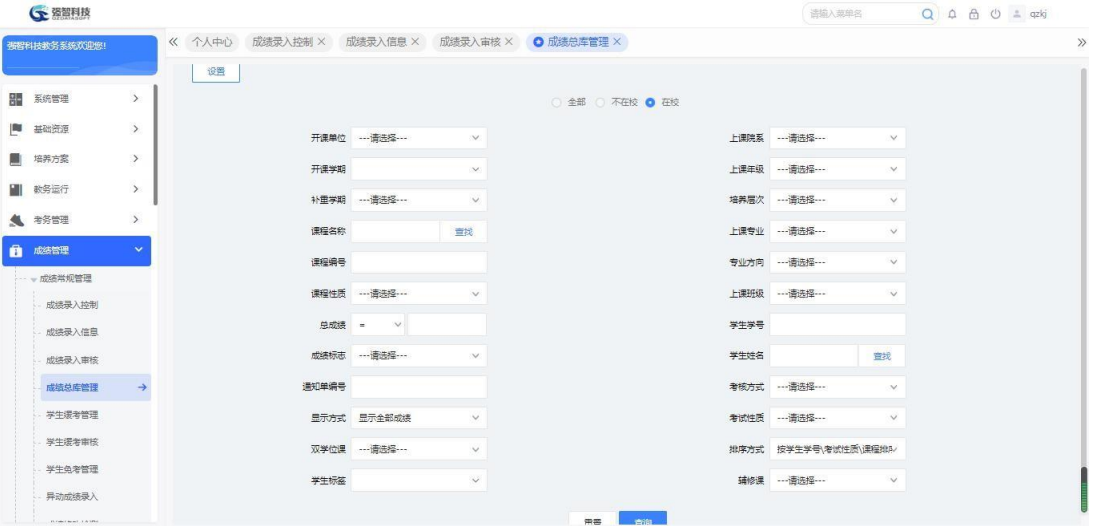

成绩总库查询

步骤 2. 点击页面设置按钮,弹出查询设置页面,选择一个排序条件, 点击确定,完成查询的默认排序操作。

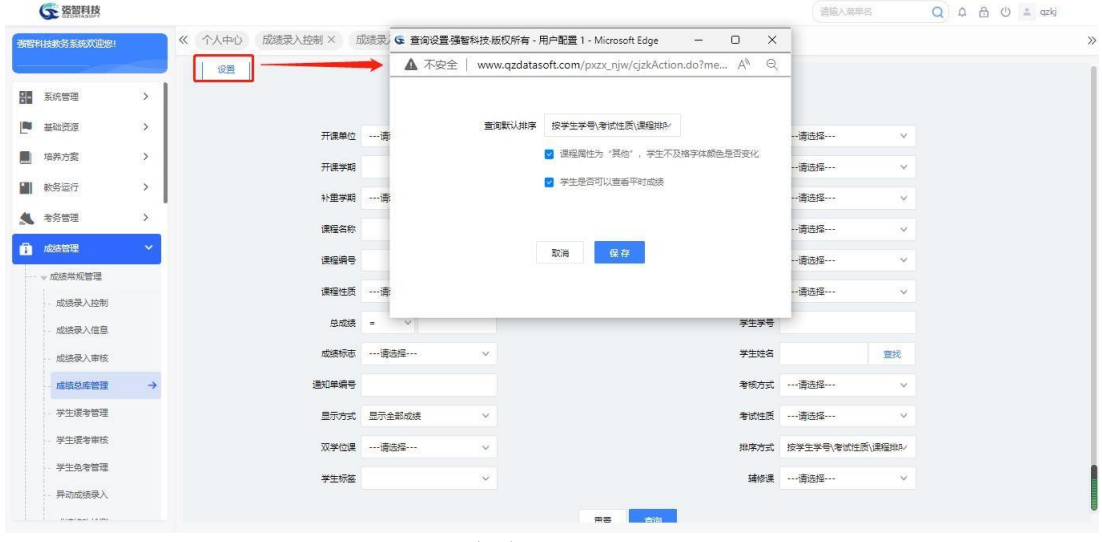

查询设置

#### <span id="page-17-2"></span>6-1.4.2维护成绩总库

步骤 1. 在成绩总库查询页面中,选择相应的查询条件,点击【查询】, 进入成绩总库列表页面。

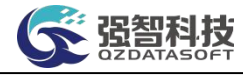

| 布提科技教务系统欢迎您! |               | 《 个人中心    |                | 成绩录入控制 ×     | 成绩录入信息 ×  |                            | 成绩是入亩核 X      | <b>◎ 成绩总库管理 ×</b>        |                  |                 |                               |                |                   |                 |                |
|--------------|---------------|-----------|----------------|--------------|-----------|----------------------------|---------------|--------------------------|------------------|-----------------|-------------------------------|----------------|-------------------|-----------------|----------------|
| 系统管理         | $\rightarrow$ | 返回        |                | 增加<br>同步成法   | 周密        | 导出                         | 同步通讯课类别       | 加分计算                     | 田新香城             | -- 请洗择-- v<br>強 | v 请输入内容                       | 并且             | $\checkmark$      | Q 音說            | $\circledcirc$ |
| 基础资源         | $\rightarrow$ | n         | 序号             | 学导 二         | 姓名 士      | 学制士                        | 开课学期 :        | 上课除系 ☆                   | 班级名称 ÷           | 课程编号 ÷          | 课程名称 :                        | 总              |                   | 操作              |                |
|              |               | m         | $\overline{1}$ | *201600000   | 文品牌       | 4                          | 2016-2017-1秋  | xjn-计算机科学与。              | 21xjn-网络工程02班    | 520001010       | 大学英语I                         | 60             | 编辑                | 成绩复制 音询         |                |
| 培养方案         | $\rightarrow$ | $\Box$    | $\overline{2}$ | *201600000   | 文品级       | $\Delta$                   | 2016-2017-1秋  | xin-计算机科学与               | 21xin-网络工程02班    | 520001010       | 大学英语I                         | 60             | 偏履                | 成绩复制 查询         |                |
| 教务运行         | $\rightarrow$ | n         | 3              | *201600000   | 文品深       | A.                         | 2016-2017-2票  | xin-计算机科学与。              | 21xjn-网络工程02班    | 520001020       | 大学英语工                         | 38             | 编辑                | 成绩复制 會衛         |                |
| 考务管理         | $\rightarrow$ | ID.       | $\overline{4}$ | "201600000   | 文昌保       | $\Delta$                   | 2017-2018-2幕  | xin-计算机科学与               | 21xjn-网络工程02班    | 324011421       | 西方文化概论                        | 18             | 编辑                | 成装复制 查询         |                |
|              | $\mathbf{v}$  |           | 5              | "201600000   | 文品课       | $\overline{4}$             | 2017-2018-1秋  | xin-计算机科学与。              | 21xjn-网络工程02班    | 31000211*       | "毛泽东思想和中,                     | $\circ$        | 编辑                | 成体复制 查询         |                |
| 成绩管理         |               | T.        | 6              | *201600000   | 文品课       | $\overline{4}$             | 2020-2021-1秋  | xin-计算机科学与。              | 21xjn-网络工程02班    | 410003104       | 班级管理与班主任                      | 64             | 编辑                | 成结复制 管衛         |                |
| - 成绩常规管理     |               | $\Box$    | $\overline{7}$ | "201600000   | 文品保       | A                          | 2019-2020-2墓  | xin 计算机科学与               | 21xjn-网络工程02班    | 57022601c1      | 些业の文                          | $\circ$        | 编辑                | 成装复制 查询         |                |
| 成绩是入控制       |               | m.        | 8              | *201600000   | 文品层       | 4                          | 2020-2021-2基  | xin-计算机科学与               | 21xin-网络工程02班    | 324001402       | 毕业论文                          | 中              | 编辑                | 成绩复制 查询         |                |
| 成绩是入信息       |               | n.        | $\overline{9}$ | *201600000   | 文品牌       | 4                          | 2019-2020-1秋  | xin-计算机科学与               | 21xin-网络工程02班    | 57027703c1      | 词汇与对外汉语词。                     | $\overline{0}$ | 编辑                | 成绩复制 查询         |                |
| 成绩是入审核       |               | n         | 10             | *201600000   | 文局层       | 4                          | 2016-2017-1秋  | xjn-计算机科学与。              | 21xjn-网络工程02班    | 71000201        | 大学计算机基础 I                     | 62             | 编辑                | 成绩复制 查询         |                |
| 成绩总库管理       | $\rightarrow$ | D.        | 11             | *201600000   | 文品牌       | $\mathcal{L}_{\mathrm{c}}$ | 2016-2017-1秋  | xin-计算机科学与               | 21xin-网络工程02班    | 71000201@       | 大学计算机基础 I                     | $\Omega$       | 编辑                | 成绩复制 查询         |                |
| 学生提考管理       |               | $\Box$    | 12             | *201600000   | 文品信       | 4                          | 2016-2017-2墓  | xjn-计算机科学与。              | 21xjn-网络工程02班    | 71000202        | 大学计算机基础工                      | 41             | 编辑                | 成绩复制 音询         |                |
|              |               | m         | 13             | "201600000   | 文品牌       | $\overline{4}$             | 2016-2017-2票  | xjn-计算机科学与。              | 21xin-网络工程02部    | 71000202@c1     | 大学计算机基础互                      | $\circ$        | 编辑                | 成装复制 童询         |                |
| 学生需考审核       |               | <b>ID</b> | 14             | *201600000   | 文品课       | $\overline{4}$             | 2018-2019-2票  | xjn-计算机科学与。              | 21xjn-网络工程02班    | 00000204c1      | 大学生就业指导                       | 7C             | 编辑                | 成装复制 查询         |                |
| 学生负责管理       |               |           | 44             | 0.5555000000 | de la cat |                            | nner nner ett | The Contract College for | sa i mierrenaste | ---------       | and double 11.11.000 VSE from | $\sim$         | <b>Advertised</b> | advertising and |                |

成绩总库列表

步骤 2. 点击增加按钮,弹出学生成绩信息新增页面,在页面中, 选 择填写相应字段,点击保存,完成学生成绩的增加操作。

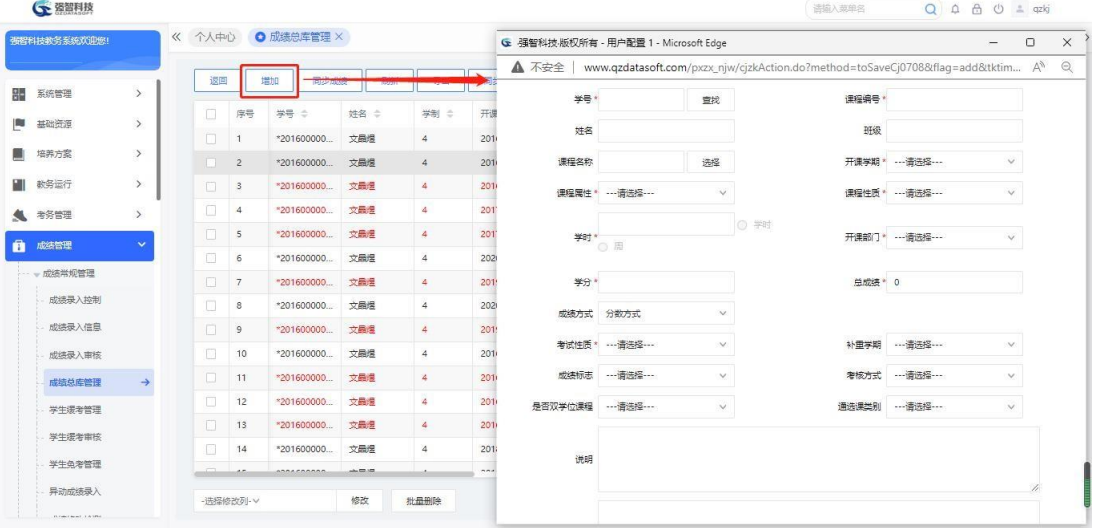

学生成绩信息新增

步骤 3. 在成绩记录后点击【编辑】链接,弹出学生成绩信息修改页 面,在页面中,修改相应字段,点击保存,完成学生成绩的修改操作, 点 击删除按钮,直接删除学生成绩。

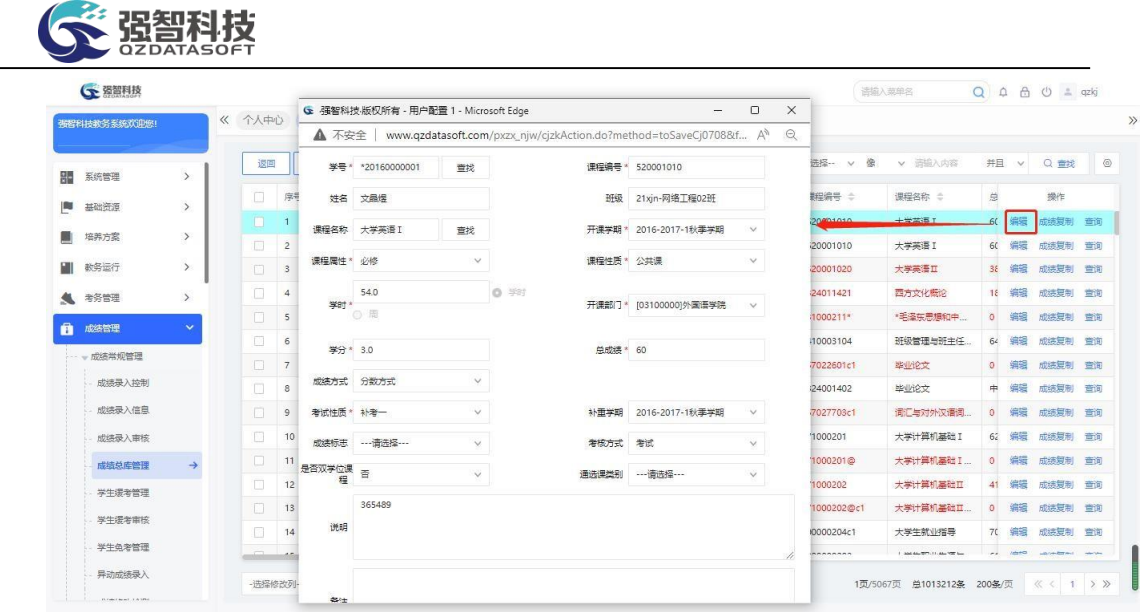

学生成绩信息编辑

#### <span id="page-19-0"></span>6-1.4.3同步成绩

将成绩总库中的学生成绩数据更新到系统中的其他成绩表中(例如:最大成 绩表、补考成绩表等),为其他模块调用成绩数据做准备,例如补考重修学生成 绩的审核。系统默认每天固定时间同步成绩数据,一般不需要手工进行成绩同步。 如果修改成绩总库数据后,需要及时更新其他各成绩数据表,则可手动进行成绩 同步。

步骤 1. 在成绩总库列表页面点击【同步成绩】按钮,弹出同步成绩 页面,点击同步按钮,完成数据的同步操作。

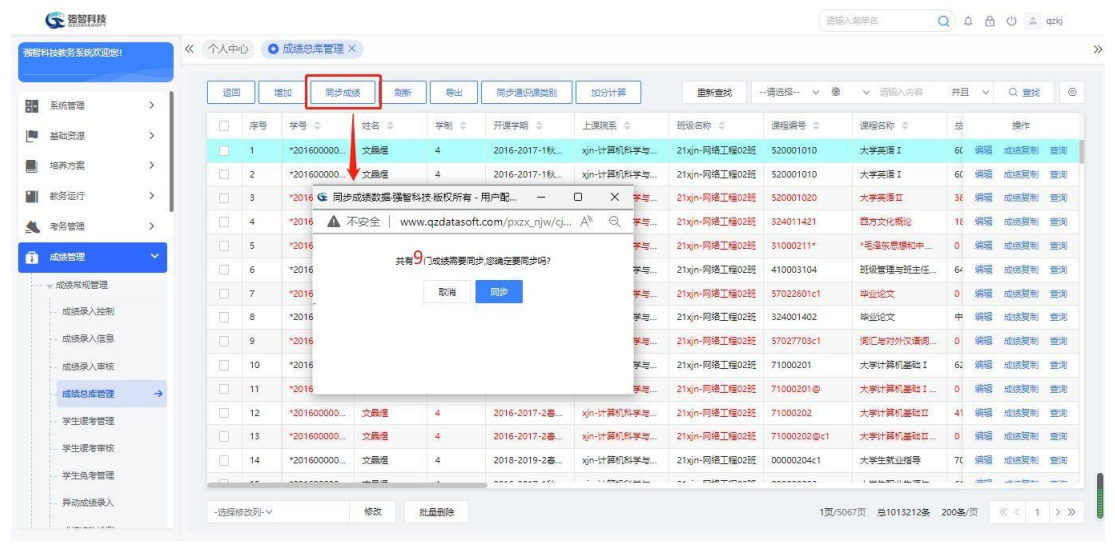

同步成绩

#### <span id="page-19-1"></span>6-1.4.4刷新学生信息

将成绩总库中学生的学籍信息数据(院系,专业,班级,姓名)按照学生当 前最新的学籍信息进行更新(此功能主要针对异动后的学生)。

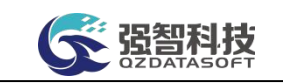

步骤 1. 在成绩总库列表页面点击【刷新】按钮,弹出学生信息刷新 页面,选择条件,点击刷新,完成学生学籍信息的更新。

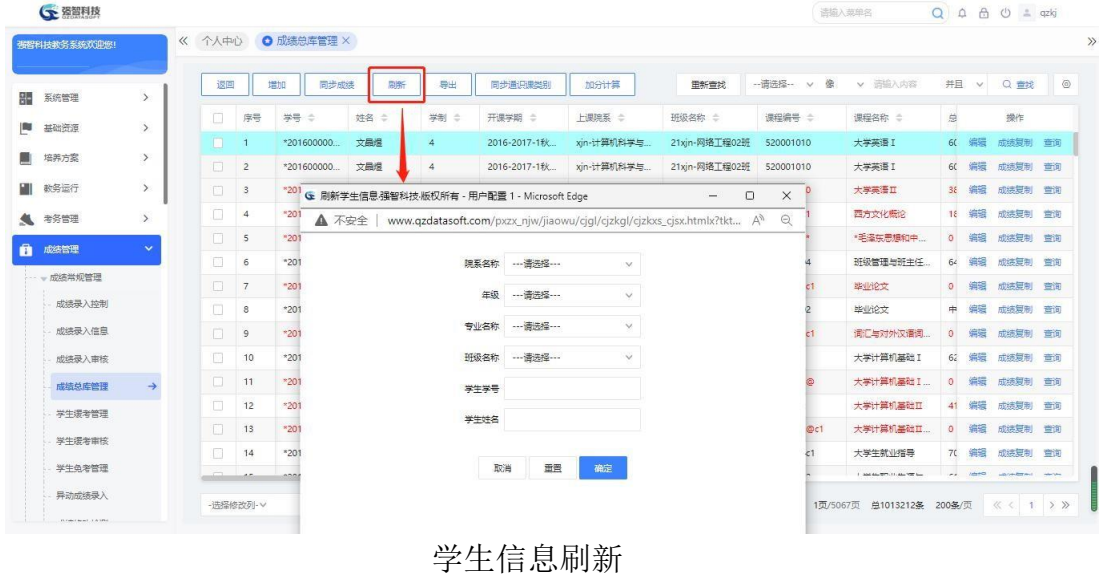

<span id="page-20-0"></span>6-1.5 学生缓考管理

办理学生的缓考,可由学生自己申请,由管理员审核通过,然后在系统产生 记录,并提供相应的缓考维护功能。在提交缓考申请前,成绩录入信息中必须要 有成绩录入数据。

#### <span id="page-20-1"></span>6-1.5.1维护学生缓考管理

步骤 1. 请依次点击【成绩管理】-【成绩常规管理】-【学生缓考管 理】,选择查询条件,点击【查询】进入缓考查询列表页面。

| 張智科技教务系统欢迎您! |               | 《 个人中心         | 成绩总库管理 ×        |            | <b>◎ 学生缓考管理 ×</b>              |                    |            |           |                     |              |                   |              |              |                                   |                |
|--------------|---------------|----------------|-----------------|------------|--------------------------------|--------------------|------------|-----------|---------------------|--------------|-------------------|--------------|--------------|-----------------------------------|----------------|
| 系统管理         | $\rightarrow$ | 学生学期"          | 2020-2021-1秋季学期 |            | 上课院系<br>$\vee$                 | --- 请选择---         | $\vee$     | 课程名称      |                     |              | ---请选择---<br>考试方式 |              | $\checkmark$ |                                   |                |
|              |               |                | 学生              |            | 学生姓名                           |                    |            | 审核状态      | --- 请选择 ---         | $\vee$       | 通知单编号             |              |              |                                   |                |
| 基础资源         | $\rightarrow$ |                |                 |            |                                |                    |            |           |                     |              |                   |              |              |                                   |                |
| 培养方案         | $\rightarrow$ | 漂母温号           |                 |            |                                |                    |            |           |                     |              | <b>C 田田</b>       |              | Q 香询         |                                   |                |
| 数务运行         | $\rightarrow$ | 增加             | 导出              | 拉制理程       | 控制                             |                    |            |           | 面新查找                | -- 语选择 ~ > 像 | v 遥输入内容           | 并且           | $\checkmark$ | Q 重找                              | $\circledcirc$ |
| 考务管理         | $\rightarrow$ | 序号             | 通知单编号<br>÷      | 学年学期 ÷     | 上课院案 :                         | 姓名 ÷               | 美号         | 课程编号 :    | 课程名称 ÷              | 考试性质 ÷       | 考试状态 ÷            | 考试方式         |              | 操作                                |                |
|              | $\mathbf{v}$  | $\mathbf{1}$   | 202020211       | 2020-2021- | 审学院                            | 魏旭宗                | 201722030  | 309072402 | 中级财务会               | 田修一          | 运车                | 老试           |              | 取消 附件 审核记录                        |                |
| 成绩管理         |               | $\overline{2}$ | 202020211       | 2020-2021- | 商学院                            | 张华                 | 201722050. | 315001405 | 高等代数工               | 正常考试         | 运布                | 老试           |              | 取消 附件 审核记录                        |                |
| - 成绩常规管理     |               | $\mathbf{3}$   | 202020211       | 2020-2021- | 数盲学院 (                         | 苏贤钰                | 201741010  | 301001407 | 中国当代文学              | 正常考试         | 运老                | 老试           |              | 取消 附件 审核记录                        |                |
| 成绩是入控制       |               | $\Delta$       | 202020211       | 2020-2021- | 数盲学院 (                         | 陈田府                | 201722010. | 303001402 | 数音学原理               | 正常考试         | <b>選考</b>         | 老试           |              | 取消 附件 审核记录                        |                |
| 成绩是入信息       |               | $5^{\circ}$    | 202020211       | 2020-2021- | 数盲学院 (                         | 苏贤任                | 201741010  | 301001403 | 古代汉语 I              | 正常考试         | 湯者                | 考试           |              | 取消 附件 审核记录                        |                |
| 成绩是入审核       |               | 6.             | 202020211       | 2020-2021- | 教育技术学院                         | 孙永庆                | 201742020. | 310000211 | 毛泽东思想               | 重修一          | 漂考                | 考试           |              | 取消 附件                             | 审核记录           |
| 成绩总库管理       |               | 7              | 202020211       | 2020-2021- | 文学院                            | 王亚宝                | 201751010  | 328012414 | 伦理学原著。              | 正常考试         | 湯者                | 考试           |              | 取消 附件 审核记录                        |                |
| 学生缓考管理       | $\rightarrow$ | 8              | 202020211       | 2020-2021- | 外国语学院                          | 森玲                 | 201752010  | 310000111 | 第二外语                | 田修一          | 深考                | 老官           |              | 取消 附件 审核记录                        |                |
|              |               | $\circ$        | 202020211       | 2020-2021- | 外国语学院                          | 阿不都里克              | 201752040  | 310000211 | 毛泽东思想。              | 田修一          | 39年               | 老试           |              | 取消 附件 审核记录                        |                |
| 学生逻辑审核       |               | 10             | 202020211       | 2020-2021- | 外国语学院                          | 方冰器                | 201741040. | 310042405 | 英语读语工               | 正常考试         | 深考                | 老官           |              | 取消 附件 审核记录                        |                |
| 学生负老管理       |               | 11             | 202020211       | 2020-2021- | 音乐学院                           | 李家兴                | 201753020. | 311022519 | 器乐V                 | 正常考试         | 法有                | 考试           |              | 取消 附件 审核记录                        |                |
| 异动成绩录入       |               |                |                 | .          | <b><i>Brown and States</i></b> | <b>COLLAGE THE</b> | *********  |           | <b>PEACHING AND</b> | $-1$         | in a              | $m \times n$ |              | Plantick Printer, who hadn't been |                |

缓考查询列表

步骤 2. 点击页面【增加】按钮,弹出增加页面,在增加页面中, 选 择学生,点击【查询】显示出学生的课程信息,选择要缓考的课程,

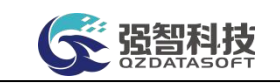

然后在页面下方填写原因,再点击【设置】,完成缓考学生的新增操作。

|   | 强智科技教务系统欢迎您! |               | 《 个人中心         | 成绩总库管理 ×                 |    |                | O 学生缓考管理 ×     |                                       |               |                     |              |      |                                                                                                |                                |         |
|---|--------------|---------------|----------------|--------------------------|----|----------------|----------------|---------------------------------------|---------------|---------------------|--------------|------|------------------------------------------------------------------------------------------------|--------------------------------|---------|
|   |              | $\rightarrow$ |                | 学年学期"<br>2022-2023-1秋季学期 |    |                | $\vee$         | 上课院系 …请选择…                            |               | 评程名称<br>$\vee$      |              |      | 考试方式 …请选择 …                                                                                    | $\checkmark$                   |         |
|   | 系统管理         |               |                | 学号                       |    |                |                | G 强智科技·版权所有 - 用户配置 1 - Microsoft Edge |               |                     |              |      |                                                                                                | $\Box$<br>$\times$<br>$\equiv$ |         |
|   | 基础资源         | $\rightarrow$ |                | 课程编号                     |    | <b>A</b> 不安全   |                |                                       |               |                     |              |      | www.qzdatasoft.com/pxzx_njw/hkmkAction.do?method=toaddhkmk&type=2&xnxq=2022-2023-1&initstr=t A | $\Theta$                       |         |
|   | 培养方案         | $\,$          |                |                          |    |                | 学年学期           | 2022-2023-1秋季学期                       |               | #e                  | 201805230239 | 姓名   | 张天怡6                                                                                           | 选择                             |         |
|   | 教务运行         | $\rightarrow$ | 増加             | <b>DECK</b>              |    |                |                |                                       |               |                     |              |      |                                                                                                |                                | $\circ$ |
| 生 | 考务管理         | $\rightarrow$ | 序号             | 通知单编号<br>÷               | 環  |                | 考试方式           | --- 请选择---                            | $\mathcal{A}$ |                     |              |      | C 重置                                                                                           | Q 查询                           |         |
| ñ | 成装管理         | $\mathbf{v}$  | 1              | 202220231                | 20 | п              | 序号             | 学年学期                                  | 学号            | 姓名                  | 课程名称         | 考试状态 | 考试方式                                                                                           | 班级名称                           | 审核记录    |
|   |              |               | $\overline{2}$ | 20222023156              | 20 | $\blacksquare$ |                | 2022-2023-1秋                          | 20180523      | 张天怡6                | 微积分zty       |      | 老试                                                                                             | 22信息技术与管                       | 审核记录    |
|   | - 成装常规管理     |               |                |                          |    | n              | $\overline{2}$ | 2022-2023-1秋                          | 20180523      | 张天怡6                | 非结构化数据与      |      | 制成                                                                                             | 22信息技术与管                       |         |
|   | 成绩录入控制       |               |                |                          |    | п              | $\mathbf{3}$   | 2022-2023-1秋                          | 20180523      | 张天怡6                | 会计学A         |      | 制式                                                                                             | 22信息技术与管                       |         |
|   | 成绩录入信息       |               |                |                          |    | п              | $\ddot{4}$     | 2022-2023-1秋                          | 20180523.     | 张天怡6                | 信息系统安全       |      | 老试                                                                                             | 22信息技术与管                       |         |
|   | 成绩录入审核       |               |                |                          |    | $\Box$         | 5              | 2022-2023-1秋                          | 20180523      | 张天怡6                | 非结构化数据与      |      | 老试                                                                                             | 22信息技术与管                       |         |
|   | 成绩总库管理       |               |                |                          |    |                |                |                                       |               |                     |              |      |                                                                                                |                                |         |
|   | 学生缓考管理       | $\rightarrow$ |                |                          |    |                |                |                                       |               |                     |              |      |                                                                                                |                                |         |
|   | 学生缓考审核       |               |                |                          |    |                |                |                                       |               |                     |              |      |                                                                                                |                                |         |
|   | 学生负老管理       |               |                |                          |    | 设置             |                | 成绩标识:<br>运布                           |               | 原因:<br>$\checkmark$ |              |      |                                                                                                | 1页/1页 总5条 200条/页 《 < 1 > >     |         |
|   | 异动成绩录入       |               |                |                          |    |                |                |                                       |               |                     |              |      |                                                                                                |                                |         |

学生缓考增加

#### <span id="page-21-0"></span>6-1.5.2取消学生缓考信息

在学生的课程考试成绩还没有提交送审的情况下,可以取消学生缓考信息。 当成绩已经送审或者审核通过时,缓考记录就不能再取消了,相应的记录的取消 链接会显示灰色。

步骤 1. 在缓考查询列表页面,对已经办理缓考业务的学生,点击记 录后的【取消】链接,取消当前学生的缓考标志。

|              | ← 强智利技       |               |                |                          |            | www.qzdatasoft.com 显示 |       |           |          |            |               | 语输入菜单名      |         | $Q \oplus \oplus \oplus \cdots$ |                 |
|--------------|--------------|---------------|----------------|--------------------------|------------|-----------------------|-------|-----------|----------|------------|---------------|-------------|---------|---------------------------------|-----------------|
|              | 强智科技教务系统欢迎您! |               | 《 个人中心         | 成绩总库管理 ×                 | $\circ$    | 确定要取消吗?               |       |           |          |            |               |             |         |                                 |                 |
| 器            | 系统管理         | $\rightarrow$ |                | 学年学期"<br>2022-2023-1秋季学期 |            |                       |       |           | 确定       | 取消         |               | 考试方式 …请选择 … |         | $\checkmark$                    |                 |
|              | 基础资源         | $\rightarrow$ |                | 学号                       |            | 学生姓名                  |       |           | 审核状态     | ---请选择 --- |               | 通知单编号       |         |                                 |                 |
|              | 培养方案         | $\,$          | 课程编号           |                          |            |                       |       |           |          |            |               |             | C 重置    | Q 查询                            |                 |
|              | 数务运行         | $\rightarrow$ | 増加             | 导出                       | 控制课程       | 控制                    |       |           |          | 面新查找       | -- 语选择 ·- v 像 | $\vee$      | 并且<br>寤 | $\vee$                          | $\circ$<br>Q 重找 |
| $\mathbf{A}$ | 考务管理         | $\rightarrow$ | 序号             | 通知单编号<br>÷               | 学年学期 ÷     | 上课院系 ÷                | 姓名 ÷  | 学号 ÷      | 课程编号 :   | 课程名称 ÷     | 考试性质 ÷        | 考试状态 ÷      | 考试方式    |                                 | 操作              |
|              | 成绩管理         | $\checkmark$  | $\mathbf{1}$   | 202220231                | 2022-2023- | 信息技术与                 | 张天怡11 | 201805230 | 00003725 | 大学英语Bzty   | 正常考试          | 法有          | 岩试      |                                 | 取消 附件 审核记录      |
|              | - 成绩常规管理     |               | $\overline{2}$ | 20222023156              | 2022-2023- | 刘彦乐-计算                | 刘彦乐学生 | 985       | 031      | 缓性代数       | 正常考试          | 混布          | 老试      |                                 | 取消 附件 审核记录      |
|              | 成绩录入控制       |               |                |                          |            |                       |       |           |          |            |               |             |         |                                 |                 |
|              | 成绩录入信息       |               |                |                          |            |                       |       |           |          |            |               |             |         |                                 |                 |
|              | 成绩录入审核       |               |                |                          |            |                       |       |           |          |            |               |             |         |                                 |                 |
|              | 成绩总库管理       |               |                |                          |            |                       |       |           |          |            |               |             |         |                                 |                 |
|              | 学生缓考管理       | $\rightarrow$ |                |                          |            |                       |       |           |          |            |               |             |         |                                 |                 |
|              | 学生缓考审核       |               |                |                          |            |                       |       |           |          |            |               |             |         |                                 |                 |
|              | 学生负老管理       |               |                |                          |            |                       |       |           |          |            |               |             |         |                                 |                 |
|              | 异动成绩录入       |               |                |                          |            |                       |       |           |          |            |               |             |         |                                 |                 |
|              |              |               |                |                          |            |                       |       |           |          |            |               |             |         |                                 |                 |

取消学生缓考

# <span id="page-21-1"></span>6-1.6 学生缓考审核

对学生送审的缓考数据进行审核。

步骤 1. 请依次点击【成绩管理】-【成绩常规管理】-【学生缓考

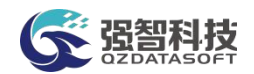

审核】,弹出学生缓考审核列表页面。

步骤 2. 点击【审核】链接,弹出缓考审核页面,填写审核结论、审 核意见,指定下一步审核人,点击【提交】完成审核操作。

步骤 **3.** 点击【查看】链接,可查看送审的缓考信息明细。

#### <span id="page-22-0"></span>6-1.7 学生免考管理

办理学生的免考,可由学生自己在系统申请,由管理员审核通过,然后在系 统产生记录,并提供相应的维护管理。在提交免考申请前,成绩录入信息中必须 要有成绩录入数据。

#### <span id="page-22-1"></span>6-1.7.1维护学生免考管理

步骤 1. 请依次点击【成绩管理】-【成绩常规管理】-【学生免考管 理】,选择学年学期、课程、姓名等查询条件,点击【查询】进入免考查 询列表页面。

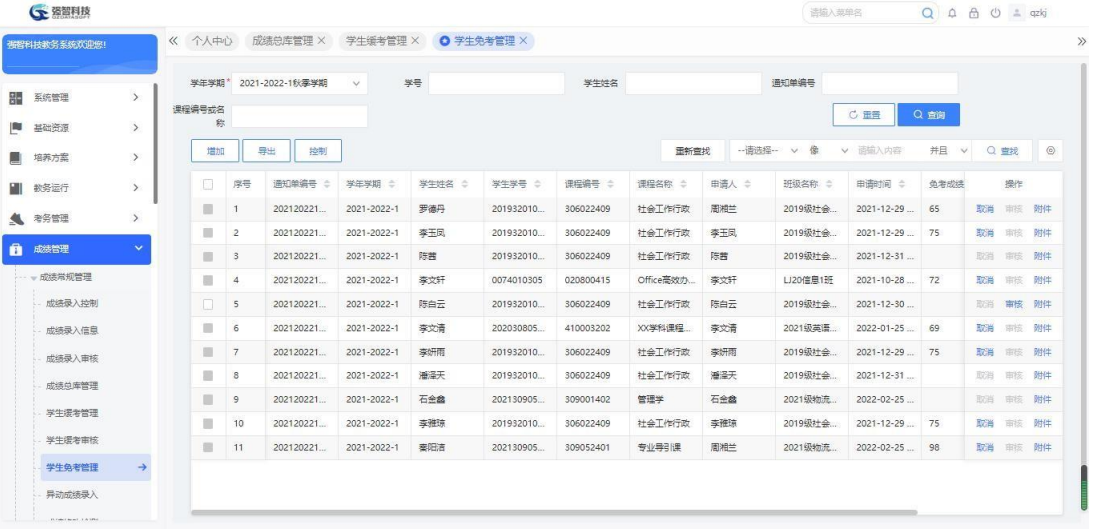

#### 免考查询列表

说明:

【审核】:审核操作是针对学生页面的免考操作的,审核通过后,学生的免 考申请就正式生效。在成绩录入时,录入页面对应的成绩标识会变为免考, 此 学生该门课程可无需再录入成绩。

【取消】:在学生的免考申请未审核通过之前,可以通过取消功能取消学生 免考申请。

步骤 2. 点击页面【增加】按钮,弹出学生免考新增页面,在增加页 面中,选择学生,点击【查询】显示出学生的课程信息,选择要免考的课 程,然后在页面下方填写原因,再点击【设置】,完成免考学生的新增操 作。

|        | <b>G 资智科技</b> |                       |             |                                           |                           |              |                |              |                                       |          |           |                                                                                          |       | 语输入菜单名           |         | Q 0 8 0 4 qzkj     |  |
|--------|---------------|-----------------------|-------------|-------------------------------------------|---------------------------|--------------|----------------|--------------|---------------------------------------|----------|-----------|------------------------------------------------------------------------------------------|-------|------------------|---------|--------------------|--|
|        | 强智科技教务系统欢迎您!  |                       | 《 个人中心      |                                           |                           |              |                |              | 成绩总库管理 × 学生缓考管理 × 0 学生免考管理 ×          |          |           |                                                                                          |       |                  |         |                    |  |
| 疆      | 系统管理          | $\rightarrow$         | 学年学期*       |                                           | 2022-2023-1秋季学期           | $\sim$       |                |              | G 强智科技·版权所有 - 用户配置 1 - Microsoft Edge |          |           |                                                                                          |       |                  | $\sim$  | $\Box$<br>$\times$ |  |
|        |               |                       | 课程编号或名<br>称 |                                           |                           |              |                | ▲ 不安全        |                                       |          |           | www.qzdatasoft.com/pxzx_njw/hkmkAction.do?method=toaddhkmk&type=1&xnxq=2022-2023-1&ini A |       |                  |         | $\Theta$           |  |
| m<br>斸 | 基础资源<br>培养方案  | $\rightarrow$<br>$\,$ | 増加          |                                           | <b>Thurs</b>              |              |                | 学年学期         | 2022-2023-1秋季学期                       |          |           | 学号 201805230233                                                                          |       | 学生* 张天怡1         | 选择      |                    |  |
| EII.   | 教务运行          | $\rightarrow$         | $\Box$      | 序号                                        | 通知单编号<br>÷                | 学生           |                | 考试方式         | ---请选择---                             | $\vee$   |           |                                                                                          |       | C 重置             | Q 查询    |                    |  |
| ▲ 考务管理 |               | $\,$                  | ٠           | $\mathbf{1}$                              | 20222023155               | 2022         | $\Box$         | 序号           | 学年学期                                  | 学号       | 姓名        | 课程名称                                                                                     | 考试状态  | 考试方式             |         | 班级名称               |  |
| ñ      | 成装管理          | $\sim$                | ш<br>m.     | $\overline{2}$<br>$\overline{\mathbf{3}}$ | 20222023141<br>202220231. | 2022<br>2022 | $\Box$         | $\mathbf{A}$ | 2022-2023-1秋                          | 20180523 | 张天怡1      | 会计学A                                                                                     |       | 考试               |         | 22计算机技术与           |  |
|        | - 成绩常规管理      |                       |             |                                           |                           |              | $\blacksquare$ | $\sqrt{2}$   | 2022-2023-1秋                          | 20180523 | 张天怡1      | 非结构化数据与                                                                                  |       | 考试               |         | 22计算机技术与           |  |
|        | 成绩是入控制        |                       |             |                                           |                           |              |                |              |                                       |          |           |                                                                                          |       |                  |         |                    |  |
|        | 成绩是入信息        |                       |             |                                           |                           |              |                |              |                                       |          |           |                                                                                          |       |                  |         |                    |  |
|        | 成绩录入审核        |                       |             |                                           |                           |              | 设置             |              | 成绩标识:<br>色老                           |          | 原因:<br>v. |                                                                                          | 鱼老成绩: |                  |         |                    |  |
|        | 成绩总库管理        |                       |             |                                           |                           |              |                |              |                                       |          |           |                                                                                          |       | 1页/1页 总2条 200条/页 | 《〈 1 )》 |                    |  |
|        | 学生缓考管理        |                       |             |                                           |                           |              |                |              |                                       |          |           |                                                                                          |       |                  |         |                    |  |
|        | 学生缓考审核        |                       |             |                                           |                           |              |                |              |                                       |          |           |                                                                                          |       |                  |         |                    |  |

学生免考新增

#### <span id="page-23-0"></span>6-1.7.2学生免考信息审核

步骤 1. 在免考查询列表页面,点击【审核】链接,弹出学生免考审 核页面,选择审核结论点击【提交】完成审核操作。

#### <span id="page-23-1"></span>6-1.7.3学生免考申请控制

统一设置学生申请控制条件,例如可以设置学生英语四级考试成绩大于425 的情况下,可以申请大学英语课程的免修,免修成绩认定为 80 分。

步骤 1. 在免考查询列表页面,点击【控制】按钮,弹出免考申请控 制列表页面。

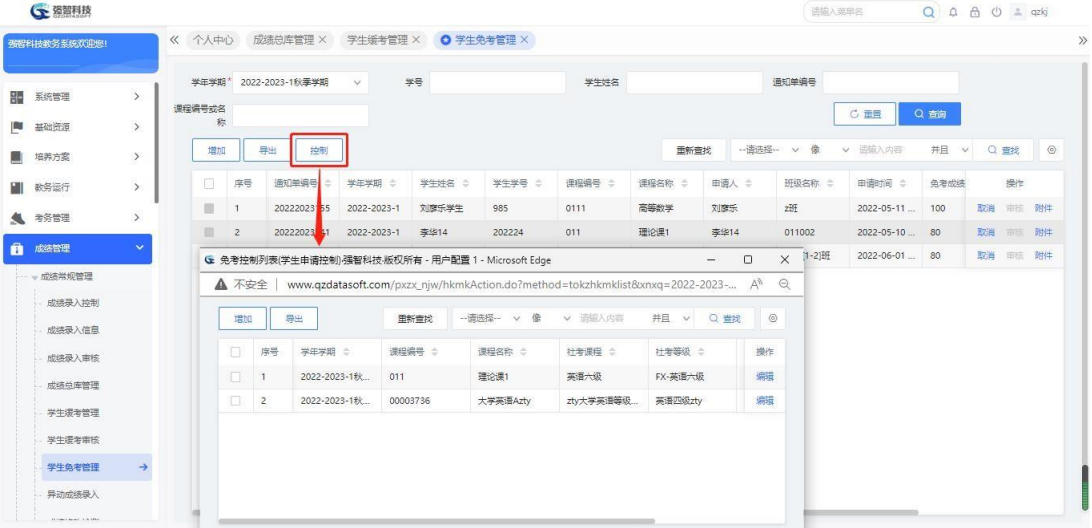

#### 免考申请控制列表

步骤 2. 在页面中点击【增加】按钮,弹出免考控制增加页面,在页 面中可以增加相应的课程以及对应的社考课程,认定的条件以及认定成绩 后,点击保存,完成增加操作。

| ← 资智科技        |               |        |                |                |                 |              |          |                                                          |        |                                             |       |                    |                      | 语输入菜单名                                                               |      | Q A A O ± qzkj |         |
|---------------|---------------|--------|----------------|----------------|-----------------|--------------|----------|----------------------------------------------------------|--------|---------------------------------------------|-------|--------------------|----------------------|----------------------------------------------------------------------|------|----------------|---------|
| 强智科技教务系统欢迎您!  |               | 《 个人中心 |                |                | 成绩总库管理 ×        |              | 学生缓考管理 X | O 学生免考管理 ×                                               |        |                                             |       |                    |                      |                                                                      |      |                |         |
|               |               | 学年学期*  |                |                | 2022-2023-1秋季学期 | $\checkmark$ | 学号       |                                                          | 学生姓名   |                                             |       |                    | 通知单编号                |                                                                      |      |                |         |
| 疆<br>系统管理     | $\rightarrow$ | 课程编号或名 |                |                |                 |              |          |                                                          |        |                                             |       |                    |                      | C量量                                                                  | Q 亩间 |                |         |
| m<br>基础资源     | $\rightarrow$ |        | 称              |                |                 |              |          |                                                          |        |                                             |       |                    |                      |                                                                      |      |                |         |
| 培养方案          | $\,$          | 増加     |                | 导出             | 控制              |              |          |                                                          |        | 面新查找                                        |       |                    | -- 请选择 -- v 像        | v 函输入内容                                                              | 并且 v | Q 查找           | $\circ$ |
| 数务运行          | $\rightarrow$ | $\Box$ | 序号             |                | 通知单编号           | 学年学期 ÷       | 学生姓名 :   | 学生学号 0                                                   | 课程编号 ÷ | 课程名称 ÷                                      | 申请人 ≑ |                    | 班级名称 ÷               | 申请时间 ÷                                                               | 鱼老成体 | 操作             |         |
|               |               | ш      | -1             |                | 20222023155     | 2022-2023-1  | 刘彦乐学生    | 985                                                      | 0111   | 高等数学                                        | 刘彦乐   |                    | ziff                 | 2022-05-11                                                           | 100  | 取消 車線 附件       |         |
| <b>4</b> 考务管理 | $\rightarrow$ | ш      | $\overline{2}$ |                | 20222023        | 2022-2023-1  | 李华14     | 202224                                                   | 011    | G 免考控制增加强智科技·版权所有 - 用户配置 1 - Microsoft Edge |       |                    |                      |                                                                      |      |                |         |
| ∩<br>成绩管理     | $\checkmark$  |        |                |                |                 |              |          | ● 免考控制列表(学生申请控制)强智科技 版权所有 - 用户配置 1 - Microsoft Edge      |        | ▲ 不安全                                       |       |                    |                      | www.qzdatasoft.com/pxzx_njw/hkmkAction.do?method=tokzhkmk8xnxq=2022- |      |                |         |
| - 成绩常规管理      |               |        | ▲ 不安全          |                |                 |              |          | www.qzdatasoft.com/pxzx_njw/hkmkAction.do?method=tokzhkn |        |                                             |       |                    | 学年学期 2022-2023-1秋季学期 |                                                                      |      |                |         |
| 成绩是入控制        |               |        |                |                |                 |              |          |                                                          |        |                                             | 课程名称  |                    |                      |                                                                      |      |                |         |
| 成绩是入信息        |               |        | 増加             |                | <b>BH</b>       |              | mecere.  | SEEK V & V DE                                            |        |                                             |       |                    |                      | 选择                                                                   |      |                |         |
| 成绩是入审核        |               |        | Ω              | 序号             | 学年学期 ☆          |              | 课程编号 ÷   | 课程名称 :                                                   | 社考课程   |                                             |       | 社考课程 …请选择 …        |                      | $\checkmark$                                                         |      |                |         |
| 成绩总库管理        |               |        | O              | h              | 2022-2023-1秋    |              | 011      | 理论课1                                                     | 英语六级   |                                             |       | 社考等级* ---请选择 ---   |                      | $\checkmark$                                                         |      |                |         |
|               |               |        | O.             | $\overline{2}$ | 2022-2023-1秋    |              | 00003736 | 大学英语Azty                                                 | zty大学英 |                                             |       | 认定条件 --- 请选择 --- V |                      | $\,$                                                                 |      |                |         |
| 学生選考管理        |               |        |                |                |                 |              |          |                                                          |        |                                             |       |                    |                      |                                                                      |      |                |         |
| 学生逻辑审核        |               |        |                |                |                 |              |          |                                                          |        |                                             | 认定成绩  |                    |                      |                                                                      |      |                |         |
| 学生免老管理        | $\rightarrow$ |        |                |                |                 |              |          |                                                          |        |                                             |       | 是否上传附件 ◎ 是 ◎ 否     |                      |                                                                      |      |                |         |

学生免考控制增加

# <span id="page-24-0"></span>6-1.8 异动成绩录入

针对学生参加课程考试后进行学籍异动,在异动时教务管理人员对学生成绩 进行了自动处理(将学生从原班级课程成绩录入名单中删除,并将学生插入新班 级课程成绩录入名单),从而导致学生原班级课程成绩没有录入入口的情况,系 统提供异动成绩录入功能,可以录入原班级课程的成绩。

步骤 1. 请依次点击【成绩管理】-【成绩常规管理】-【异动成绩录 入】,弹出异动成绩录入的页面。

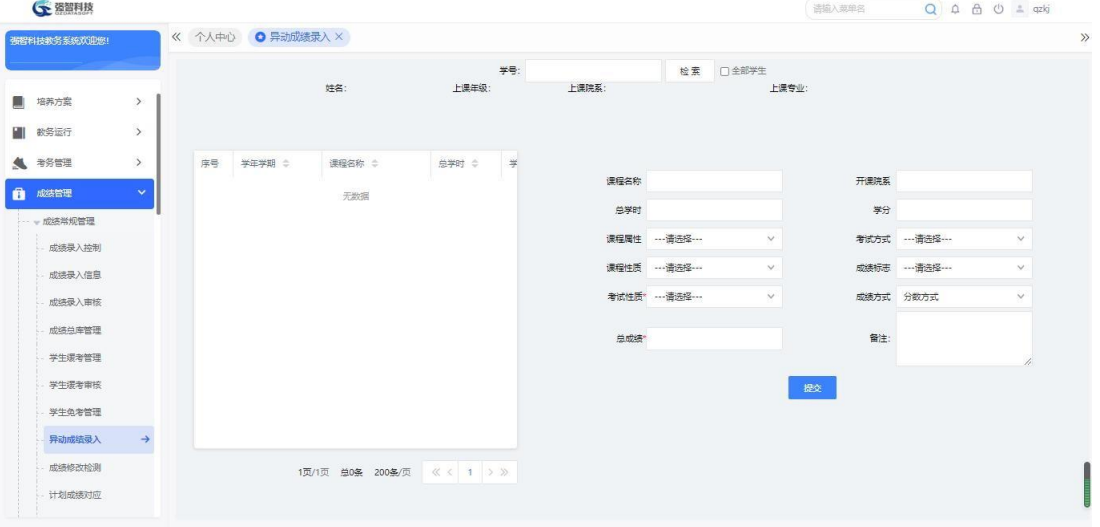

异动成绩录入

步骤 2. 在页面中输入学生学号,点击【检索】,查询出学生所在专 业的培养方案课程数据。

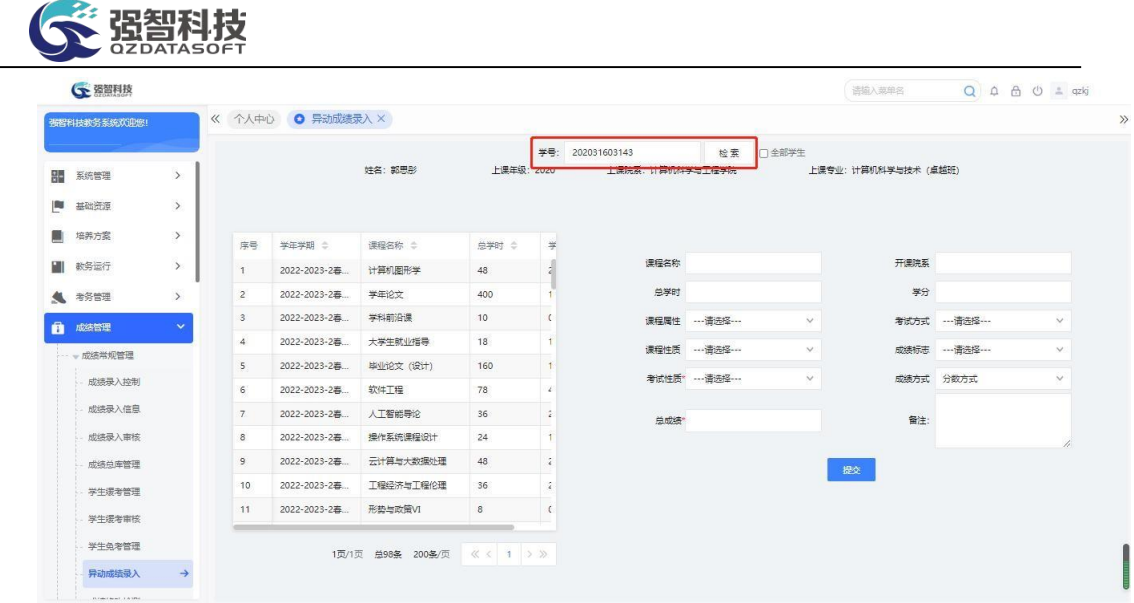

#### 查询异动学生的培养方案课程

步骤 3. 在左侧列表选择课程,在右侧页面中,填写相应的成绩信息, 点击【提交】按钮提交成绩录入信息。

|     | 强智科技教务系统欢迎您! |               |                |              |                             |                               |                                      |                      |              |                    |                 |              |
|-----|--------------|---------------|----------------|--------------|-----------------------------|-------------------------------|--------------------------------------|----------------------|--------------|--------------------|-----------------|--------------|
|     |              |               |                |              | 姓名:郭思彤                      | <b>上课年级: 2020</b>             | 学号: 202031603143<br>上课院系: 计算机科学与工程学院 |                      | 检索 门全部学生     | 上课专业:计算机科学与技术(卓越班) |                 |              |
|     | ■ 系统管理       | $\rightarrow$ |                |              |                             |                               |                                      |                      |              |                    |                 |              |
| P.  | 基础资源         | $\rightarrow$ |                |              |                             |                               |                                      |                      |              |                    |                 |              |
|     | ■ 培养方案       | $\,$          | 序号             | 学年学期 ÷       | 课程名称 ÷                      | 总学时 :<br>学                    |                                      |                      |              |                    |                 |              |
| HU. | 数务运行         | $\rightarrow$ |                | 2022-2023-2卷 | 计算机图形学                      | 48                            |                                      | 课程名称 计算机图形学          |              |                    | 开课院系 计算机科学与工程学院 |              |
|     | ● 考务管理       | $\rightarrow$ | $\overline{2}$ | 2022-2023-2春 | 学年论文                        | 400                           | 总学时 48                               |                      |              | 学分 2.5             |                 |              |
|     | 成绩管理         | $\mathbf{v}$  | 3              | 2022-2023-2春 | 学科前沿课                       | 10 <sup>°</sup><br>$\epsilon$ | 课程属性 任选                              |                      | $\checkmark$ | 考试方式 考试            |                 | $\checkmark$ |
|     | - 成绩常规管理     |               | $\ddot{4}$     | 2022-2023-2幕 | 大学生就业指导                     | 18                            |                                      | 课程性质 专业选修课           | $\vee$       |                    | 成绩标志 … 请选择…     | $\checkmark$ |
|     |              |               | 5              | 2022-2023-2再 | 毕业论文 (设计)                   | 160                           |                                      |                      |              |                    |                 |              |
|     | 成绩是入控制       |               | 6              | 2022-2023-2再 | 软件工程                        | 78<br>2                       |                                      | 考试性质* -------------- | $\checkmark$ |                    | 成绩方式 分数方式       | $\checkmark$ |
|     | 成绩是入信息       |               | $\overline{7}$ | 2022-2023-2幕 | 人工智能导论                      | 36<br>ż                       | 总成塔                                  |                      |              | 备注:                |                 |              |
|     | 成绩录入审核       |               | 8              | 2022-2023-2卷 | 操作系统课程设计                    | 24                            |                                      |                      |              |                    |                 |              |
|     | 成绩总库管理       |               | 9              | 2022-2023-2春 | 云计算与大数据处理                   | 48<br>ź                       |                                      |                      |              | 提交                 |                 |              |
|     | 学生提考管理       |               | 10             | 2022-2023-2春 | 工程经济与工程伦理                   | 36<br>ź.                      |                                      |                      |              |                    |                 |              |
|     | 学生浸老审核       |               | 11             | 2022-2023-2春 | 形垫与改策VI                     | 8<br>$\epsilon$               |                                      |                      |              |                    |                 |              |
|     | 学生负老管理       |               |                |              | 1页/1页 总98条 200条/页 《 〈 1 > 》 |                               |                                      |                      |              |                    |                 |              |
|     | 异动成结录入       | $\rightarrow$ |                |              |                             |                               |                                      |                      |              |                    |                 |              |

异动成绩录入

# <span id="page-25-0"></span>6-1.9 成绩修改检测

成绩总库中的成绩被非法修改时(如:通过入侵服务器后台数据库修改),可 以通过成绩修改检测及时查询出来。

步骤 1. 请依次点击【成绩管理】-【成绩常规管理】-【成绩修改检 测】,弹出成绩修改检测的查询页面。

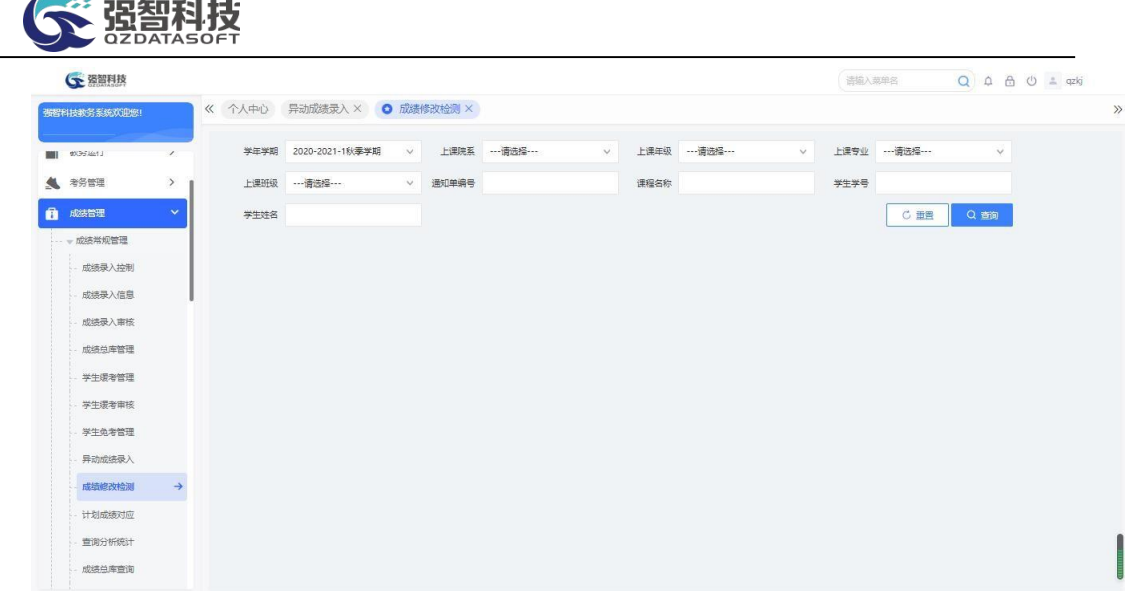

#### 成绩修改检测的查询

步骤 2. 选择条件后,点击【查询】按钮进入被修改成绩信息列表页 面,查询出对应条件里被非法修改的学生成绩数据。

| (下 强智科技        |               |                |                 |                   |      |              |              |       |             |              | 语描入英单名       | $\alpha$<br>$\Delta$ | <b>△ ①</b> 4 qzkj |
|----------------|---------------|----------------|-----------------|-------------------|------|--------------|--------------|-------|-------------|--------------|--------------|----------------------|-------------------|
| 布提科技教务系统欢迎您!   |               | 《 个人中心         | 异动成绩录入 ×        | <b>◎ 成绩修改检测 ×</b> |      |              |              |       |             |              |              |                      |                   |
| 0035 Mo13<br>m | $\lambda$     | 学生学期           | 2020-2021-1秋季学期 | $\checkmark$      | 上课院系 | --- 请选择---   | $\vee$       | 上课年级  | --- 请选择 --- | $\checkmark$ |              |                      |                   |
| ● 考务管理         | $\rightarrow$ | 上课专业           | --- 香港经 ---     | $\checkmark$      | 上课班级 | --- 请选择---   | $\checkmark$ | 通知单编号 |             |              |              |                      |                   |
| 成装管理           | $\checkmark$  | 漂得名称           |                 |                   | 学生学号 |              |              | 学生许多  |             |              | C 面景         | Q 查询                 |                   |
| 成绩常规管理         |               | 导出             |                 |                   |      |              |              |       | 面新查找        | -- 语选择 ~ v   | 像<br>v 遥输入内容 | 并且<br>$\checkmark$   | $\circ$<br>Q 查找   |
| 成绩录入控制         |               | 序号             | 通知单编号 ÷         | 学号 ÷              | 姓名 ÷ | 开课学期 ÷       | 上课院系 ÷       |       | 上课专业 ÷      | 上课年级 ÷       | 上课班级 ÷       | 课程编号 :               | 课程名称 ÷            |
| 成将录入信息         |               |                |                 | "2017000          | 玛克丽  | 2020-2021-1秋 | 理学院          |       | LJ-应用数学     | 2021         | LJ21数学辅修1班   | 71000204             | 计算机应用技术           |
| 成将是入审核         |               | $\overline{2}$ |                 | 20184303.         | 段文球  | 2020-2021-1秋 | 体育学院         |       | 运动训练        | 2018         | 2018级运动训练    | 310000206            | 当代世界经济与           |
| 成绩总库管理         |               | $\mathbf{3}$   |                 | 20184303.         | 段文斌  | 2020-2021-1秋 | 体育学院         |       | 运动训练        | 2018         | 2018级运动训练    | 310002015            | 形垫与政策V            |
| 学生缓考管理         |               | $\overline{4}$ | 202020211001609 | 20203060.         | 马一凡  | 2020-2021-1秋 | 商学院          |       | 会计学 (卓越班)   | 2020         | 2020级会计学1.   | 309001401            | 微积分               |
| 学生援考审核         |               | 5              | 202020211001609 | 20203080.         | 张翔   | 2020-2021-1秋 | 商学院          |       | 会计学 (卓越班)   | 2020         | 2020级会计学1    | 309001401            | 微积分               |
| 学生负责管理         |               | 6.             | 202020211001615 | 20203080.         | 田晶晶  | 2020-2021-1秋 | 商学院          |       | 会计学 (卓越班)   | 2020         | 2020级会计学1    | 309001401            | 微积分               |
| 异动成结录入         |               | $\overline{7}$ | 202020211001609 | 20203080.         | 夏子酒  | 2020-2021-1秋 | 商学院          |       | 会计学 (卓越班)   | 2020         | 2020级会计学1    | 309001401            | 微积分               |
| 成绩修改检测         |               | 8              | 202020211001615 | 20203090.         | 王室   | 2020-2021-1秋 | 商学院          |       | 会计学 (卓越班)   | 2020         | 2020级会计学1    | 309001401            | 微积分               |
|                | $\rightarrow$ | $\overline{9}$ | 202020211001615 | 20203090.         | 干培理  | 2020-2021-1秋 | 察学院          |       | 会计学 (卓越班)   | 2020         | 2020级会计学1    | 309001401            | 微积分               |
| 计划成绩对应         |               | 10             | 202020211001615 | 20203090.         | 袁佳   | 2020-2021-1秋 | 察学院          |       | 会计学 (卓越班)   | 2020         | 2020级会计学1    | 309001401            | 微积分               |
| 青铜分析统计         |               | 11             | 202020211001615 | 20203090          | 杨阳   | 2020-2021-1秋 | 察学院          |       | 会计学 (卓越班)   | 2020         | 2020级会计学1.   | 309001401            | 微积分               |
| 成绩总库查询         |               | 12             | 202020211001615 | 20203090.         | TR.  | 2020-2021-1秋 | 高学院          |       | 会计学 (卓越班)   | 2020         | 2020级会计学1    | 309001401            | 微积分               |

被修改成绩信息列表

#### <span id="page-26-0"></span>6-1.10计划成绩对应

针对异动学生或专业培养计划有调整的学生,其已修读的某些课程可能会不 在学生目前的培养计划课程列表中,计划成绩对应模块可以将学生的计划外课程 对应为计划内相类似的课程,一般由成绩管理员进行操作。

步骤 1. 请依次点击【成绩管理】-【成绩常规管理】-【计划成绩对 应】,选择学生,点击【检索】按钮,查询出学生计划外和计划内的课, 页面左侧显示的是成绩总库中计划外的非公共选修课的课程,页面右侧显 示的是培养方案课程。

步骤 2. 在下图左侧选择已有成绩总库中计划外的课程,在右侧选择 需要对应的课程信息,点击提交,可对成绩信息进行替换,把计划外

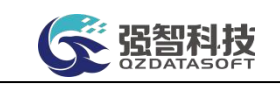

课程的成绩替换为培养方案里新课程的成绩,原计划外课程成绩删除。

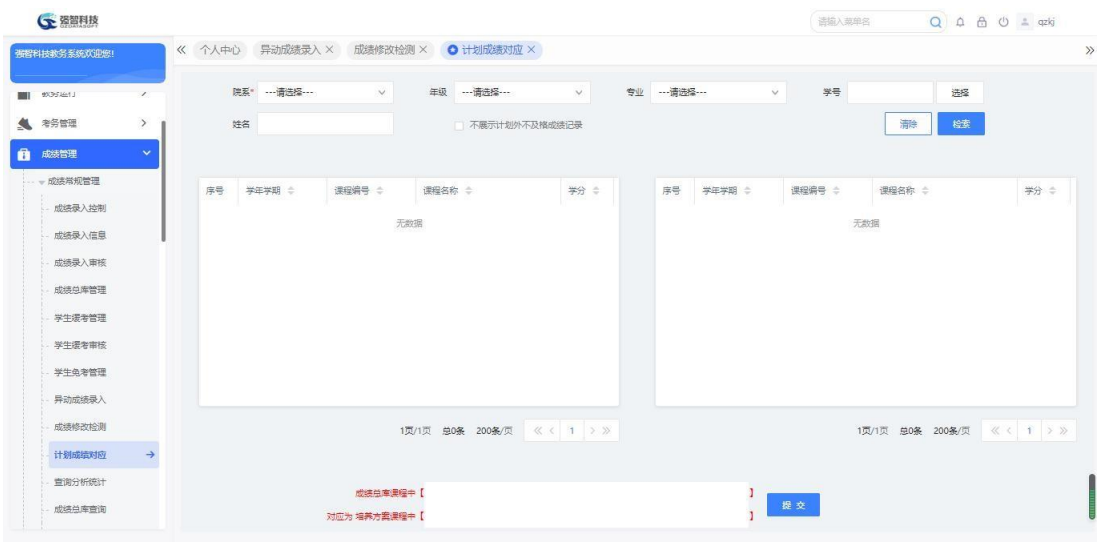

计划成绩对应

#### <span id="page-27-0"></span>6-1.11查询分析统计

成绩在录入审核通过后,系统提供了一系列成绩相关的查询分析统计报表, 以供学校查询、统计,或者导出打印出来进行存档。

#### <span id="page-27-1"></span>6-1.11.1学生成绩卡

步骤 1. 请依次点击【成绩管理】-【成绩常规管理】-【查询分析统 计】,点击【01 学生成绩卡】链接,弹出学生成绩单的打印。

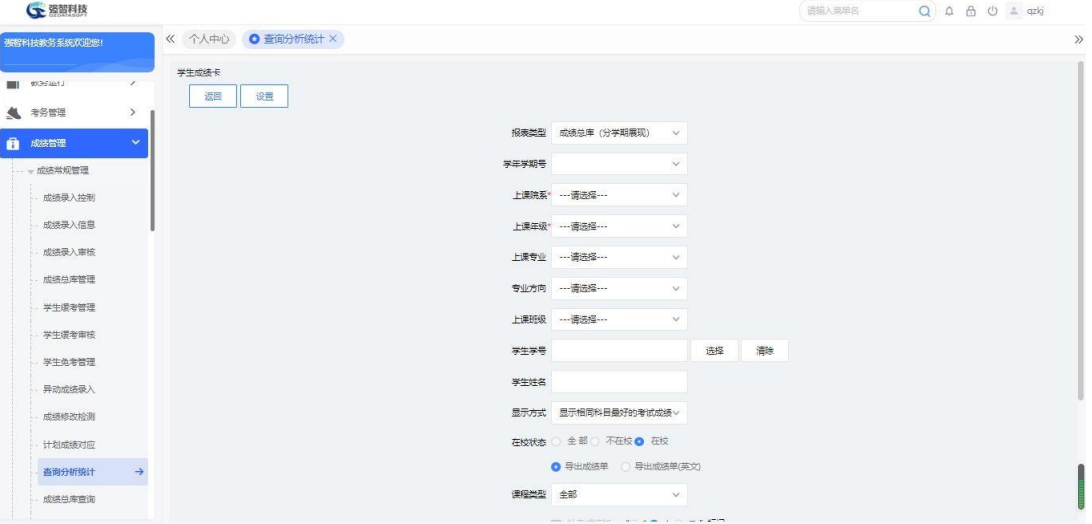

学生成绩卡打印

步骤 2. 点击页面左上角【设置】按钮,弹出打印控制页面,在页面 中,设置需要显示的报表类型以及考试成绩的显示方式,点击【保存】完 成设置。

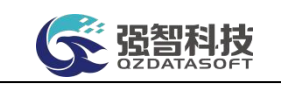

步骤 3. 返回学生成绩卡打印页面,选择相应条件后,点击【导 出】,可对单个或批量打印学生的成绩卡。

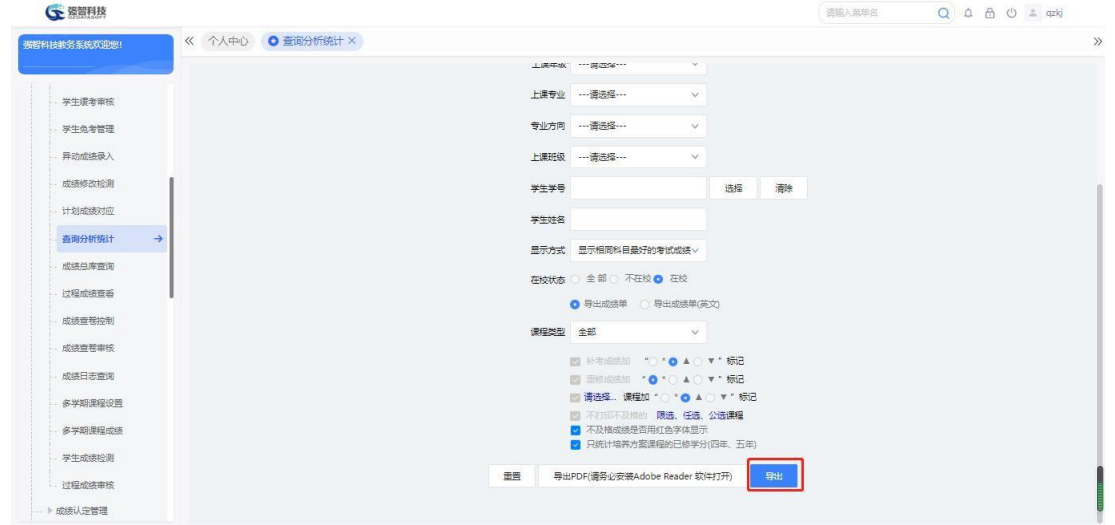

学生成绩卡导出

#### <span id="page-28-0"></span>6-1.11.2班级成绩卡

步骤 1. 请依次点击【成绩管理】-【成绩常规管理】-【查询分析统 计】,点击【02 班级成绩卡】链接,弹出班级成绩单的查询页面。

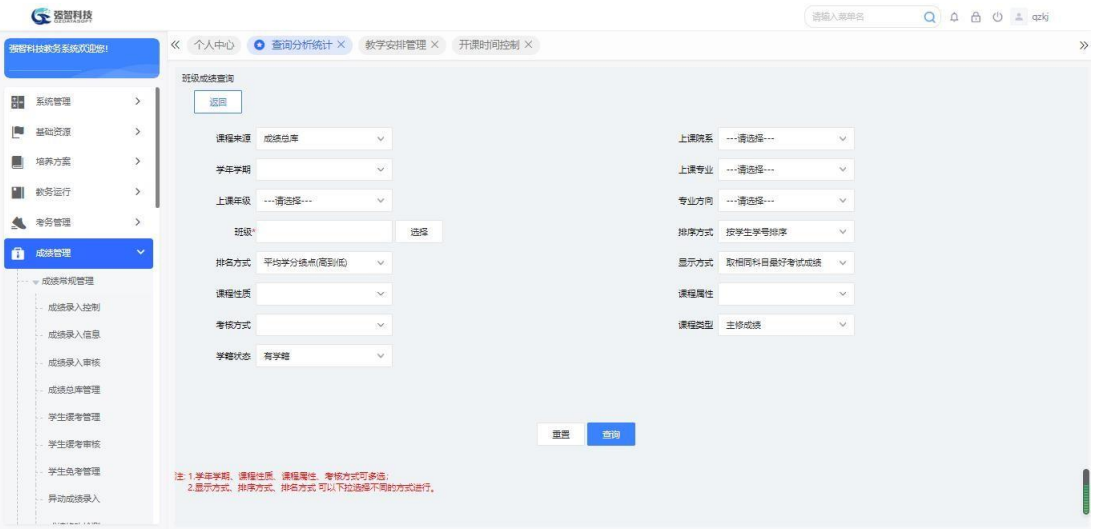

班级成绩查询

步骤 2. 在页面中选择相应条件后,点击【查询】,查询出相应班级 下的成绩数据。点击打印,可导出班级成绩。

| <b>G</b> 密留利技    |               |                         |                                     |              |         |         |     |    |                | 语输入菜单名 | $Q \oplus B$ $Q \oplus x$ |    |
|------------------|---------------|-------------------------|-------------------------------------|--------------|---------|---------|-----|----|----------------|--------|---------------------------|----|
| 强智科技教务系统欢迎您!     |               |                         | 《 个人中心 ● 查询分析统计 × 教学安排管理 × 开课时间控制 × |              |         |         |     |    |                |        |                           |    |
|                  |               | 强智科技 班级成绩表 张天怡-软件工程2001 |                                     |              |         |         |     |    |                |        |                           |    |
| <b>BN</b> 系统管理   | $\rightarrow$ | 导出<br>返回                |                                     |              |         |         |     |    |                |        |                           |    |
| ■ 基础资源           | $\,$          | 序号<br>学号                | 姓名                                  | 课程门数         | 张天怡-高等  | 不及格门数   | 平均分 | 总分 | 所得学分           | 平均学分类  | 平均学分选点                    | 排名 |
| ■ 培养方案           | $\,$          | 360501<br>1             | 张天怡-学生20                            | $\mathbf{1}$ | 88      | $\circ$ | 88  | 88 | $\overline{2}$ | 88     | $\circ$                   | 1  |
| EU.<br>教务运行      | $\rightarrow$ | $\overline{2}$          | 1人                                  | 1            | 88      | $\circ$ |     | 88 | $\overline{2}$ |        |                           |    |
| ▲ 考务管理           | $\rightarrow$ | 3                       | 不及格                                 | $\circ$      | $\circ$ | $\circ$ |     |    |                |        |                           |    |
| ā<br>成装管理        | $\sim$        |                         |                                     |              |         |         |     |    |                |        |                           |    |
| 一、成绩常规管理         |               |                         |                                     |              |         |         |     |    |                |        |                           |    |
| 成绩是入控制<br>成绩录入信息 |               |                         |                                     |              |         |         |     |    |                |        |                           |    |
| 成绩录入审核           |               |                         |                                     |              |         |         |     |    |                |        |                           |    |
| 成绩总库管理           |               |                         |                                     |              |         |         |     |    |                |        |                           |    |
| 学生缓考管理           |               |                         |                                     |              |         |         |     |    |                |        |                           |    |

班级成绩

#### <span id="page-29-0"></span>6-1.11.3专业成绩单

步骤 1. 请依次点击【成绩管理】-【成绩常规管理】-【查询分析统 计】,点击【03 专业成绩单】,弹出专业成绩单的查询页面。

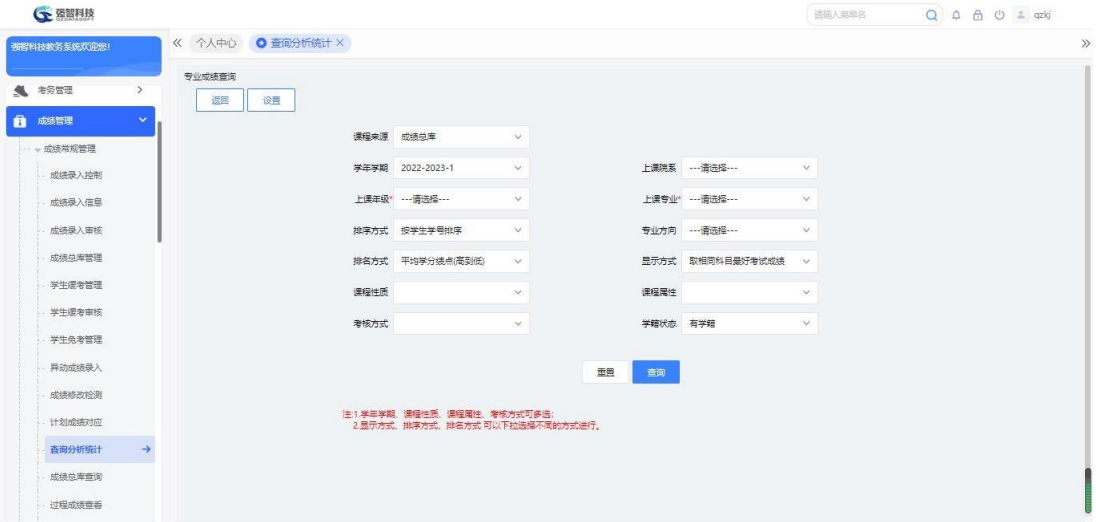

#### 专业成绩查询

步骤 2. 选择相应条件后,点击【查询】,查询出相应专业下的成绩 数据,点击打印,可导出专业成绩。

| <b>GE 强智科技</b> |               |                |                                  |                |       |                |              |         |         |      | 语输入菜单名 |                | $Q \oplus B$ $Q \oplus x$ |             |
|----------------|---------------|----------------|----------------------------------|----------------|-------|----------------|--------------|---------|---------|------|--------|----------------|---------------------------|-------------|
| 强智科技教务系统欢迎您!   |               |                | 《 个人中心 O 查询分析统计 X                |                |       |                |              |         |         |      |        |                |                           |             |
| ● 考古           | $\,$          |                | 張智科技 专业成绩表 2022-2023-1 信息管理与信息系统 |                |       |                |              |         |         |      |        |                |                           |             |
|                |               | 返回             | 导出                               |                |       |                |              |         |         |      |        |                |                           |             |
| â<br>成绩管理      | $\checkmark$  | 序号             | 学号                               | 姓名             | 班级    | 课程门数           | 非结构化数        | 会计学A    | 不及格门数   | 平均分  | 总分     | 所得学分           | 平均学分类                     | 平均与         |
| - 成绩常规管理       |               | $\mathbf{1}$   | 201805230                        | 张天怡7           | 信息管理与 | $\mathbf{2}$   | 73           | 68      | $\circ$ | 70.5 | 141    | $\ddot{4}$     | 70.5                      | $\mathbb O$ |
| 成绩录入控制         |               | $\overline{2}$ | 202205230                        | 张天怡2           | 信息管理与 | $\overline{2}$ | 74           | 87      | $\circ$ | 80.5 | 161    | $\overline{4}$ | 80.5                      | $\circ$     |
| 成绩录入信息         |               | 3              | 202205230                        | 张天怡3           | 信息管理与 | $\overline{c}$ | 85           | 72      | $\circ$ | 78.5 | 157    | 4              | 78.5                      | $\circ$     |
| 成绩录入审核         |               | $\Delta$       |                                  | 3 <sub>A</sub> |       | 6              | 232          | 227     | $\circ$ |      | 459    | 12             |                           |             |
| 成绩总库管理         |               | 5              |                                  | 不及格            |       | $\circ$        | $\mathbf{0}$ | $\circ$ | $\circ$ |      |        |                |                           |             |
| 学生法考管理         |               |                |                                  |                |       |                |              |         |         |      |        |                |                           |             |
| 学生缓考审核         |               |                |                                  |                |       |                |              |         |         |      |        |                |                           |             |
| 学生负老管理         |               |                |                                  |                |       |                |              |         |         |      |        |                |                           |             |
| 异动成绩录入         |               |                |                                  |                |       |                |              |         |         |      |        |                |                           |             |
| 成绩修改检测         |               |                |                                  |                |       |                |              |         |         |      |        |                |                           |             |
| 计划成装对应         |               |                |                                  |                |       |                |              |         |         |      |        |                |                           |             |
|                | $\rightarrow$ |                |                                  |                |       |                |              |         |         |      |        |                |                           |             |
| 查询分析统计         |               |                |                                  |                |       |                |              |         |         |      |        |                |                           |             |

专业成绩

#### <span id="page-30-0"></span>6-1.11.4课程成绩单

步骤 1. 请依次点击【成绩管理】-【成绩常规管理】-【查询分析统 计】,点击【04 课程成绩单】,弹出课程成绩单的查询页面。

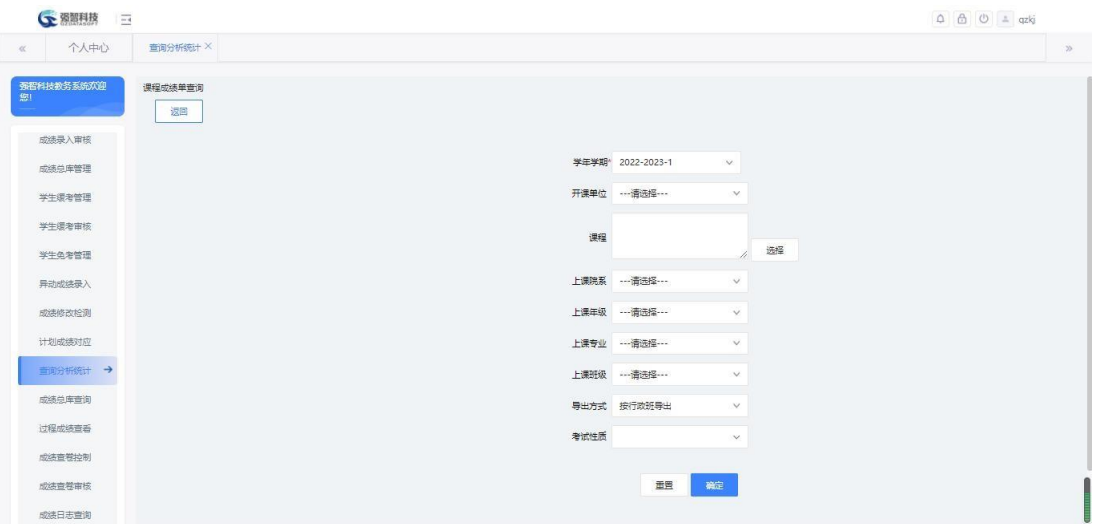

课程成绩单

步骤 2. 选择相应条件后,点击【确定】,可导出相应的课程成绩页 面。

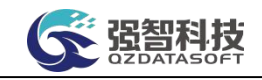

|                      | A       | B                                | C                |        | E<br>D       | F          | G  | H         |                                                            | K   |          | M   | N                      | $\mathbf{P}$ | $\mathsf Q$ | $\mathbb{R}$ | S | T | U                |
|----------------------|---------|----------------------------------|------------------|--------|--------------|------------|----|-----------|------------------------------------------------------------|-----|----------|-----|------------------------|--------------|-------------|--------------|---|---|------------------|
| ÷.<br>$\overline{c}$ |         |                                  |                  |        |              |            |    | 强智科技课程成绩单 |                                                            |     |          |     |                        |              |             |              |   |   |                  |
| 3                    |         |                                  |                  |        |              |            |    |           | 学年学期:2021-2022-1 课程编号:0103010001 课程名称:XX-会计基础 上课班级:XX-会计1班 |     |          |     |                        |              |             |              |   |   |                  |
| $\overline{4}$       |         |                                  |                  |        | 课程性质:专业基础课   |            |    |           | 课程属性:必修 学分:2 学时:32                                         |     |          |     |                        |              |             |              |   |   |                  |
| 5                    | 序号      |                                  | 学号               |        | 姓名           | 总成绩        | 标志 | 序号        | 学号                                                         |     | 姓名       | 总成绩 | 标志                     |              |             |              |   |   |                  |
| 6                    | 1       | XX-会计学<br>2020010101<br>89<br>壮1 |                  |        |              |            |    |           |                                                            |     |          |     |                        |              |             |              |   |   |                  |
|                      |         | 点<br>结<br>绩<br>成                 |                  |        |              |            |    |           |                                                            |     |          |     |                        |              |             |              |   |   |                  |
| 8                    | 应考人数    |                                  | 缺考人数             |        | 100-90分      | 89-80分     |    | 79-70分    | 69-60分                                                     |     | 59分以下    | 平均分 |                        |              |             |              |   |   |                  |
|                      |         |                                  | $\circ$          |        | $\mathbf 0$  |            |    | $\Omega$  | $\Omega$                                                   |     | $\theta$ | 89  |                        |              |             |              |   |   |                  |
| 10                   | 任课教师签字: |                                  |                  |        | 时间:          |            |    | 主任签字:     |                                                            | 时间: |          |     |                        |              |             |              |   |   |                  |
| 11                   |         |                                  |                  |        |              |            |    |           |                                                            |     |          |     |                        |              |             |              |   |   |                  |
| 12                   |         |                                  |                  |        |              |            |    | 强智科技课程成绩单 |                                                            |     |          |     |                        |              |             |              |   |   |                  |
| 13                   |         |                                  | 学年学期:2021-2022-1 |        |              |            |    |           | 课程编号:0103010001 课程名称:XX-会计基础 上课班级:多媒体一班                    |     |          |     |                        |              |             |              |   |   |                  |
| 14                   |         |                                  |                  |        | 课程性质:专业基础课   |            |    | 课程属性:必修   | 学分:2 学时:32                                                 |     |          |     |                        |              |             |              |   |   |                  |
| 15<br>К              | 库号      | Sheet1                           | 兰号               | Sheet2 | 姓名<br>Sheet3 | 总成绩<br>$+$ | 标志 | 序号        | 学会                                                         |     | 姓名       | 单成绩 | 标志<br>$\left  \right $ |              |             |              |   |   | $\rightarrow$ 11 |

课程成绩

#### <span id="page-31-0"></span>6-1.11.5所得学分及绩点统计

步骤 1. 请依次点击【成绩管理】-【成绩常规管理】-【查询分析统 计】,点击【05.所得学分及绩点统计】,弹出所得学分及绩点统计的查 询页面。

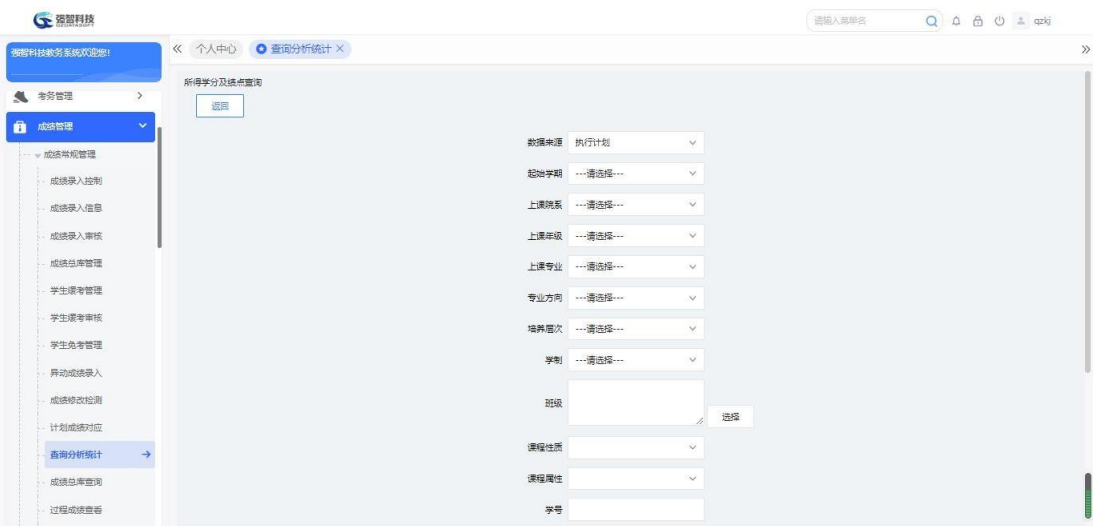

所得学分及绩点统计查询

步骤 2. 选择相应条件后,点击【查询】,查询出相应条件下的所得 学分及绩点,点击打印,可导出学生的所得学分及绩点数据。

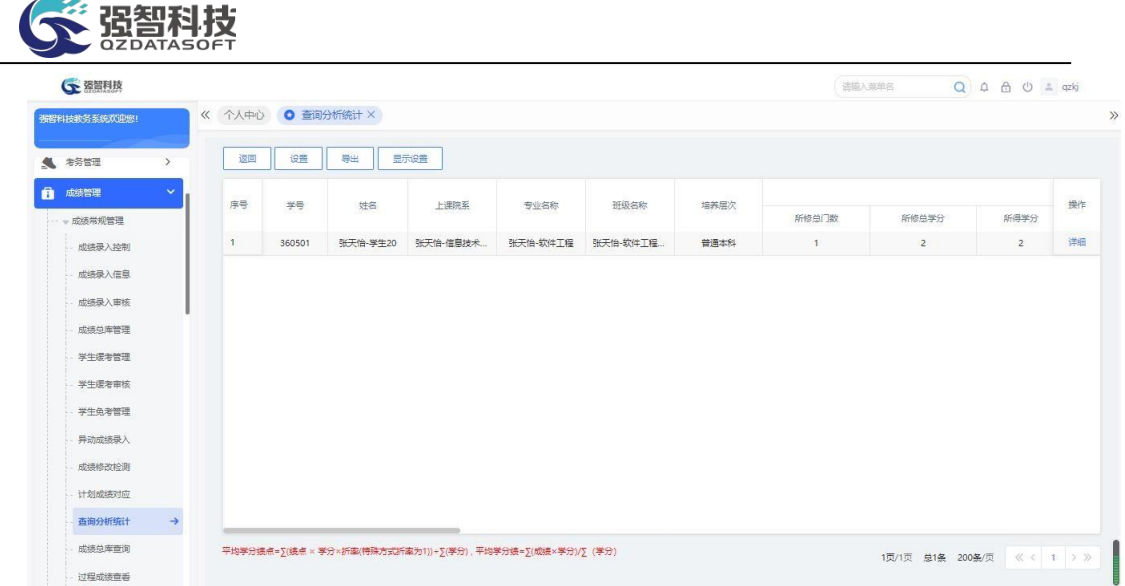

所得学分及绩点

# 步骤 **3.** 在页面点击【设置】,可增加成绩绩点设置。

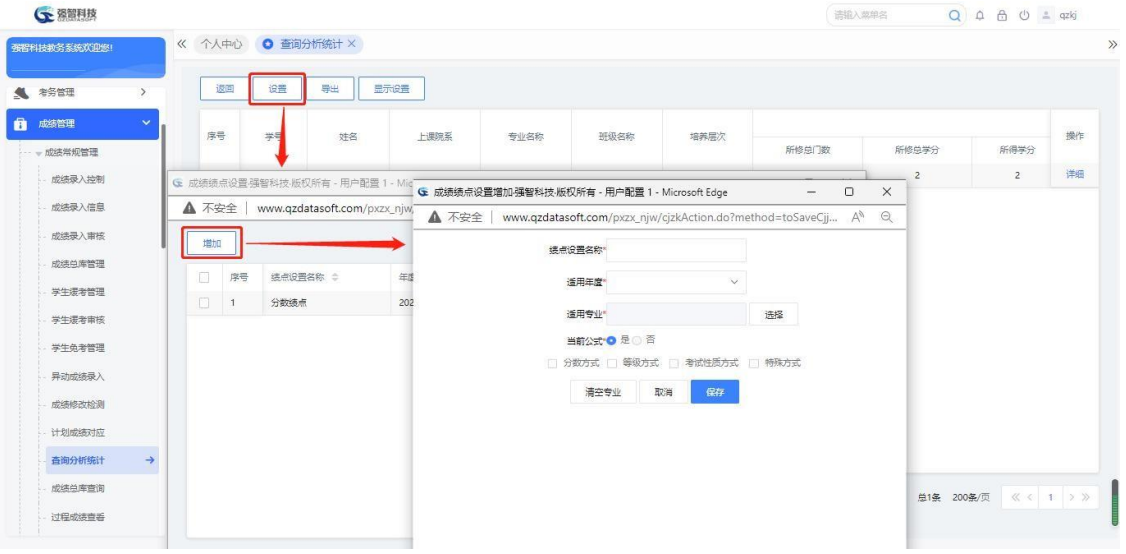

成绩绩点设置页面

# <span id="page-32-0"></span>6-1.11.6不及格门数统计

步骤 1. 请依次点击【成绩管理】-【成绩常规管理】-【查询分析统 计】,点击【06.不及格门数统计】弹出不及格门数统计查询页面。

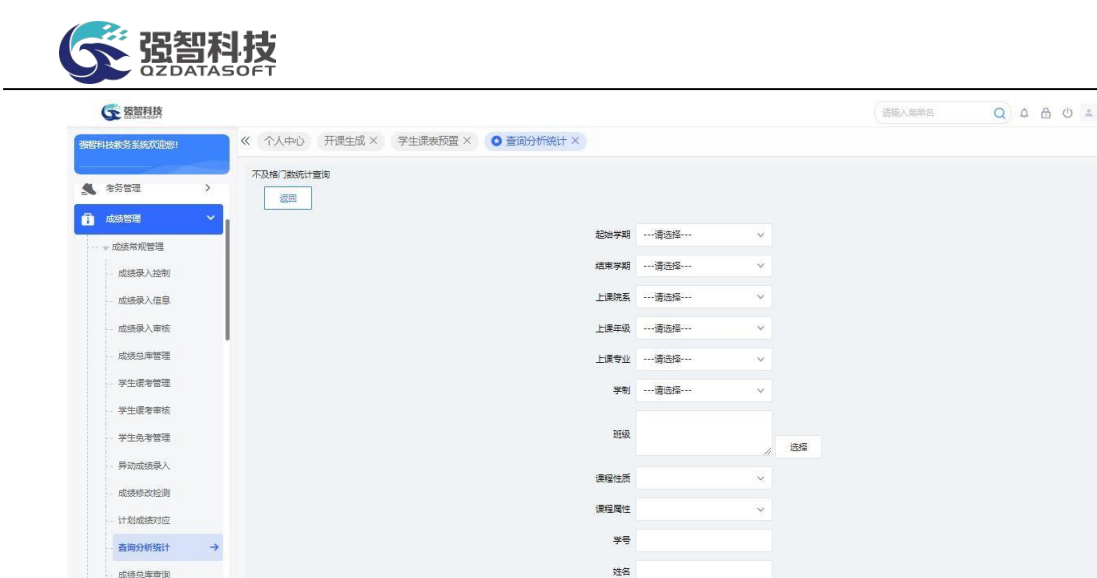

qzkj

不及格门数统计查询

不及格门数 =

 $\frac{1}{2}$ 

步骤 2. 选择相应条件后,点击【查询】,查询出相应条件下的不及 格门数数据,点击打印,可导出学生的不及格门数数据。

| ← 图图技        |               |          |    |           |                        |            |         |              |                | 语输入菜单名   |                          | $Q \triangle B \triangle$ $\triangle$ azkj |       |
|--------------|---------------|----------|----|-----------|------------------------|------------|---------|--------------|----------------|----------|--------------------------|--------------------------------------------|-------|
| 张智科技教务系统欢迎您! |               |          |    |           | 《 个人中心 开课生成 × 学生课表预置 × | O 查询分析统计 X |         |              |                |          |                          |                                            | $\gg$ |
| ● 考古理        | $\,$          | 返回       |    | 导出        |                        |            |         |              |                |          |                          |                                            |       |
| ■ 成绩管理       | $\checkmark$  | O.       | 序号 | 学号 ÷      | 姓名 ÷                   | 上课院系 ÷     | 班级名称 ÷  | 不及格门数 ÷      | 未得学分 ÷         | 必修未得学分 ÷ | 限选未得学分 ÷                 |                                            | 操作    |
| - + 成绩常规管理   |               | $\Box$ 1 |    | 20180523. | 张天怡6                   | 信息技术与管理    | 信息管理与信息 | $\mathbf{1}$ | $\overline{2}$ | $\circ$  | $\overline{2}$           |                                            | 详细    |
| 成绩录入控制       |               |          |    |           |                        |            |         |              |                |          |                          |                                            |       |
| 成绩录入信息       |               |          |    |           |                        |            |         |              |                |          |                          |                                            |       |
| 成绩录入审核       |               |          |    |           |                        |            |         |              |                |          |                          |                                            |       |
| 成绩总库管理       |               |          |    |           |                        |            |         |              |                |          |                          |                                            |       |
| 学生缓考管理       |               |          |    |           |                        |            |         |              |                |          |                          |                                            |       |
| 学生缓考审核       |               |          |    |           |                        |            |         |              |                |          |                          |                                            |       |
| 学生免考管理       |               |          |    |           |                        |            |         |              |                |          |                          |                                            |       |
| 异动成绩录入       |               |          |    |           |                        |            |         |              |                |          |                          |                                            |       |
| 成绩修改检测       |               |          |    |           |                        |            |         |              |                |          |                          |                                            |       |
| 计划成装对应       |               |          |    |           |                        |            |         |              |                |          |                          |                                            |       |
| 查询分析统计       | $\rightarrow$ |          |    |           |                        |            |         |              |                |          |                          |                                            |       |
| 成绩总库查询       |               |          |    |           |                        |            |         |              |                |          |                          |                                            |       |
| 过程成绩查看       |               |          |    |           |                        |            |         |              |                |          | 1页/1页 单1条 200多/页 《< 1 》》 |                                            |       |
|              |               |          |    |           |                        |            |         |              |                |          |                          |                                            |       |

不及格门数统计

步骤 3. 选择相应学生记录后的【详细】按钮,可查询出不及格的具 体课程明细。点击打印,可导出学生的不及格门数的具体数据。

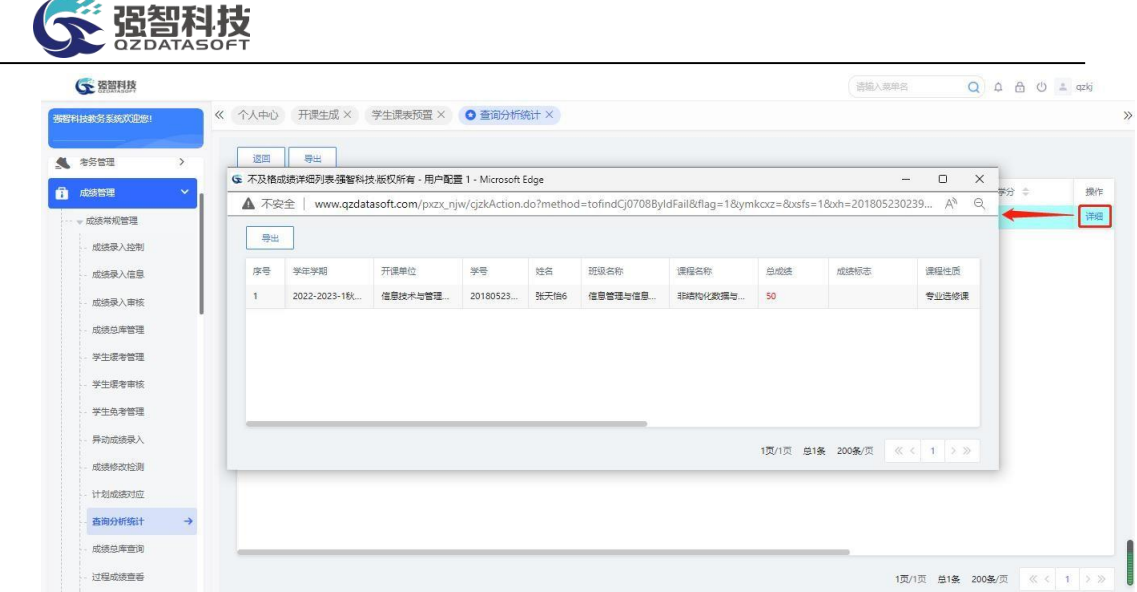

#### 不及格门数统计明细

# <span id="page-34-0"></span>6-1.11.7成绩通知单

步骤 1. 请依次点击【成绩管理】-【成绩常规管理】-【查询分析统 计】,点击【07.成绩通知单】弹出成绩通知单查询页面。

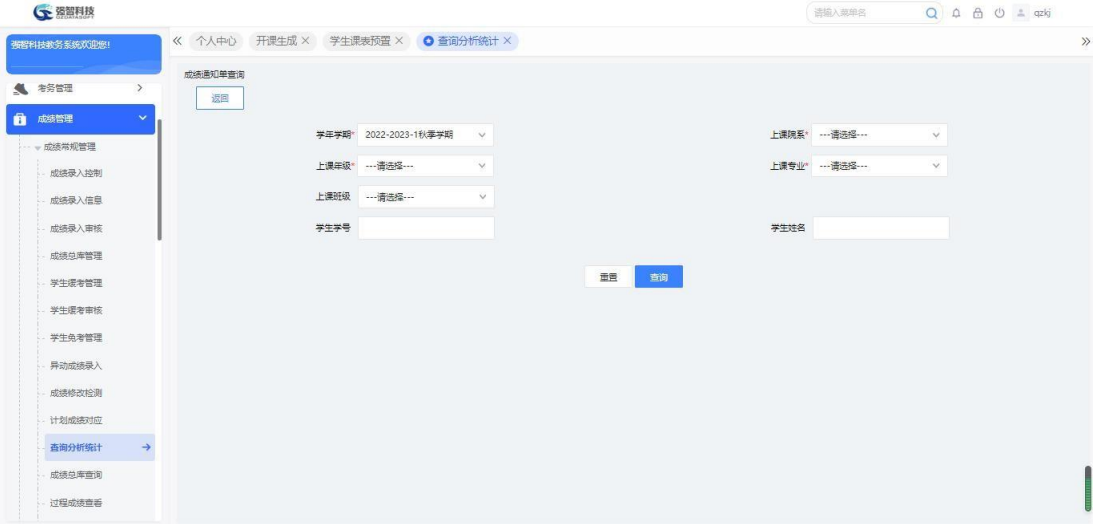

成绩通知单查询

步骤 2. 选择相应条件后,点击【查询】,可导出相应的成绩单数数 据。

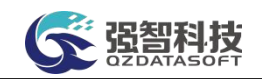

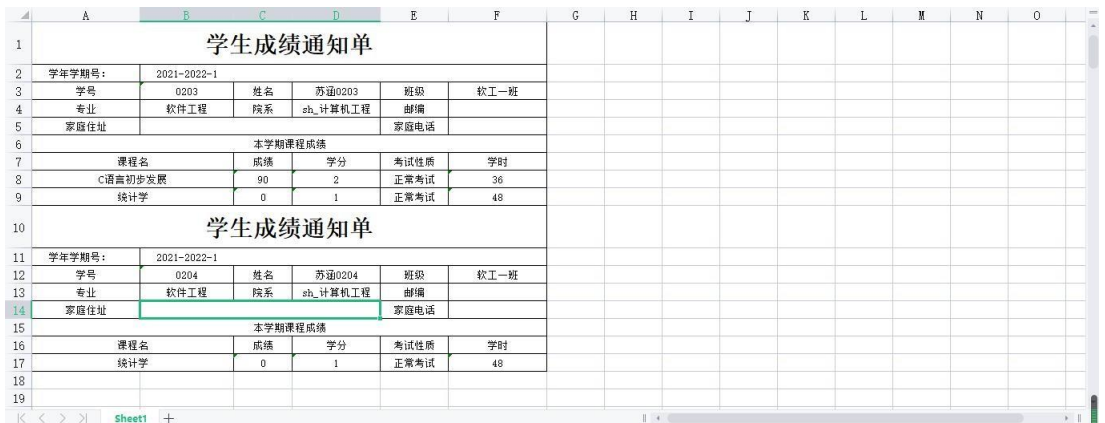

#### 成绩通知单导出

## <span id="page-35-0"></span>6-1.11.8加权平均成绩统计

步骤 1. 请依次点击【成绩管理】-【成绩常规管理】-【查询分析统 计】,点击【08.加权平均成绩】,弹出加权平均成绩统计查询页面。

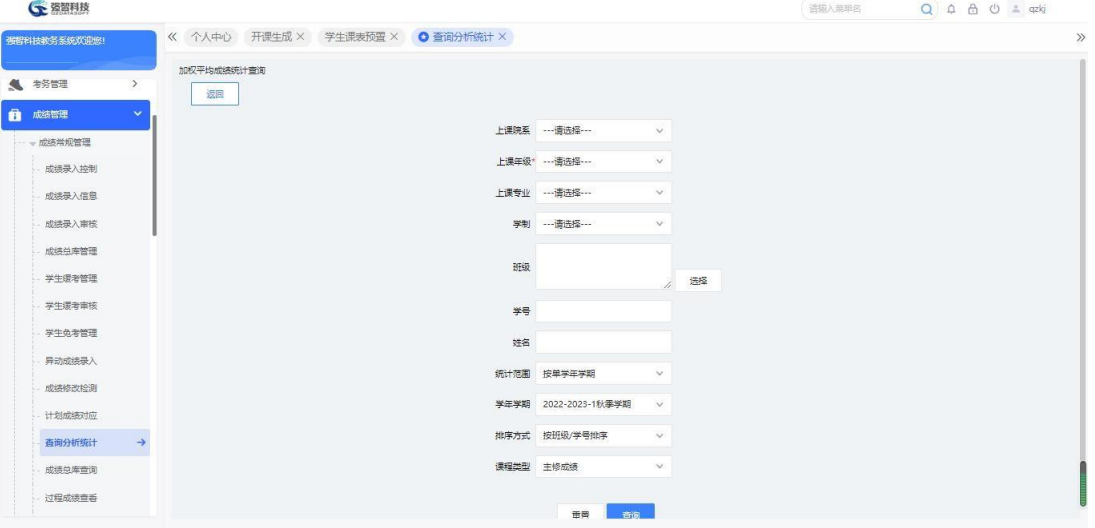

加权平均成绩统计查询

步骤 2. 选择相应条件后,点击【查询】,查询出相应条件下的数据, 点击打印,可导出学生的加权平均成绩统计数据。
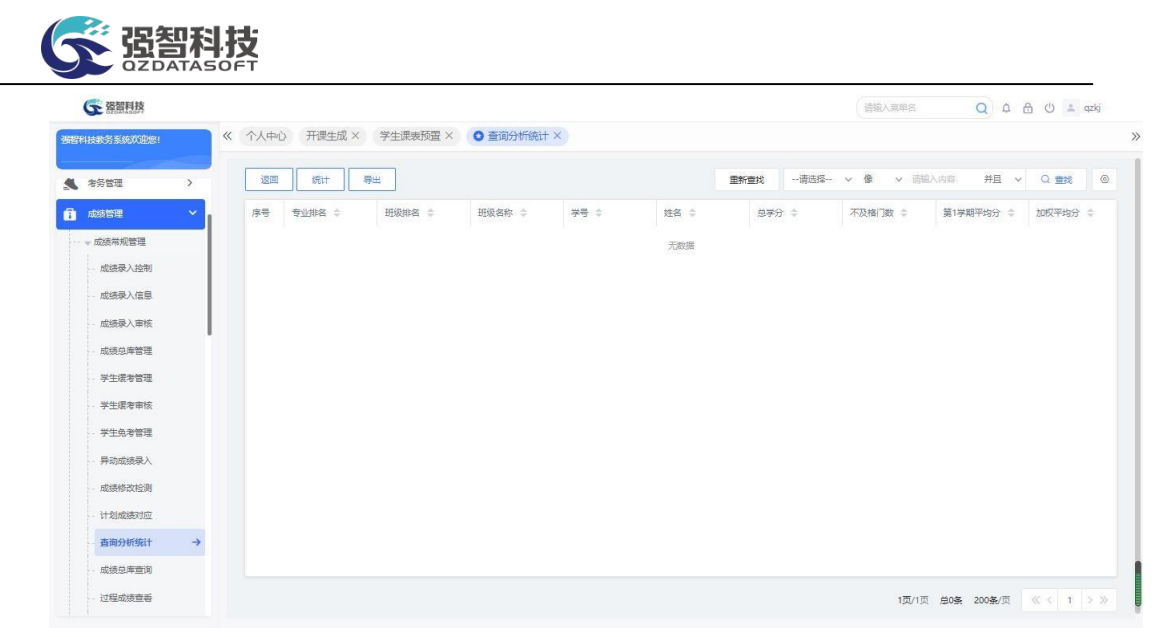

#### 加权平均成绩统计结果

步骤 3. 点击页面左上角【统计】按钮,弹出加权平均成绩统计页面, 选择相应条件后,点击【统计】可重新统计出相应条件下加权平均成绩数 据。

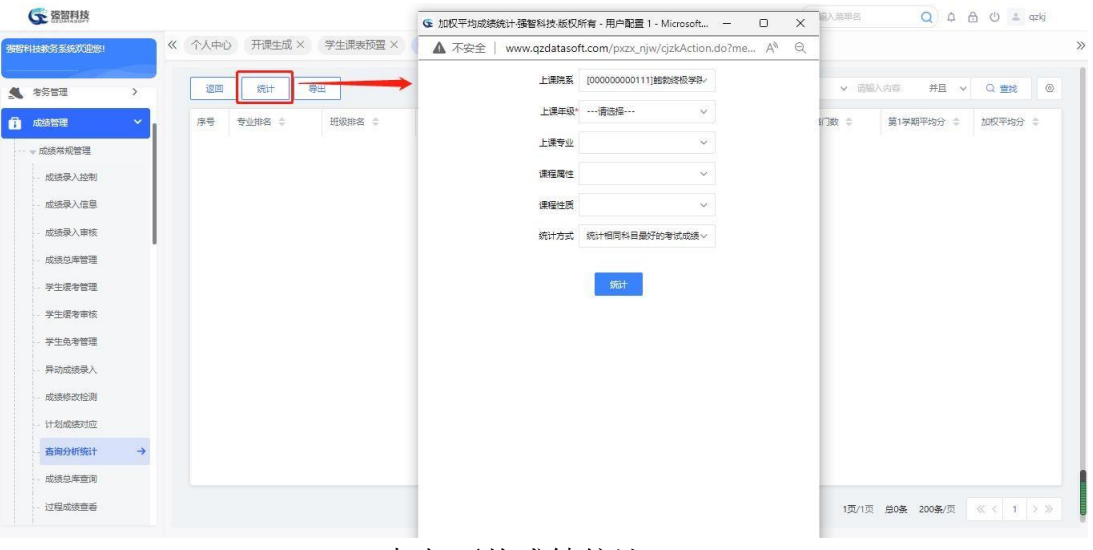

加权平均成绩统计

## 6-1.11.9学生班级成绩登分册

步骤 1. 请依次点击【成绩管理】-【成绩常规管理】-【查询分析统 计】,点击【09.学生班级成绩登分册】,弹出学生班级成绩登分册查询 页面。

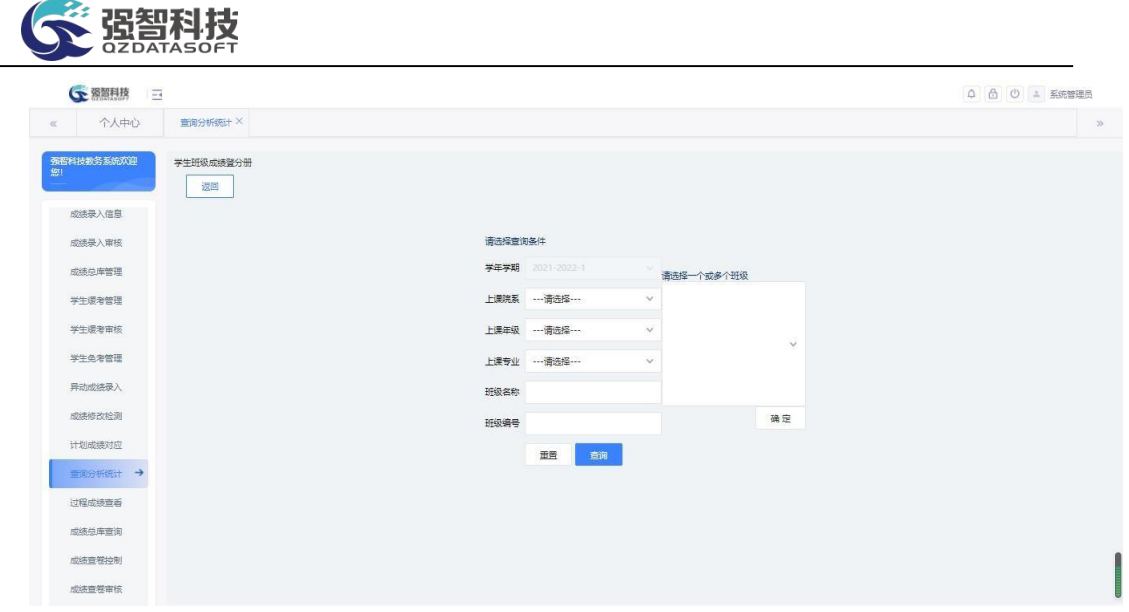

#### 学生班级成绩登分册

步骤 2. 选择相应条件后点击【查询】,查询出班级数据,然后, 再 选择相应班级,点击【确定】,导出班级的学生成绩数据。

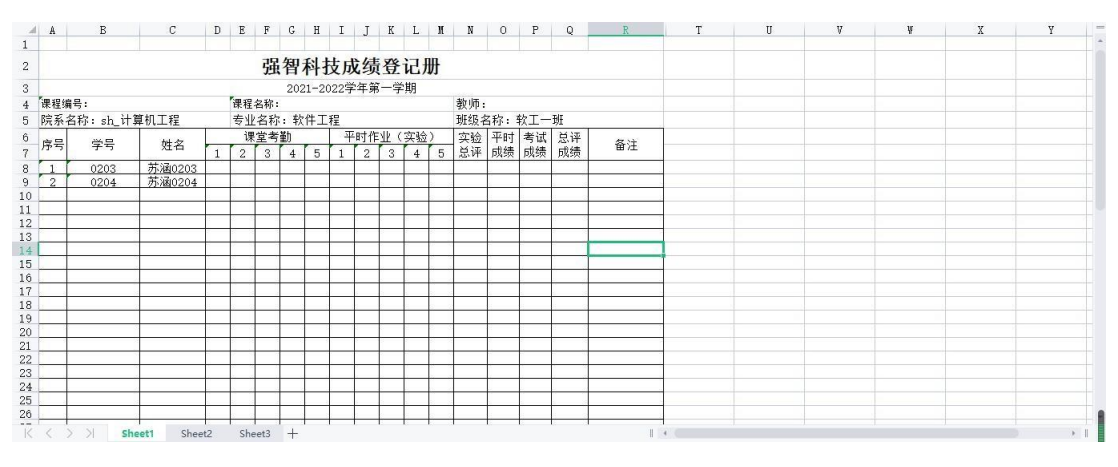

成绩登分册导出

#### 6-1.11.10 不及格课程统计

步骤 1. 请依次点击【成绩管理】-【成绩常规管理】-【查询分析统 计】,点击【10.不及格课程统计】,弹出不及格课程统计查询页面。

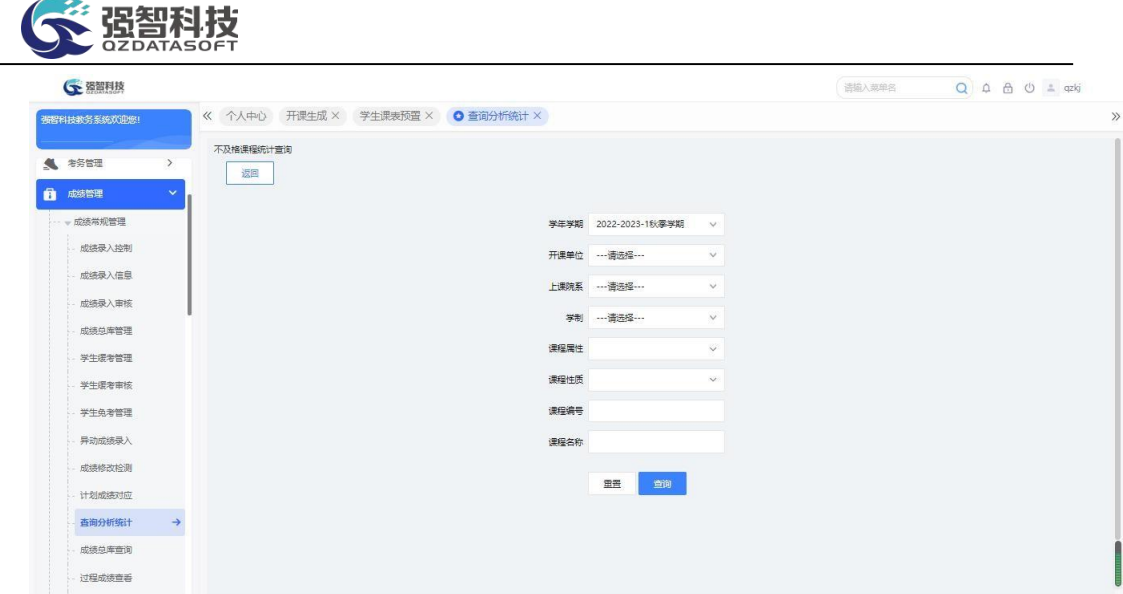

不及格课程统计查询

步骤 2. 选择相应条件后,点击【查询】,查询出相应条件下的数 据点击打印,可导出不及格课程统计数据。

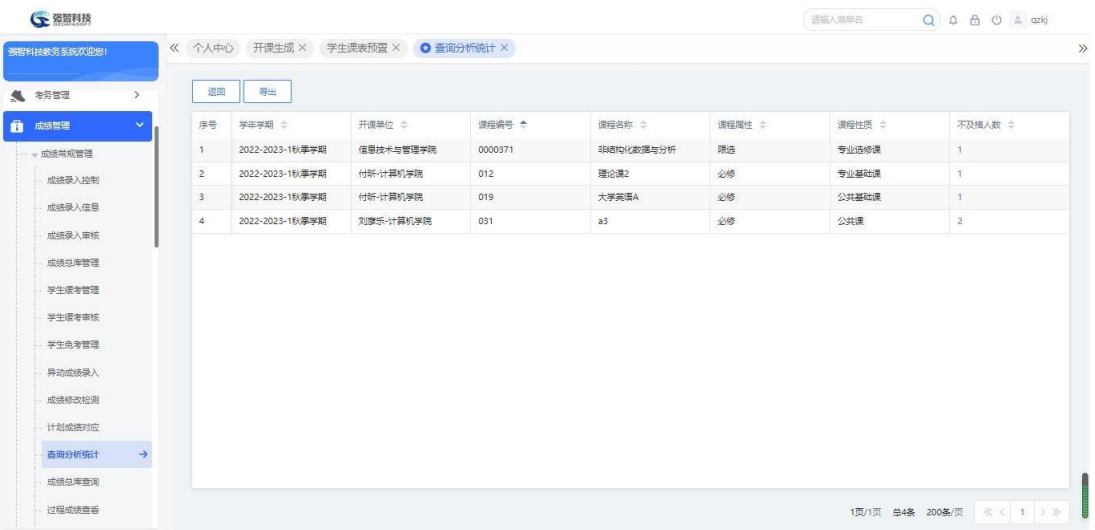

不及格课程统计

步骤 3. 点击记录后的【不及格人数】链接,可以查看具体不及格学 生的名单。

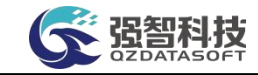

| 强智科技教务系统欢迎统!                      |       |           |      | 《 个人中心 开课生成 × 学生课表预置 × ● 查询分析统计 ×          |       |                                                                                      |        |                                    |          |                     |                |
|-----------------------------------|-------|-----------|------|--------------------------------------------|-------|--------------------------------------------------------------------------------------|--------|------------------------------------|----------|---------------------|----------------|
| <b>1 考古</b><br>$\,$               | 返回    | 导出        |      |                                            |       |                                                                                      |        |                                    |          |                     |                |
| $\sim$<br>成绩管理                    |       |           |      | ← 不及格课程强智科技·版权所有 - 用户配置 1 - Microsoft Edge |       |                                                                                      |        | $\Box$<br>$\overline{\phantom{a}}$ | $\times$ | 课程性质 ÷              | 不及格人数 ÷        |
| - 成绩常规管理                          | ▲ 不安全 |           |      |                                            |       | www.qzdatasoft.com/pxzx_njw/cjqlAction.do?method=toFindBjqxsmd2&xnxq=2022-2023-1&s A |        |                                    | $\Theta$ | <b>BOOK OF LAND</b> | Π              |
| 成绩是入掉制                            | 序号    | 学号二       | 姓名 中 | 课程 ÷                                       | 单成装 = | 上课院系 =                                                                               | 上课年级 ÷ | 上课专业 ÷                             |          | 专业基础课               | ×              |
| 成绩录入信息                            |       | 201805230 | 张天怡6 | 非结构化数                                      | 50    | 信息技术与管理                                                                              | 2022   | 信息技术与管理。                           |          | 公共基础课               | $\mathbb{T}$   |
|                                   |       |           |      |                                            |       |                                                                                      |        |                                    |          | 公共课                 | $\overline{2}$ |
| 成绩录入审核                            |       |           |      |                                            |       |                                                                                      |        |                                    |          |                     |                |
| 成绩总库管理                            |       |           |      |                                            |       |                                                                                      |        |                                    |          |                     |                |
| 学生逻辑管理                            |       |           |      |                                            |       |                                                                                      |        |                                    |          |                     |                |
|                                   |       |           |      |                                            |       |                                                                                      |        |                                    |          |                     |                |
| 学生缓考审核                            |       |           |      |                                            |       |                                                                                      |        |                                    |          |                     |                |
| 学生负老管理                            |       |           |      |                                            |       |                                                                                      |        |                                    |          |                     |                |
| 异动成绩录入                            |       |           |      |                                            |       |                                                                                      |        | 1页/1页 总1条 200条/页 《 〈 1 > >         |          |                     |                |
| 成绩修改检测                            |       |           |      |                                            |       |                                                                                      |        |                                    |          |                     |                |
|                                   |       |           |      |                                            |       |                                                                                      |        |                                    |          |                     |                |
| 计划成装对应<br>查询分析统计<br>$\rightarrow$ |       |           |      |                                            |       |                                                                                      |        |                                    |          |                     |                |

不及格课程明细

## 6-1.11.11 不及格学生名单

步骤 1. 请依次点击【成绩管理】-【成绩常规管理】-【查询分析统 计】,点击【11.不及格学生名单】,弹出不及格学生名单查询页面。

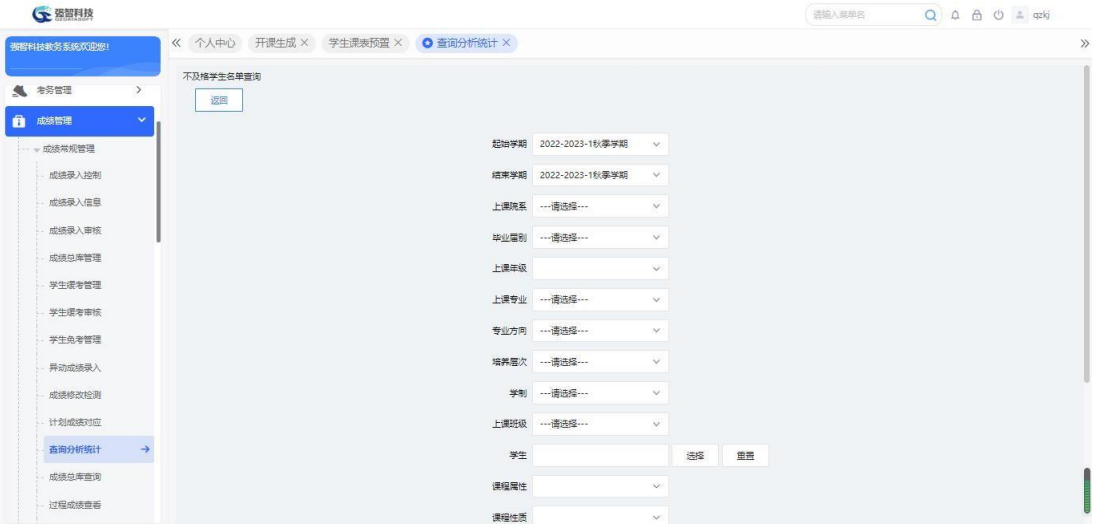

不及格学生名单查询

步骤 2. 选择相应条件后,点击查询,查询出相应条件下的数据,点 击打印,可导出不及格学生名单数据。

|                            |                |                                   |          |      |               |         |                |        | 请报入菜单名              |        | $Q \oplus \oplus \oplus \cdots$ qzkj |
|----------------------------|----------------|-----------------------------------|----------|------|---------------|---------|----------------|--------|---------------------|--------|--------------------------------------|
| 强智科技教务系统欢迎您!               |                | 《 个人中心 开课生成 × 学生课表预置 × ● 查询分析统计 × |          |      |               |         |                |        |                     |        |                                      |
| ● 考务管理<br>$\,$             | 返回             | 导出                                |          |      |               |         |                | 田新堂找   | --请选择-- v 像 v 请输入内容 |        | 并且 v Q 查找                            |
| 自.<br>成绩管理<br>$\checkmark$ | 序号             | 学年学期 ÷                            | #8 ÷     | 姓名 ÷ | 开课单位 ÷        | 课程编号 ÷  | 课程 ÷           | 课程周性 ÷ | 课程性质 ÷              | 考试性质 ÷ | 总成绩 ÷                                |
| --- 成结常规管理                 | 1              | 2022-2023-1秋                      | 202223   | 李华13 | 付听-计算机学院      | 012     | 理论课2           | 必修     | 专业基础课               | 正常考试   | 49                                   |
| 成绩录入控制                     | $2^{\circ}$    | 2022-2023-1秋                      | 202219   | 李华9  | 付听·计算机学院      | 019     | 大学英语A          | 必修     | 公共基础课               | 正常考试   | 59                                   |
| 成结录入信息                     | 3.             | 2022-2023-1秋                      | 20180523 | 张天怡6 | 信息技术与管理       | 0000371 | 非结构化数据与        | 限选     | 专业选修课               | 补考一    | 50                                   |
| 成绩录入审核                     | $\overline{4}$ | 2022-2023-1秋                      | 59       | 52   | 刘彦乐-计算机学院     | 031     | a <sub>3</sub> | 必修     | 公共课                 | 正常考试   | $\circ$                              |
| 成绩总库管理                     | 5              | 2022-2023-1秋                      | 985      | 刘彦乐… | 刘彦乐-计算机学院 031 |         | a3             | 必修     | 公共课                 | 正常考试   | 56                                   |
| 学生课考管理                     |                |                                   |          |      |               |         |                |        |                     |        |                                      |
|                            |                |                                   |          |      |               |         |                |        |                     |        |                                      |
| 学生浸考审核<br>学生负责管理           |                |                                   |          |      |               |         |                |        |                     |        |                                      |
| 异动成绩录入                     |                |                                   |          |      |               |         |                |        |                     |        |                                      |
| 成绩修改检测                     |                |                                   |          |      |               |         |                |        |                     |        |                                      |
| 计划成绩对应                     |                |                                   |          |      |               |         |                |        |                     |        |                                      |

不及格学生名单

# 6-1.11.12 缓考申请情况统计-按学生

步骤 1. 请依次点击【成绩管理】-【成绩常规管理】-【查询分析 统计】,点击【12.缓考申请情况统计(正常考试-按学生)】,弹出缓 考申请情况统计-按学生查询页面。

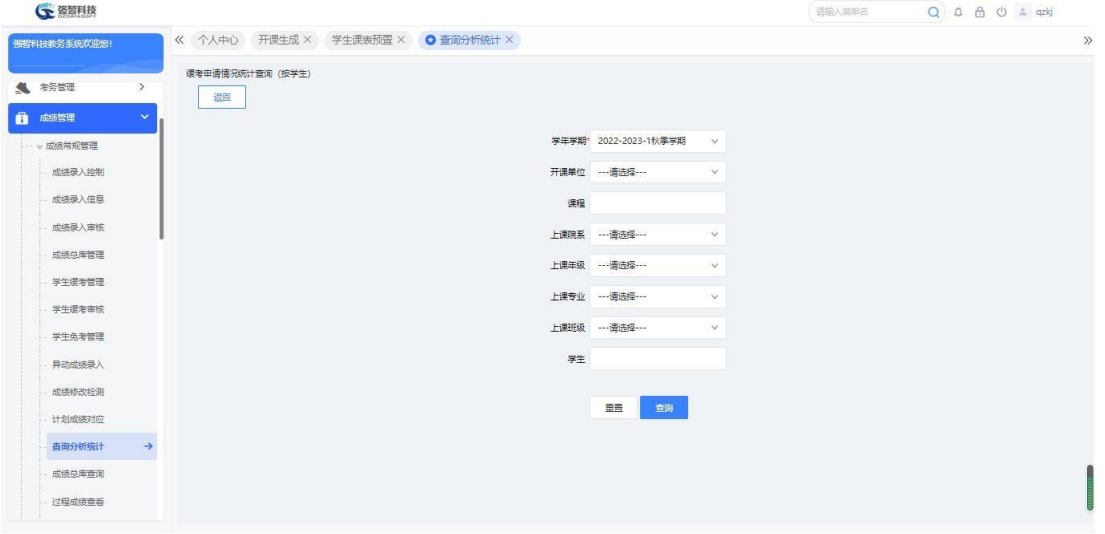

缓考申请情况统计-按学生查询

步骤 2. 选择相应条件后,点击【查询】,查询出相应条件下的数据, 点击打印,可导出缓考申请情况统计按学生的数据。

| 環考原因 ≑<br>计算机科学与技<br>身体原因 |
|---------------------------|
|                           |
|                           |
|                           |
|                           |
| 因病推辞                      |
|                           |
|                           |
|                           |
|                           |
|                           |

缓考申请情况统计列表(按学生)

# 6-1.11.13 缓考申请情况统计-按院系

步骤 1. 请依次点击【成绩管理】-【成绩常规管理】-【查询分析 统计】,点击【13.缓考申请情况统计(正常考试-按院系)】,弹出缓 考申请情况统计-按院系查询页面。

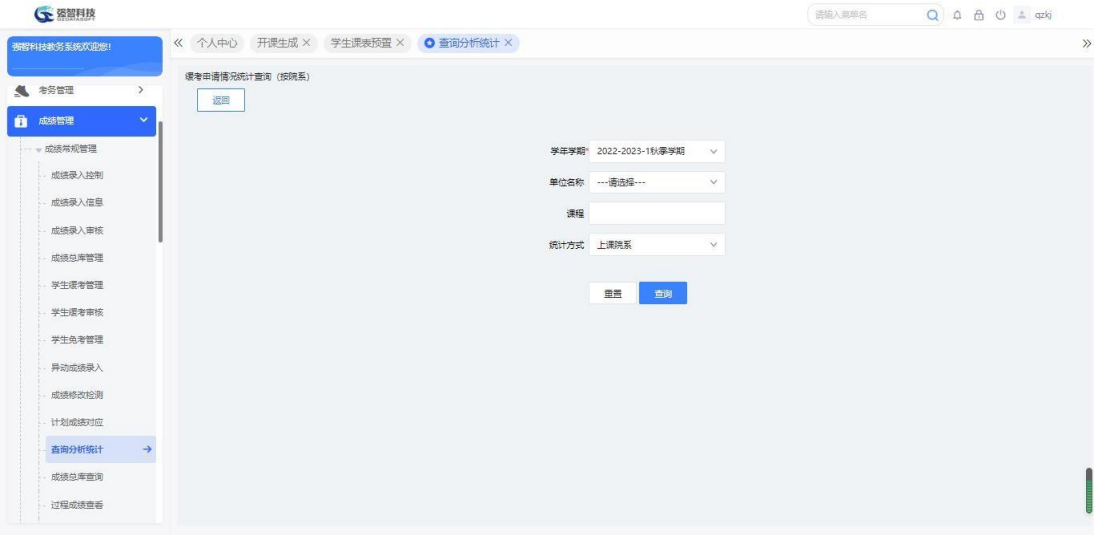

缓考申请情况统计查询(按院系)

步骤 2. 选择相应条件后,点击查询,查询出相应条件下的数据, 点击打印,可导出缓考申请情况统计按院系的数据。

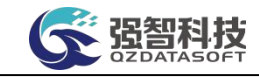

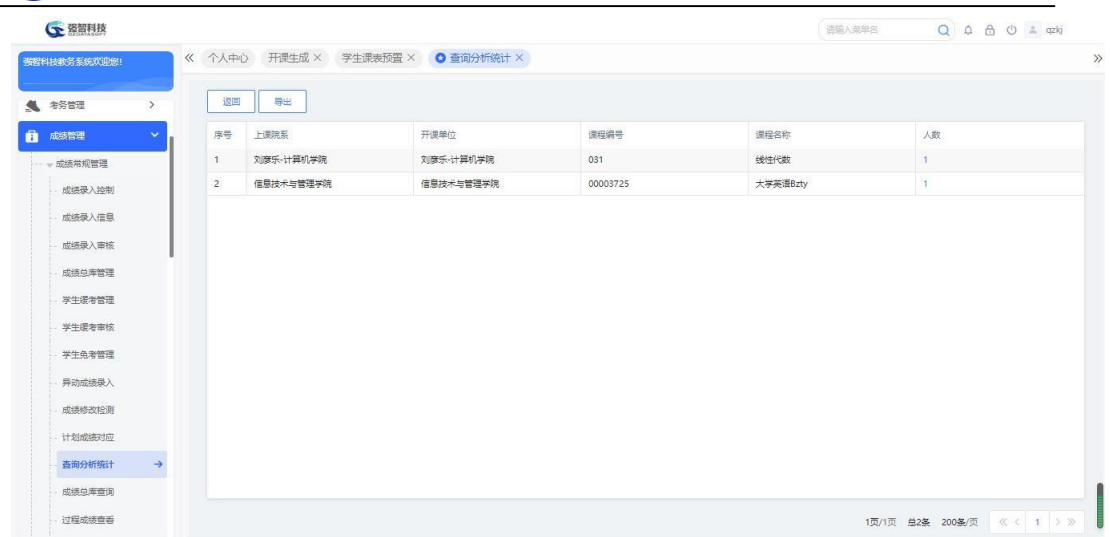

## 缓考申请情况统计列表(按院系)

步骤 3. 选择记录,点击【人数】链接,可以查看具体学生的名单。

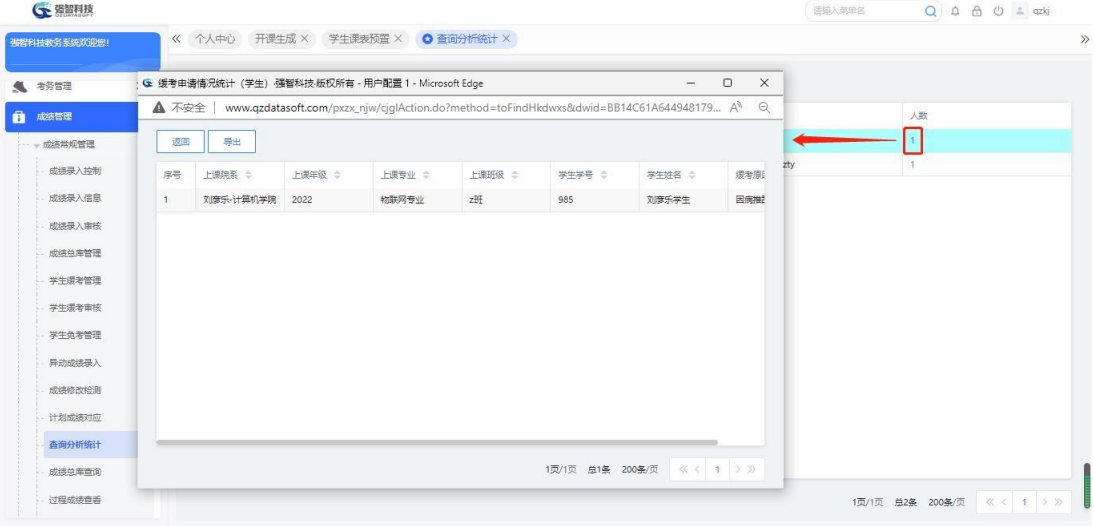

缓考申请情况统计列表(按院系)明细

# 6-1.11.14 补考所获得学分和门数

步骤 1. 请依次点击【成绩管理】-【成绩常规管理】-【查询分析统 计】,点击【14.补考所获得学分和门数统计】,弹出统计页面。

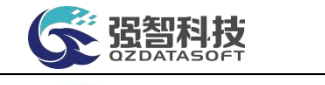

| <b>G 强智科技</b>                    |               |  |                                   |      |                |              |    | 语输入菜单名 | $Q \triangle B \triangle B$ $\perp$ qzkj |
|----------------------------------|---------------|--|-----------------------------------|------|----------------|--------------|----|--------|------------------------------------------|
| 强智科技教务系统欢迎您!                     |               |  | 《 个人中心 开课生成 × 学生课表预置 × ◎ 查询分析统计 × |      |                |              |    |        |                                          |
|                                  | 补考所获得学分和门数统计  |  |                                   |      |                |              |    |        |                                          |
| ● 考务管理<br>$\,$                   | 返回            |  |                                   |      |                |              |    |        |                                          |
| 成绩管理<br>$\checkmark$<br>- 成绩常规管理 |               |  |                                   |      | 起始学期 … 语选择…    | $\checkmark$ |    |        |                                          |
| 成绩录入控制                           |               |  |                                   |      | 上课院系 …请选择……    | $\checkmark$ |    |        |                                          |
| 成绩录入信息                           |               |  |                                   |      | 上课年级 …- 南选择 …… | $\vee$       |    |        |                                          |
| 成绩录入审核                           |               |  |                                   |      | 上课专业 …请选择…     | $\vee$       |    |        |                                          |
| 成绩总库管理                           |               |  |                                   | 班级   |                |              |    |        |                                          |
| 学生缓考管理                           |               |  |                                   |      |                |              | 选择 |        |                                          |
| 学生缓考审核                           |               |  |                                   | 课程性质 |                | $\vee$       |    |        |                                          |
| 学生负老管理                           |               |  |                                   |      | 培养层次 …请选择…     | $\checkmark$ |    |        |                                          |
| 异动成绩录入                           |               |  |                                   |      | 学制 …请选择…       | $\vee$       |    |        |                                          |
| 成绩修改检测                           |               |  |                                   | 学号   |                |              |    |        |                                          |
| 计划成装对应                           |               |  |                                   |      |                |              |    |        |                                          |
| 查询分析统计                           | $\rightarrow$ |  |                                   | 姓名   |                |              |    |        |                                          |
| 成绩总库查询                           |               |  |                                   |      | 结束学期 …请选择…     | $\vee$       |    |        |                                          |
| 过程成绩查看                           |               |  |                                   |      |                |              |    |        |                                          |

补考所获得学分和门数统计

步骤 2. 选择相应条件后,点击【统计】,统计出相应条件下的数据, 点击打印,可导出补考所获得学分和门数的数据。

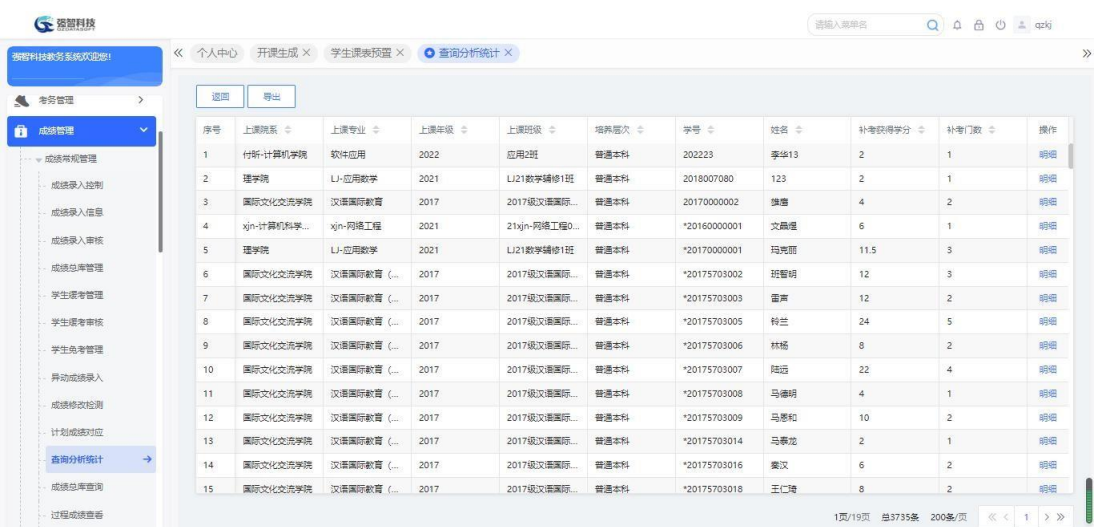

补考所获得学分和门数列表

步骤 3. 选择记录,点击【明细】链接,可以查看具体课程明细。

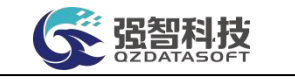

| 强智科技教务系统欢迎您!            | 《 个人中心                         | 开课生成 ×            |      | 学生课表预置 ×                              |                | <b>◎ 查询分析统计 ×</b>                                                            |                 |              |                  |                                                                                                    |                         |          |
|-------------------------|--------------------------------|-------------------|------|---------------------------------------|----------------|------------------------------------------------------------------------------|-----------------|--------------|------------------|----------------------------------------------------------------------------------------------------|-------------------------|----------|
| ● 考务管理<br>$\rightarrow$ |                                | <b>MALL</b><br>深国 |      | G 强智科技·版权所有 - 用户配置 1 - Microsoft Edge |                |                                                                              |                 |              |                  | $\Box$<br>$\qquad \qquad =$                                                                         | $\times$                |          |
| 成绩管理<br>$\sim$          | 序号                             | ▲ 不安全             |      |                                       |                | www.qzdatasoft.com/pxzx_njw/cjzkAction.do?method=tofindBksdxfhmcmx8xh=202223 |                 |              |                  | $\left[\begin{smallmatrix} 0 & 0 \\ 0 & 0 \end{smallmatrix}\right]$<br>$\forall_{\mathcal{P}}$<br>口 | 补考门数 ÷<br>$\Theta$      | 操作       |
| - 成绩常规管理                | $\mathbf{1}$<br>$\overline{2}$ | 序号                |      | 课程名称 ÷                                | 学分 ÷           | 学时 二                                                                         | 补老学期 ÷          |              | 考试性质 ⇒           | 课程性质 :                                                                                              |                         | 明细<br>明细 |
| 成绩是入掉制<br>成绩录入信息        | $\hat{3}$                      |                   | 理论课1 |                                       | $\overline{c}$ | 36                                                                           | 2022-2023-2春季学期 | 补考二          |                  | 公共基础理                                                                                               | $\overline{2}$          | 明细       |
|                         | $\overline{4}$                 |                   |      |                                       |                |                                                                              |                 |              |                  |                                                                                                    | $\mathbf{1}$            | 旧田田      |
| 成绩录入审核                  | $\overline{5}$                 |                   |      |                                       |                |                                                                              |                 |              |                  |                                                                                                    | $\overline{\mathbf{3}}$ | BBSB     |
| 成绩总库管理                  | 6                              |                   |      |                                       |                |                                                                              |                 |              |                  |                                                                                                    | $\overline{\mathbf{3}}$ | 田细       |
| 学生逻辑管理                  | $\overline{7}$                 |                   |      |                                       |                |                                                                              |                 |              |                  |                                                                                                    | $\overline{z}$          | 旧细       |
| 学生缓老审核                  | 8                              |                   |      |                                       |                |                                                                              |                 |              | 1页/1页 总1条 200条/页 | 《 《 1 》 》                                                                                           | $\overline{5}$          | 明细       |
| 学生负老管理                  | 9                              |                   |      |                                       |                |                                                                              |                 |              |                  |                                                                                                    | $\overline{c}$          | 明细       |
| 异动成绩录入                  | 10                             | 国际文化交流学院          |      | 汉语国际教育 (                              | 2017           | 2017级汉语国际                                                                    | 普通本科            | *20175703007 | 陆远               | 22                                                                                                  | $\Delta$                | 明细       |
| 成绩修改检测                  | 11                             | 国际文化交流学院          |      | 汉语国际教育(                               | 2017           | 2017级汉语国际                                                                    | 普通本科            | *20175703008 | 马德明              | $\frac{4}{2}$                                                                                       | $\mathbf{1}$            | 明细       |
| 计划成装对应                  | 12                             | 国际文化交流学院          |      | 汉语国际教育(                               | 2017           | 2017级汉语国际                                                                    | 普通本科            | *20175703009 | 马原和              | $10 -$                                                                                              | $\overline{2}$          | 旧细       |
|                         | 13                             | 国际文化交流学院          |      | 汉语国际教育(                               | 2017           | 2017级汉语画际                                                                    | 普通本科            | *20175703014 | 马森龙              | $\overline{2}$                                                                                      | $\overline{1}$          | BRIE     |
| 查询分析统计<br>->            | 14                             | 国际文化交流学院          |      | 汉语国际教育(                               | 2017           | 2017级汉语国际                                                                    | 普通本科            | *20175703016 | 零汉               | 6                                                                                                   | $\overline{2}$          | 旧细       |
| 成绩总库查询                  | 15                             | 国际文化交流学院          |      | 汉语国际教育(                               | 2017           | 2017级汉语国际                                                                    | 普通本科            | *20175703018 | 王仁琦              | 8                                                                                                   | $\overline{c}$          | 明细       |

补考所获得学分和门数明细

## 6-1.11.15 学位课程平均分统计

步骤 1. 请依次点击【成绩管理】-【成绩常规管理】-【查询分析统 计】,点击【15.学位课程平均分统计】,弹出学位课程平均分统计查询 页面。

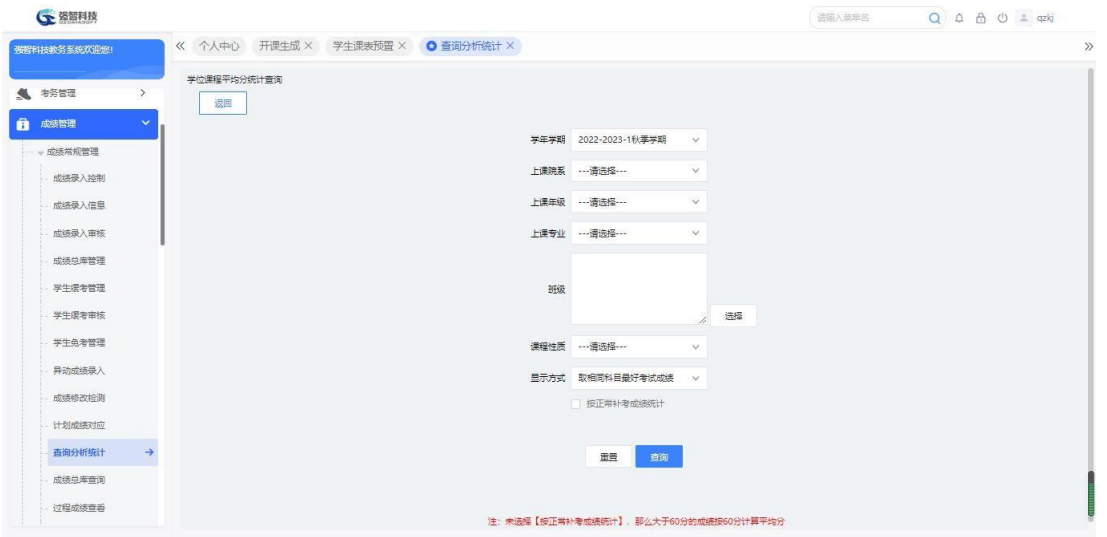

学位课程平均分统计查询

#### 说明:

【按正常补考成绩统计】:如果未勾选【按正常补考成绩统计】时,那么大 于 60 分的成绩按 60 分计算平均分,勾选了,按实际成绩计算平均分。

步骤 2. 选择相应条件后,点击【查询】,查询出相应条件下的数据。 如下图所示,点击【打印】,可导出学位课程平均分统计的数据。

| <b>上空管科技</b>              |                                   |      |    |      |        | 语输入菜单名 | Q A A O + qzkj |
|---------------------------|-----------------------------------|------|----|------|--------|--------|----------------|
| 强智科技教务系统欢迎您!              | 《 个人中心 开课生成 × 学生课表预置 × ● 查询分析统计 × |      |    |      |        |        |                |
| ● 考古<br>$\,$              | 返回<br>导出                          |      |    |      |        |        |                |
| ā<br>成绩管理<br>$\checkmark$ | 院系 ÷<br>序号                        | 年级 ÷ | 专业 | 班级 ÷ | 学年学期 ÷ | 课程名称 ÷ | 平均分 ÷          |
| - + 成绩常规管理                |                                   |      |    |      |        |        |                |
| 成绩录入控制                    |                                   |      |    |      |        |        |                |
| 成绩录入信息                    |                                   |      |    |      |        |        |                |
| 成绩录入审核                    |                                   |      |    |      |        |        |                |
| 成绩总库管理                    |                                   |      |    |      |        |        |                |
| 学生缓考管理                    |                                   |      |    |      |        |        |                |
| 学生缓考审核                    |                                   |      |    |      |        |        |                |
| 学生负老管理                    |                                   |      |    |      |        |        |                |
| 异动成绩录入                    |                                   |      |    |      |        |        |                |
| 成绩修改检测                    |                                   |      |    |      |        |        |                |
| 计划成装对应                    |                                   |      |    |      |        |        |                |
| 查询分析统计<br>$\rightarrow$   |                                   |      |    |      |        |        |                |

学位课程平均分统计列表

# 6-1.11.16 各类课程所得学分统计

步骤 1. 请依次点击【成绩管理】-【成绩常规管理】-【查询分析统 计】,点击【16.各类课程所得学分统计】,弹出查询页面。

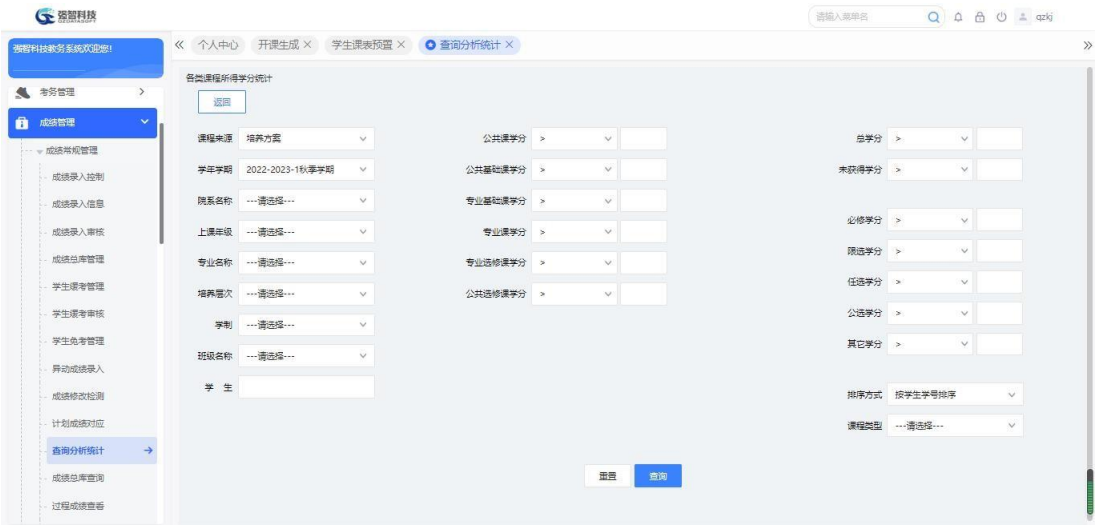

各类课程所得学分统计查询

步骤 2. 选择相应条件后,点击【查询】,查询出相应条件下的数据, 点击【导出】,可导出各类课程所得学分统计的数据。

| 个人中心<br>查询分析统计 X<br>R.<br>强智科技教务系统欢迎<br>鄉<br>导出<br>返回<br>序号<br>院系<br>专业<br>培养层次<br>班级<br>未获得学分<br>学号<br>姓名<br>总学分<br>公共课学分<br>成绩单座管理<br>*201600000<br>文品级<br>xjn-计算机科学与技术<br>xin-网络丁程<br>21xjn-网络工程02班<br>$\circ$<br>$\circ$<br>$\circ$<br>$\pm$<br>学生语发管理<br>$\circ$<br>*201700000<br>玛克丽<br>理学院<br>U-应用数学<br>普通本科<br>LJ21数学辅修1班<br>$^{\circ}$<br>$\circ$<br>$\overline{2}$<br>学生语类审核<br>叶星汉<br>社会发展与公共管理<br>3<br>*201709050<br><b>禁动与社会保障</b><br>普通本科<br>2017级劳动与社会。<br>$\circ$<br>$\circ$<br>$\circ$<br>学生负责管理<br>苏兰<br>$\Delta$<br>国际文化交流学院<br>汉语国际教育(中华<br>2018级汉语国际教<br>$\circ$<br>$\circ$<br>"201709050<br>$\circ$<br>国际文化交流学院<br>2017级汉语国际教<br>阿布<br>汉语国际教育 (中华<br>$\circ$<br>5<br>"201757030<br>$\circ$<br>$\circ$<br>异动成绩录入<br>班智明<br>$\circ$<br>6<br>国际文化交流学院<br>汉语国际教育 (中华<br>2017级汉语国际数<br>$\circ$<br>$\circ$<br>*201757030<br>成绩修改检测<br>雷声<br>汉语国际教育 (中华<br>2017级汉语国际数<br>*201757030<br>国际文化交流学院<br>$\circ$<br>$\circ$<br>7<br>$\circ$<br>计划成绩对应<br>李昊东<br>国际文化交流学院<br>汉语国际教育 (中华<br>2017级汉语国际教<br>$\circ$<br>$\circ$<br>$\circ$<br>8<br>*201757030<br>查询分析统计<br>9<br>*201757030<br>铃兰<br>国际文化交流学院<br>汉语国际教育 (中华<br>2017级汉语国际教<br>$\circ$<br>$\circ$<br>$\circ$<br>成绩总库查询<br>林杨<br>10<br>*201757030<br>国际文化交流学院<br>汉语国际教育 (中华<br>2017级汉语国际教<br>$\circ$<br>$\circ$<br>$\circ$<br>2017级汉语国际教<br>*201757030<br>陆远<br>国际文化交流学院<br>汉语国际教育 (中华<br>$\mathbf{0}$<br>$\circ$<br>$\circ$<br>11<br>过程成体容器<br>马德明<br>*201757030<br>国际文化交流学院<br>汉语国际教育 (中华<br>2017级汉语国际教<br>$\circ$<br>$\circ$<br>$\circ$<br>12<br>成法管理控制<br>$^{\circ}$<br>*201757030<br>马恩和<br>国际文化交流学院<br>汉语国际教育 (中华<br>2017级汉语国际教<br>$\sigma$<br>$\circ$<br>13<br>成漆管管雷核 | ← 强智科技<br>$\overline{-}$ |    |            |     |          |            |            |                | 语输入英单名  | $Q \oplus \oplus \oplus \oplus$ |            |
|----------------------------------------------------------------------------------------------------|--------------------------|----|------------|-----|----------|------------|------------|----------------|---------|---------------------------------|------------|
|                                                                                                    |                          |    |            |     |          |            |            |                |         |                                 |            |
|                                                                                                    |                          |    |            |     |          |            |            |                |         |                                 |            |
|                                                                                                    |                          |    |            |     |          |            |            |                |         |                                 | 公共基        |
|                                                                                                    |                          |    |            |     |          |            |            |                |         |                                 | $\circ$    |
|                                                                                                    |                          |    |            |     |          |            |            |                |         |                                 | $\circ$    |
|                                                                                                    |                          |    |            |     |          |            |            |                |         |                                 | $\circ$    |
|                                                                                                    |                          |    |            |     |          |            |            |                |         |                                 | $\circ$    |
|                                                                                                    |                          |    |            |     |          |            |            |                |         |                                 | $\circ$    |
|                                                                                                    |                          |    |            |     |          |            |            |                |         |                                 | $\circ$    |
|                                                                                                    |                          |    |            |     |          |            |            |                |         |                                 | $\circ$    |
|                                                                                                    |                          |    |            |     |          |            |            |                |         |                                 | $\circ$    |
|                                                                                                    |                          |    |            |     |          |            |            |                |         |                                 | $\circ$    |
|                                                                                                    |                          |    |            |     |          |            |            |                |         |                                 | $\circ$    |
|                                                                                                    |                          |    |            |     |          |            |            |                |         |                                 | $^{\circ}$ |
|                                                                                                    |                          |    |            |     |          |            |            |                |         |                                 | $\circ$    |
|                                                                                                    |                          |    |            |     |          |            |            |                |         |                                 | $^{\circ}$ |
|                                                                                                    |                          | 14 | *201757030 | 马海兰 | 国际文化交流学院 | 汉语国际教育 (中华 | 2017级汉语国际教 | $\overline{0}$ | $\circ$ | $\circ$                         | $\circ$    |

各类课程所得学分统计列表

### 6-1.11.17 学生学位课程平均分统计

步骤 1. 请依次点击【成绩管理】-【成绩常规管理】-【查询分析统 计】,点击【17.学生学位课程平均分统计】,弹出查询页面。

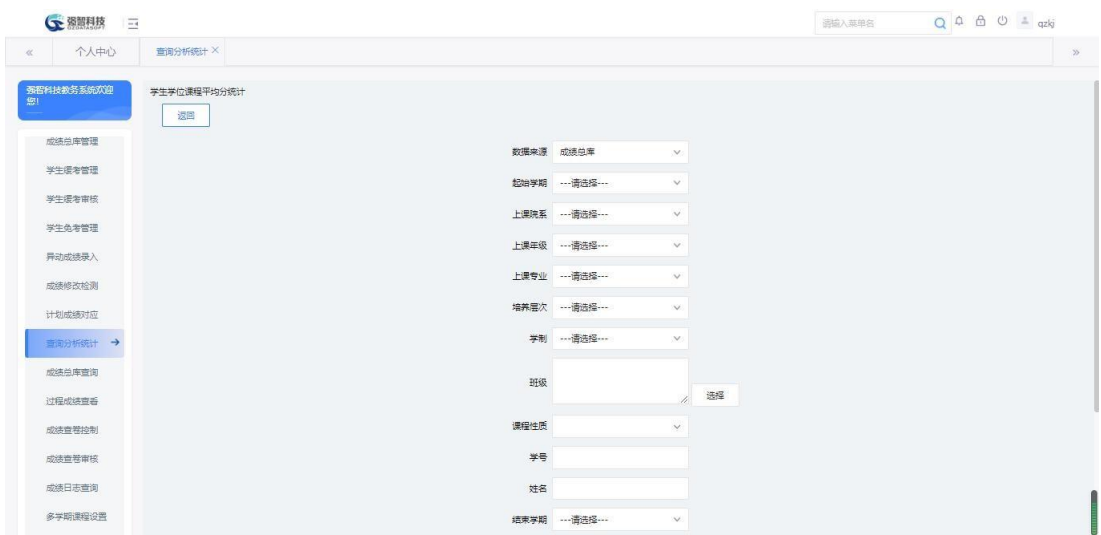

学生学位课程平均分统计查询

## 说明:

【按正常补考成绩统计】:如果未勾选【按正常补考成绩统计】时,那么大 于 60 分的成绩按 60 分计算平均分,勾选了,按实际成绩计算平均分。

步骤 2. 选择相应条件后,点击【查询】,查询出相应条件下的数据, 点击打印,可导出学生学位课程平均分统计的数据。

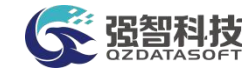

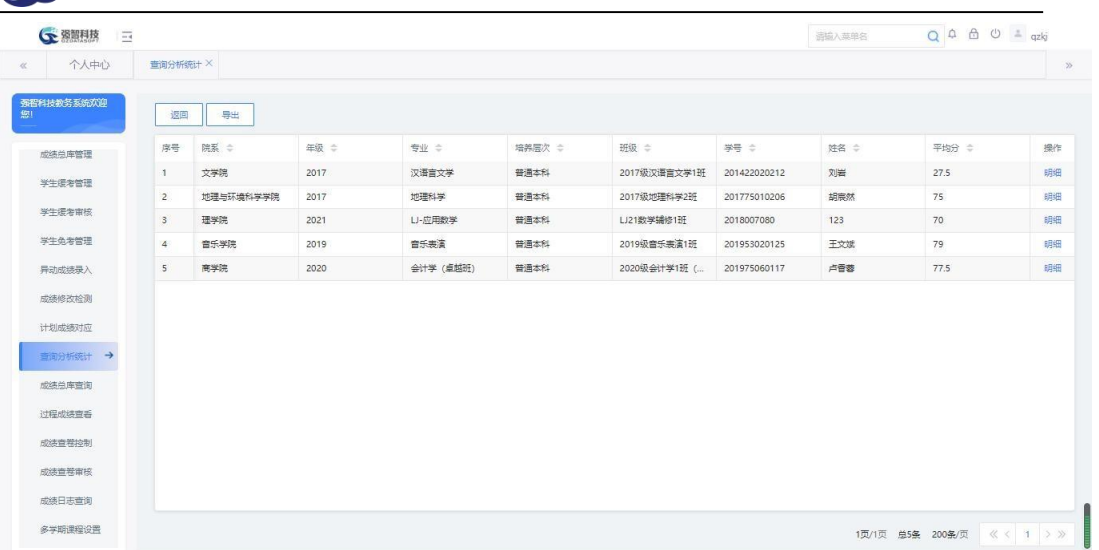

## 学生学位课程平均分统计列表

步骤 3. 选择记录,点击记录后的【明细】链接,可以查看具体成绩 数据。

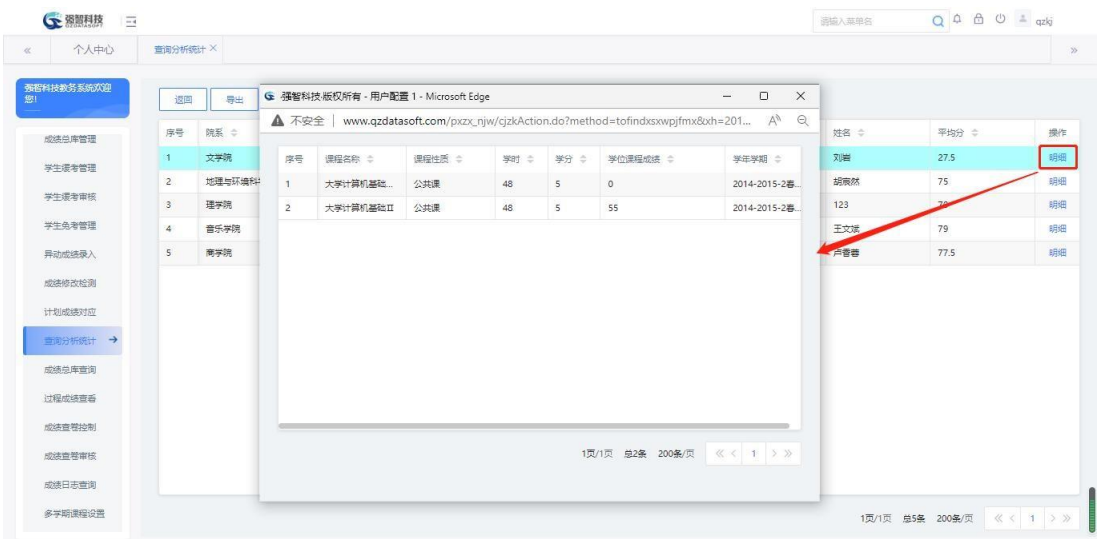

学生学位课程平均分统计明细

## 6-1.11.18 学历年学业鉴定表打印

步骤 1. 请依次点击【成绩管理】-【成绩常规管理】-【查询分析统 计】,点击【18.学生学历学业鉴定表打印】,弹出打印页面。

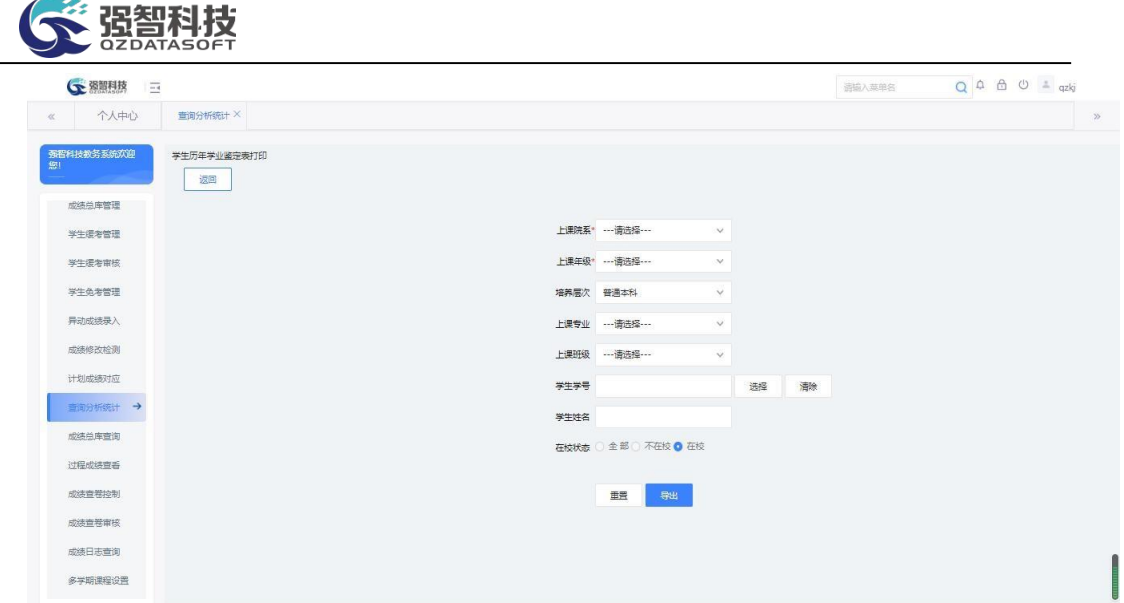

学历学业鉴定表打印

步骤 2. 选择相应条件后,点击页面【打印】功能按钮,可导出学历 年学业鉴定表的数据。

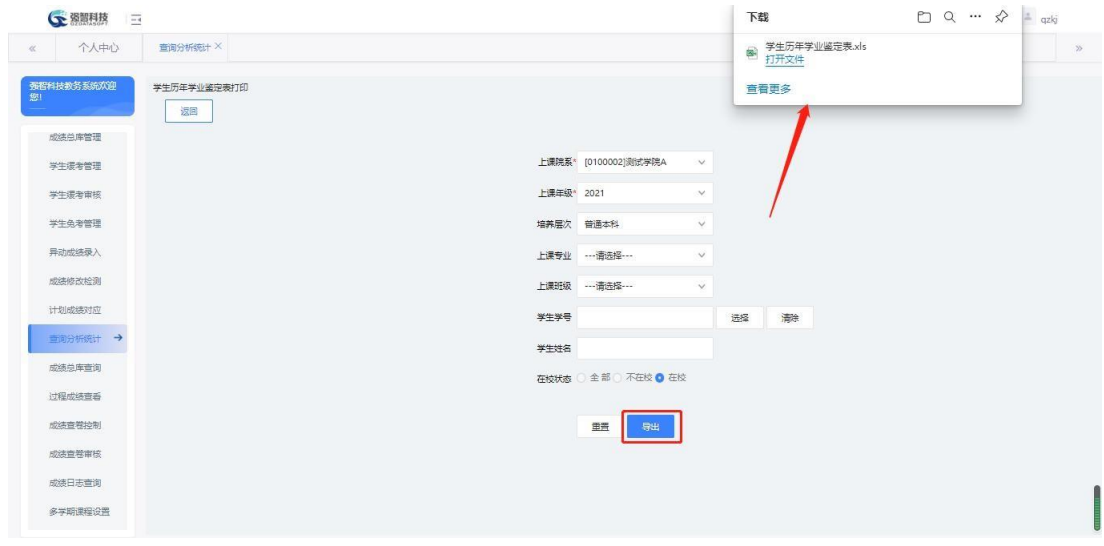

学历学业鉴定表导出

## 6-1.12成绩总库查询

主要用于查询学生的成绩,与成绩总库的页面是一样的,此功能主要是方便 学校使用系统,针对学校不同权限的领导或老师,授予成绩总库查询(仅有查询 功能)的权限。

步骤 1. 请依次点击【成绩管理】-【成绩常规管理】-【成绩总库查 询】,打开成绩总库查询页面。

| <b>CE 图图技</b>        |  |                                                     |                      |        |                 |              | 语输入菜单名       | $Q \oplus B$ $Q \oplus x$ |  |
|----------------------|--|-----------------------------------------------------|----------------------|--------|-----------------|--------------|--------------|---------------------------|--|
| 强智科技教务系统欢迎您!         |  | 《 个人中心 开课生成 × 学生课表预置 × 查询分析统计 × 过程成绩查看 × ● 成绩总库查询 × |                      |        |                 |              |              |                           |  |
| ● 考古理<br>$\,$        |  |                                                     |                      |        | ○ 全部 ○ 不在校 ◎ 在校 |              |              |                           |  |
| $\mathbf{v}$<br>成绩管理 |  |                                                     | 开课单位 …请选择…           | $\vee$ |                 | 上课院系 …请选择…   | $\vee$       |                           |  |
| - 成绩常规管理             |  | 开课学期                                                |                      | v      |                 | 上课年级 …请选择 …… | v.           |                           |  |
| 成绩录入控制               |  | 课程名称                                                |                      | 世説     |                 | 培养层次 …请选择…   | $\checkmark$ |                           |  |
| 成绩录入信息               |  |                                                     | 上课专业 …请选择 …          | $\vee$ | 课程编号            |              |              |                           |  |
| 成绩录入审核               |  |                                                     | 专业方向 …请选择…           | $\vee$ |                 | 课程性质 …请选择…   | $\vee$       |                           |  |
| 成绩总库管理               |  |                                                     | 上课班级 … 谱选择 ……        | $\vee$ | 总成绩 =           | $\lor$       |              |                           |  |
| 学生缓考管理<br>学生缓考审核     |  | 学生学号                                                |                      |        |                 | 成绩标志 …请选择 …… | v.           |                           |  |
| 学生负老管理               |  | 学生姓名                                                |                      | 主找     |                 | 显示方式 显示全部成绩  | $\checkmark$ |                           |  |
| 异动成绩录入               |  |                                                     | 考试性质 …请选择……          | $\vee$ |                 | 学位课 …请选择 …   | $\vee$       |                           |  |
| 成绩修改检测               |  | 通知单编号                                               |                      |        |                 | 考核方式 …请选择…   | $\checkmark$ |                           |  |
| 计划成装对应               |  |                                                     | 排序方式 按学生学号\考试性质\课程排序 |        | 学生标签            |              | $\checkmark$ |                           |  |
| 查询分析统计               |  |                                                     | 辅修课 --- 请选择 ---      | $\vee$ |                 | 补重学期 …请选择…   | $\vee$       |                           |  |

成绩总库查询

步骤 2. 选择相应的查询页面,点击查询按钮,可以显示查询结果,如 下图成绩总库列表页面。

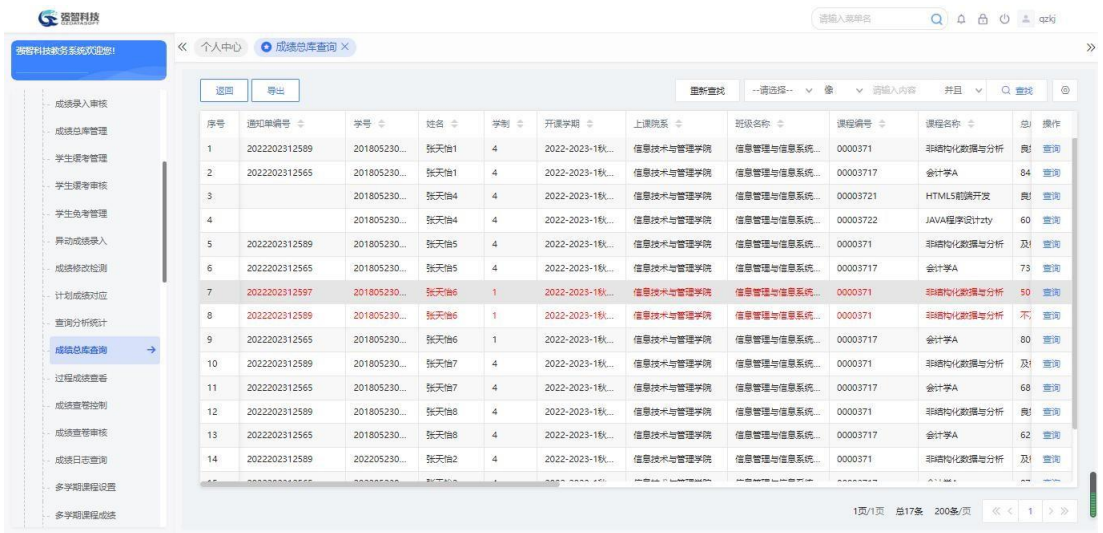

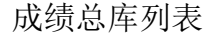

# 6-1.13过程成绩查看

查询教师端录入的学生平时过程成绩。

步骤 1. 请依次点击【成绩管理】-【成绩常规管理】-【过程成绩查 看】,打开过程成绩查看页面。

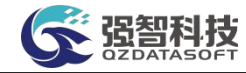

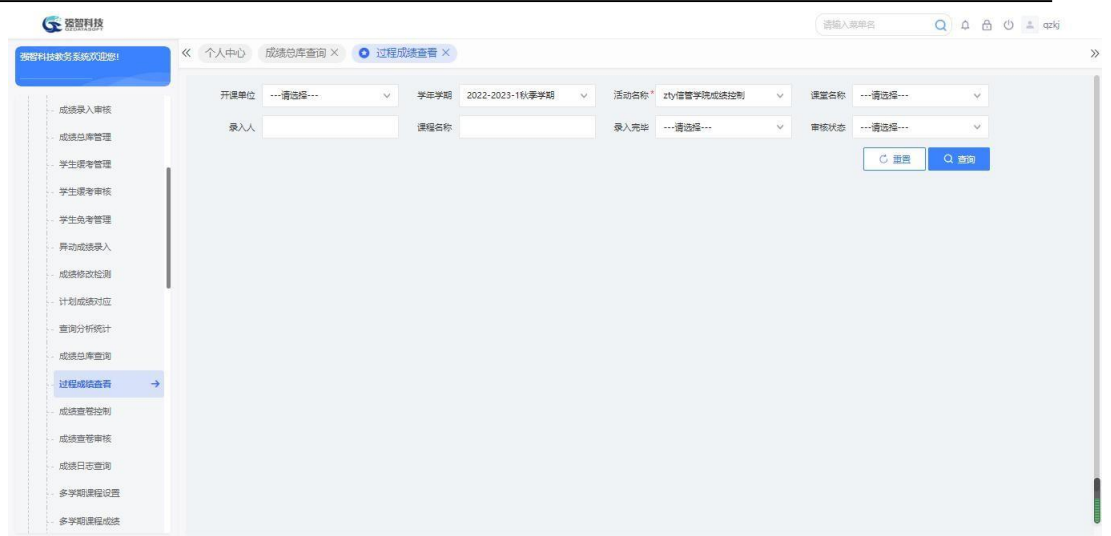

# 过程成绩查看

步骤 2. 选择相应的查询条件,点击【查询】按钮,可以显示查询结 果,如下图过程成绩列表页面。

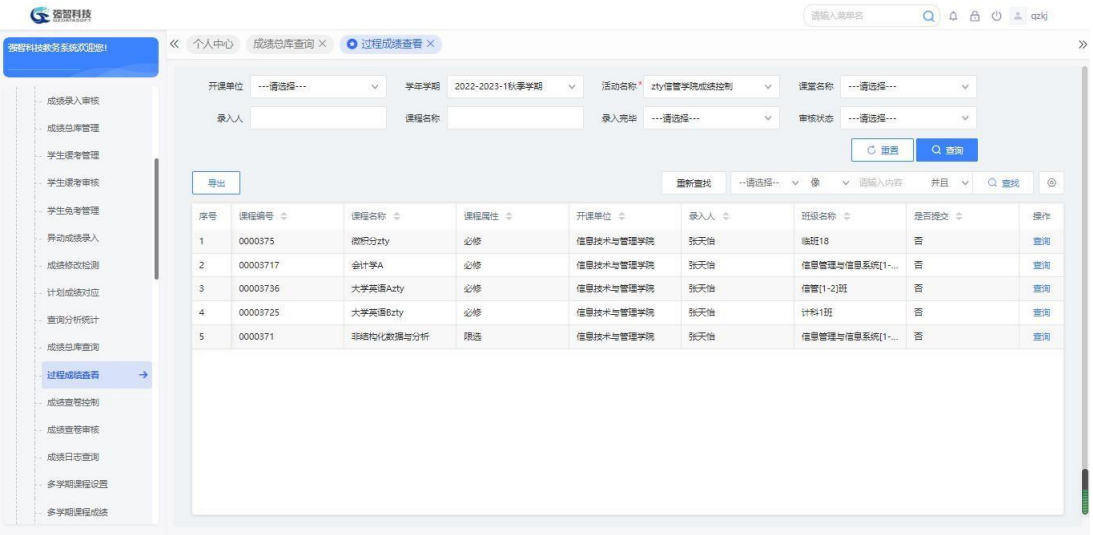

### 过程成绩列表

步骤 3. 点击过程成绩列表界面【查询】按钮,弹出学生平时过程成 绩列表页面。

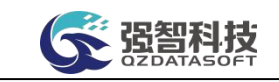

| 个人中心       | 过程成绩查看 X       |        |                |        | ← 平时成绩显示-强智科技-版权所有 - 用户配置 1 - Microsoft Edge |       |       |       | $\Box$                                                                                                  | $\times$ |                      |         |
|------------|----------------|--------|----------------|--------|----------------------------------------------|-------|-------|-------|----------------------------------------------------------------------------------------------------|----------|----------------------|---------|
| 强智科技教务系统欢迎 | 开课             |        | ▲ 不安全          |        |                                              |       |       |       | www.qzdatasoft.com/xjw/cjxxAction.do?method=toFindpscjlist&cj0703id=CA7544EB5A2945FF85CA1FC3A52075DC&xn | $\Theta$ | $\vee$               |         |
| 成绩录入审核     | 泉              |        | 导出             |        |                                              |       |       |       |                                                                                                    |          | $\vee$               |         |
| 成绩总库管理     |                | O.     | 序号             | 学号 ≑   | 姓名 ÷                                         | $A =$ | $B =$ | $c =$ | 平时总分 :                                                                                                  |          | 询                    |         |
| 学生继老管理     | 导出             | $\Box$ | $\mathbf{1}$   | 202201 | 吴倩                                           |       |       |       | $\circ$                                                                                                 |          | 并且<br>Q 查找<br>$\vee$ | $\circ$ |
| 学生浸考审核     | 序号             | ۰.     | $\overline{2}$ | 202202 | 张琳                                           |       |       |       |                                                                                                    |          | 是否提交 ÷               | 操作      |
| 学生免考管理     | $\overline{1}$ |        |                |        |                                              |       |       |       |                                                                                                    |          | 香                    | 查询      |
| 异动成装录入     | $\overline{2}$ |        |                |        |                                              |       |       |       |                                                                                                    |          | 晉                    | 宣询      |
| 成绩修改检测     |                |        |                |        |                                              |       |       |       |                                                                                                    |          |                      |         |
| 计划成结对应     |                |        |                |        |                                              |       |       |       |                                                                                                    |          |                      |         |
| 查询分析统计     |                |        |                |        |                                              |       |       |       |                                                                                                    |          |                      |         |
| 成绩总库查询     |                |        |                |        |                                              |       |       |       |                                                                                                    |          |                      |         |
| 过程成绩重看→    |                |        |                |        |                                              |       |       |       |                                                                                                    |          |                      |         |
| 成绩查卷控制     |                |        |                |        |                                              |       |       |       |                                                                                                    |          |                      |         |
| 成装直卷审核     |                |        |                |        |                                              |       |       |       | 1页/1页 总2条 200条/页 《 < 1 > >                                                                              |          |                      |         |
| 成绩日志查询     |                |        |                |        |                                              |       |       |       |                                                                                                    |          |                      |         |

平时过程成绩显示

### 6-1.14成绩查卷控制

该栏目设置每个学期教师查看成绩的时间范围、成绩查卷学期等。由学校成 绩管理员设置或维护每个学期可以查卷的开始和结束时间,只有在这个时间范围 内学生才可以查看试卷与成绩。

步骤 1. 请依次点击【成绩管理】-【成绩常规管理】-【成绩查卷控 制】,点击【查询】进入后,点击页面左上方的【增加】按钮,打开成绩 查卷控制新增页面,设置录入的学年学期、录入时间范围、录入成绩控制 名称、开课单位,确认无误后可进行保存操作。点击放弃按钮, 页面关 闭。

步骤 1. 请依次点击【成绩管理】-【成绩常规管理】-【成绩查卷控 制】,显示成绩查卷控制列表页面。

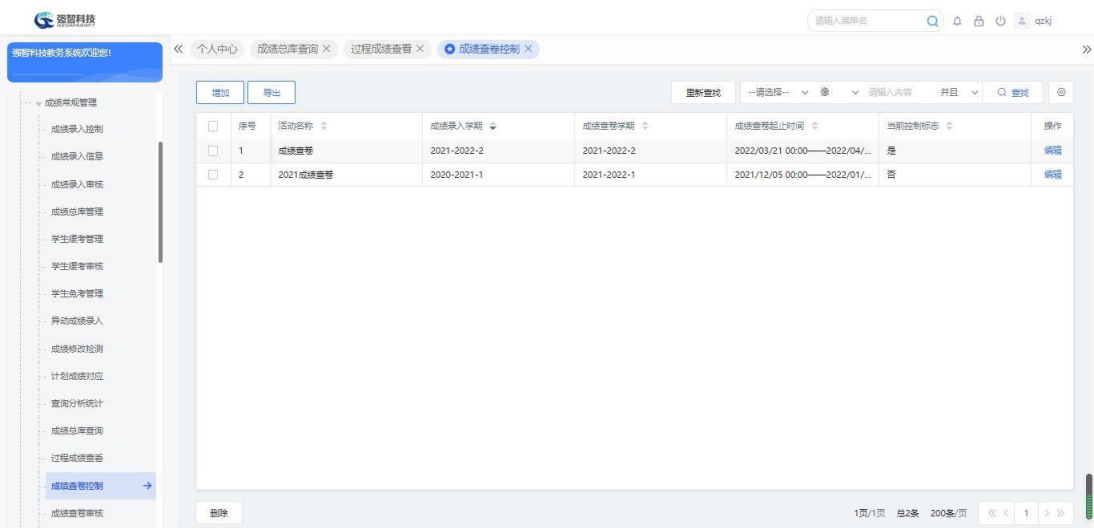

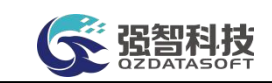

#### 成绩查卷控制列表

步骤 2. 点击页面左上角【增加】按钮,弹出成绩查卷控制增加页面, 在页面中,可以选择相应的活动名称、录入时间范围、学年学期, 查卷 起始时间和结束时间后点击【保存】,完成成绩查卷控制信息的增加操作。

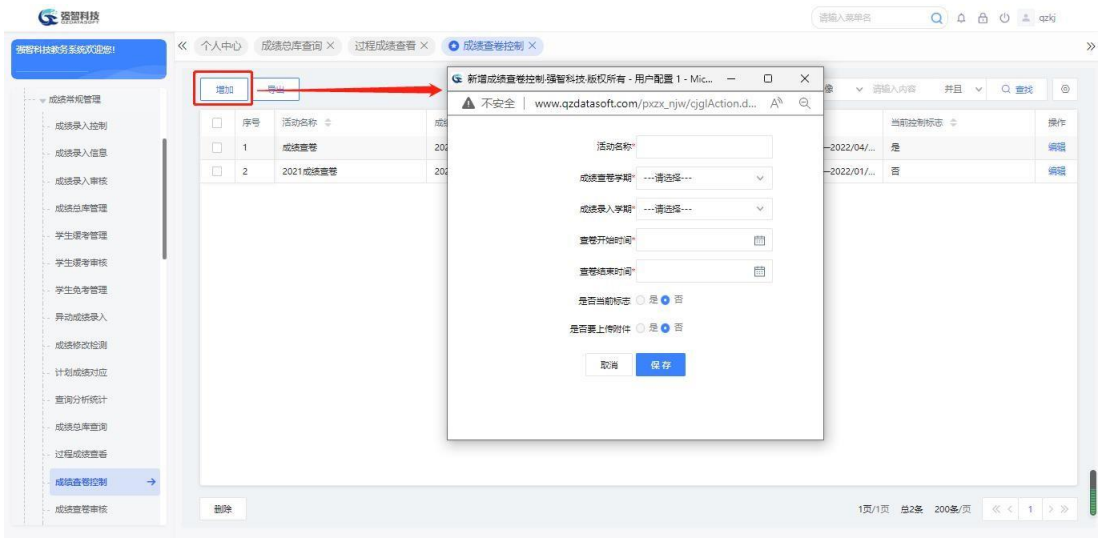

#### 增加成绩查卷控制页面

#### 6-1.15成绩查卷审核

对学生申请的查卷申请进行审核。

步骤 1. 请依次点击【成绩管理】-【成绩常规管理】-【成绩查卷审 核】,弹出成绩查卷审核列表页面。

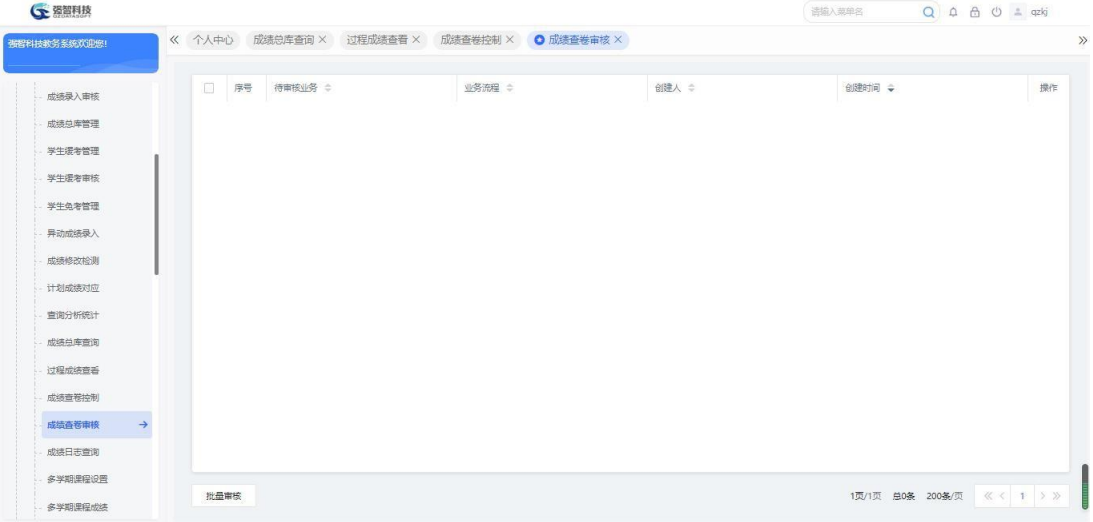

#### 学生查卷审核列表

步骤 2. 点击【审核】链接,弹出查卷审核页面,填写审核结论、审 核意见,指定下一步审核人,点击【提交】完成审核操作。

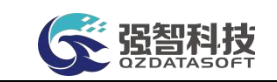

步骤 **3.** 点击【查看】链接,可查看送审的查卷信息明细。

## 6-1.16成绩日志查询

记录对成绩所做各项操作的日志和明细。

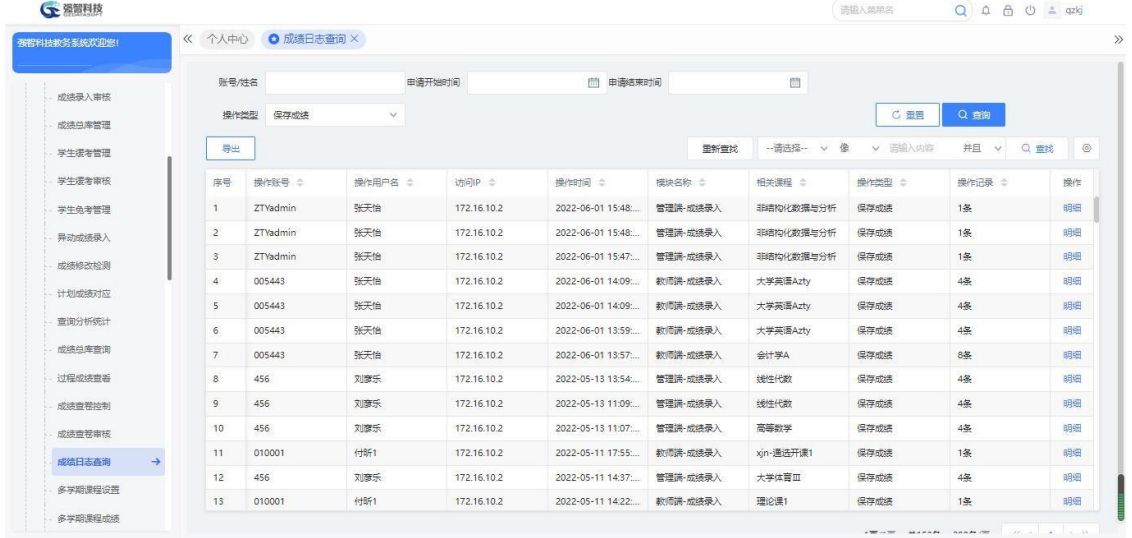

# 6-1.17多学期课程设置

对多学期课程进行相关设置管理。

最大学期数: 设置课程允许开设的学期数, 每个学期都需要进行成绩录

 $\lambda$ 

权重:设置不同学期的成绩,用于计算课程完成之后总成绩的计算。

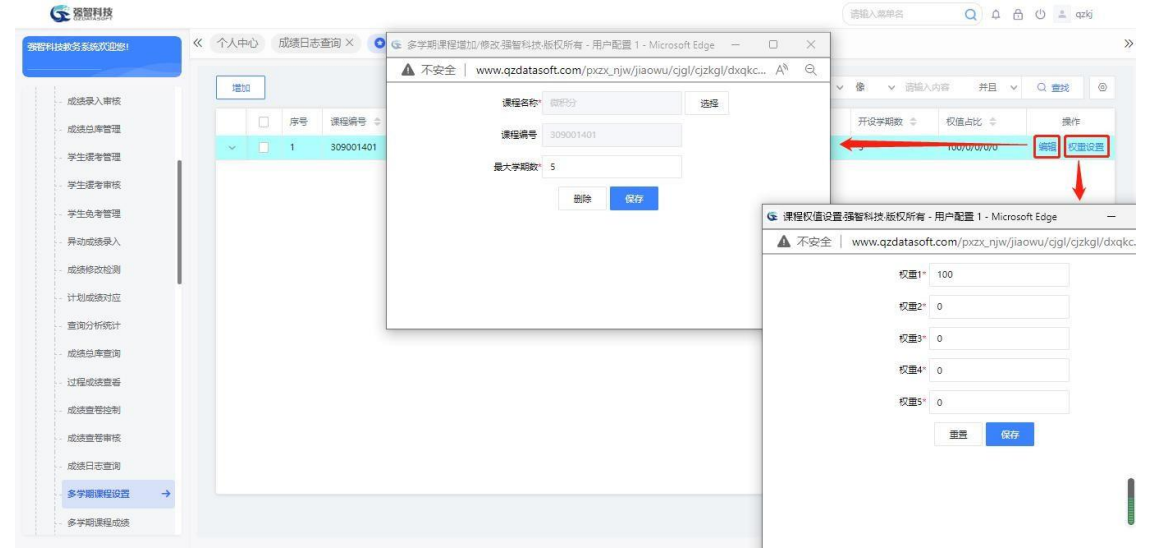

# 6-1.18多学期课程成绩

记录多学期课程的成绩。

计算:根据【多学期课程设置】中设置的权重进行计算总成绩 入库:将各学期成绩、总成绩提交到成绩总库。

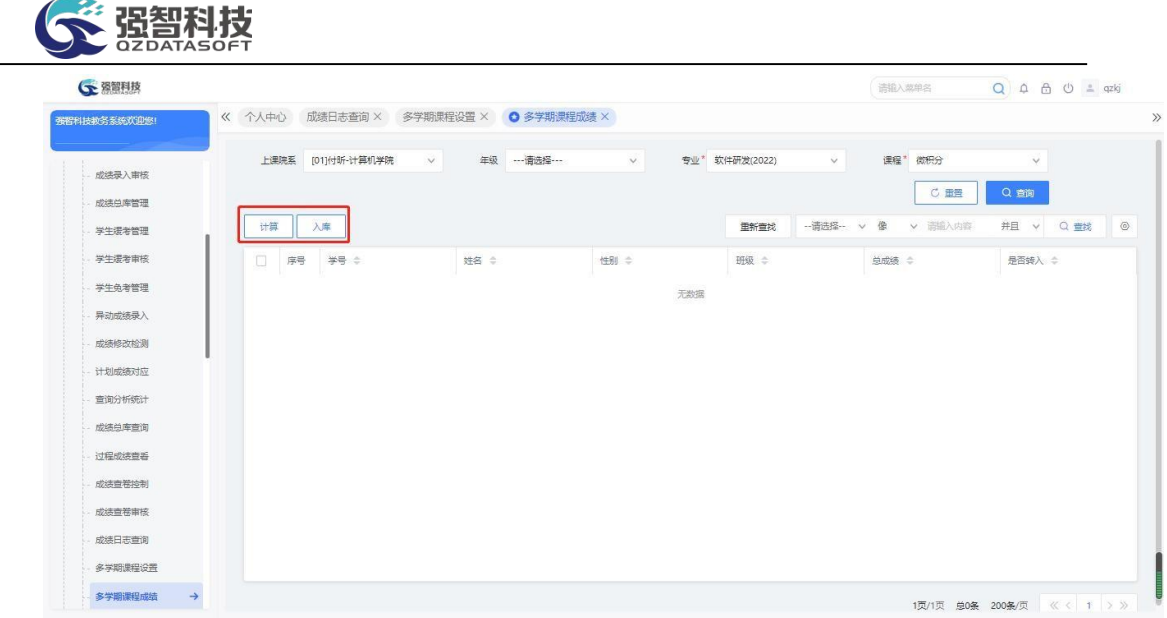

# 6-1.19学生成绩检测

用于查询学生存在的不规则成绩,包括:只有重修没有正考、有多条正 考等情况。

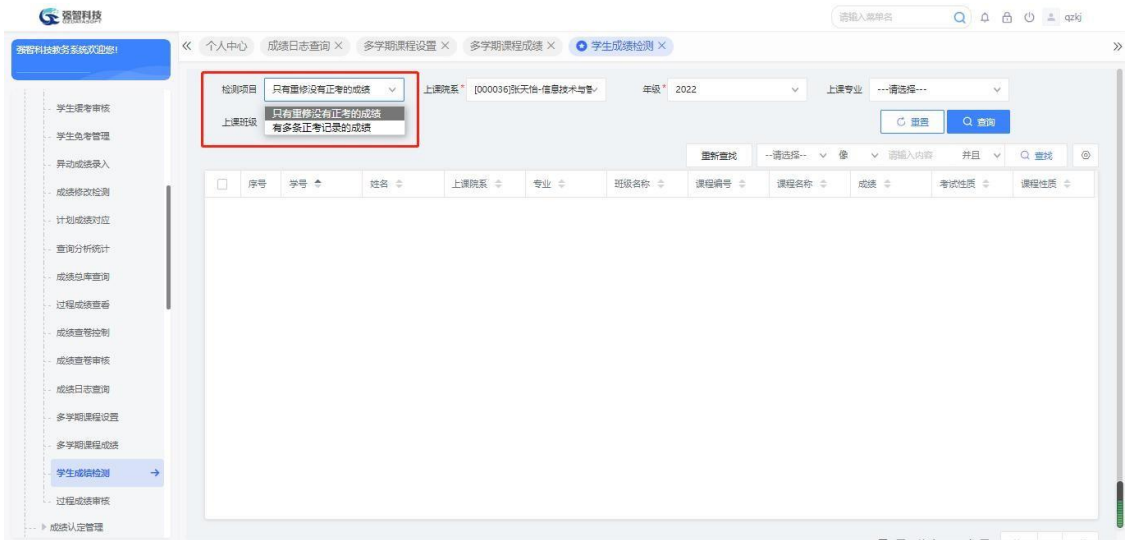

# 6-1.20过程成绩检测

对过程成绩进行审核。

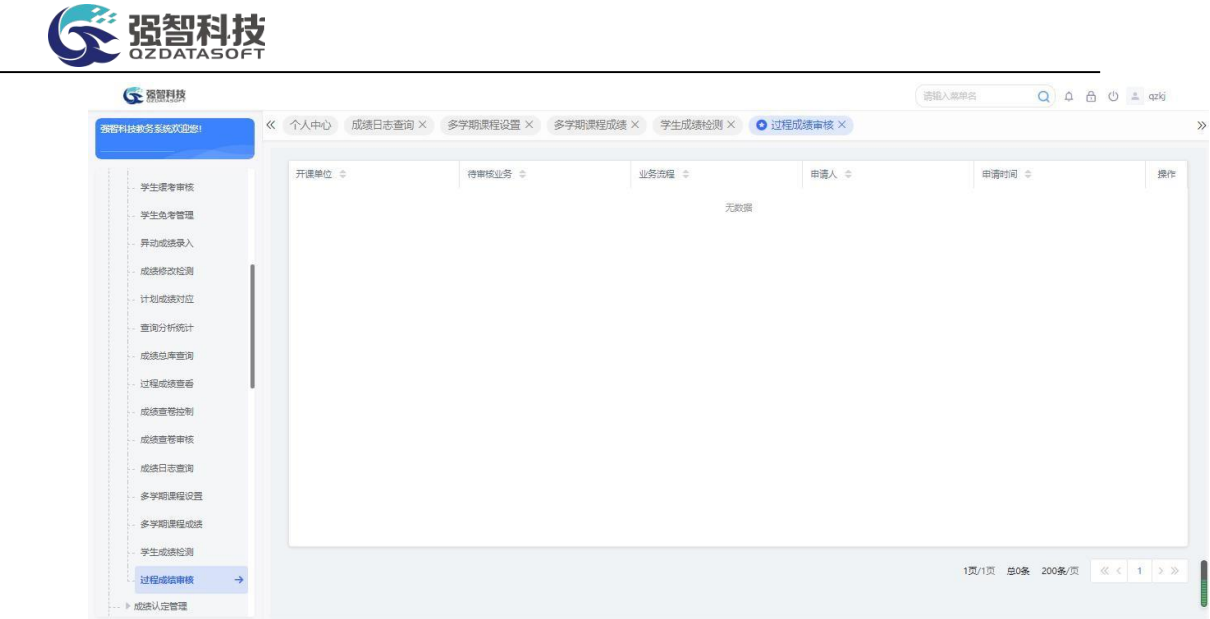

# 6-2成绩认定管理

异动学生可申请将其异动前所修的课程对应替换成现在所在专业计划里的 课程,由成绩管理人员进行成绩认定审核。

# 6-2.1成绩认定控制

由学校成绩管理员设置或维护每个学期可以申请成绩认定的开始和结束时 间,只有在这个时间范围内学生才可以申请成绩认定。

步骤 1. 请依次点击【成绩管理】-【成绩认定管理】-【成绩认定控 制】,显示成绩认定控制列表页面。

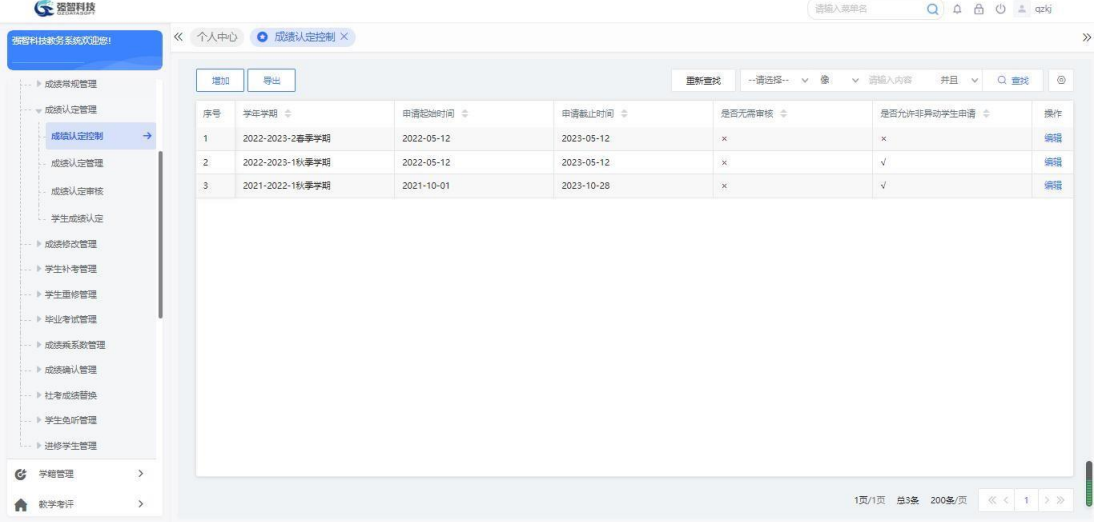

#### 成绩认定控制列表

步骤 2. 点击页面左上角【增加】按钮,弹出成绩认定控制增加页面, 在页面中,可以选择相应的学年学期,申请起始时间和申请截止时间后点 击【保存】,完成成绩认定控制信息的增加操作。

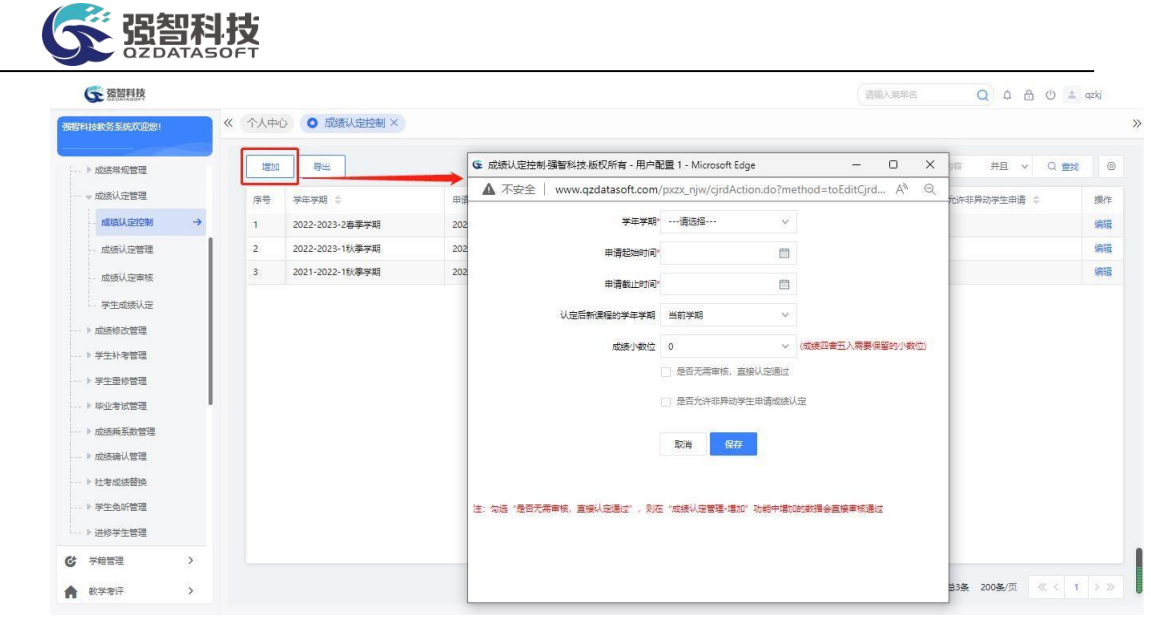

成绩认定控制增加

## 6-2.2成绩认定管理

由学校负责的成绩管理员管理成绩认定的数据,可增加,删除,以及送审成 绩认定的数据。并且提供了审核记录的查看以及报表打印的功能。

步骤 1. 请依次点击【成绩管理】-【成绩认定管理】-【成绩认定管 理】,选择相应的查询条件,点击【查询】后可打开成绩认定列表页面。

| 張程科技教条系统欢迎您!            | 《 个人中心         | 成绩认定控制 X                 |              | O 成绩认定管理 ×   |             |                   |                       |                             |                      |                   |           |                   |             |          |
|-------------------------|----------------|--------------------------|--------------|--------------|-------------|-------------------|-----------------------|-----------------------------|----------------------|-------------------|-----------|-------------------|-------------|----------|
|                         |                | 异动学生 非异动学生               |              |              |             |                   |                       |                             |                      |                   |           |                   |             |          |
| 成装常规管理                  |                |                          |              |              |             |                   |                       |                             |                      |                   |           |                   |             |          |
| 一成绩认完管理                 |                | 异动后学期<br>2021-2022-1秋季学期 | $\checkmark$ | 上课院系         | --- 请选择 --- | $\checkmark$      | 上课年级<br>---请选择 ---    |                             | $\checkmark$<br>上课专业 | ---请选择---         |           | $\vee$            |             |          |
| 成绩认完换制                  |                | 班级                       |              | 姓名           |             |                   | 学号                    |                             | 审核状态                 | ---请选择---         |           | $\vee$            |             |          |
| $\rightarrow$<br>成绩认定管理 |                |                          |              |              |             |                   |                       |                             |                      | <b>C 面置</b>       | Q查询       |                   |             |          |
| 成绩认定审核                  |                | 增加<br>导出                 |              |              |             |                   |                       | 面新查找                        | -- 语选择 -- v 像        | v 语输入内容           | 并且        | $\vee$            | Q 查找        | $\circ$  |
| 学生成绩认定                  |                |                          |              |              |             |                   |                       |                             |                      |                   |           |                   |             |          |
| ▶ 成绩修改管理                | 床号             | 学品 台                     | 姓名 二         | 班级 =         | 异动病里 士      | <b>申请日期 :</b>     | 已修课程 ÷                | 替换课程 :                      | <b>审核状态 :</b>        | <b>审核时间 ÷</b>     |           | 操作                |             |          |
| ■图客体主学 4                |                | *20175703035             | 苏彤           | LJ21数学辅修     | 公派留学        | $2021 - 11 - 29$  | 中文信息处理                | 毒理学                         | 通过                   | 2022-01-05        | 送审        | 审核记录              | 田院 樹樹       |          |
| -- 》学牛田修管理              | $\overline{2}$ | 2017570301.              | 杨大斌          | 2017级汉语      | 公派留学        | 2022-03-29        | 发展与学习心。               | 学科课程与数。                     | 南核中                  |                   | 洪市        | 审核记录              | 册除          | 抽明       |
|                         | 3              | 2017570301               | 杨大斌          | 2017级汉语      | 公派留学        | $2022 - 03 - 29$  | 至事理论, 至               | 中学学科课程                      | 审核中                  |                   | 送审        | 审核记录              | 册除 撤销       |          |
| - 》 基本基金                | 4              | *20175703004             | 李昊东          | 2017级汉语      | 公派留学        | $2021 - 12 - 30$  | (新文都译)                | 中华武术                        | 通过                   | $2022 - 01 - 26$  | 送出        | 审核记录              | 删除 按销       |          |
| · ▶ 成绩乘系数管理             | $\mathsf{S}$   | *20175703009             | 马恩和          | 2017级汉语      | 公派留学        | 2022-01-26        | 低汉翻译                  | 中国书法艺术                      | 通过                   | 2022-03-29        | 送田        | 审核记录              | 删除 撤销       |          |
| ) 成绩确认管理                | 6              | *20175703016             | 奉汉           | 2017级汉语      | 公派留学        | 2022-03-29        | (新文都译)                | 中华世术                        | 审核中                  |                   | 送電        | 审核记录              | 删除 按例       |          |
| -- 》 計考成法替換             | $\overline{7}$ | 2020321031               | 李醒评          | 2020级汉语      | 转专业         | 2022-02-25        | 变革时代的公                | 习近平新时代。                     | 通过                   | 2022-03-29        | 送审        | 审核记录              | 田田 樹餅       |          |
| ▶ 学生负听管理                | 8              | 2020321031.              | 李越班          | 2020级汉语      | 转变化         | 2022-02-25        | 大学语文                  | 生物化学实验                      | 通过                   | 2022-02-25        | <b>送馆</b> | 审核记录              | 拼除          | 撤销       |
| -- ▶ 进修学生管理             | $\overline{9}$ | 2020321031               | 李馨瑶          | 2020级汉语      | 转变化         | 2022-02-25        | 高级语言程序                | 生物化学实验                      | 通过:                  | 2022-02-25        | 送市        | 审核记录              | 田監 撤销       |          |
| $\rightarrow$<br>学館管理   | 10             | 2020321031               | 李馨班          | 2020级汉语      | 转变业         | 2022-02-25        | 大学英语II(理)             | 生物化学实验                      | 通过                   | 2022-02-25        | 送审        | 审核记录              | 删除 撤销       |          |
|                         | $\sim$         | **********               | 11111        | nono (mieste | 40.9933     | <b>SASS SS SP</b> | <b>ALTER LINETTIM</b> | <b>Martin / Francisco</b> A | TOM LA               | <b>BARR AP AP</b> |           | <b>CONTRACTOR</b> | <b>MARA</b> | And Ford |

成绩认定列表

## 说明:

【增加】:增加一条成绩认定记录。

【送审】:对新增加的成绩认定记录送审操作。

【审核记录】:查看审核记录明细。

【删除】:删除成绩认定记录。

步骤 2. 点击成绩认定列表页面【增加】功能按钮,打开异动学生列 表页面。

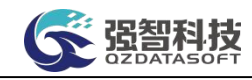

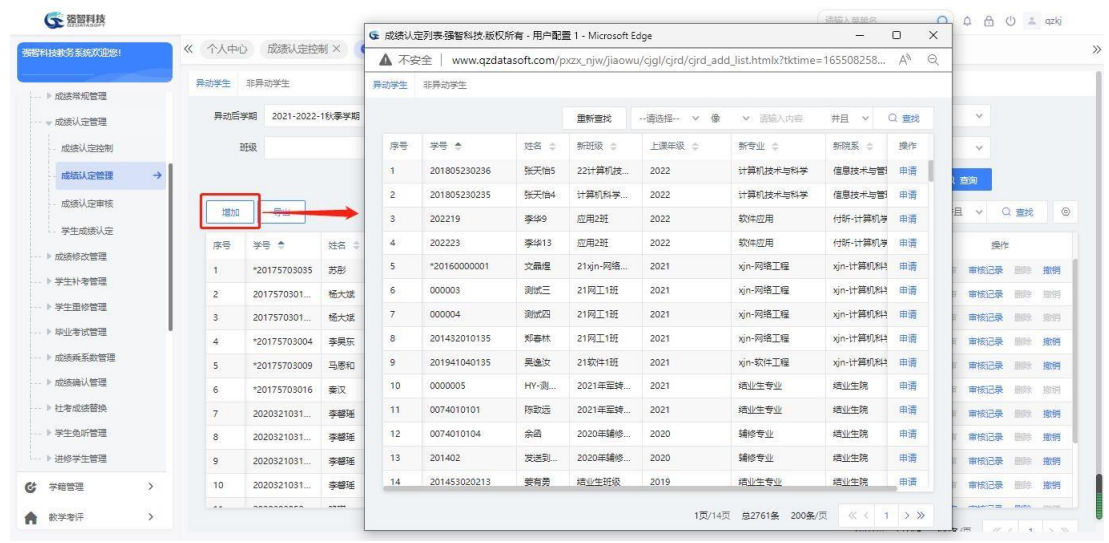

异动学生列表

步骤 3. 在异动学生列表页面对应的学生记录后点击【申请】按钮, 打 开成绩认定申请页面,选择左侧原课程列表里的一门课程,再在右侧计 划课程列表里选择一门需要被替代的计划里的课程,如果学校需要修改 被替代课程的性质或类别,也可以通过下方的【替换类别和性质】功能 进课程性质和类别的替换。最后点击【替代】,即可申请这个学生相应 课程的成绩认定。

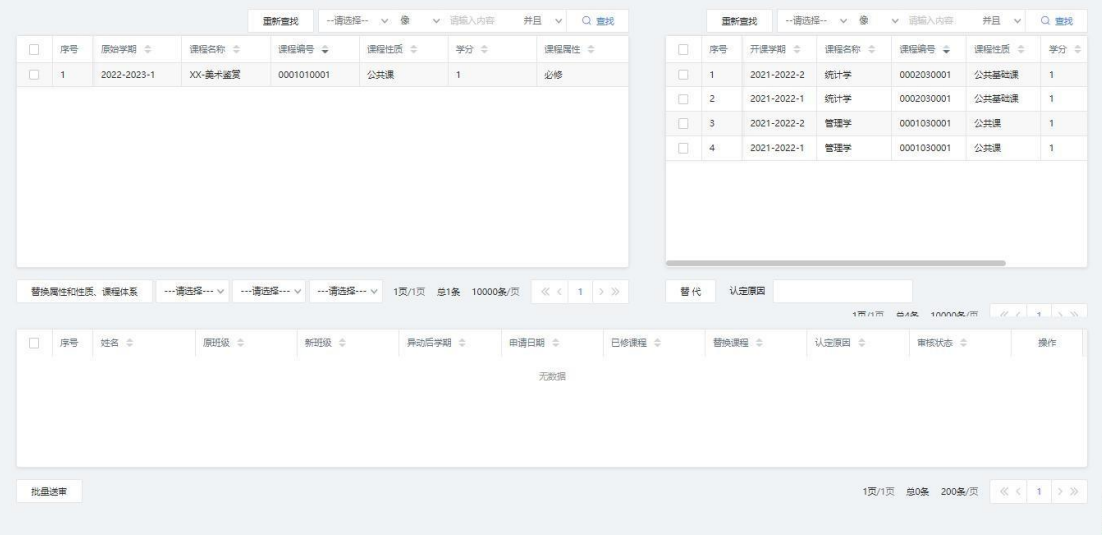

#### 成绩认定申请

步骤 4. 成绩认定申请成功后,还需要对成绩认定数据进行送审操作, 点击记录后的"送审"按钮提交审核。

### 6-2.3成绩认定审核

学生送审或者管理员增加学生成绩认定的申请后,需要学校的相关领导审核 通过后,成绩认定才能生效,确保学生成绩认定的准确性和有效性。核对数据的 准确性和有效性后,对送审的成绩认定进行审核通过和审核不通过的操作。

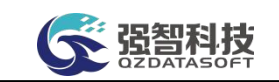

步骤 1. 请依次点击【成绩管理】-【成绩认定管理】-【成绩认定审 核】,打开成绩认定审核列表。

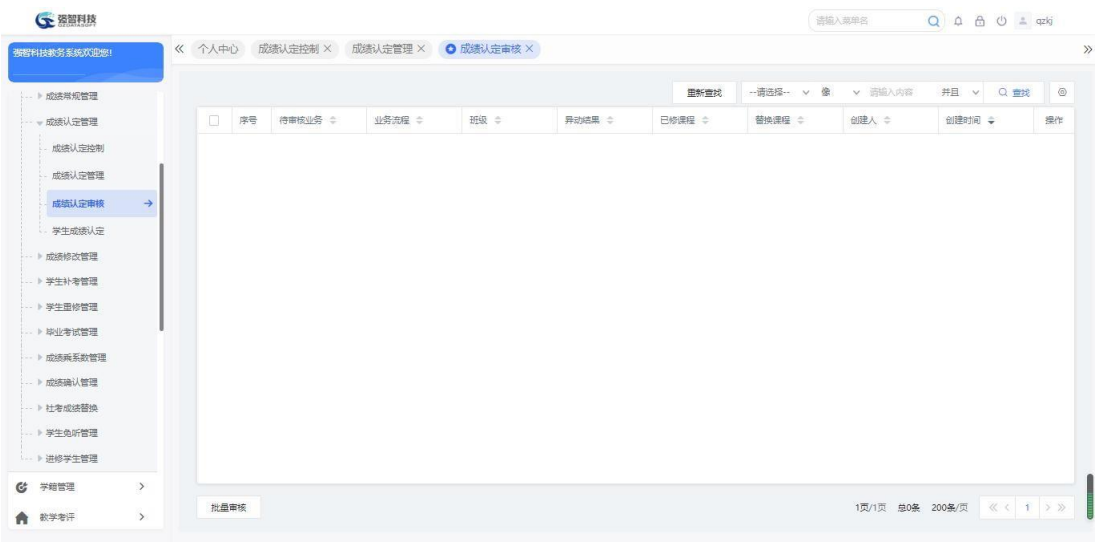

成绩认定审核

步骤 2. 点击【审核】功能,在弹出的页面填写审核意见、审核结论, 指定下一步审核人,点击【提交】完成成绩认定审核操作。也可以点击【查 看】标签可看送审信息明细。

# 6-2.4 学生成绩认定

步骤 1:依次点击【成绩管理】-【成绩认定管理】-【学生成绩认定】, 显 示学生学籍异动信息列表。

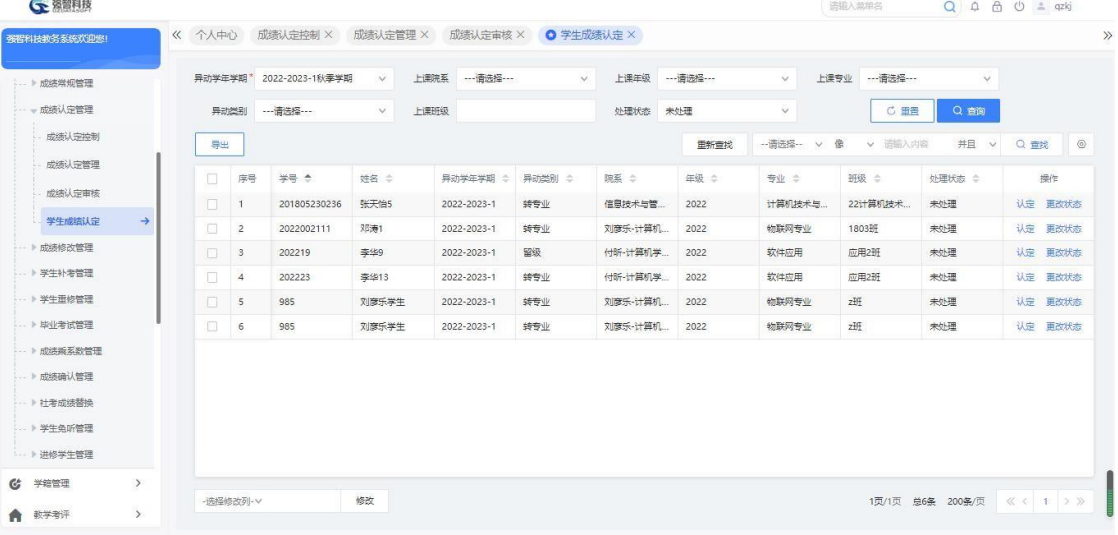

步骤 2: 由于学籍异动, 导致学生所修课程与计划课程不一致, 为完成 培养目标,需进行相关成绩认定。

点击【认定】,打开认定页面,选择需要认定的课程,进行替代操作,并送 审进行审批。审核通过则认定成功。

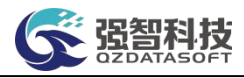

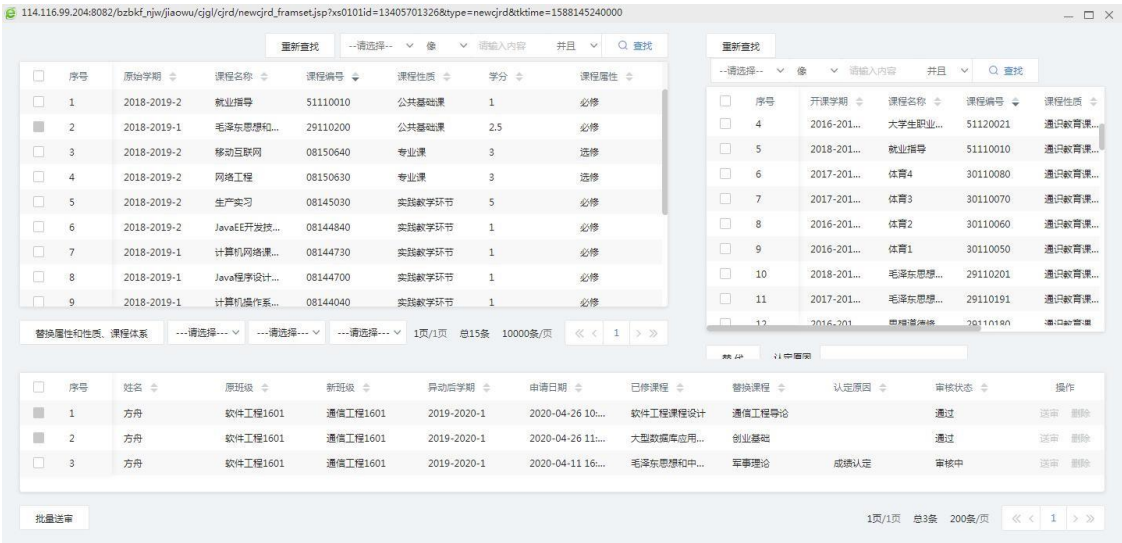

# 6-3成绩修改管理

此菜单功能主要针对教师端提出的成绩修改进行审核,同时可以查看修改原 因,对成绩总库中误删除的成绩进行恢复,以及统计成绩修改情况。教师用户只 能对自己录入的成绩提交修改申请。

# 6-3.1成绩修改控制

由学校成绩管理员设置是否允许教师修改成绩,只有勾选了"允许教师修改各 项目成绩"教师才可以申请成绩修改。

步骤 1. 请依次点击【成绩管理】-【成绩修改管理】-【成绩修改控 制】,显示成绩修改控制列表页面。

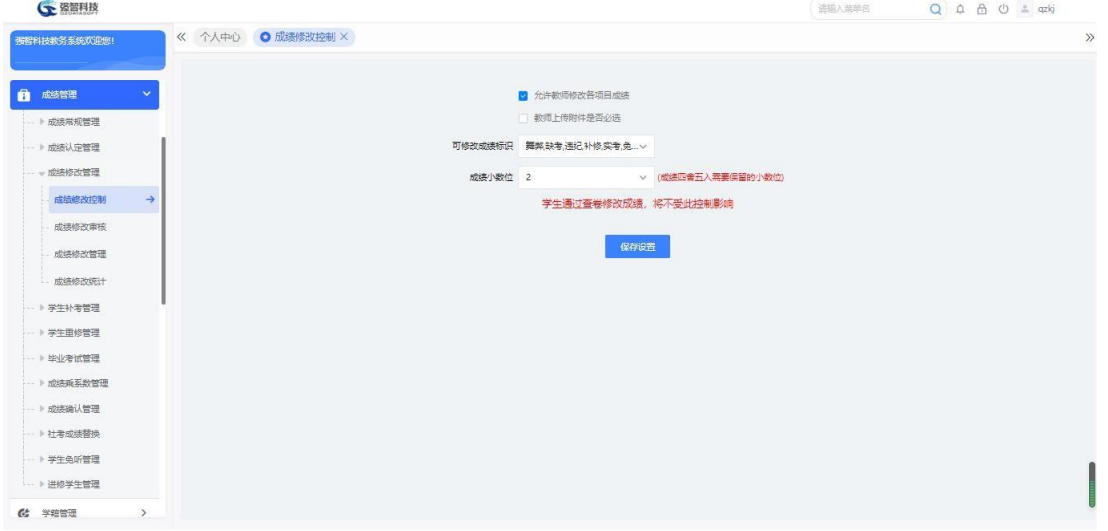

成绩修改控制列表

步骤 **2.** 根据需要选择勾选或者取消勾选"允许教师修改各项目成绩"

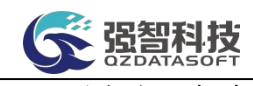

后点击【保存】,完成成绩修改控制信息的操作。

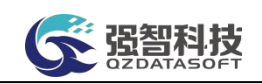

说明: 学生通过查卷修改成绩, 将不受此控制影响。

# 6-3.2 成绩修改审核

此菜单功能主要针对教师端提出的成绩修改进行审核。

步骤 1. 请依次点击【成绩管理】-【成绩修改管理】-【成绩修改审 核】,选择相应的条件后点击【查询】,打开成绩修改审核列表页面。

| 强智科技教务系统欢迎您!                                                                                                    | 《 个人中心 成绩修改控制 × ◎ 成绩修改审核 × |                      |       |              |                              |
|----------------------------------------------------------------------------------------------------|----------------------------|----------------------|-------|--------------|------------------------------|
| ■ 成绩管理<br>$\checkmark$                                                                                          | 申请学期 …请选择……<br>$\vee$      | 开课学期 …请选择…<br>$\vee$ | 课程名称  | 数师所在院系 …请选择… | $\vee$                       |
| → 成绩常规管理                                                                                                    | 申请人                        | 审核状态 待处理<br>$\vee$   |       | C重置          | Q查询                          |
| -- 》成绩认定管理<br>-- - 成绩修改管理<br>成绩修改控制<br>成绩修改审核<br>$\rightarrow$<br>成绩修改管理<br>成绩修改统计<br>… ▶ 学生补考管理<br>-- > 学生重修管理 | □ 待审核业务 ≑                  | 业务流程 ÷               | 申请人 ÷ | 申请时间 →       | 操作                           |
| ■普加孝业毕 →<br>:- ▶ 成结乘系数管理<br>-- 》成装确认管理<br>-- 》 杜考成绩替换<br>-- > 学生免听管理<br>… ▶ 进修学生管理                              | 批量审核                       |                      |       |              | 1页/1页 总0条 200条/页 《 〈   1 > > |

成绩修改审核列表

步骤 2. 在需要审核的记录后点击【审核】链接,弹出审核页面, 选 择审核结论以及审核意见,指定下一步审核人,点击【提交】完成审核操 作。也可点击页面【查看】标签,查看送审信息明细。

| 个人中心              |            | 成绩修改控制X             | 成绩修改审核 X                         |        |              |                                                                                                 |          |                      |          |                  |
|-------------------|------------|---------------------|----------------------------------|--------|--------------|-------------------------------------------------------------------------------------------------|----------|----------------------|----------|------------------|
| 强智科技教务系统欢迎        |            | 申请学期<br>2021-2022-1 | $\vee$                           | 开课学期   | 一请选择 ……      | 课程名称<br>$\vee$                                                                                  |          | ---请选择 ---<br>数师所在院系 | $\vee$   |                  |
|                   |            | 申请人                 |                                  | 审核状态   | 待处理          | $\vee$                                                                                          |          | C 量量                 | Q 商      |                  |
| ■ 系统管理            | $\sim$     | $\Box$<br>待审核业务     | G 审核信息 - 用户配置 1 - Microsoft Edge |        |              |                                                                                                 |          | $\Box$<br>$\sim$     | $\times$ | 操作               |
| ■ 基础资源            | S.         | 754635(许一)<br>п     | ▲ 不安全                            |        |              | www.qzdatasoft.com/xjw/framework/workflow/workflow_auditing_main.htmlx?id=E9B7056C5D054B32819C6 |          |                      | $\Theta$ | 邮<br>附件下载        |
| ■ 培养方案            | $\sim$     |                     | 审核<br>章香                         |        |              |                                                                                                 |          |                      |          |                  |
| ■ 数务运行            | ×.         |                     | 审核时间                             |        | 审核情况         | 审核意见                                                                                            | 附件下载     | 操作人                  |          |                  |
| <b>&amp; 考务管理</b> | $\backsim$ |                     |                                  |        |              | 没有审核记录                                                                                          |          |                      |          |                  |
| 自 成绩管理            | $\sim$     |                     |                                  |        |              |                                                                                                 |          |                      |          |                  |
| 成绩常规管理            | $\sim$     |                     | 审核审批                             | ● 审核通过 |              | ◎ 审核不通过                                                                                         | ◎ 终止流程   |                      |          |                  |
| 成绩认定管理            | $\sim$     |                     |                                  |        |              |                                                                                                 |          |                      |          |                  |
| 成绩修改管理            | $\leq$     |                     |                                  | 审核通过   |              |                                                                                                 |          |                      |          |                  |
| 成体修改控制            |            |                     |                                  |        |              |                                                                                                 |          |                      |          |                  |
| 成绩修改审核 →          |            |                     |                                  |        |              |                                                                                                 |          |                      |          |                  |
| 成绩修改管理            |            |                     |                                  |        | 上传附件 一 未选择文件 |                                                                                                 | 清空<br>上传 |                      |          |                  |
| 成绩修改统计            |            |                     |                                  |        |              |                                                                                                 |          |                      |          | 200条/页 《 < 1 > 》 |
|                   |            | 批量审核                |                                  |        |              |                                                                                                 | 取消<br>提交 |                      |          |                  |

成绩修改审核

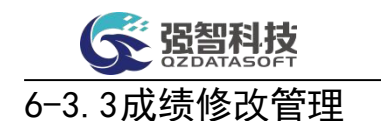

此菜单功能主要针对审批后的成绩修改数据进行查询以及对成绩总库中误 删除的成绩数据进行恢复。

步骤 1. 请依次点击【成绩管理】-【成绩修改管理】-【成绩修改管 理】,弹出成绩修改管理的查询页面。

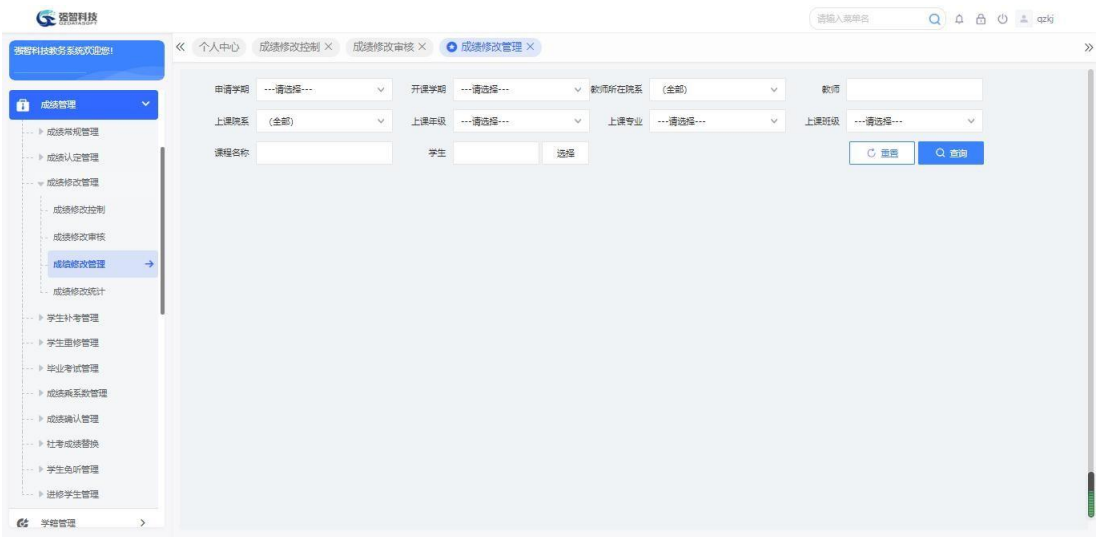

#### 成绩修改管理查询

步骤 2. 选择条件,点击【查询】按钮进入成绩修改列表页面。

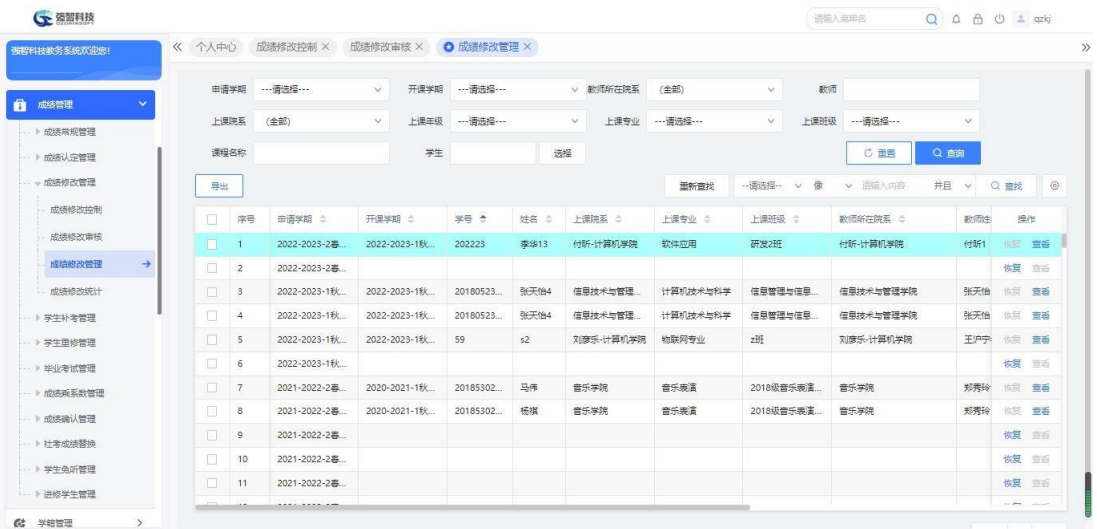

#### 成绩修改列表

步骤 3. 对于在成绩总库中误删除的记录,点击【恢复】链接,在弹 出的确认框中,选择确认,即可恢复误删除的成绩总库的数据。

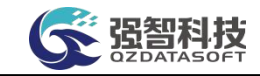

| ○ 资智科技                     |              |                |              | www.qzdatasoft.com 显示 |               |      |              |            |                      | 语输入菜单名    | $\alpha$<br>$\begin{array}{ccc} \Delta & \Delta & \mathcal{O} & \pm & qzkj \end{array}$ |                        |                |
|----------------------------|--------------|----------------|--------------|-----------------------|---------------|------|--------------|------------|----------------------|-----------|-----------------------------------------------------------------------------------------|------------------------|----------------|
| 强智科技教务系统欢迎您!               | 《 个人中心       |                | 成绩修改控制 ×     | 您确定恢复该条记录吗?<br>成绩     |               |      |              |            |                      |           |                                                                                         |                        |                |
|                            |              | 申请学期           | ---请选择 ---   |                       |               |      | 确定           | 取消         | $\ddot{\phantom{1}}$ | 歌师        |                                                                                         |                        |                |
| Ĥ.<br>成绩管理<br>$\checkmark$ |              | 上课院系           | (全部)         | $\vee$                | 上课年级 …- 请选择 … |      | $\checkmark$ | 上课专业 …请选择… | 上课班级                 | ---请选择--- |                                                                                         |                        |                |
| - ト成活常规管理                  |              |                |              |                       |               |      |              |            |                      |           |                                                                                         |                        |                |
| -- 》成绩认定管理                 |              | 漂得名称           |              | 学生                    |               |      | 选择           |            |                      | C 重需      | Q 音询                                                                                    |                        |                |
| - 成绩修改管理                   | 导出           |                |              |                       |               |      |              | 面新查找       | -- 语选择 ~ v 像         | 麻入内容      | 并且<br>$\vee$                                                                            | Q 查找                   | $\circledcirc$ |
| 成绩修改控制                     | $\Box$       | 序号             | 申请学期 ≑       | 开课学期 合                | 学長 全          | 姓名 合 | 上课院系 ÷       | 上课专业 ÷     | 上课班级 =               | 数师所在院系    | 数面生                                                                                     | 操作                     |                |
| 成绩修改审核                     | n            | п              | 2022-2023-2再 | 2022-2023-18k         | 202223        | 李华13 | 付所-计算机学院     | 软件应用       | 研发2班                 | 付新-计算机学院  | 付听1                                                                                     | 恢复                     | 宣香             |
| 成结核改管理<br>$\rightarrow$    | $\mathbb{R}$ | $\overline{z}$ | 2022-2023-2幕 |                       |               |      |              |            |                      |           |                                                                                         | 恢复                     |                |
| 成绩修改统计                     | $\Box$       | $\mathbf{3}$   | 2022-2023-1秋 | 2022-2023-1秋          | 20180523      | 张天怡4 | 信息技术与管理      | 计算机技术与科学   | 信息管理与信息              | 信息技术与管理学院 | 张天怡                                                                                     | 恢复 查看                  |                |
| - ト学牛补素管理                  | m.           | $\overline{4}$ | 2022-2023-1秋 | 2022-2023-1秋          | 20180523      | 张天怡4 | 信息技术与管理      | 计算机技术与科学   | 信息管理与信息              | 信息技术与管理学院 | 张天怡                                                                                     | 你怎 查看                  |                |
| -- > 学生重修管理                | n.           | 5              | 2022-2023-1秋 | 2022-2023-1秋          | 59            | 52   | 刘彦乐-计算机学院    | 物联网专业      | zH                   | 刘彦乐-计算机学院 | 王冲字                                                                                     | 恢复 查看                  |                |
| -- ▶ 毕业考试管理                | 旧            | 6              | 2022-2023-1秋 |                       |               |      |              |            |                      |           |                                                                                         | 版意                     | 青舌             |
| ·· 》 成结器系数管理               | o.           | $\overline{7}$ | 2021-2022-2事 | 2020-2021-1秋          | 20185302.     | 马伟   | 音乐学院         | 音乐表演       | 2018级音乐表演            | 音乐学院      | 郑秀玲                                                                                     | 恢复 音番                  |                |
| ·· 》成装输认管理                 | o.           | $\mathbf{s}$   | 2021-2022-2再 | 2020-2021-1秋          | 20185302      | 杨祺   | 音乐学院         | 音乐寿富       | 2018级音乐寿演            | 音乐学院      | 郑荣玲                                                                                     | 恢复 曹美                  |                |
| → 計考成绩替换                   | n.           | $\circ$        | 2021-2022-2- |                       |               |      |              |            |                      |           |                                                                                         | 恢复 市后                  |                |
| · ▶ 学生免听管理                 | $\Box$       | 10             | 2021-2022-2再 |                       |               |      |              |            |                      |           |                                                                                         | 体复 雪浜                  |                |
| … ▶ 进修学生管理                 | $\Box$       | 11             | 2021-2022-2幕 |                       |               |      |              |            |                      |           |                                                                                         | 恢复 吉乐<br>$\sim$ $\sim$ |                |

成绩修改恢复

# 6-3.4成绩修改统计

此菜单功能主要针对教师成绩修改数据进行统计。

步骤 1. 请依次点击【成绩管理】-【成绩修改管理】-【成绩修改统 计】,显示成绩修改统计的查询页面。

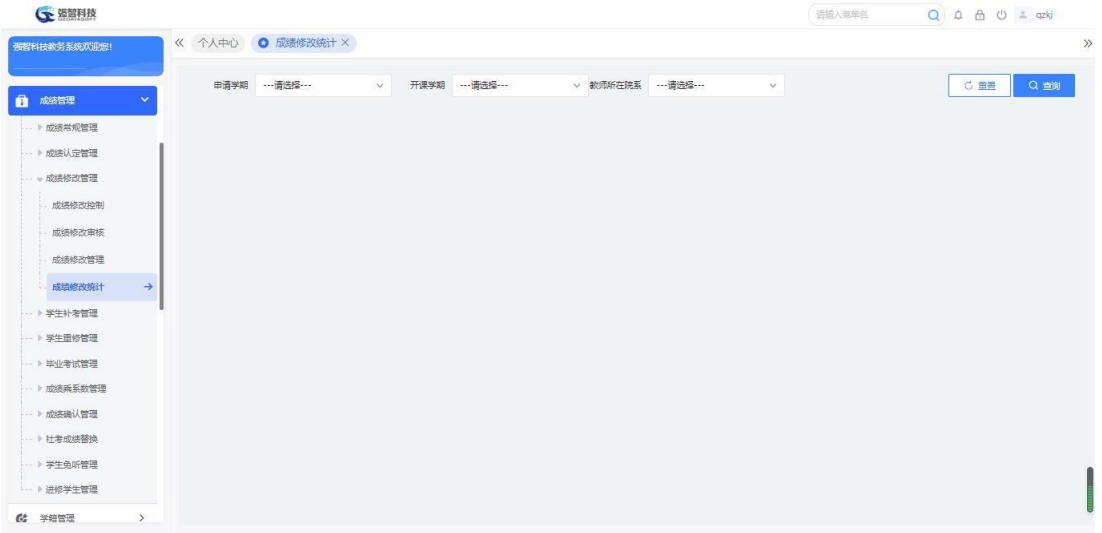

## 成绩修改统计查询

步骤 2. 选择申请学期,开课学期,以及教师所在院系字段,点击 【查询】,可以查看相应条件里的统计数据。

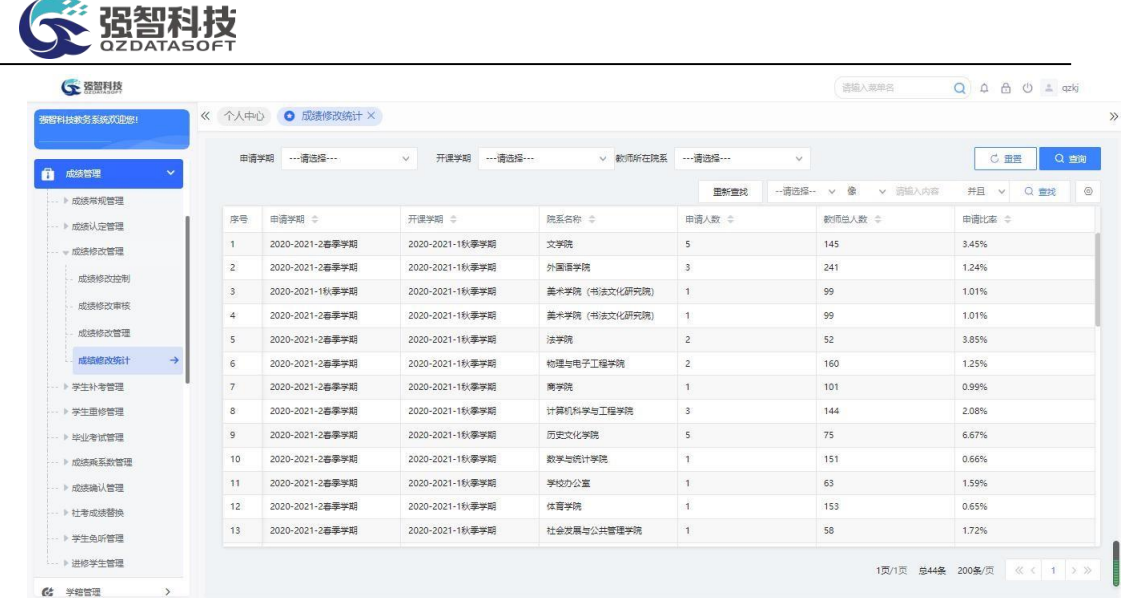

### 成绩修改统计结果

# 6-4学生补考管理

学生补考管理模块可提供补考学生名单筛选生成、学生补考报名、补考名单 管理、补考开课的功能;同时,生成的补考学生数据,可转入考务管理中, 来 进行排考操作;补考数据生成的补考开课通知单可以转入成绩管理中,来进行补 考成绩录入操作。

# 6-4.1补考报名控制

此菜单功能主要控制补考报名的学年学期、报名起始时间、报名结束时间、 是否当前学期及补考报名过程中是否需要进行报名和是否进行收费等。

步骤 1. 请依次点击【成绩管理】-【学生补考管理】-【补考报名控 制】,显示补考报名控制列表页面。

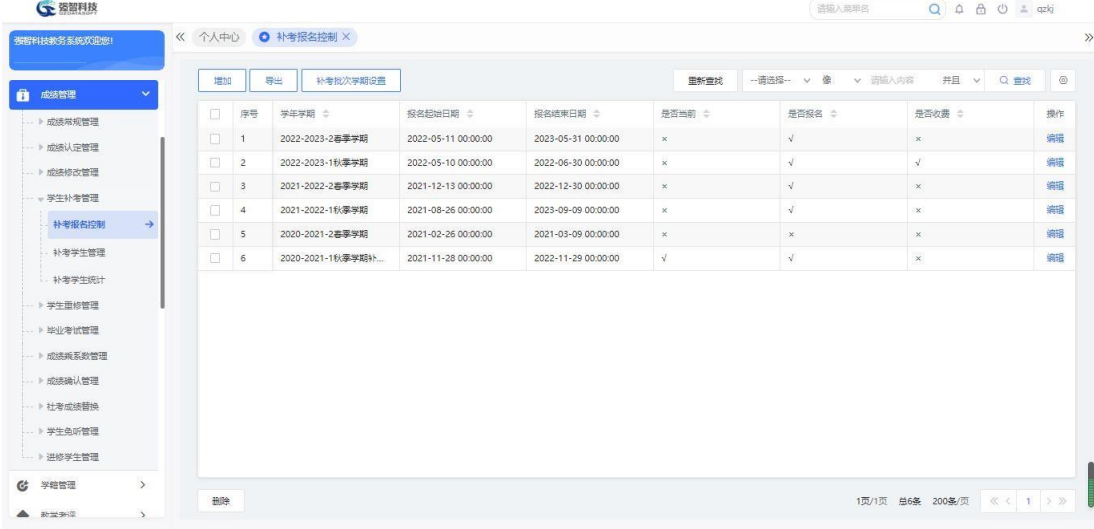

#### 补考报名控制列表

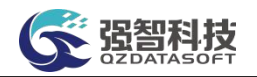

步骤 2. 在补考报名控制列表中点击【增加】按钮,进入补考报名 控制添加页面。选择学年学期、设置报名开始时间、结束时间、限报门数 /学分数、报名费(按学分/门数),勾选是否报名、是否收费、是否当前 学年学期, 点击【保存】按钮增加补考控制信息。

|                                     |               |        |                | 《 个人中心 O 补考报名控制 X                             |                  | G 强智科技版权所有 - 用户配置 1 - Microsoft Edge                                    |                  |    | -      | O | $\times$ |             |                  |         |
|-------------------------------------|---------------|--------|----------------|-----------------------------------------------|------------------|-------------------------------------------------------------------------|------------------|----|--------|---|----------|-------------|------------------|---------|
| 强智科技教务系统欢迎您!                        |               |        |                |                                               |                  | www.qzdatasoft.com/pxzx_njw/bkqlAction.do?meth A <sup>\\</sup><br>▲ 不安全 |                  |    |        |   | $\Theta$ |             |                  |         |
| 疆<br>系统管理                           | $\rightarrow$ | 増加     |                | जन्म<br><b><i>Share in the automatics</i></b> |                  |                                                                         |                  |    |        |   |          | 相良入内容       | <b>井且 v Q 查找</b> | $\odot$ |
| m<br>基础资源                           | $\rightarrow$ | O      | 序号             | 学年学期 ÷                                        | 报名起始日            |                                                                         | 学年学期 …请选择 …      |    | $\vee$ |   |          |             | 是否收集 :           | 操作      |
|                                     |               | $\Box$ |                | 2022-2023-2春季学期                               | 2022-05-11       | 报名开始日期"                                                                 |                  |    | 曲      |   |          | $\times$    |                  | 编辑      |
| 培养方案                                | $\,$          | $\Box$ | $\overline{2}$ | 2022-2023-1秋季学期                               | 2022-05-10       |                                                                         |                  |    |        |   |          | Â.          |                  | 编辑      |
| 教务运行                                | $\rightarrow$ | C.     | $\mathbf 3$    | 2021-2022-2 容享学期                              | $2021 - 12 - 13$ | 报名结束日期*                                                                 |                  |    | 曲      |   |          | $\times$    |                  | 编辑      |
| 考务管理<br>曳                           | $\rightarrow$ | o      | $\overline{4}$ | 2021-2022-1秋夢学期                               | 2021-08-26       | 限报门数                                                                    |                  | 门数 | $\vee$ |   |          | $\times$    |                  | 编       |
| 成装管理                                | $\mathbf{v}$  | $\Box$ | 5              | 2020-2021-2春享学期                               | 2021-02-26       | 报名费                                                                     |                  | 门数 | $\vee$ |   |          | $\times$    |                  | 编辑      |
| → 成績常規管理                            |               | $\Box$ | 6              | 2020-2021-1秋季学期补                              | 2021-11-28       |                                                                         | □ 是否报名           |    |        |   |          | $^{\times}$ |                  | 编辑      |
| -- 》成装认定管理<br>→ 成绩修改管理<br>- 一学生补考管理 |               |        |                |                                               |                  |                                                                         | □ 是否收费<br>□ 是否当前 |    |        |   |          |             |                  |         |
| 补考报名控制                              | $\rightarrow$ |        |                |                                               |                  |                                                                         | 取消<br>保存         |    |        |   |          |             |                  |         |
| 补考学生管理                              |               |        |                |                                               |                  |                                                                         |                  |    |        |   |          |             |                  |         |
| 4. 补考学生统计                           |               |        |                |                                               |                  |                                                                         |                  |    |        |   |          |             |                  |         |
| ▶ 学生重修管理                            |               |        |                |                                               |                  |                                                                         |                  |    |        |   |          |             |                  |         |
| - ▶ 毕业考试管理                          |               |        |                |                                               |                  |                                                                         |                  |    |        |   |          |             |                  |         |
|                                     |               |        |                |                                               |                  |                                                                         |                  |    |        |   |          |             |                  |         |

补考报名控制增加

# 6-4.2补考学生管理

此菜单功能主要控制补考学生考试性质的转换、补考学生名单的审核、单独 增加某个学生到补考学生名单、生成补考开课等。

### 6-4.2.1维护补考学生信息

步骤 1. 请依次点击【成绩管理】-【学生补考管理】-【补考学生管 理】,在查询页面中,选择相应的查询条件,点击查询,进入补考学生列 表页面。

|            |               |                                        |                         | 开课学期 …请选择 ……  | $\vee$     | 审核学期* 2022-2023-2春季学期 |        | v 院系查询维度 开课上课院系维度 |             | 上课院系<br>$\checkmark$ | (全部)    | $\checkmark$ |                |
|------------|---------------|----------------------------------------|-------------------------|---------------|------------|-----------------------|--------|-------------------|-------------|----------------------|---------|--------------|----------------|
| 器<br>系统管理  | $\rightarrow$ |                                        |                         |               |            |                       |        |                   |             |                      |         |              |                |
| 基础资源       | $\rightarrow$ |                                        |                         | 上课年级 … 请选择 …… | $\vee$     | 上课专业 …请选择…            | $\vee$ | 班级名称              | --- 请选择 --- | $\checkmark$<br>开课院系 | (全部)    | $\vee$       |                |
| 培养方案       | $\,$          |                                        |                         |               |            |                       |        |                   |             | 高级                   | C 重置    | Q 香甸         |                |
| 教务运行       | $\rightarrow$ |                                        | 替换规则                    | 增加<br>审核      | 开课<br>导入   | 导出                    |        |                   | 面新查找        | -- 语选择 -- v 像        | v 语输入内容 | 并且 v<br>Q 查找 | $\circledcirc$ |
| ▲ 考务管理     | $\rightarrow$ | n                                      | 序号                      | 是否报名 ÷        | 是否做费 ÷     | 学号 ÷                  | 姓名 ÷   | 学籍状态 ÷            | 考试性质 ÷      | 原始学期 ÷               | 校区 ÷    | 学生所在院系 :     | 专业             |
| 成绩管理       | $\mathbf{v}$  | $\Box$                                 | $\overline{1}$          | $\sqrt{ }$    | $\sqrt{ }$ | 202219                | 李华9    | 有学籍               | 补考一         | 2022-2023-1秋         | 校本部     | 付听-计算机学院     | 软件             |
|            |               | $\begin{array}{c} \square \end{array}$ | $\overline{z}$          | $\sqrt{ }$    | $\sqrt{ }$ | 202223                | 李华13   | 有学籍               | 补考二         | 2022-2023-1秋         | 校本部     | 付听-计算机学院     | 软件             |
| -- 》成结常规管理 |               | $\Box$                                 | $\overline{\mathbf{3}}$ | $\times$      | $\times$   | 202223                | 李华13   | 有学籍               | 补考三         | 2022-2023-1秋         | 校本部     | 付昕-计算机学院     | 软件             |
| -- 》成绩认定管理 |               | ш                                      | $\overline{4}$          | $\infty$      | $\times$   | 985                   | 刘彦乐学生  | 有学籍               | 正常考试        | 2022-2023-1秋         | 校本部     | 刘彦乐·计算机学院    | 物联             |
| → 成装修改管理   |               |                                        |                         |               |            |                       |        |                   |             |                      |         |              |                |
| - 一学生补考管理  |               |                                        |                         |               |            |                       |        |                   |             |                      |         |              |                |
| 补偿招名控制     |               |                                        |                         |               |            |                       |        |                   |             |                      |         |              |                |
| 补考学生管理     | $\rightarrow$ |                                        |                         |               |            |                       |        |                   |             |                      |         |              |                |
| 补考学生统计     |               |                                        |                         |               |            |                       |        |                   |             |                      |         |              |                |
|            |               |                                        |                         |               |            |                       |        |                   |             |                      |         |              |                |

补考学生列表

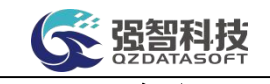

步骤 2. 点击页面【增加】按钮,弹出补考学生信息增加页面,填写相关数据,点 击保存,可增加学生到补考名单中。

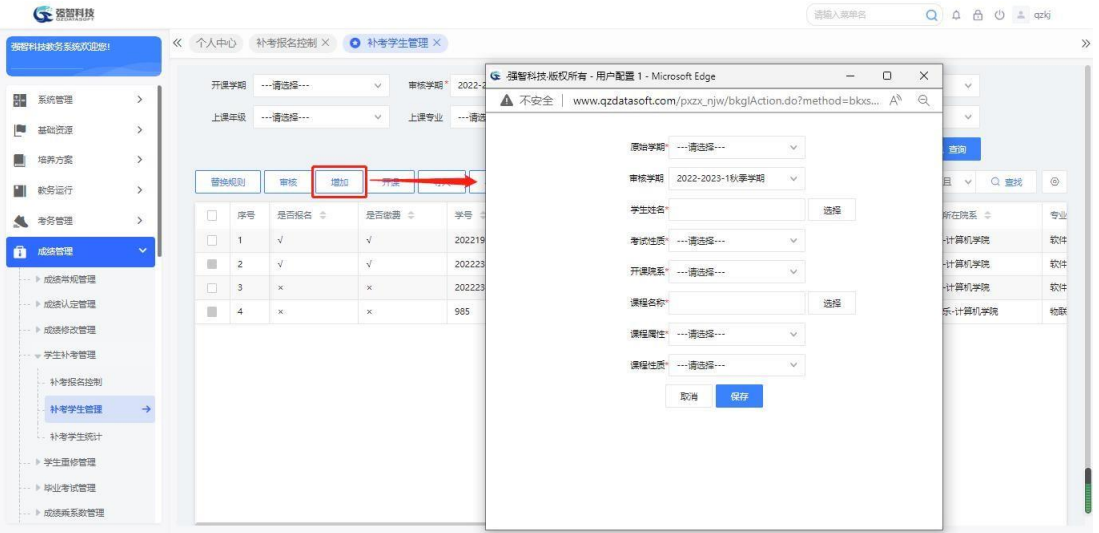

补考学生信息增加

步骤 3. 在补考学生列表页面勾选要删除的记录,点击页面左下方 【删除】功能按钮,点击【确定】即可删除补考学生记录。

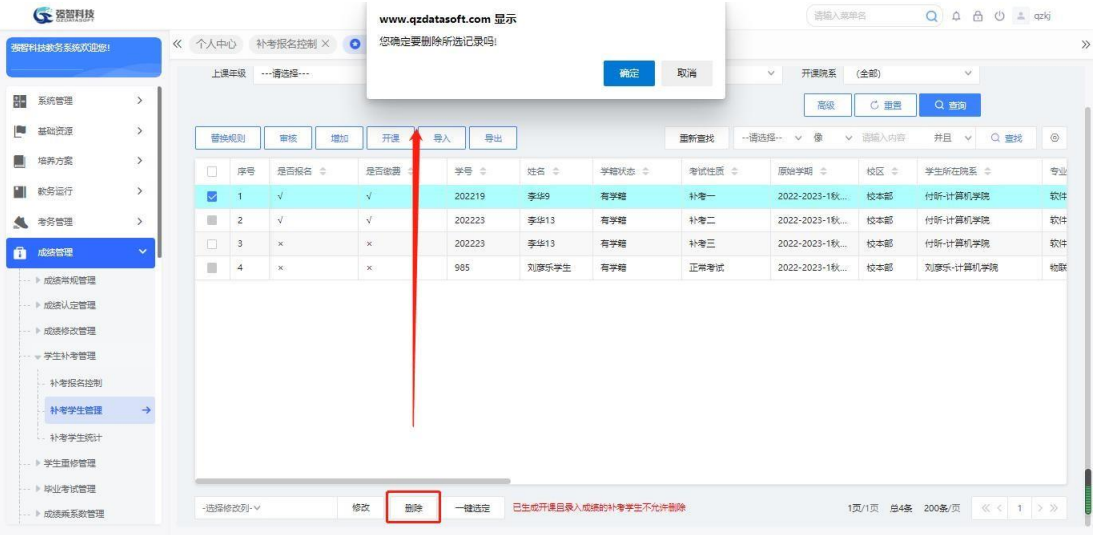

补考学生信息批量删除

步骤 4. 在补考学生列表页面勾选要批量修改的记录,在页面左下方 选择要修改的字段(是否报名、是否选课),并选择修改后的状态, 点 击【修改】确认后完成批量修改操作。

|                                     |               |                                   |                            |            |            |        |                         |        | 语输入菜单名         |             | Q A A O = qzkj |                |
|-------------------------------------|---------------|-----------------------------------|----------------------------|------------|------------|--------|-------------------------|--------|----------------|-------------|----------------|----------------|
| 强智科技教务系统欢迎您!                        |               |                                   | 《 个人中心 补考报名控制 × ◎ 补考学生管理 × |            |            |        |                         |        |                |             |                |                |
|                                     |               |                                   | 上课年级 …请选择 ……               | $\vee$     | 上课专业 …请选择… | $\vee$ | <b>班级名称 --- 请选择 ---</b> |        | 开课院系<br>$\vee$ | (全部)        | $\vee$         |                |
| 疆<br>系统管理                           | $\rightarrow$ |                                   |                            |            |            |        |                         |        | 高级             | <b>C 重置</b> | Q 查询           |                |
| <b>Page</b><br>基础资源                 | $\rightarrow$ | 替换规则                              | 审核<br>增加                   | 开课         | 导入<br>导出   |        |                         | 面新查找   |                | v 语输入内容     | 井且 v Q 查找      | $\circledcirc$ |
| 培养方案                                | $\rightarrow$ | 序号<br>m                           | 是否报名 ÷                     | 是否做费 :     | 学号 ÷       | 姓名 章   | 学籍状态 ÷                  | 老试性质 ÷ | 原始学期 ÷         | 校区 ÷        | 学生所在院系 ÷       | 专业             |
| EU.<br>数务运行                         | $\rightarrow$ | ø                                 | $\sqrt{ }$                 | $\sqrt{ }$ | 202219     | 李华9    | 有学结                     | 补考一    | 2022-2023-1秋   | 校本部         | 付听-计算机学院       | 软件             |
| ● 考务管理                              | $\rightarrow$ | $\equiv$<br>$\overline{z}$        | $\sqrt{ }$                 | $\sqrt{ }$ | 202223     | 李华13   | 有学籍                     | 补考二    | 2022-2023-1秋   | 校本部         | 付听-计算机学院       | 软件             |
| ñ<br>成绩管理                           | $\mathbf{v}$  | $\overline{\mathbf{3}}$<br>$\Box$ | $\times$                   | $\times$   | 202223     | 李华13   | 有学籍                     | 补考三    | 2022-2023-1秋   | 校本部         | 付昕-计算机学院       | 软件             |
| -- 》成結常规管理                          |               | ш<br>$\overline{4}$               | $\infty$                   | $\times$   | 985        | 刘彦乐学生  | 有学籍                     | 正常考试   | 2022-2023-1秋   | 校本部         | 刘彦乐-计算机学院      | 物联             |
| -- ▶ 成绩认定管理<br>-- 》成绩修改管理<br>补考报名控制 |               |                                   |                            |            |            |        |                         |        |                |             |                |                |
| 补考学生管理                              | $\rightarrow$ |                                   |                            |            |            |        |                         |        |                |             |                |                |
|                                     |               |                                   |                            |            |            |        |                         |        |                |             |                |                |

补考学生信息批量修改

#### 6-4.2.2 补考替换规则

步骤 1. 请依次点击【成绩管理】-【学生补考管理】-【补考学生管 理】,在补考学生信息列表页面点击【替换规则】按钮,进入补考替换规 则页面,根据学校实际情况设定好替换规则后点击保存,完成替换规则的 设置。

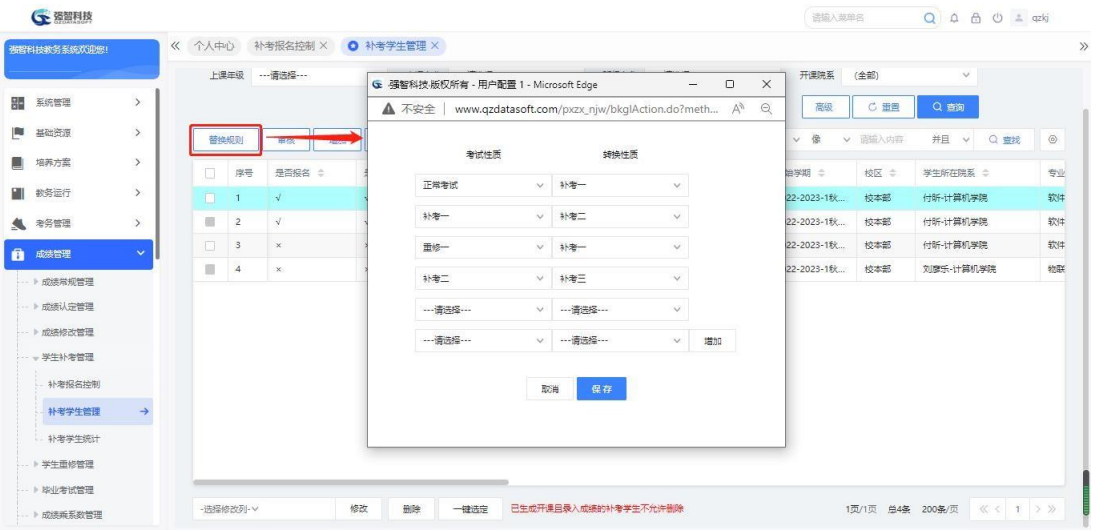

补考替换规则

#### 6-4.2.3补考学生名单审核

步骤 1. 请依次点击【成绩管理】-【学生补考管理】-【补考学生 管理】,在补考学生信息列表页面点击【审核】按钮,弹出补考学生审 核页面。根据学校的补考审核的要求,选择相应的审核条件后,点 击

【检索课程】,系统会将有学生满足补考要求的课程全部显示出来,然 后在将这些需要审核补考的可选课程选中后通过">"或"》"移动到后

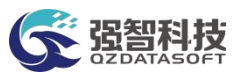

边的已选课程栏里,最后点击【审核】,将符合补考条件的学生审核到 列表中。

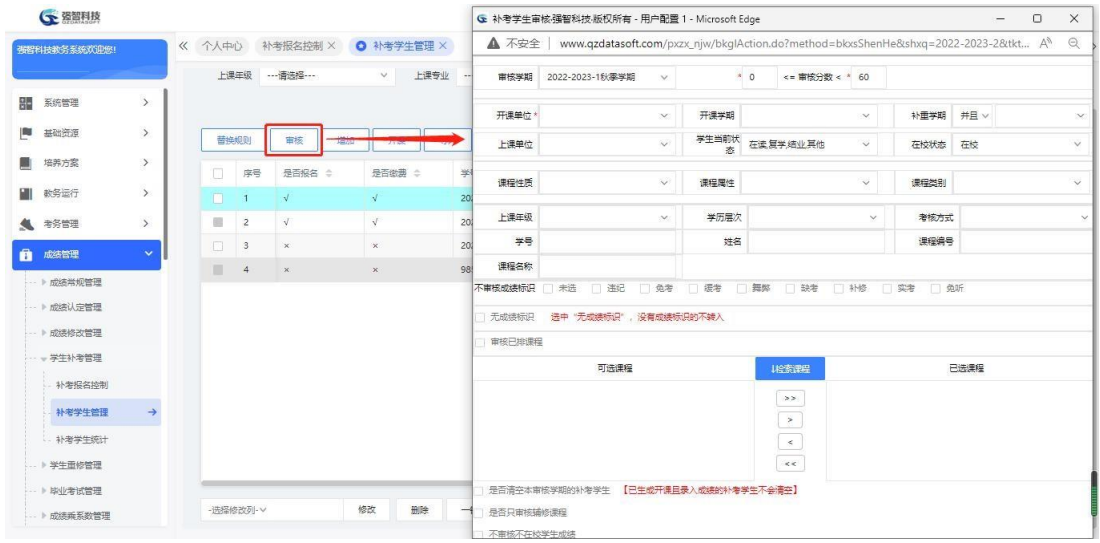

补考学生审核

说明:

【不审核成绩标识】:勾选后,符合所选成绩标识条件的成绩将会排除在审 核名单外。

【审核已排课程】:勾选后,只会审核出已排课的课程;用于重考(正常考 试不过,在同一学期进行重考,重考不过再进行下一学期的补考)。

【是否清空本审核学期的补考学生】:勾选后,审核学期里原来的审核名单 在审核前会被删除。

【是否只审核辅修课程】:勾选后,只审核辅修的课程。

【不审核不在校学生成绩】:勾选后,学生在校状态为'不在校'的学生将 不被审核出。

#### 6-4.2.4补考开课

步骤 1. 请依次点击【成绩管理】-【学生补考管理】-【补考学生管 理】,在补考学生信息列表页面点击【开课】按钮,弹出补考学生的开课 页面,选择相应的条件,以及开课方式,点击【生成】按钮,可按要求生 成相应补考开课通知单。生成后,可在开课安排管理的教学安排管理中查 看补考开课通知单。

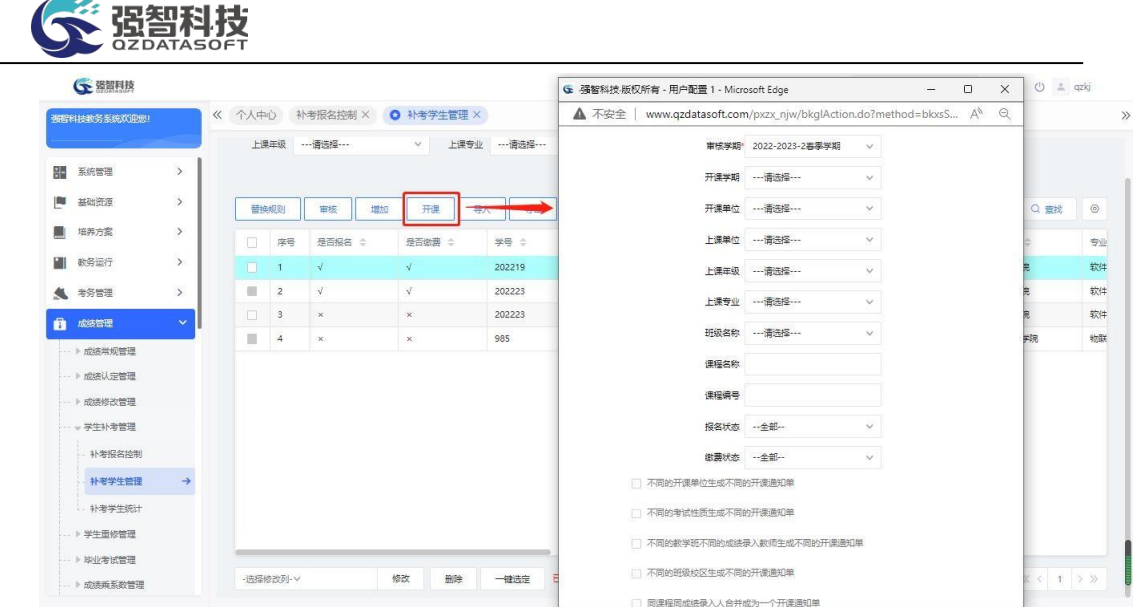

补考开课

#### 说明:

【不同的开课单位生成不同的开课通知单】/【不同的考试性质生成不同的 开课通知单】:补考开课默认按课程生成补考通知单(即同一门课只生成一条开 课通知单),如果勾选了按开课单位或者考试性质选项,则会按课程的开课单位, 以及考试性质来生成不同的开课通知单。

## 6-4.3补考学生统计

此菜单功能主要在补考报名完成后进行统计方便学校统计报表管理。

步骤 1. 请依次点击【成绩管理】-【学生补考管理】-【补考学生统 计】,在页面中选择相应的学年学期以及其它条件后点击【查询】按钮进 入补考学生名单统计列表页面。

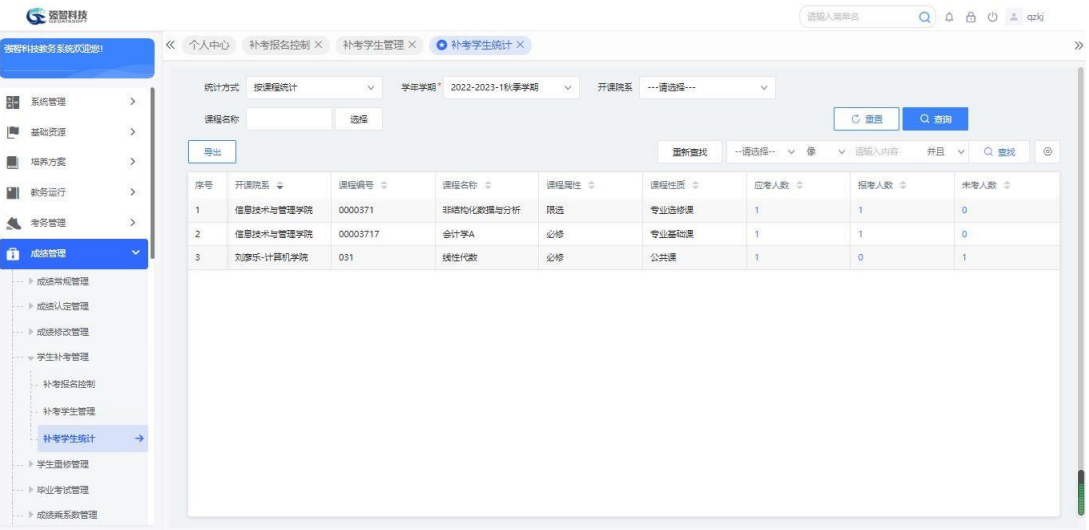

#### 补考学生统计列表

步骤 2. 点击补考学生名单统计列表所显示的人数链接,可显示具 体的学生名单,如下图补考学生名单列表。

| <b>GE 强智科技</b> |               |                         |               |       |        |         |                                             |                            |                           |              | 语输入菜单名  | $Q \quad \, \Delta \quad \, \Delta \quad \, \Theta \quad \, \Phi \quad \, \Delta \quad \, \text{qzkj}$ |
|----------------|---------------|-------------------------|---------------|-------|--------|---------|---------------------------------------------|----------------------------|---------------------------|--------------|---------|----------------------------------------------------------------------------------------------------|
| 强智科技教务系统欢迎您!   |               |                         |               |       |        |         | 《 个人中心 补考报名控制 × 补考学生管理 × ● 补考学生统计 ×         |                            |                           |              |         |                                                                                                    |
|                |               |                         | 按课程统计<br>统计方式 |       | $\vee$ |         | 学年学期* 2022-2023-1秋季学期                       | $\vee$                     | 开课院系 …请选择…                | $\checkmark$ |         |                                                                                                    |
| <b>B 系统管理</b>  | $\rightarrow$ |                         | 课程名称          |       | 选择     |         |                                             |                            |                           |              | C重置     | Q 奇询                                                                                                   |
| 陶<br>基础资源      | $\,$          | 导出                      |               |       |        |         | ← 补考学生列表强智科技:版权所有 - 用户配置 1 - Microsoft Edge |                            | $\Box$<br>$\times$<br>$-$ | v 像<br>极…    | v 请输入内容 | 并且<br>Q 重找<br>$\vee$                                                                                   |
| 斸<br>培养方案      | $\rightarrow$ |                         |               | ▲ 不安全 |        |         |                                             |                            |                           |              |         |                                                                                                    |
| ш<br>教务运行      | $\rightarrow$ | 序号                      | 开课院系          |       |        |         |                                             |                            |                           | 二 烧人家型       | 报考人数 ÷  | 未考人数 ÷                                                                                                 |
| ▲ 考务管理         | $\,$          | n.                      | 信息技术          | 导出    |        |         |                                             |                            |                           |              |         | $\circ$                                                                                                |
|                |               | $\overline{\mathbf{2}}$ | 信息技术          | 库号    | 姓名 章   | 学号 ÷    | 班级 =                                        | 专业 ÷                       | 院系 ÷                      |              | 19      | $\circ$                                                                                                |
| 1 成装管理         | $\checkmark$  | $\mathbf{3}$            | 刘彦乐-          | 1     | 张天怡6   | 2018052 | 22信息技术与管                                    | 信息技术与管理大类-zty              | 信息技术与管理学院                 |              | $\circ$ | $\sqrt{1}$                                                                                             |
| · ▶ 成绩常规管理     |               |                         |               |       |        |         |                                             |                            |                           |              |         |                                                                                                    |
| → 成绩认定管理       |               |                         |               |       |        |         |                                             |                            |                           |              |         |                                                                                                    |
| -- ▶ 成装修改管理    |               |                         |               |       |        |         |                                             |                            |                           |              |         |                                                                                                    |
| - 学生补考管理       |               |                         |               |       |        |         |                                             | 1页/1页 总1条 200条/页 《 〈 1 〉 》 |                           |              |         |                                                                                                    |
| 补考报名控制         |               |                         |               |       |        |         |                                             |                            |                           |              |         |                                                                                                    |
| 补考学生管理         |               |                         |               |       |        |         |                                             |                            |                           |              |         |                                                                                                    |
| 补考学生统计         | $\rightarrow$ |                         |               |       |        |         |                                             |                            |                           |              |         |                                                                                                    |

补考学生名单列表

# 6-5学生重修管理

根据学校的成绩管理规定,针对学生各学期考试未通过或者补考未通过的课 程进行重修审核筛选,并提供学生重修报名、重修选课功能,支持跟班重修与替 代重修的管理。

## 6-5.1重修控制管理

本子模块涉及到按学期添加对于重修学生报名以及重修开课生成在时间以 及门数等方面的控制。

主要是按照学校规定对于重修报名时间、选课时间、限报门数、开课方式以 及限报范围进行手工可更改性的限定,有效的控制以上对于重修各方面的限制。

步骤 1. 请依次点击【成绩管理】-【学生重修管理】-【重修控制管 理】,打开重修控制列表页面。

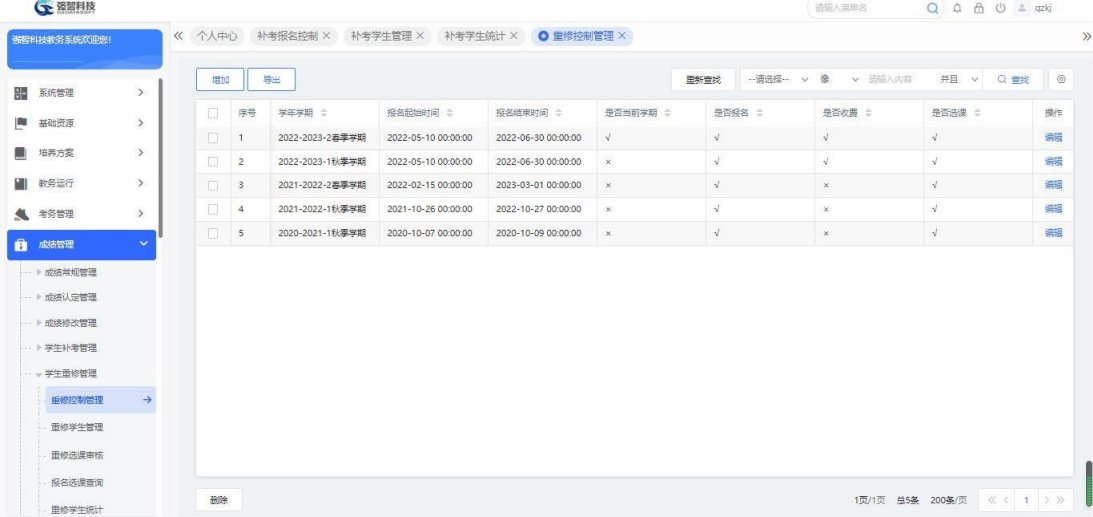

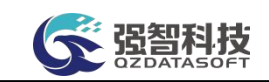

#### 重修控制列表

步骤 2. 在重修控制管理列表中点击【增加】按钮,进入重修控制信 息新增页面,在页面中指定学年学期、报名开始及结束时间、选课开始及 结束时间、限报门数/学分数、报名费(按门数或学分数)、开课方式(重 修选课/替代课程)、限报范围等条件,点击【保存】完成重修控制信息 新增。

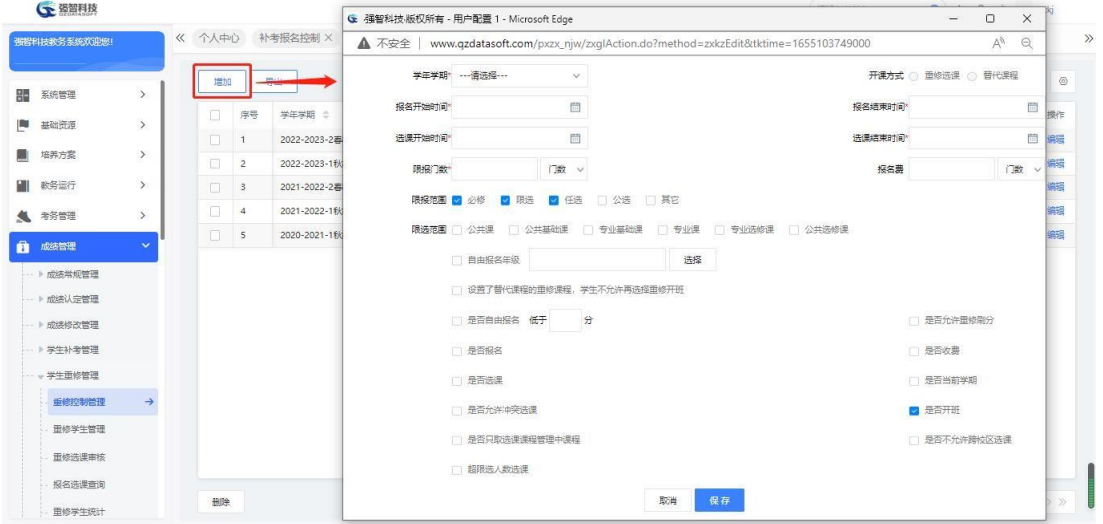

重修控制信息新增

说明:

【开课方式】:替代课程是指学生重修选课时,可以选择其它课程来替代原 来需要重修的课程;重修选课,是学生只能选择需要重修课程的教学班(课程编 码需一致)。如果选择替代课程则不会生成该学期的重修课程,即重修不开课。

【限报范围】:是指学生允许报名的重修课程属性的范围。

【是否自由报名】:勾选后,允许课程成绩低于设定分的学生进行重修报名。 【自由报名年级】:可自由选择重修年级,但年级有范围控制。

### 6-5.2重修学生管理

本子模块涉及重修学生的筛选以及重修课程的开课,根据重修报名情况可以 确定重修开课的课程。

主要是根据学校情况生成重修的替换规则,如补考如果未通过那么转到重修 中,根据规则在成绩库中审核出需要重修的学生,在对应查询页面中显示出来, 之后根据重修课程的报名情况生成重修开课的课程通知单。

#### 6-5.2.1维护重修学生管理

步骤 1. 请依次点击【成绩管理】-【学生重修管理】-【重修学生管 理】,选择相应的查询条件,点击【查询】进入重修学生信息列表页面。
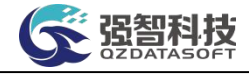

| ○ 强智科技         |               | 《 个人中心 |          |                | O 重修学生管理 × |    |            |              |                 |          |          |             |               | 语输入菜单名  | Q A A O ± qzkj |              |         |
|----------------|---------------|--------|----------|----------------|------------|----|------------|--------------|-----------------|----------|----------|-------------|---------------|---------|----------------|--------------|---------|
| 张智科技教务系统欢迎您!   |               |        |          |                |            |    |            |              |                 |          |          |             |               |         |                |              |         |
| 疆<br>系统管理      | $\rightarrow$ |        | 开课学期     |                | ---请选择 --- |    | $\vee$     | <b>宙核学期*</b> | 2022-2023-2春季学期 |          | v 院系查询维度 | 开课上课院系维度    | $\checkmark$  |         |                |              |         |
| m<br>基础资源      | $\rightarrow$ |        | 上课院系     |                | (全部)       |    | $\vee$     |              | 上课年级 … 请选择 …    | $\vee$   | 上课专业     | --- 请选择 --- | $\checkmark$  |         |                |              |         |
|                |               |        | 班级名称     |                | --- 语选择--- |    | $\vee$     | 开课院系         | (全部)            | $\vee$   | 学生学号     |             |               |         |                |              |         |
| 培养方案<br>斸      | $\rightarrow$ |        | 学生姓名     |                |            |    |            | 课程编号         |                 |          |          |             | 高级            | C 重置    | Q 查询           |              |         |
| 数务运行           | $\rightarrow$ |        |          |                |            |    |            |              |                 |          |          |             |               |         |                |              |         |
| 考务管理<br>曳      | $\rightarrow$ |        | 替换规则     |                | 审核         | 增加 | 开课         | 导出           | 一键取消未继费学生报名     |          | 导入       | 重新查找        | -- 请选择-- v 像  | v 击输入内容 | 井且 v           | Q 查找         | $\circ$ |
| n<br>成绩管理      | $\mathbf{v}$  |        | n        | 序号             | 是否报名 ÷     |    | 是否继费 ÷     |              | 上课院系 ÷          | 学号 ÷     | 姓名 合     | 是否开班 ÷      | 身份证号 ÷        | 考试性质 ≑  | 课程性质 ÷         | 原始学期 ÷       |         |
| -- 》成結常规管理     |               |        | $\Box$   | $\overline{1}$ | $\sqrt{ }$ |    | $\sqrt{ }$ |              | 信息技术与管理         | 2018052. | 张天怡4     |             | ***** 6745899 | 面修一     | 专业基础课          | 2022-2023-11 |         |
| -- ▶ 成绩认定管理    |               |        | 旧        | $\overline{2}$ | $\sqrt{ }$ |    | $\sqrt{ }$ |              | 付昕-计算机学院        | 202223   | 李华13     |             | 4302031999010 | 重修一     | 专业基础课          | 2022-2023-1毛 |         |
| -- ▶ 成绩修改管理    |               |        | $\Box$ 3 |                | $\sqrt{}$  |    | V          |              | 信息技术与管理         | 2018052  | 张天怡6     |             | 123234324     | 重修一     | 专业选修课          | 2022-2023-11 |         |
| → 学生补考管理       |               |        | o        | $-4$           | $\times$   |    | $\sqrt{ }$ |              | 刘彦乐-计算机学院       | 985      | 刘彦乐      |             | 3704061975030 | 重修一     | 公共课            | 2022-2023-18 |         |
| 一、学生重修管理       |               |        |          |                |            |    |            |              |                 |          |          |             |               |         |                |              |         |
| 里修控制管理         |               |        |          |                |            |    |            |              |                 |          |          |             |               |         |                |              |         |
| 重修学生管理         | $\rightarrow$ |        |          |                |            |    |            |              |                 |          |          |             |               |         |                |              |         |
| <b>面核洗</b> 课审核 |               |        |          |                |            |    |            |              |                 |          |          |             |               |         |                |              |         |
| 报名选课查询         |               |        |          |                |            |    |            |              |                 |          |          |             |               |         |                |              |         |
| <b>甲修学生统计</b>  |               |        |          |                |            |    |            |              |                 |          |          |             |               |         |                |              |         |

重修学生信息列表

#### 6-5.2.2替换规则

步骤 1. 在重修学生信息列表页面中,点击【替换规则】按钮,进入 重修替换规则设置页面,设定好替换规则后点击【保存】完成替换规则的 设置

| 强智科技教务系统欢迎您! |               |        |                | 《 个人中心 ● 重修学生管理 ×          |               |                                                                            |        |            |              |                |                    |       |        |              |         |
|--------------|---------------|--------|----------------|----------------------------|---------------|----------------------------------------------------------------------------|--------|------------|--------------|----------------|--------------------|-------|--------|--------------|---------|
| 系统管理         | $\rightarrow$ |        | 开课学期           | ---请选择 ---                 | $\vee$        | G 强智科技·版权所有 - 用户配置 1 - Microsoft Edge                                      |        |            |              | <b>Service</b> | $\Box$<br>$\times$ |       |        |              |         |
| 基础资源         | $\rightarrow$ |        | 上课院系           | (全部)                       | $\vee$        | ▲ 不安全   www.qzdatasoft.com/pxzx_njw/zxqlAction.do?method=zx A <sup>1</sup> |        |            |              |                | $\Theta$           |       |        |              |         |
| 培养方案         | $\rightarrow$ | 班级名称   |                | …请选择 ……                    | $\backsim$    | 考试性质                                                                       |        | 转换性质       |              |                |                    |       |        |              |         |
| 数务运行         | $\rightarrow$ | 学生姓名   |                |                            |               | 正常考试                                                                       | $\vee$ | 重修一        | $\vee$       |                |                    | C 重置  | Q 奇询   |              |         |
| 考务管理         | $\rightarrow$ | 替换规则   |                | <b>HISS</b><br><b>PEOP</b> |               | 补考二                                                                        | $\vee$ | 重修二        | $\vee$       |                |                    | 诺缩入内容 | 井且 v   | Q 查找         | $\circ$ |
| 成绩管理         | $\checkmark$  | п      | 序号             | 是否报名 ÷                     | 是否继费          | 补考三                                                                        | v      | 重修三        | $\vee$       |                |                    | 生质 :  | 课程性质 ÷ | 原始学期 ÷       |         |
| · ト成结常规管理    |               | $\Box$ | $\rightarrow$  | $\sqrt{ }$                 | $\sqrt{ }$    | 补考一                                                                        | $\vee$ | 重修一        | $\vee$       |                |                    |       | 专业基础课  | 2022-2023-11 |         |
| → 成绩认定管理     |               | 旧      | $\overline{2}$ | $\sqrt{ }$                 | $\mathcal{A}$ |                                                                            |        |            |              |                |                    |       | 专业基础课  | 2022-2023-1毛 |         |
| → 成绩修改管理     |               | $\Box$ | $\mathbf{3}$   | $\sqrt{ }$                 | $\sqrt{ }$    | ---请选择 ---                                                                 | v.     | ---请选择 --- | $\vee$       |                |                    |       | 专业选修课  | 2022-2023-11 |         |
| ▶ 学生补考管理     |               | $\Box$ | $\overline{4}$ | $\times$                   | $\sqrt{ }$    | ---请选择 ---                                                                 | $\vee$ | ---请选择 --- | $\checkmark$ | 増加             |                    |       | 公共课    | 2022-2023-11 |         |
| ▼ 学生重修管理     |               |        |                |                            |               |                                                                            |        |            |              |                |                    |       |        |              |         |
| 里修控制管理       |               |        |                |                            |               |                                                                            |        | 保存<br>取消   |              |                |                    |       |        |              |         |
| 重修学生管理       | $\rightarrow$ |        |                |                            |               |                                                                            |        |            |              |                |                    |       |        |              |         |
| 重修选课审核       |               |        |                |                            |               |                                                                            |        |            |              |                |                    |       |        |              |         |
| 报名选课查询       |               |        |                |                            |               |                                                                            |        |            |              |                |                    |       |        |              |         |
| 重修学生统计       |               |        |                |                            |               |                                                                            |        |            |              |                |                    |       |        |              |         |

重修替换规则设置

#### 6-5.2.3重修学生名单审核

步骤 1. 在重修学生信息列表页面中,点击【审核】按钮,弹出重修 学生审核页面。根据学校的审核的要求,选择审核学期、审核分数段、开 课单位、课程类别、课程属性等组合查询条件,选择不审核的学生成绩标 识,点击【检索课程】,在右侧"可选课程"框内会出现可审核重修学生 的课程,之后可单条或者批量添加课程,在所选择的课程下检索重修学生, 点击【审核】按钮,审核出所选课程下需要重修的学生。

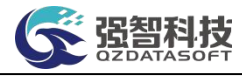

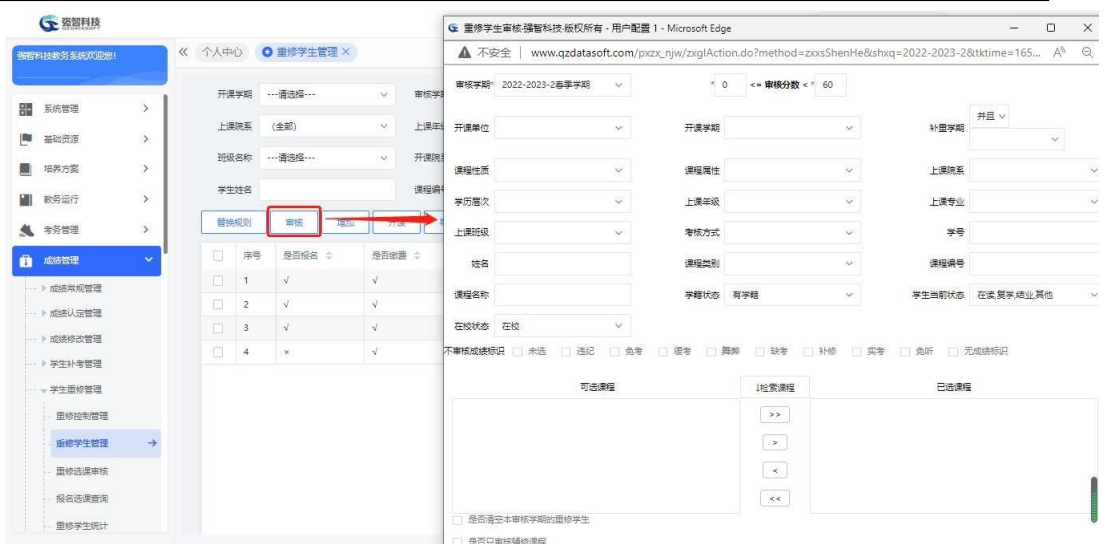

重修学生审核

#### 说明:

【不审核成绩标识】:勾选后,符合所选成绩标识条件的成绩将会排除在审 核名单外。

【无成绩标识】:选中后,没有成绩标识的不转入。

【是否清空本审核学期的重修学生】:勾选后,审核时,会删除审核学期里 原来的审核名单,再按审核条件重新审核。

【是否只审核辅修课程】:勾选后,只审核辅修的课程。

#### 6-5.2.4重修学生名单增加

步骤 1. 在重修学生信息列表页面中,点击【增加】按钮,弹出重修 学生增加页面,在页面中指定重修学生、考试性质、开课院系、课程、课 程属性、课程性质、成绩标识,点击【保存】完成重修学生信息的新增。

|    | <b>CE SERR</b> |               |        |                      |                  |    |               |              |            |                                                       |                                                                 |              | 语输入菜单名                   |        |          | Q A A U = qzkj     |      |              |
|----|----------------|---------------|--------|----------------------|------------------|----|---------------|--------------|------------|-------------------------------------------------------|-----------------------------------------------------------------|--------------|--------------------------|--------|----------|--------------------|------|--------------|
|    | 張智科技教务系统欢迎您!   |               | 《 个人中心 |                      | O 重修学生管理 ×       |    |               |              |            |                                                       |                                                                 |              |                          |        |          |                    |      |              |
|    |                |               |        | 开课学期                 | ---请选择 ---       |    | $\checkmark$  | <b>审核学期*</b> |            | 2022-2023 G 重修学生增加强智科技·版权所有 - 用户配置 1 - Microsoft Edge |                                                                 |              | $\overline{\phantom{a}}$ | $\Box$ | $\times$ |                    |      |              |
| 器  | 系统管理           | $\rightarrow$ |        | 上课院医                 | (全部)             |    | $\checkmark$  |              | 上课年级 …请选择- | ▲ 不安全                                                 | www.qzdatasoft.com/pxzx_njw/zxqlAction.do?method A <sup>1</sup> |              |                          |        | $\Theta$ |                    |      |              |
| P. | 基础资源           | $\rightarrow$ |        |                      | 班级名称 …请选择…       |    | $\vee$        | 开课院系         | (全部)       |                                                       |                                                                 |              |                          |        |          |                    |      |              |
| 斸  | 培养方案           | $\rightarrow$ |        |                      |                  |    |               |              |            | 周军部司                                                  | 2022-2023-2春季学期                                                 | $\vee$       |                          |        |          |                    |      |              |
|    | 数务运行           | $\rightarrow$ |        | 学生姓名                 |                  |    |               | 课程编号         |            | 审核学期                                                  | 2022-2023-2春季学期                                                 | $\vee$       |                          |        |          | 查询                 |      |              |
|    | ▲ 考务管理         | $\rightarrow$ |        | 替换规则                 | 审核               | 增加 | 21350         |              |            | 学生姓名                                                  |                                                                 |              | 选择                       |        |          | 井且<br>$\checkmark$ | Q 查找 | $\circ$      |
|    | <b>自</b> 成装管理  | $\mathbf{v}$  | O      | 序号                   | 是否报名 ÷           |    | 是否继续 ÷        |              | 上课院系       | 考试性质                                                  | ----请选择 ---                                                     | v            |                          |        |          | 程性质 ÷              |      | 原始学期 :       |
|    | ·· ト成结常规管理     |               | C)     | $\overline{1}$       | $\sqrt{ }$       |    | $\sqrt{ }$    |              | 信息技术与      |                                                       | 开课院系* ---请选择---                                                 | $\vee$       |                          |        |          | 业基础课               |      | 2022-2023-11 |
|    | -- ▶ 成绩认定管理    |               | 旧      | $\overline{2}$       | $\sqrt{ }$       |    | $\mathcal{A}$ |              | 付听-计算机     | 课程名称                                                  |                                                                 |              | 选择                       |        |          | 业基础课               |      | 2022-2023-11 |
|    | → 成装修改管理       |               | in.    | $\ddot{\phantom{a}}$ | $\sqrt{ }$       |    | $\mathcal{A}$ |              | 信息技术与      |                                                       |                                                                 |              |                          |        |          | 业选修课               |      | 2022-2023-11 |
|    | … ▶ 学生补考管理     |               | o      | $\overline{4}$       | $\cdot$ $\times$ |    | $\sqrt{ }$    |              | 刘彦乐-计算     |                                                       | 课程属性 …请选择…                                                      | $\vee$       |                          |        |          | 共课                 |      | 2022-2023-11 |
|    | ▼ 学生重修管理       |               |        |                      |                  |    |               |              |            | 课程性质                                                  | ---请选择 ---                                                      | $\checkmark$ |                          |        |          |                    |      |              |
|    | 里修控制管理         |               |        |                      |                  |    |               |              |            |                                                       | 成绩标识 …请选择…                                                      | $\checkmark$ |                          |        |          |                    |      |              |
|    | 重修学生管理         | $\rightarrow$ |        |                      |                  |    |               |              |            |                                                       | 保存<br>取消                                                        |              |                          |        |          |                    |      |              |
|    | 重修选课审核         |               |        |                      |                  |    |               |              |            |                                                       |                                                                 |              |                          |        |          |                    |      |              |
|    | 报名选课查询         |               |        |                      |                  |    |               |              |            |                                                       |                                                                 |              |                          |        |          |                    |      |              |
|    | 重修学生统计         |               |        |                      |                  |    |               |              |            |                                                       |                                                                 |              |                          |        |          |                    |      |              |

重修学生增加

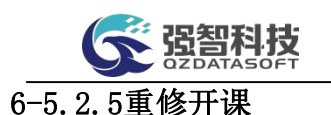

步骤 1. 在重修学生信息列表页面中,点击【开课】按钮,弹出重修学 生的开课页面页面,在重修开课页面中选择,开课学期,开课单位, 上课 单位等筛选条件,填入课堂人数,选择追加/覆盖模式,点击【生成】即可 生成重修开课通知单。生成重修开课通知单之后,在教学安排管理下查找通 知单类别为重修的通知单,之后就可以对相应的重修课程进行安排。

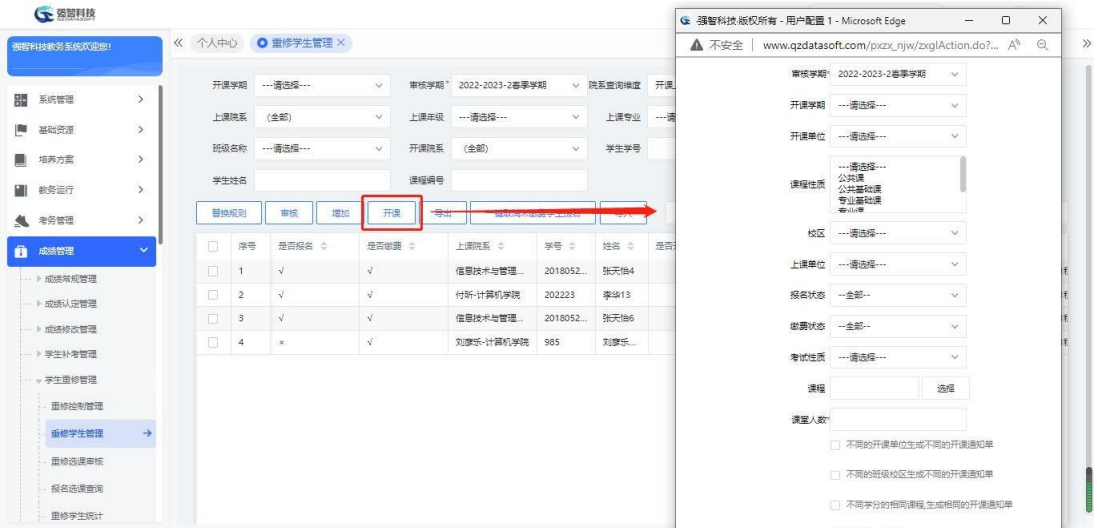

重修学生开课

#### 说明:

如果在重修控制管理中,开课方式是替代课程,则不需要进行开课操作。

#### 6-5.3 重修选课审核

本子模块涉及重修学生报名以及选课之后的审核工作。主要是对重修学生报 名以及选课情况设置审核时间,同时在此页面也可以完成院审核,上课院系对重 修学生的审核以及开课院系对重修学生的审核。

#### 6-5.3.1审核时间控制

步骤 1. 请依次点击【成绩管理】-【学生重修管理】-【重修选课审 核】,在页面中输入查询条件,点击【查询】打开重修审核管理列表页面。

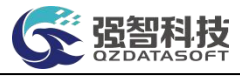

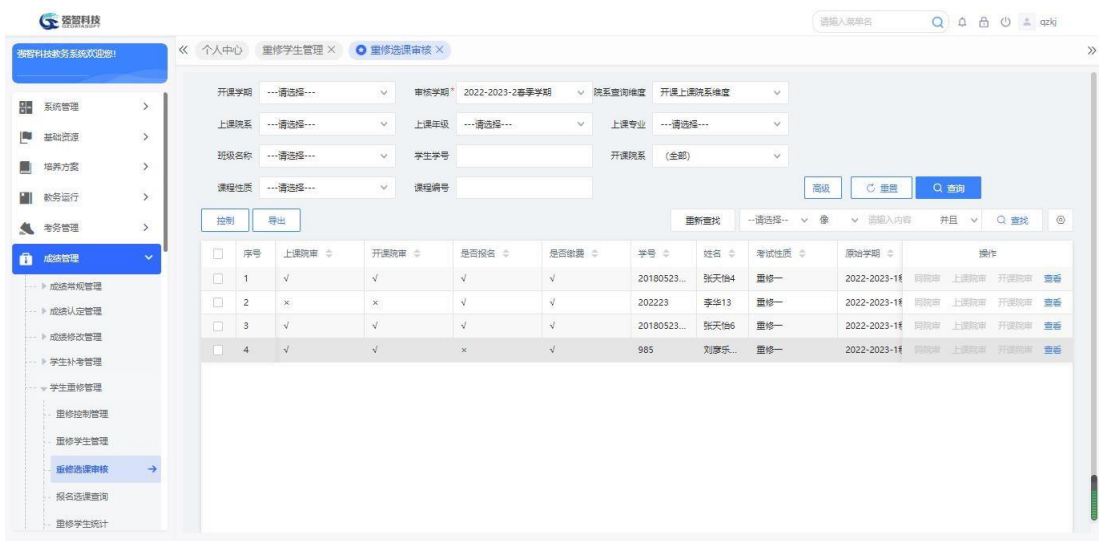

### 重修选课审核列表

步骤 2. 点击页面上方【控制】按钮,弹出重修控制列表页面,控制 各学年学期下重修审核的开始、结束时间。

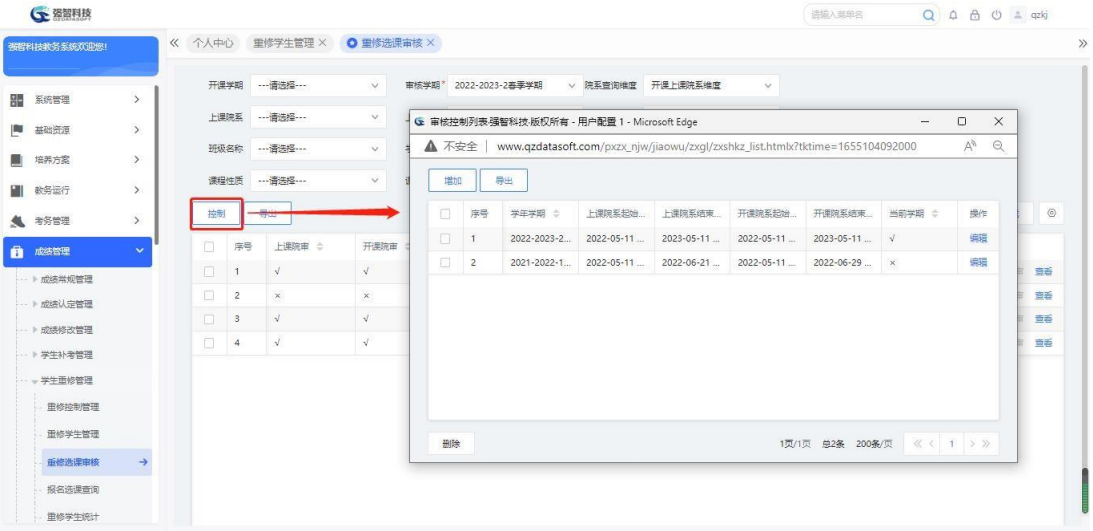

#### 审核控制列表

步骤 3. 在页面中点击【增加】按钮,选择需要控制的学年学期、上 课院系审核的开始与结束的时间、开课院系的审核开始结束时间,点击【保 存】,完成增加操作。

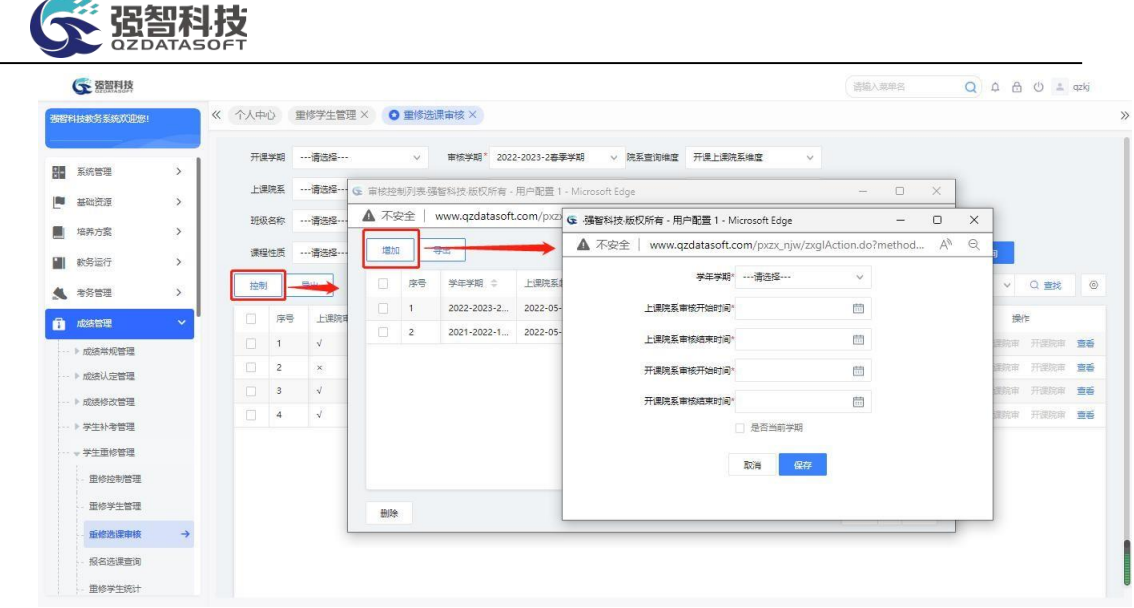

审核控制增加

#### 6-5.3.2重修选课审核

步骤 1. 在重修选课审核列表页面中,点击【同院审】/【上课院审】 /【开课院审】打开重修选课审核页面,在页面中,填写审核结果和意见, 点 击【保存】完成审核操作。

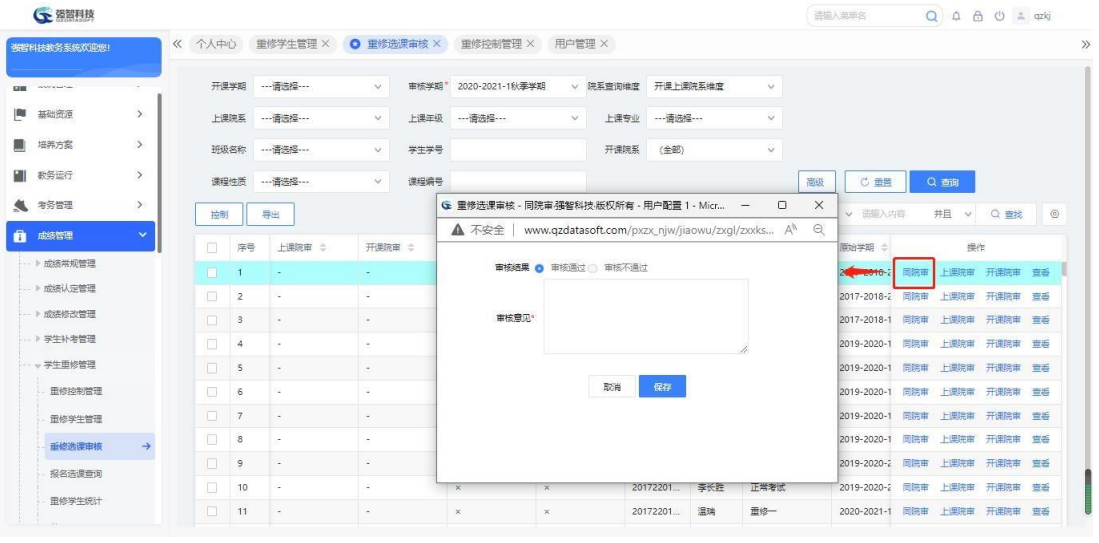

重修选课审核

## 说明:

【同院审】:是指学生的所在院系以及重修课程的开课院系相同时,只需要 通过一次审核就完成两个院系的审核操作。

【上课院审】:学生所在院系审核。

【开课院审】:课程的开课单位审核。

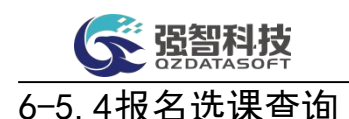

## 本子模块是对学生端报名重修课程的学生的查询。主要是针对于学生端报 名的学生进行的一个查询功能,根据对应条件查询出报名重修课程的学生,方便 确定是否可以生成对应的重修课程。

步骤 1. 请依次点击【成绩管理】-【学生重修管理】-【报名选课 查询】,选择对应查询条件,然后单击【查询】按钮就可以显示对应条 件下重修学生的重修选课信息。

| 强智科技教务系统欢迎您!           |               |                | 《 个人中心 <b>重修学生管理 X</b> | 重修选课审核 ×   |               | 重修控制管理 × |                        |        | 用户管理 X O 报名选课查询 X |            |                     |                |           |    |          |  |
|------------------------|---------------|----------------|------------------------|------------|---------------|----------|------------------------|--------|-------------------|------------|---------------------|----------------|-----------|----|----------|--|
| <b>GIB</b> Association |               |                | 开课学期 …请选择 ……           | $\vee$     |               |          | 审核学期* 2022-2023-2 春季学期 |        | v 院系查询维度 开课上课院系维度 |            | $\vee$              |                |           |    |          |  |
| 基础资源                   | $\rightarrow$ |                | 上课院系 … 请选择 ……          | $\vee$     | 上课年级 … 请选择……  |          |                        | $\vee$ |                   | 上课专业 …请选择… | $\ddot{\mathbf{v}}$ |                |           |    |          |  |
| 培养方案                   | $\rightarrow$ | 班级名称           |                        | $\backsim$ | 开课院系          | (全部)     |                        | $\vee$ | 学生学号              |            |                     |                |           |    |          |  |
| 数务运行                   | $\,$          | 学生姓名           |                        |            | 课程编号          |          |                        |        |                   |            |                     | C 重置<br>高级     | Q 奇询      |    |          |  |
| ● 考务管理                 | $\rightarrow$ | 导出             |                        |            |               |          |                        |        |                   | 重新查找       | -- 请选择--            | v 像<br>v 击输入内容 | 井且 v      |    | Q 查找 (0) |  |
| 成绩管理                   | $\checkmark$  | 序号             | 上课院审 ÷                 | 开课院审 ÷     | 是否报名 ÷        |          | 是否继费 ÷                 |        | 学号 ÷              | 姓名 章       | 考试性质 ÷              | 原始学期 ÷         | 上课院系 合    | 上课 | 操作       |  |
| -- 》成绩常规管理             |               | 1              | V                      | $\sqrt{2}$ | $\sqrt{2}$    |          | $\sqrt{2}$             |        | 20180523.         | 张天怡4       | 面修一                 | 2022-2023-1秋   | 信息技术与管理   | 计算 | 选课 退压    |  |
| ) 成绩认定管理               |               | $\overline{c}$ | $\mathbf{x}$           | $\times$   | $\vee$        |          | V                      |        | 202223            | 李华13       | 重修一                 | 2022-2023-1秋   | 付所·计算机学院  | 软件 | 选课 退选    |  |
| -- 》成装修改管理             |               | 3              | $\sqrt{ }$             | $\sqrt{}$  | $\mathcal{A}$ |          | $\sqrt{ }$             |        | 20180523          | 张天怡6       | 重修一                 | 2022-2023-1秋   | 信息技术与管理   | 信息 | 选课 退选    |  |
| ) 学生补考管理               |               | $\overline{4}$ | $\sqrt{ }$             | $\sqrt{}$  | $\times$      |          | $\sqrt{ }$             |        | 985               | 刘彦乐        | 重修一                 | 2022-2023-1秋   | 刘彦乐-计算机学院 | 物联 | 选课 退选    |  |
| - 学生重修管理               |               |                |                        |            |               |          |                        |        |                   |            |                     |                |           |    |          |  |
| 重修控制管理                 |               |                |                        |            |               |          |                        |        |                   |            |                     |                |           |    |          |  |
| 田修学生管理                 |               |                |                        |            |               |          |                        |        |                   |            |                     |                |           |    |          |  |
| 重修选课审核                 |               |                |                        |            |               |          |                        |        |                   |            |                     |                |           |    |          |  |
| 报名选课杏询                 | $\rightarrow$ |                |                        |            |               |          |                        |        |                   |            |                     |                |           |    |          |  |
| 田修学生统计                 |               |                |                        |            |               |          |                        |        |                   |            |                     |                |           |    |          |  |

报名选课列表

### 6-5.5重修学生统计

本子模块涉及重修学生按院系、学期以及重修课程统计,以及按课程选择查 询选课人数。主要是对重修课程下选课的学生进行人数以及名单的显示功能。

步骤 1. 请依次点击【成绩管理】-【学生重修管理】-【重修学生统 计】,选择查询条件,点击【查询】按钮显示出统计结果页面。

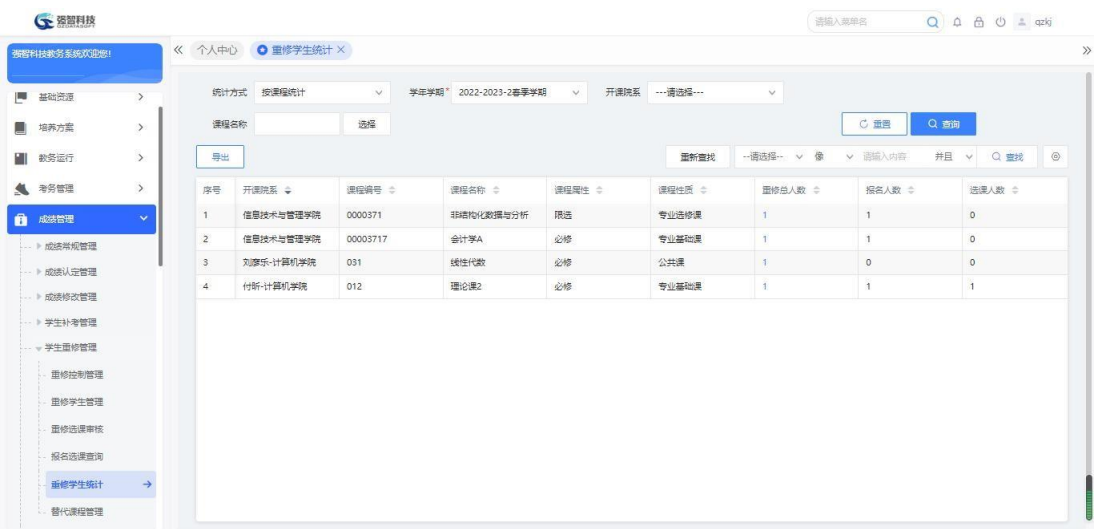

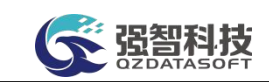

#### 重修学生统计列表

步骤 2. 在页面中点击人数列的链接,可以看到对应重修课程下具体 的重修选课的学生名单。

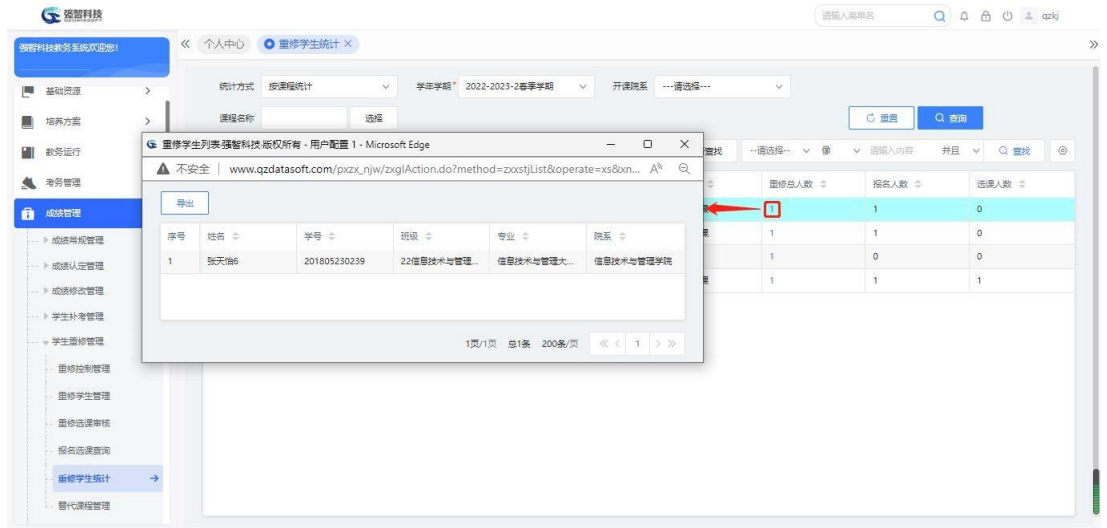

重修学生明细

## 6-6 毕业考试管理

根据学校的学籍管理规定,允许准毕业或已经毕业未获得毕业证书资格的学 生,给予再次补考的机会。

系统中毕业考试管理主要包括如下功能:

毕考报名控制:设置学生毕考报名的起始和结束时间,以及本次补考报名是 否为当前学期、学生是否要进行报名、是否要进行收费等。

毕考学生管理:可以管理毕考学生名单及学生报名缴费情况,可从成绩总库 中审核出相应条件的毕考学生名单,也可以单独增加某个学生到毕考学生名单中。 同时可以生成毕考开课通知单,生成的通知单类别为毕考开课通知单。

毕考学生统计:可以查询统计到各个开课院系全部的学生补考信息。

#### 6-6.1毕考报名控制

#### 6-6.1.1 维护毕考报名控制

步骤 1. 请依次点击【成绩管理】-【毕业考试管理】-【毕考报名控 制】,显示毕考报名控制列表页面。

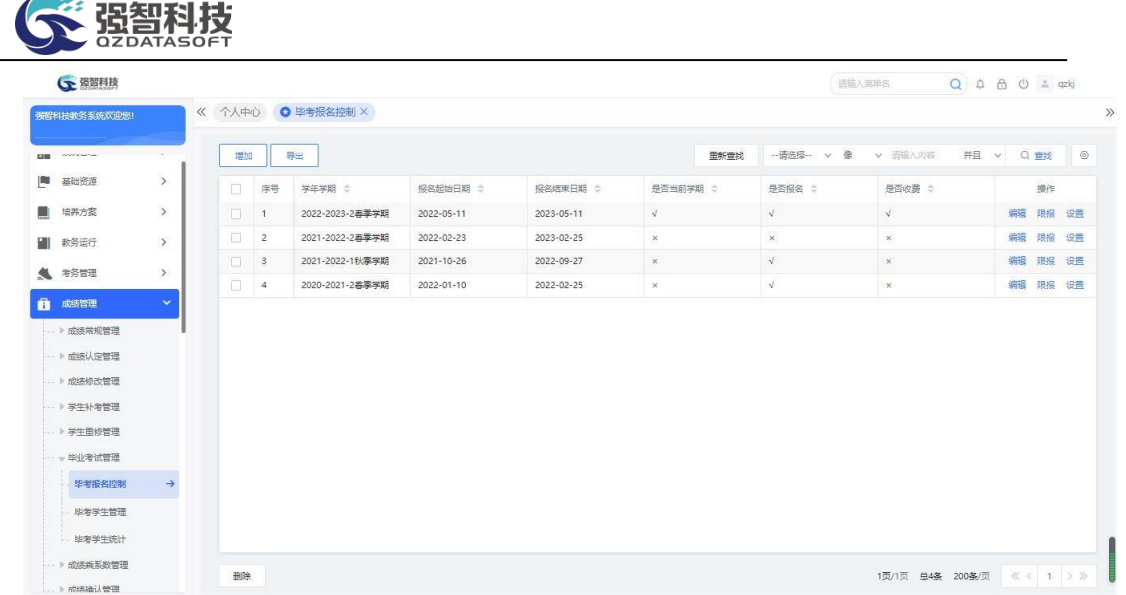

#### 毕考报名控制列表

步骤 2. 在毕考报名控制列表页面点击"增加"按钮,进入到毕考报 名控制新增页面,在页面中选择学年学期、设置报名开始时间、结束时间、 限报门数/学分数、报名费(按学分/门数),勾选是否报名、是否收费、 是否当前学年学期,点击【保存】按钮增加增加毕考控制信息。

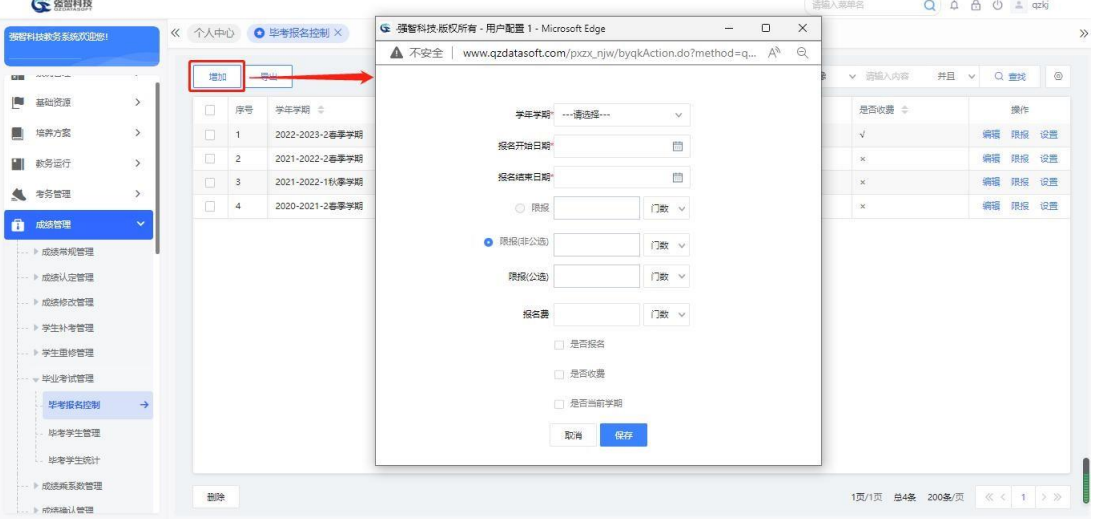

毕考报名控制新增

#### 6-6.1.2限报专业设置

步骤 1. 毕考报名控制信息增加成功后,点击控制信息后的【限报】 按钮,进入毕考报名限报控制页面,在限报控制页面左边选择限报的上 课院系、上课年级、上课专业,后点击">"即转到页面右侧(显示在右 侧列表中的各年级专业为当前状态下允许进行毕业考试的专业),点击 "保存",完成限选专业的设置。

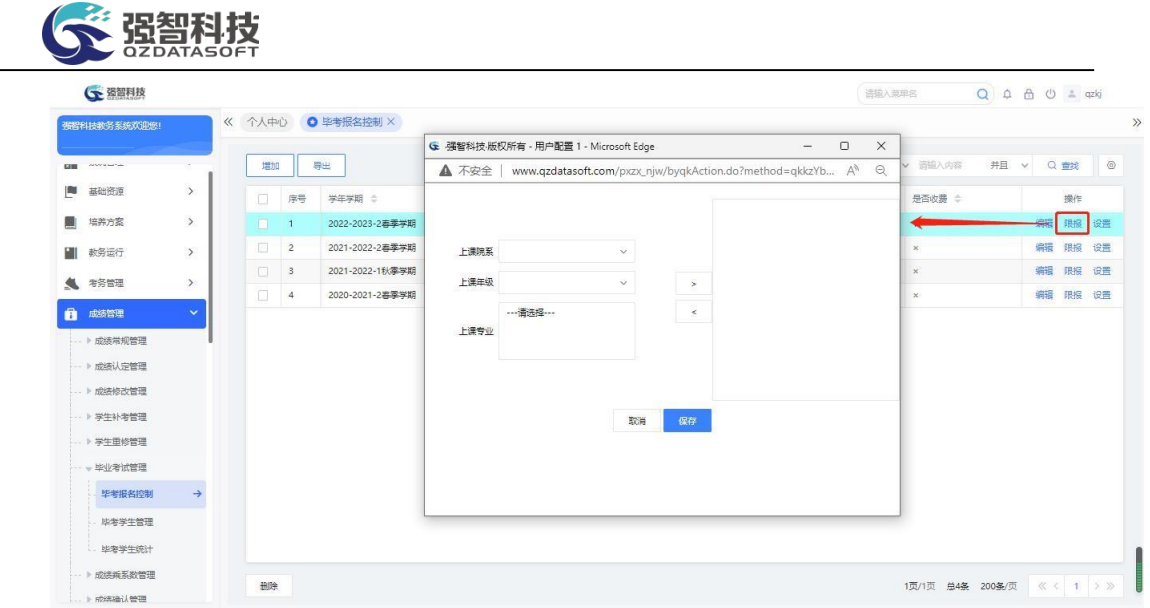

毕考报名限报控制

6-6.1.3设置可报选公选课程

步骤 1. 毕考报名控制信息增加成功后,点击控制信息后的【设置】按 钮,进入到毕考公选课控制页面,在左侧"待选课程"中选择需要进行毕考 报名的课程点击">"转到右侧"已选课程"列表中(若点击">>" 则为选 中全部待选课程),点击"保存"完成可报公选课设置。

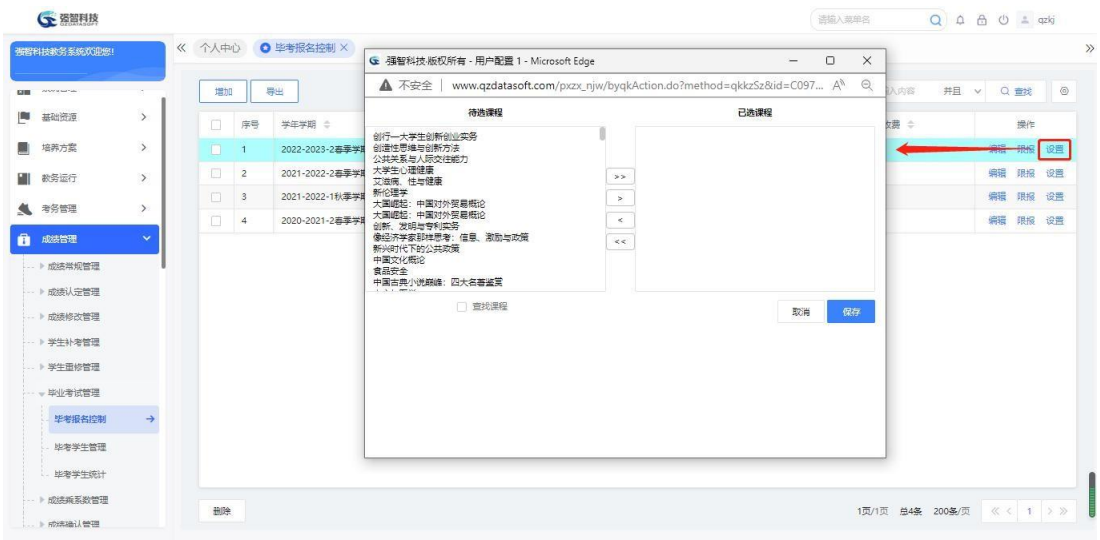

毕考公选课控制

#### 6-6.2毕考学生管理

#### 6-6.2.1维护毕考学生管理

步骤 1. 请依次点击【成绩管理】-【毕业考试管理】-【毕考学生管 理】,选择查询条件,点击【查询】进入毕考学生的列表页面。

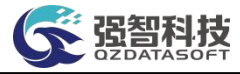

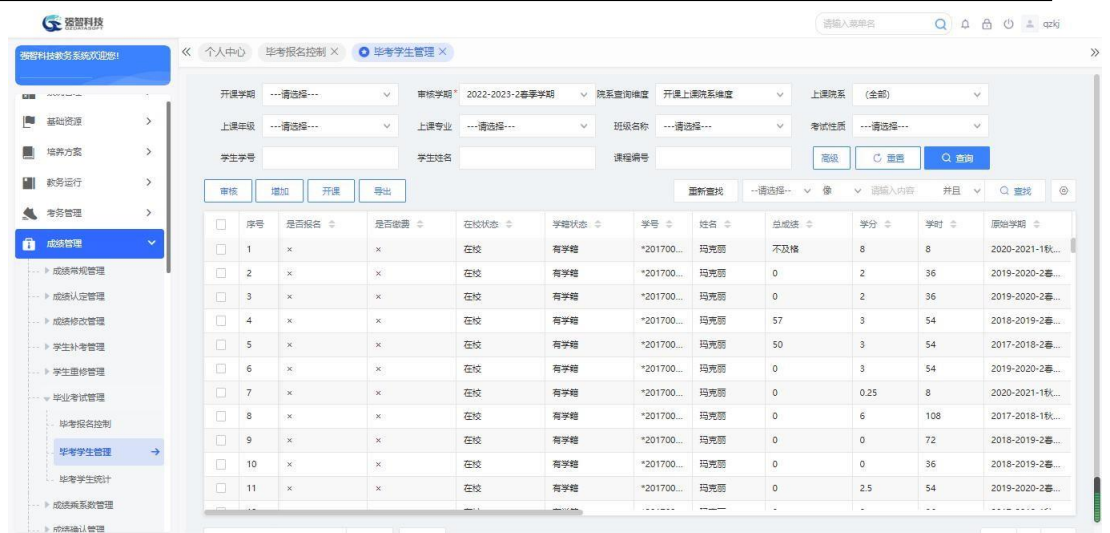

### 毕考学生管理列表

步骤 2. 点击页面【增加】按钮,弹出毕考学生信息增加页面,填写 相关数据,点击保存,可增加学生到毕考名单中。

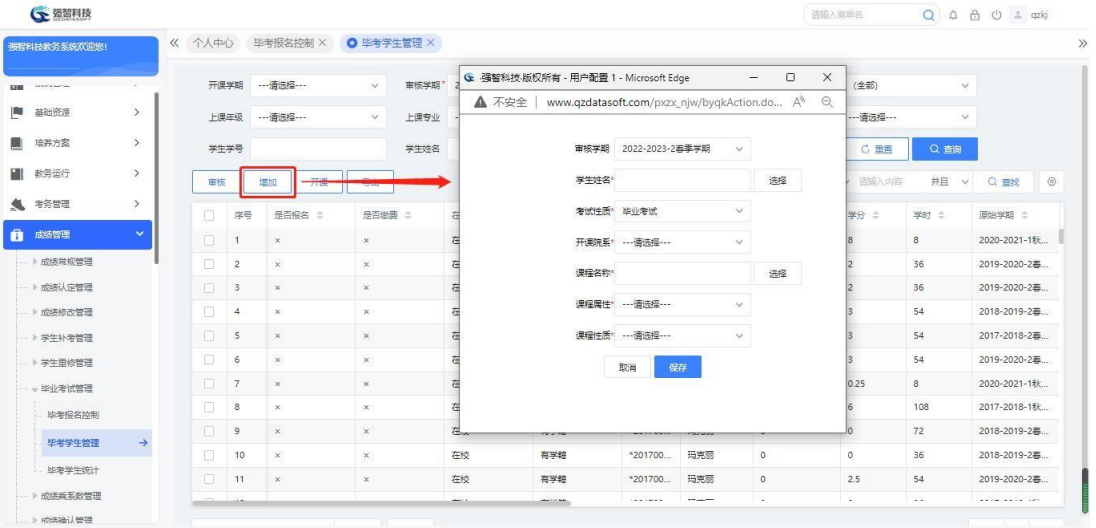

毕考学生增加

步骤 3. 在毕考学生列表页面勾选要删除的记录,点击页面左下方 【删除】功能按钮,点击【确定】即可删除毕考学生记录。

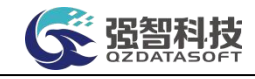

| 张智科技教务系统欢迎您!                    |               | $\ll$ | 个人中心                         |                         | 毕考报名控制 X<br>$\circ$ | 你确认要删除选中的记录? |         |               |                   |                 |                          |                 |                 |                             |
|---------------------------------|---------------|-------|------------------------------|-------------------------|---------------------|--------------|---------|---------------|-------------------|-----------------|--------------------------|-----------------|-----------------|-----------------------------|
|                                 |               |       | <b>Contract And Contract</b> |                         | <b>State</b>        |              |         |               | 确定                | 取消              |                          | $- - - -$       |                 |                             |
| <b>CONTRACTOR</b><br><b>GHI</b> | o.            |       |                              | 上课年级                    | ---请选择 ---          |              |         |               |                   |                 | 考试性质<br>$\vee$           | ---请选择 ---      | $\vee$          |                             |
| p<br>基础资源                       | $\rightarrow$ |       | 学生学号                         |                         |                     | 学生姓名         |         |               | 课程编号              |                 | 高级                       | C 量管            | Q 查询            |                             |
| 鹽<br>培养方案                       | $\rightarrow$ |       |                              |                         |                     |              |         |               |                   |                 |                          |                 |                 |                             |
| ш<br>教务运行                       | $\rightarrow$ |       | 审核                           |                         | 开课<br>増加            | 导出           |         |               |                   | 田新書找            | -- 请选择--<br>侩<br>v.      | 语输入内容<br>$\vee$ | 并且<br>$\vee$    | $\circ$<br>Q 查找             |
| 曳<br>考务管理                       | $\rightarrow$ |       | L.                           | 序号                      | 是否得名 :              | 是否做费<br>×    | 在校块     | 二 杰我健定        | 学号 ÷              | 姓名 ÷            | 单成棒 =                    | 学分<br>÷         | 学时二             | 原始学期 合                      |
|                                 |               |       | l Øl                         |                         | $\mathbf{x}$        | $\mathbf{x}$ | 在校      | 有学籍           | *201700.          | 玛克丽             | 不及格                      | 8               | 8               | 2020-2021-1秋                |
| A<br>成绩管理                       | $\checkmark$  |       | m.                           | $\overline{2}$          | $\times$            | $\times$     | 在校      | 有学館           | *201700           | 玛克丽             | $\circ$                  | $\overline{2}$  | 36              | 2019-2020-2春                |
| ▶ 成绩常规管理                        |               |       | $\Box$                       | $\overline{\mathbf{3}}$ | $\times$            | $\times$     | 在       | 有学籍           | *201700.          | 玛克丽             | $\circ$                  | $\overline{2}$  | 36              | 2019-2020-2幕                |
| -- 》成绩认定管理                      |               |       | $\Box$                       | $\overline{4}$          | $\times$            | $\times$     | 石炭      | 有学籍           | *201700           | 玛克丽             | 57                       | $\mathbf{S}$    | 54              | 2018-2019-2表                |
| … ▶ 成绩修改管理                      |               |       | m.                           | 5                       | ×                   | $\times$     | 植枝      | 有学籍           | *201700.          | 玛克丽             | 50                       | $\mathbf{s}$    | 54              | 2017-2018-2卷                |
| ▶ 学生补考管理                        |               |       | 10                           | 6                       | $\times$            | $\times$     | EKO     | 有学籍           | *201700           | 玛克丽             | $\ddot{\phantom{0}}$     | $\mathbf{3}$    | 54              | 2019-2020-2春                |
| ▶ 学生田修管理                        |               |       | D.                           | $\overline{7}$          | $\times$            | $\mathbb X$  | 在校      | 有学籍           | *201700.          | 玛克丽             | $\circ$                  | 0.25            | 8               | 2020-2021-1秋                |
| - 毕业考试管理                        |               |       | $\Box$                       | $^{\circ}$              | $\infty$            | $\mathbf{x}$ | 在校      | 有学籍           | *201700.          | 玛克丽             | $\circ$                  | 6               | 108             | 2017-2018-1秋                |
| 毕考报名控制                          |               |       | $\Box$                       | $\cdot$ 9               | ×.                  | $\infty$ .   | 在校      | 有学館           | *201700           | 玛克丽             | $\circ$                  | $\circ$         | 72              | 2018-2019-2幕                |
| 毕老学生管理                          | $\rightarrow$ |       | o                            | 10 <sup>°</sup>         | $\times$            | $\times$     | 在校      | 有学館           | *201700.          | 玛克丽             | $\theta$                 | $\circ$         | 36              | 2018-2019-2幕                |
|                                 |               |       | n                            | 11                      | $\times$            | $\times$     | 在校      | 有学館           | *201700.          | 玛克丽             | $\theta$                 | 2.5             | 54              | 2019-2020-2再                |
| 毕老学生统计                          |               |       |                              | i.                      |                     |              | about 1 | <b>BALLAS</b> | <b>CONTRACTOR</b> | <b>COLORADO</b> | $\overline{\phantom{a}}$ | $\sim$          | $\sim$ $\times$ | <b>CAR ARE RUN ARE LAPS</b> |

毕考学生信息批量删除

步骤 4. 在毕考学生列表页面勾选要批量修改的记录,在页面左下方 选择要修改的字段(是否报名、是否缴费、课程属性),并选择修改后的 状态,点击【修改】确认后完成批量修改操作。

|                          |                          | 《 个人中心         | 毕考报名控制 X         | <b>◎ 毕考学生管理 ×</b>     |                   |                    |               |                   |   |                                                                          |            |                       |                                        |                |                       |         |
|--------------------------|--------------------------|----------------|------------------|-----------------------|-------------------|--------------------|---------------|-------------------|---|--------------------------------------------------------------------------|------------|-----------------------|----------------------------------------|----------------|-----------------------|---------|
|                          | <b>A construction of</b> |                | <b>Statement</b> |                       | <b>CONTRACTOR</b> | <b>Harry Adams</b> |               |                   |   | $\alpha$ , and a support of the state $\alpha$ , $\alpha$ , and $\alpha$ |            | www.communication.com | $\mathbf{v} = \mathbf{v} + \mathbf{v}$ |                |                       |         |
| - 2<br><b>Contractor</b> | 上课年级                     |                | ---请法择 ---       | $\mathcal{A}$         | 上课专业              | ---请选择---          | $\vee$        | 班级名称              |   | ---请选择---                                                                | $\vee$     | 考试性质                  | ---请选择---                              | $\vee$         |                       |         |
| $\rightarrow$<br>基础资源    | 学生学号                     |                |                  |                       | 学生姓名              |                    |               | 课程编号              |   |                                                                          |            | 高级                    | C 量量                                   | Q 查询           |                       |         |
| $\,$<br>培养方案             |                          |                |                  |                       |                   |                    |               |                   |   |                                                                          |            |                       |                                        |                |                       |         |
| $\rightarrow$<br>教务运行    | 审核                       | 増加             | 开课               | 导出                    |                   |                    |               |                   |   | 田新會找                                                                     | -- 请选择-- V | 俊                     | 语输入内容<br>$\vee$                        | 并且<br>$\vee$   | Q世纪                   | $\circ$ |
| $\rightarrow$            | n                        | 序号             | 是否得名 合           | 是否做事 :                |                   | 在校状态 ÷             | 二 杰我健定        | 学号                | ÷ | 姓名 ÷                                                                     | 总成装 =      |                       | 学分 ÷                                   | 学时 章           | 原始学期 合                |         |
| 考务管理                     | Ø                        |                | $\times$         | $\infty$              |                   | 在校                 | 有学館           | *201700.          |   | 玛克丽                                                                      | 不及格        |                       | 8                                      | 8              | 2020-2021-1秋          |         |
| $\checkmark$<br>成绩管理     | n                        | $\overline{2}$ | ×                | $\times$              |                   | 在校                 | 有学館           | *201700.          |   | 玛克丽                                                                      | $\circ$    |                       | $\overline{2}$                         | 36             | 2019-2020-2幕          |         |
| · ト成绩常规管理                | $\Box$                   | <sub>3</sub>   | $\times$         | $\times$              |                   | 在校                 | 有学籍           | *201700.          |   | 玛克丽                                                                      | $\circ$    |                       | $\overline{2}$                         | 36             | 2019-2020-2卷          |         |
| -- 》成绩认定管理               | ∩                        | $\overline{4}$ | $\times$         | $\times$              |                   | 在校                 | 有学籍           | *201700           |   | 玛克丽                                                                      | 57         |                       | 3 <sup>′</sup>                         | 54             | 2018-2019-2春          |         |
| → 成绩修改管理                 | n                        | 5              | $\times$         | $\times$              |                   | 在校                 | 有学籍           | *201700.          |   | 玛克丽                                                                      | 50         |                       | $\mathbf{3}$                           | 54             | 2017-2018-2卷          |         |
| - > 学生补考管理               | C.                       | 6              | $\times$         | $\times$              |                   | 在校                 | 有学籍           | $*201700$         |   | 玛克丽                                                                      | $\circ$    |                       | $\overline{\mathbf{3}}$                | 54             | 2019-2020-2春          |         |
| ▶ 学生田修管理                 | iO.                      | $\overline{7}$ | $\times$         | $\boldsymbol{\times}$ |                   | 在校                 | 有学籍           | *201700.          |   | 玛克丽                                                                      | $\circ$    |                       | 0.25                                   | 8              | 2020-2021-1秋          |         |
| - 毕业考试管理                 | 0                        | 8              | $\times$         | $\infty$              |                   | 在校                 | 有学館           | *201700           |   | 玛克丽                                                                      | $\circ$    |                       | 6                                      | 108            | 2017-2018-1秋          |         |
| 毕举报名控制                   | п                        | $\cdot$ 9      | $\infty$         | $\times$              |                   | 在校                 | 有学館           | *201700           |   | 玛克丽                                                                      | $\circ$    |                       | $\circ$                                | 72             | 2018-2019-2幕          |         |
| $\rightarrow$<br>毕考学生管理  | -选择修改列-                  |                |                  |                       |                   | 在校                 | 有学籍           | *201700           |   | 玛克丽                                                                      | $\circ$    |                       | $\circ$                                | 36             | 2018-2019-2幕          |         |
| 毕老学生统计                   | 是否报名<br>是否缴费             |                | $\times$         | $\times$              |                   | 在校                 | 有学館           | *201700.          |   | 玛克丽                                                                      | $\theta$   |                       | 2.5                                    | 54             | 2019-2020-2幕          |         |
| ▶ 成绩乘系数管理                | 课程属性                     |                |                  |                       |                   | <b>MAGAZI</b>      | <b>HALLAN</b> | <b>CONTRACTOR</b> |   | <b>THE SHOPPER</b>                                                       | ٠.         |                       | $\overline{\phantom{a}}$               | <b>Section</b> | <b>ARTIST ARTISTS</b> |         |

毕考学生信息批量修改

#### 6-6.2.2 毕考学生名单审核

步骤 1. 请依次点击【成绩管理】-【毕业考试管理】-【毕考学生管 理】,在毕考学生信息列表页面点击【审核】按钮,弹出毕考学生审核页 面,选择相应的数据后,点击【审核】,将符合毕考条件的学生审核到列 表中。

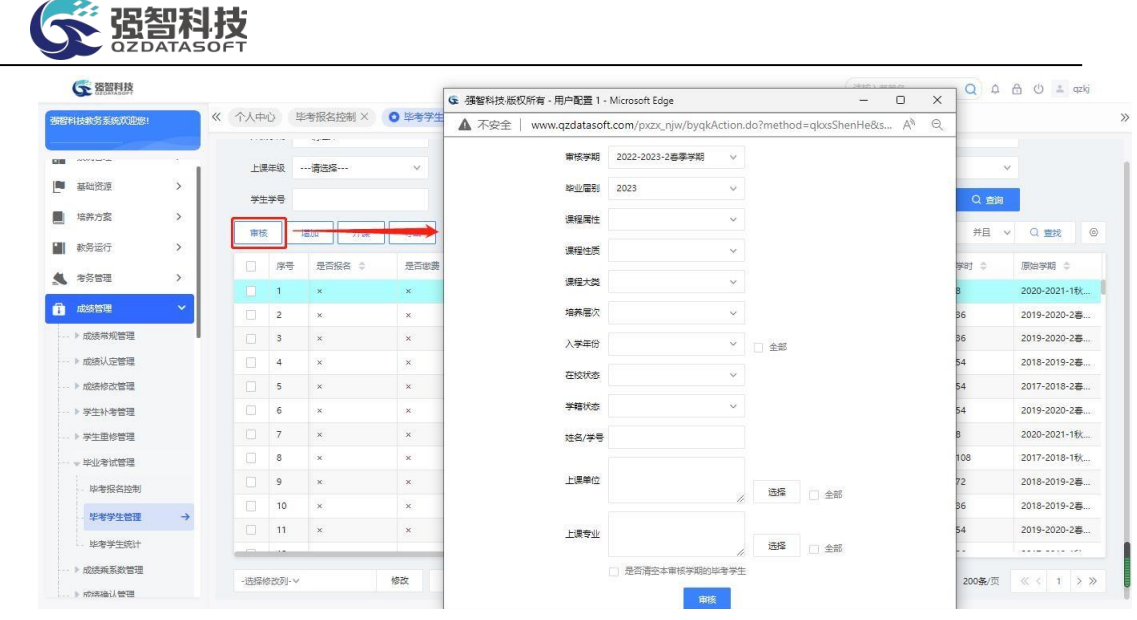

毕考学生审核

#### 说明:

【是否清空本审核学期的毕考学生】:勾选后,审核时会将审核学期里原来 的审核名单在审核前删除,再重新进行审核。

#### 6-6.2.3毕考开课

 $\sqrt{2}$  resolution

步骤 1. 请依次点击【成绩管理】-【毕业考试管理】-【毕考学生管 理】,在毕考学生信息列表页面点击【开课】按钮,弹出毕考学生的开课 页页面,选择相应的条件,点击【生成】按钮,可按要求生成相应毕考开 课通知单。生成后,可在开课安排管理的教学安排管理中查看毕考开课通 知单。

| <b>CONTRACTOR</b><br>---请选择 ---<br>性质<br>---请选择 ---<br>上课年级<br>上课专业<br>$\vee$<br>$\Theta$<br>$A_p$<br>▲ 不安全<br>www.qzdatasoft.com/pxzx_njw/byqkActi<br>$\rightarrow$<br>基础资源<br>学生学号<br>学生姓名<br>Q 查询<br>C 田田<br>歌<br>审核学期 2022-2023-2春季学期<br>$\vee$<br>$\rightarrow$<br>培养方案<br>并且<br>v 语输入内容<br>Q 重找<br>开课<br>増加<br>审核<br>$\vee$<br>开课学期<br>--- 语法经 ---<br>$\vee$<br>教务运行<br>$\rightarrow$<br>是否做事 :<br>序号<br>学分 ÷<br>学时 章<br>原始学期 :<br>O.<br>是否得名 合<br>---请选择---<br>开理单位<br>$\vee$<br>● 考务管理<br>$\rightarrow$<br>8<br>8<br>п.<br>$\infty$<br>$\vert$<br>$\!\times\!$<br>上课单位<br>--- 请选择 ---<br>$\checkmark$<br>Ô.<br>$\checkmark$<br>成绩管理<br>Π.<br>$\overline{2}$<br>$\overline{2}$<br>36<br>$\times$<br>$\times$<br>报名状态<br>--全部--<br>$\vee$<br>· ▶ 成绩常规管理<br>n.<br>$\mathbf{S}$<br>36<br>$\overline{2}$<br>$\times$<br>$\times$<br>- 》成绩认定管理<br>n<br>$\overline{4}$<br>3 <sup>′</sup><br>54<br>$\times$<br>$\times$<br>$-44.4$<br>街基状态<br>$\checkmark$<br>… ▶ 成绩修改管理<br>п.<br>5<br>54<br>$\mathbf{3}$<br>$\times$<br>×<br>□ 不同的开课单位生成不同的开课通知单<br>o<br>54<br>6<br>$\mathbf{3}$<br>$\times$<br>■管索体学学 (<br>$\times$<br>□ 不同的班级校区生成不同的开课通知单<br>o.<br>$\overline{7}$<br>0.25<br>8<br>$\times$<br>$\times$<br>- ト学生里修管理<br>□ 不同的教学班不同的成绩录入教师生成不同的开课通知单<br>о<br>$^{\circ}$<br>108<br>$\infty$<br>6<br>$\times$<br>- 毕业考试管理<br>□ 将毕考学生追加到已有课堂中<br>$\cdot$<br>72<br>n.<br>$\circ$<br>$\infty$<br>$\times$<br>毕举报名控制<br>同<br>10<br>36<br>$\circ$<br>$\times$<br>$\times$<br>● 追加 ◎ 表盖<br>$\rightarrow$<br>毕老学生管理<br>$\Box$<br>11<br>2.5<br>54<br>$\times$<br>$\boldsymbol{\times}$<br>毕老学生统计<br>取消<br>生成<br>$\sim$<br>$\sim$ $\times$<br><b>ARTHUR ARTHURS</b><br>is. |               |  | <b>A CONTRACTOR</b> | $\sim$ $\sim$ $\sim$ | G 强智科技·版权所有 - 用户配置 1 - Microsoft Edge | $\overline{\phantom{m}}$ | $\Box$ | $\times$ | $- - - -$ |              |
|----------------------------------------------------------------------------------------------------|---------------|--|---------------------|----------------------|---------------------------------------|--------------------------|--------|----------|-----------|--------------|
|                                                                                                    | <b>CORE</b>   |  |                     |                      |                                       |                          |        |          |           |              |
|                                                                                                    |               |  |                     |                      |                                       |                          |        |          |           |              |
|                                                                                                    |               |  |                     |                      |                                       |                          |        |          |           |              |
|                                                                                                    |               |  |                     |                      |                                       |                          |        |          |           | $\circ$      |
|                                                                                                    |               |  |                     |                      |                                       |                          |        |          |           |              |
|                                                                                                    |               |  |                     |                      |                                       |                          |        |          |           | 2020-2021-1秋 |
|                                                                                                    |               |  |                     |                      |                                       |                          |        |          |           | 2019-2020-2幕 |
|                                                                                                    |               |  |                     |                      |                                       |                          |        |          |           | 2019-2020-2幕 |
|                                                                                                    |               |  |                     |                      |                                       |                          |        |          |           | 2018-2019-2春 |
|                                                                                                    |               |  |                     |                      |                                       |                          |        |          |           | 2017-2018-2卷 |
|                                                                                                    |               |  |                     |                      |                                       |                          |        |          |           | 2019-2020-2春 |
|                                                                                                    |               |  |                     |                      |                                       |                          |        |          |           | 2020-2021-1秋 |
|                                                                                                    |               |  |                     |                      |                                       |                          |        |          |           | 2017-2018-1秋 |
|                                                                                                    |               |  |                     |                      |                                       |                          |        |          |           | 2018-2019-2幕 |
|                                                                                                    |               |  |                     |                      |                                       |                          |        |          |           | 2018-2019-2幕 |
|                                                                                                    |               |  |                     |                      |                                       |                          |        |          |           | 2019-2020-2再 |
|                                                                                                    |               |  |                     |                      |                                       |                          |        |          |           |              |
| 修改<br>-选择修改列 · ∨<br>册牌                                                                                                    | ·· ト ROSE福认管理 |  |                     |                      |                                       |                          |        |          |           | 《〈 1 > >     |

毕考学生开课

## 6-6.3毕考学生统计

步骤 1. 请依次点击【成绩管理】-【毕业考试管理】-【毕考学生统 计】,在页面中选择相应的学年学期以及其它条件后点击【查询】按

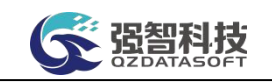

钮进入毕考学生名单统计列表页面。

| 循程科技教务系统欢迎您!                         |               |                | 《 个人中心 毕考报名控制 X | 毕考学生管理 X                        | O 毕考学生统计 X  |                      |                        |                                 |
|--------------------------------------|---------------|----------------|-----------------|---------------------------------|-------------|----------------------|------------------------|---------------------------------|
| <b>Defense warrant</b><br><b>COM</b> |               | 统计方式           | 按课程统计           | 学生学期* 2022-2023-2容学学期<br>$\vee$ | $\vee$      | 开课院系 …请选择…<br>$\vee$ |                        |                                 |
| 基础资源                                 | $\rightarrow$ | 课程名称           |                 | 选择                              |             |                      | C 重置                   | Q室间                             |
| 培养方案                                 | $\rightarrow$ | 导出             |                 |                                 |             | 田新雪找                 | --请选择-- v 像<br>v 请输入内容 | $\circ$<br>并且<br>Q 世纪<br>$\vee$ |
| 教务运行                                 | $\rightarrow$ | 序号             | 开课院系 ÷          | 课程编号 :                          | 课程名称 ÷      | 课程周性 ÷               | 课程性质 ÷                 | 人数 ÷                            |
| 考务管理<br>氚                            | $\rightarrow$ | 1.             | 哲学学院            | 328011402                       | 马克思主义哲学原理   | 4/48                 |                        | $\mathbf{1}$                    |
| 成装管理                                 | $\checkmark$  | $\overline{2}$ | 音乐学院            | 311001401                       | 中国民族音乐I     | 必修                   | 专业课                    | $\overline{7}$                  |
| 成装常规管理                               |               | 3              | 音乐学院            | 311001406                       | 西方音乐史 I     | 必修                   | 专业课                    | $\mathbf{1}$                    |
| -- 》成绩认定管理                           |               | $\ddot{4}$     | 音乐学院            | 311001407                       | 西方音乐史工      | 4/15                 | 专业课                    | $\sim$                          |
| -- ▶ 成绩修改管理                          |               | $5^{\circ}$    | 音乐学院            | 311001415                       | 中国音乐史       | 任选                   | 专业课                    | $\mathbf{1}$                    |
| -- 》学生补老管理                           |               | 6              | 音乐学院            | 311012405                       | 乐理与视唱选耳IV   | 必修                   | 专业课                    | $\overline{2}$                  |
| - > 学生田修管理                           |               | $\overline{7}$ | 音乐学院            | 311012407                       | 田唱基础工       | 4/42                 | 专业课                    | $\mathbf{1}$                    |
|                                      |               | $\rm ^8$       | 音乐学院            | 311012411                       | 钢琴基础工       | 必修                   | 专业课                    | $\mathbf{1}$                    |
| - 毕业考试管理                             |               | $\overline{9}$ | 音乐学院            | 311012413                       | 钢琴基础IV      | 必修                   | 专业课                    | $\overline{2}$                  |
| 毕考报名控制                               |               | 10             | 音乐学院            | 311012429                       | 中国传统音乐概论    | 必修                   | 专业课                    | iq.                             |
| 比索学生管理                               |               | 11             | 音乐学院            | 311012509                       | 器乐皿         | 限选                   | 专业课                    | $\vert$ 1                       |
| 毕老学生统计                               | $\rightarrow$ | 12             | 音乐学院            | 311012514                       | 作曲与作曲技术理论 I | 限选                   | 专业课                    | 1                               |

毕考学生统计

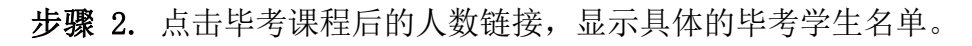

|              | 强智科技教务系统欢迎您!    |               |                           |      |     |              |      | 《 个人中心 毕考报名控制 × 毕考学生管理 × ● 毕考学生统计 ×<br>← 毕考学生列表强智科技·版权所有 - 用户配置 1 - Microsoft Edge   |       |                            | $\Box$<br>$-$ | $\times$ |         |                   |                |
|--------------|-----------------|---------------|---------------------------|------|-----|--------------|------|--------------------------------------------------------------------------------------|-------|----------------------------|---------------|----------|---------|-------------------|----------------|
| <b>CHIEF</b> | <b>ANYWHERE</b> |               |                           | 统计方式 |     |              |      | ▲ 不安全   www.qzdatasoft.com/pxzx_njw/byqkAction.do?method=qkxstjList&operate=xs&x A 0 |       |                            |               |          |         |                   |                |
|              | 基础资源            | $\rightarrow$ |                           | 课程名称 |     | 导出           |      |                                                                                      |       |                            |               |          | C重置     | Q商                |                |
|              | 培养方案            | $\rightarrow$ |                           | 导出   |     | 序号           | 姓名 章 | 学号 ÷                                                                                 | 班级 =  | 专业 ÷                       | 院系 章          |          | v 语输入内容 | 并且 v<br>Q 重找      | $\circledcirc$ |
|              | 教务运行            | $\,$          |                           | 序号   | 开课院 | $\mathbf{1}$ | 张渝棋  | 201553020134                                                                         | 结业生班级 | 结业生专业                      | 结业生院          |          |         | 人数 章              |                |
|              | ● 考务管理          | $\rightarrow$ |                           |      | 哲学学 |              |      |                                                                                      |       |                            |               |          |         |                   |                |
|              | 成绩管理            | $\checkmark$  | $\overline{2}$            |      | 音乐学 |              |      |                                                                                      |       |                            |               |          |         | $\overline{\tau}$ |                |
|              | → 成绩常规管理        |               | $\ensuremath{\mathsf{3}}$ |      | 音乐学 |              |      |                                                                                      |       |                            |               |          |         | $\mathbf{1}$      |                |
|              | -- 》成绩认定管理      |               | $\overline{4}$            |      | 音乐学 |              |      |                                                                                      |       |                            |               |          |         | $\overline{4}$    |                |
|              | … ▶ 成绩修改管理      |               | $5^{\circ}$               |      | 音乐学 |              |      |                                                                                      |       |                            |               |          |         | $\mathbf{1}$      |                |
|              | → 学生补考管理        |               | 6.                        |      | 音乐学 |              |      |                                                                                      |       |                            |               |          |         | $\overline{2}$    |                |
|              | ▶ 学生重修管理        |               | $\overline{7}$            |      | 音乐学 |              |      |                                                                                      |       |                            |               |          |         | $\mathbf{1}$      |                |
|              | ▼毕业考试管理         |               | $\mathbf{8}$              |      | 音乐学 |              |      |                                                                                      |       |                            |               |          |         | $\overline{1}$    |                |
|              |                 |               | $\circ$                   |      | 音乐学 |              |      |                                                                                      |       |                            |               |          |         | $\overline{2}$    |                |
|              | 毕考报名控制          |               | 10                        |      | 音乐学 |              |      |                                                                                      |       |                            |               |          |         | i.                |                |
|              | 毕考学生管理          |               | 11                        |      | 音乐学 |              |      |                                                                                      |       |                            |               |          |         | $\vert$ 1         |                |
|              | 毕老学生统计          |               | 12                        |      | 音乐学 |              |      |                                                                                      |       | 1页/1页 总1条 200条/页 《 < 1 > > |               |          |         | $\overline{1}$    |                |
|              | ▶ 成装乘系数管理       |               | 13                        |      | 音乐学 |              |      |                                                                                      |       |                            |               |          |         | $\mathbf{1}$      |                |

毕考学生列表

# 6-7成绩乘系数管理

本子模块主要是针对特殊学生(如:艺术特长生、体育特长生等)进行成绩 加分的功能模块。由学校负责该业务的老师设置加分的相关细则,包括参加赛事 取得名次获得固定加分、按系数对特定课程属性的课程进行加分、加分申请时间 等细则,然后由相应的人员申请对学生的某门成绩进行加分,最后由该业务的负 责人进行审核,实现对特殊学生成绩加分的功能。

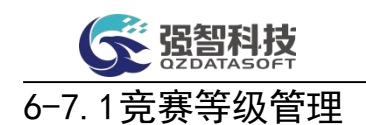

本模块涉及到的业务包括对竞赛等级的增加、修改、删除等操作。通过增加 功能增加加分对象某一获奖级别对应加的分数,通过修删按钮完成数据的修改及 删除操作。

步骤 1. 请依次点击【成绩管理】-【成绩乘系数管理】-【竞赛等级 管理】,打开竞赛等级信息列表页面。

| <b>GE 强智科技</b>                                                                                   |               |                 |                          |        |                     |        | 语输入菜单名         | $Q \triangle B \triangle B$ $\perp$ qzkj |         |
|--------------------------------------------------------------------------------------------------|---------------|-----------------|--------------------------|--------|---------------------|--------|----------------|------------------------------------------|---------|
| 强程科技教务系统欢迎您!                                                                                     |               |                 | 《 个人中心 毕考报名控制 X 毕考学生管理 X |        | 毕考学生统计 × O 竞赛等级管理 × |        |                |                                          | $\gg$   |
| <b>GHI</b> Antiquese                                                                             |               | 増加              |                          |        |                     | 田新香城   |                |                                          | $\circ$ |
| ■ 基础资源                                                                                           | $\rightarrow$ | 序号              | 加分对象名称 章                 | 加分级别 ≑ |                     | 加分原因 ≑ | 加分数目 ÷         |                                          | 操作      |
| ■ 培养方案                                                                                           | $\rightarrow$ | 1               | 大学生艺术团成员                 | 国家级    |                     | 第一名    | 5              |                                          | 编辑      |
| 款务运行                                                                                             | $\,$          | $\overline{2}$  | 港澳台及留学生                  | 省级     |                     | 第一名    | $\overline{2}$ |                                          | 编辑      |
| ▲ 布务管理                                                                                           | $\rightarrow$ | 3.              | 高水平运动队员                  | 国家级    |                     | 第一名    | 6              |                                          | 编辑      |
|                                                                                                  |               | $4^{\circ}$     | 新疆西撒班及新疆民考民班学生           | 国家级    |                     | 第一名    | 10             |                                          | 编辑      |
| ■ 成績管理                                                                                           | $\checkmark$  | $5\overline{5}$ | 艺术类学生                    | 国家级    |                     | 第一名    | 5              |                                          | 编辑      |
| -- ▶ 成绩认定管理<br>> 成绩修改管理<br>→ 》学生补考管理<br>→ 学生重修管理<br>-- ▶ 毕业考试管理<br>- 成绩乘系数管理<br>竞赛等级管理<br>时间控制管理 | $\rightarrow$ |                 |                          |        |                     |        |                |                                          |         |
| 乘系数申请管理                                                                                          |               |                 |                          |        |                     |        |                | 1页/1页 总5条 200多/页 《 < 1 > 》               |         |

竞赛等级信息列表

步骤 2. 点击页面左上方的【增加】按钮,打开竞赛等级信息新增页 面,选择加分对象、加分级别、加分原因,输入加分的的数目,然后点击 【保存】按钮保存数据。

| <b>G 资留利技</b>                                                                                                    |               |                |                |                                                                |       |               |              |        |          | 语输入类单名                  | $Q \triangle B \triangle 2$ |                                                                                                |         |
|----------------------------------------------------------------------------------------------------|---------------|----------------|----------------|----------------------------------------------------------------|-------|---------------|--------------|--------|----------|-------------------------|-----------------------------|------------------------------------------------------------------------------------------------|---------|
| 强智科技教务系统欢迎您!                                                                                                    |               |                |                | ← 强智科技·版权所有 - 用户配置 1 - Microsoft Edge                          |       |               | $\sim$       | $\Box$ | $\times$ |                         |                             |                                                                                                | $\gg$   |
| The Section and Trade<br><b>COM</b>                                                                                |               | 増加             |                | ▲ 不安全   www.qzdatasoft.com/pxzx_njw/cjxxsAction A <sup>6</sup> |       |               |              |        | Q        | 第55年 v 像 v 清输入内容        | 井且 v Q 查找                   |                                                                                                | $\circ$ |
| 基础资源<br>ш                                                                                                    | $\rightarrow$ | 序号             | 加分对象名称 令       |                                                                |       | 加分对象 …请选择 …   | $\vee$       |        |          | 加分数目 ≑                  |                             |                                                                                                | 操作      |
| 培养方案<br>斸                                                                                                    | $\rightarrow$ | $\mathbf{1}$   | 大学生艺术团成员       |                                                                |       | 加分级别* …请选择 …  | $\vee$       |        |          | 5                       |                             |                                                                                                | 编辑      |
| 教务运行<br>ш                                                                                                    | $\,$          | $\overline{2}$ | 港湾台及留学生        |                                                                |       | 加分原因 …- 清选择 … | $\checkmark$ |        |          | $\overline{2}$          |                             |                                                                                                | 编辑      |
| ▲ 考务管理                                                                                                    | $\rightarrow$ | 3              | 高水平运动队员        |                                                                |       |               |              |        |          | 6                       |                             |                                                                                                | 编辑      |
|                                                                                                    |               | 4              | 新疆西藏班及新疆民考民班学生 |                                                                | 加分数目* |               |              |        |          | 10                      |                             |                                                                                                | 编辑      |
| ñ<br>成装管理                                                                                                    | $\checkmark$  | $5^{\circ}$    | 艺术类学生          |                                                                |       |               |              |        |          | $\overline{\mathbf{5}}$ |                             |                                                                                                | 编辑      |
| ▶ 成装常规管理<br>→ 成绩认定管理<br>→ 成绩修改管理<br>→ 学生补考管理<br>) 学生重修管理<br>→ 毕业考试管理<br>- + 成绩乘系数管理<br>竞赛等级管理<br>时间控制管理<br>乘系数申请管理 | $\rightarrow$ |                |                |                                                                |       | 取消<br>保存      |              |        |          |                         |                             |                                                                                                |         |
| 第石板 mech 通由地                                                                                                    |               |                |                |                                                                |       |               |              |        |          |                         | 1页/1页 总5条 200条/页            | $\  \langle \zeta \rangle \langle \zeta \rangle \  \leq 1 \quad \text{for} \quad \lambda > 0.$ |         |

竞赛等级信息新增

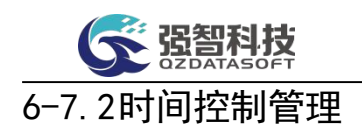

本模块涉及到的业务包括对加分申请的时间控制维护,以及不同加分对象的 加分方式进行维护。通过增加功能增加某一学期申请学生加分功能可操作的时间 范围,并可以通过控制按钮来增加不同加分对象的加分方式。

### 6-7.2.1加分时间控制

步骤 1. 请依次点击【成绩管理】-【成绩乘系数管理】-【时间控制 管理】,打开加分时间控制列表页面。

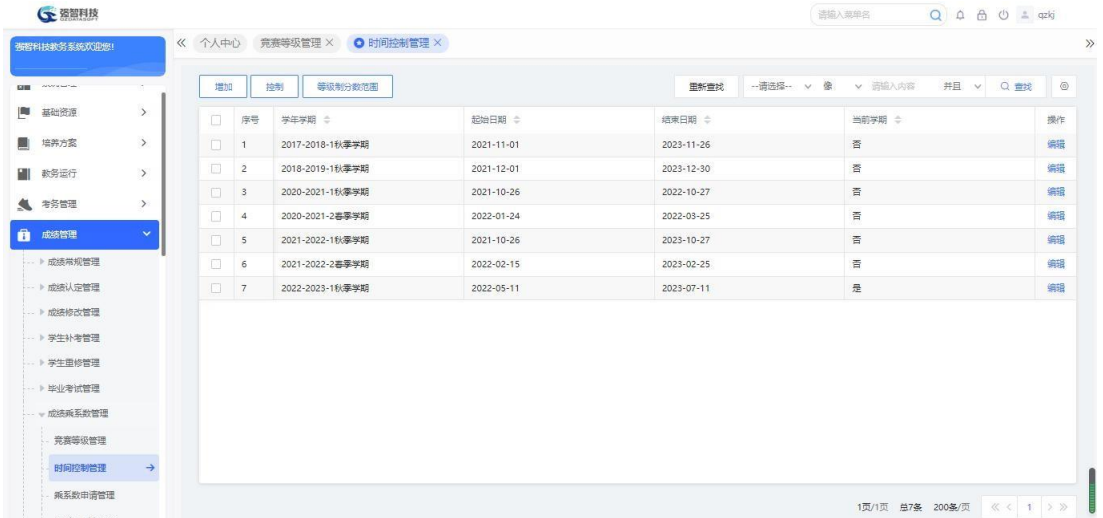

加分时间控制列表

步骤 2. 点击页面左上方【增加】功能按钮,打开加分时间控制新增 页面,择对应的学年学期、开始时间、结束时间、是否当前学期,点击【保 存】按钮保存数据。

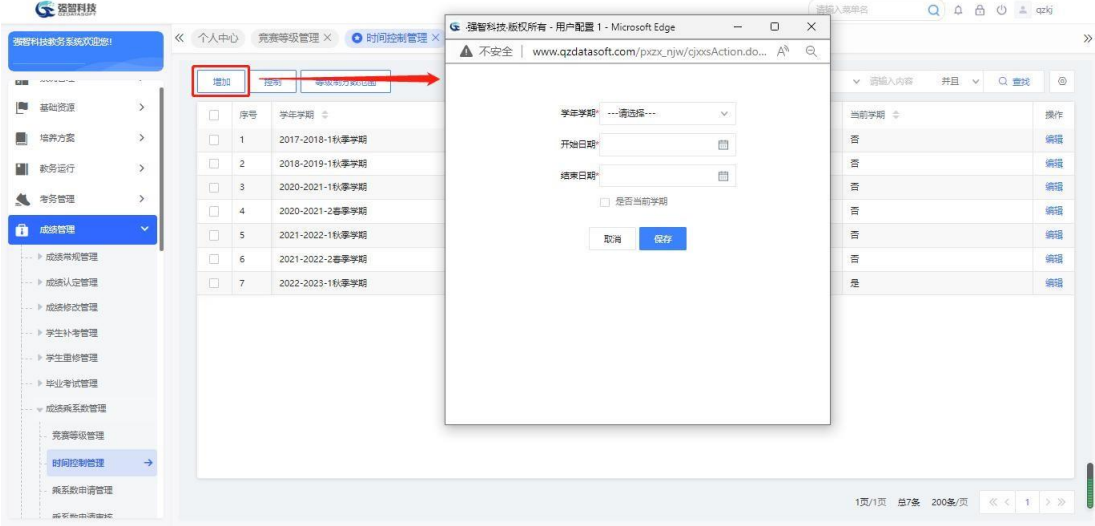

加分时间控制新增

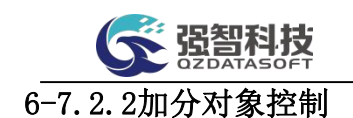

说明:

步骤 1. 在加分时间控制列表页面,点击页面左上方【控制】功能按 钮,打开加分对象控制页面。

| ○ 强智科技                    |               |     |                               |                                             |            |            |                                                                                 |            |              | 适输入菜单名           | $Q \oplus \oplus \oplus$ = qzkj |                                         |
|---------------------------|---------------|-----|-------------------------------|---------------------------------------------|------------|------------|---------------------------------------------------------------------------------|------------|--------------|------------------|---------------------------------|-----------------------------------------|
| 强智科技教务系统欢迎您!              |               |     | 《 个人中心                        | 竞赛等级管理 ×                                    | O 时间控制管理 X |            |                                                                                 |            |              |                  |                                 |                                         |
| <b>Which is sure that</b> |               |     | 増加                            | 抽制                                          | 等级制分数范围    |            |                                                                                 | 重新查找       | - 请选择 -- v 像 | v 请输入内容          | 井且 v Q 查找                       | $\circledcirc$                          |
| 基础资源                      | $\rightarrow$ |     | n                             | 序号<br>学年学期 :                                |            | 起始日期 ÷     |                                                                                 | 结束日期 ÷     |              | 当前学期 ÷           |                                 | 操作                                      |
| 培养方案                      | $\rightarrow$ |     | $\Box$                        | 2017-2018-1秋季学期<br>$\overline{1}$           |            | 2021-11-01 |                                                                                 | 2023-11-26 |              | 否                |                                 | 编辑                                      |
| 教务运行                      | $\rightarrow$ |     | m                             | 2018-2019-1秋季学期<br>$\overline{2}$           |            | 2021-12-01 |                                                                                 | 2023-12-30 |              | 否                |                                 | 编辑                                      |
|                           |               |     |                               | G 加分对象控制强智科技、版权所有 - 用户配置 1 - Microsoft Edge |            |            |                                                                                 |            |              |                  | $\Box$<br>$\sim$                | $\times$                                |
| 考务管理                      | $\rightarrow$ |     | ▲ 不安全                         |                                             |            |            | www.azdatasoft.com/pxzx_njw/cjxxsAction.do?method=dxkzList&tktime=1655108630000 |            |              |                  |                                 | $\forall_{\mathcal{Y}}$<br>$\mathbf{Q}$ |
| 成装管理                      | $\checkmark$  |     | 増加                            |                                             |            |            |                                                                                 | 田新香找       | -- 请选择- v 像  | v 请输入内容          | 并且<br>Q 查找<br>v                 | $\circ$                                 |
| ▶ 成装常规管理<br>- ト 成绩认完管理    |               |     | 序号<br>n.                      | 对象名称 き                                      | 加分方式 ÷     | 最高分限定 ÷    | 及格可加分 ÷                                                                         | 加分仍不及格 ÷   | 系数 ÷         | 筛选方式 ÷           | 常法各件 ÷                          | 操作                                      |
| - ト成绩修改管理                 |               |     | $\Box$<br>$\overline{1}$      | 大学生艺术团成员                                    | 按成绩折算加分    | 100        | 是                                                                               | 是          | 1.00         |                  |                                 | 编辑                                      |
| → 学生补考管理                  |               | In. | $\overline{2}$                | 高水平运动队员                                     | 按系数加分      | 100        | 香                                                                               | 香          | 1.20         |                  |                                 | 编辑                                      |
| ▶ 学生田修管理                  |               |     | $\Box$<br>$\ddot{\mathbf{3}}$ | 高水平运动队员                                     | 按成绩折算加分    | 100        | 是                                                                               | 是          | 1.00         |                  |                                 | 偏陽                                      |
| ▶ 毕业考试管理                  |               | n.  | 4                             | 新疆西藏班及新                                     | 按获奖名次加分    | 100        | 是                                                                               | 是          |              |                  |                                 | 编辑                                      |
| - 成绩乘系数管理                 |               |     | $\Box$<br>5                   | 艺术类学生                                       | 按系数加分      | 100        | 是                                                                               | 是          | 1.20         |                  |                                 | 编辑                                      |
| 常寒等级管理                    |               |     |                               |                                             |            |            |                                                                                 |            |              |                  |                                 |                                         |
| 时间控制管理                    | $\rightarrow$ |     |                               |                                             |            |            |                                                                                 |            |              |                  |                                 |                                         |
| 乘系数申请管理                   |               |     |                               |                                             |            |            |                                                                                 |            |              |                  |                                 |                                         |
| 第石油蛋白法                    |               |     |                               |                                             |            |            |                                                                                 |            |              | 1页/1页 总5条 200条/页 | $\ll$ $\langle$ 1 2 $\rangle$   |                                         |

加分对象控制

步骤 2. 在加分对象控制页面中点击【增加】按钮,打开对象控制信 息新增页面,选择加分对象、加分方式(按系数加分、按获奖名次加分)、 及格成绩是否仍可加分、加分后成绩是否仍可不及格、可参与加分的单位, 点击【保存】即可完成加分对象控制信息的新增。

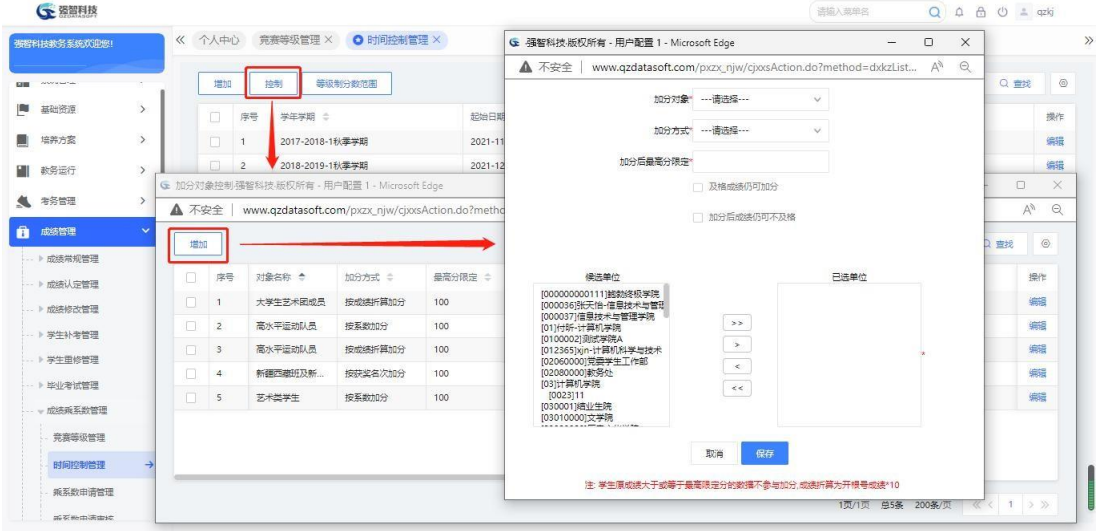

加分对象控制信息新增

【加分后最高分数限定】:学生成绩经过加分后的最高分为多少,需要手动 进行输入;

【及格成绩仍可加分】:选项若勾选后,则学生已经及格的成绩也会进行 加分操作;

【加分后成绩仍可不及格】:选项若勾选后,则学生成绩经过加分后仍可 能不及格;

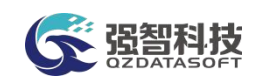

【系数比值】:即原成绩需要乘以的数值,加分后成绩=原成绩×系数比值; 【课程筛选】:可下拉选择其中一项,如果选择按课程属性、按课程性质、 按课程名称、按课程类别中的其中一项时,需要点击"筛选条件"参数后的 【选择】按钮选择具体的课程属性或性质等条件,只有满足此条件的课程才可以 进行加分;如果选择按学期指定修改门数,则需要在筛选条件处输入一个整数, 一个学生在此学期申请加分的课程门数一定小于这个数;如果选择按学期开课数 比例,则需要在筛选条件处输入一个小于 1 的数字,一个学生在此学期申请加 分的课程门数一定小于此学期开课总数×按学期开课数比例。

#### 6-7.3乘系数申请管理

本模块涉及到的业务主要是对需要加分的学生进行加分申请。首先增加学生 的加分信息,其次选择加分对象、学号以及要加分的课程,然后点击保存, 最 后确认加分信息无误后点击送审按钮提交到管理端进行审核。

步骤 1. 请依次点击【成绩管理】-【成绩乘系数管理】-【乘系数申 请管理】,在页面中选择相应的查询条件,点击【查找】功能按钮, 可 以查询到对应条件下的加分记录。

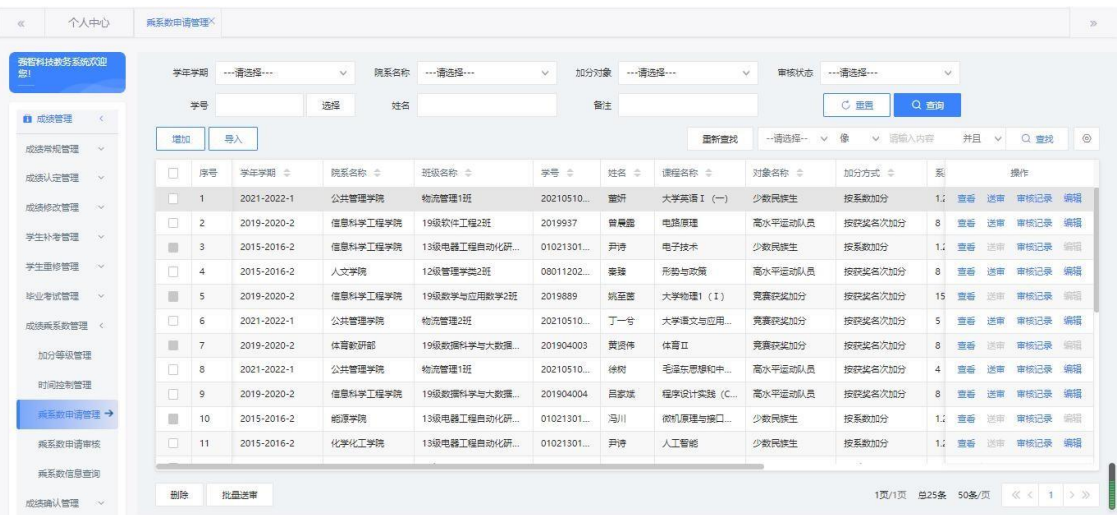

#### 加分申请列表

#### 说明:

【增加】:添加一条加分申请信息。

【导入】:在导入时必须提供系数字段,在导入时根据每个学生每门课进 行系数计算,受时间控制管理中的控制。

【查看】:查看加分记录明细。

【送审】:对新增的加分申请记录提交审核。

【审核记录】:查询审核记录信息。

【修删】:在未送审之前对加分申请记录进行修改或删除操作。

步骤 2. 在加分申请列表页面,点击页面左上方【增加】按钮,进入 到乘系数申请新增页面。

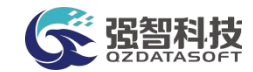

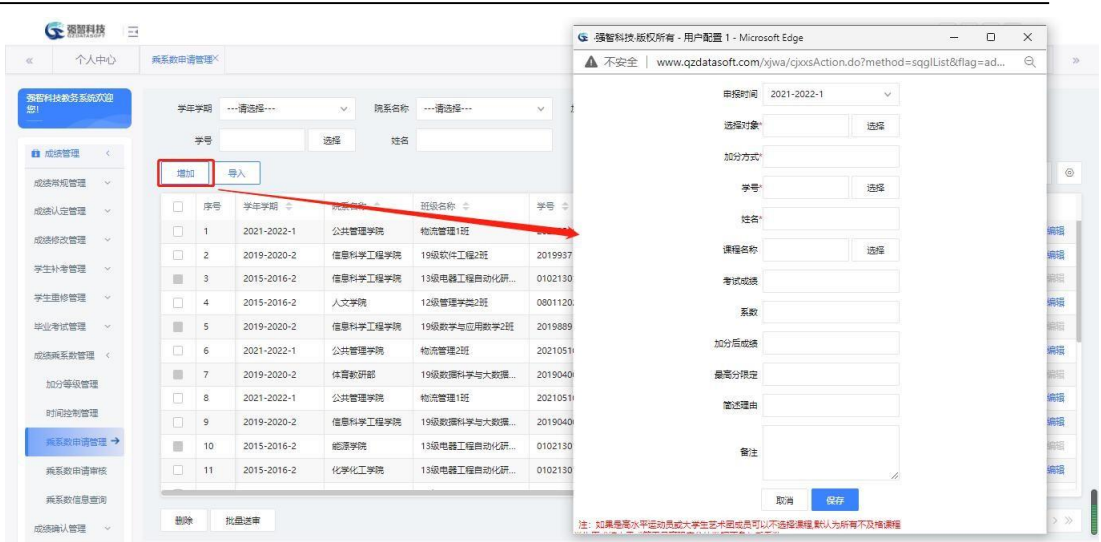

## 乘系数申请新增

步骤 3. 在页面中,选择申报时间、加分对象、获奖等级、学号、课 程、简述理由后,点击【保存】按钮完成加分信息的新增。

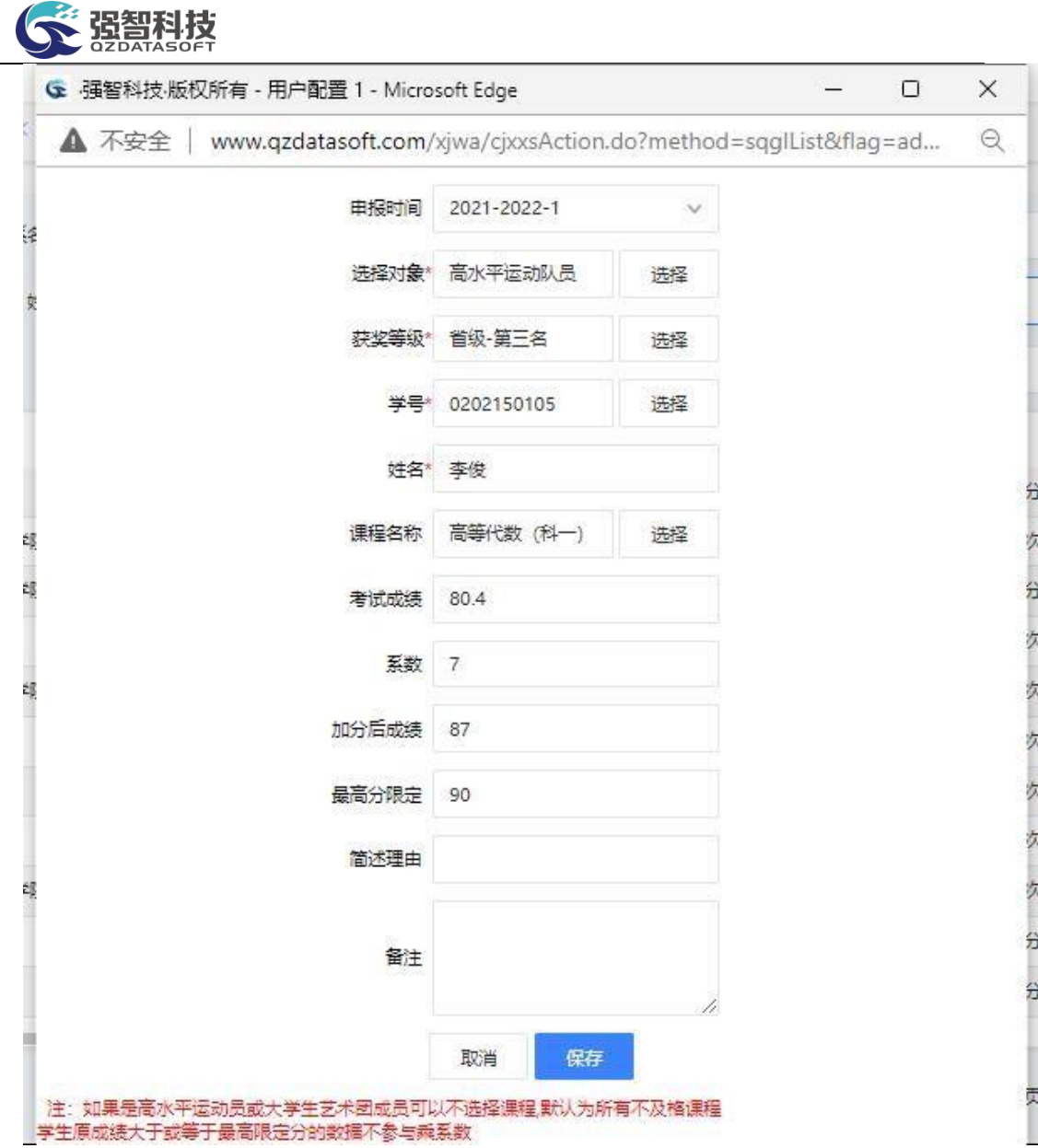

## 成绩乘系数新增

步骤 4. 加分申请信息新增后,需要返回加分申请列表页面,点击 【送审】功能按钮,提交加分申请审核。

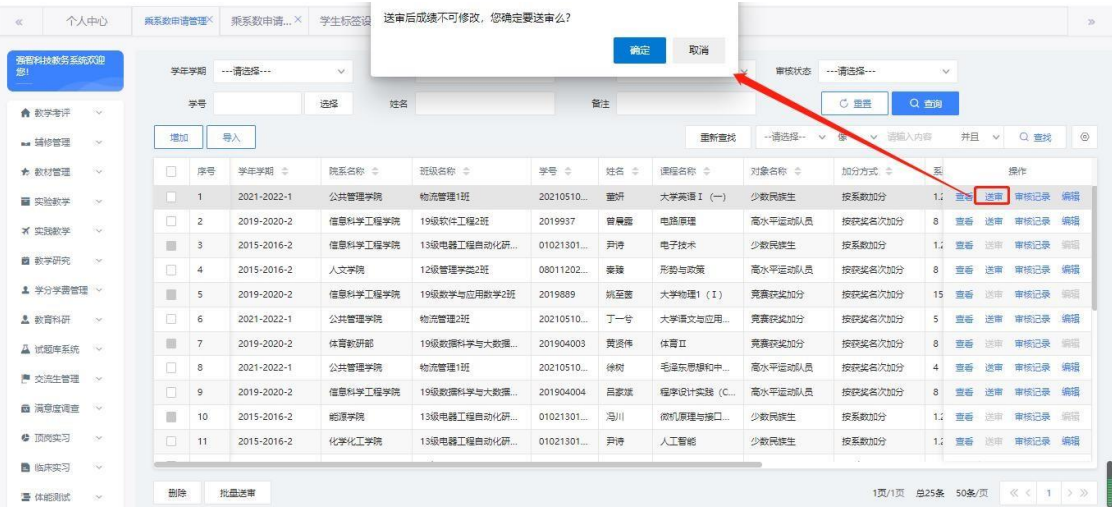

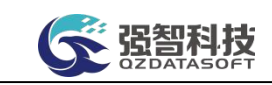

加分申请送审

## 6-7.4乘系数申请审核

本模块涉及到的业务主要是对已送审的加分审核数据进行审核操作。设置数 据审核通过、审核未通过或终止流程,并输入审核意见。

步骤 1. 请依次点击【成绩管理】-【成绩乘系数管理】-【乘系数申 请审核】,进入加分申请审核列表页面。

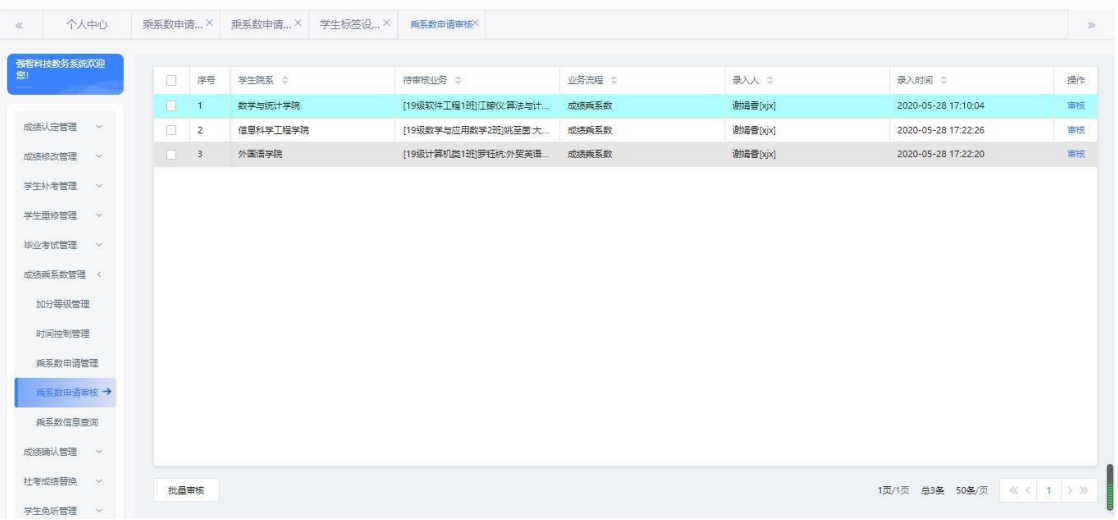

加分申请审核列表

步骤 2. 在需要审核的记录后点击【审核】功能按钮,填写审核意见、 审核结论,点击【提交】,完成审核。也可点击【查看】标签,查看加分 信息明细。

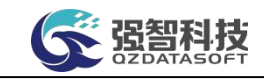

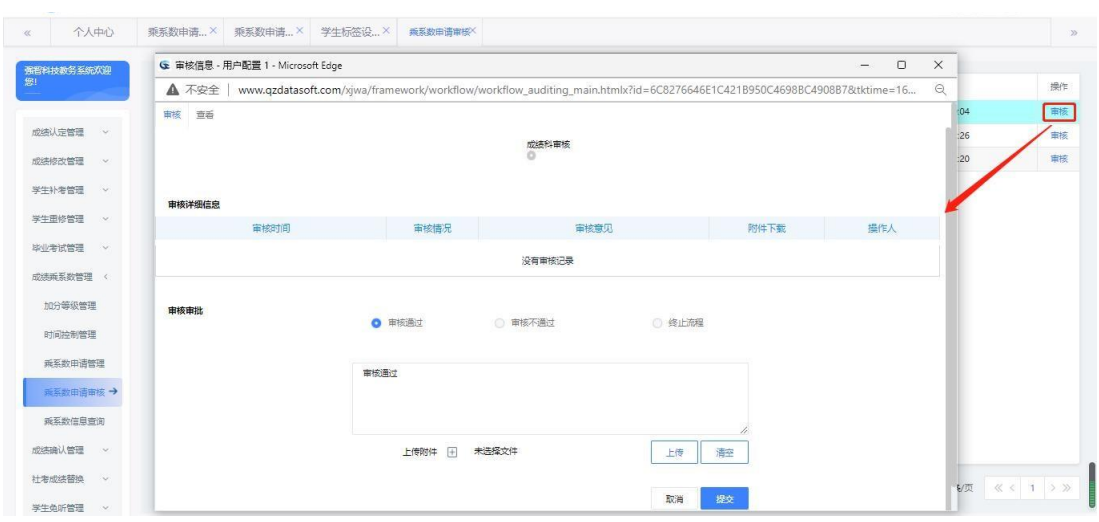

加分申请审核

## 6-7.5 乘系数信息查询

本模块涉及到的业务主要是查看学生加分以及审核情况。选择查询条件然后 点击查找按钮,进入到显示页面,可以查看到学生加分的具体情况以及审核信息。

步骤 1. 请依次点击【成绩管理】-【成绩乘系数管理】-【乘系数信 息查询】选择查询条件,然后点击【查找】按钮进入加分信息列表页面, 可查看加分学生、加分课程、加分方式、考试成绩、加分成绩、审核状态、 审核记录等明细信息。

| 强智科技教务系统欢迎<br>您!   | 学年学期 …请选择 …<br>学研 |             | $\checkmark$  | 牌系名称        | --- 请洗经 ---  | $\vee$     | 加分对象  |               | $\vee$  | 审核状态    | ---请选择 ---        |              | $\checkmark$       |                 |
|--------------------|-------------------|-------------|---------------|-------------|--------------|------------|-------|---------------|---------|---------|-------------------|--------------|--------------------|-----------------|
|                    |                   |             | 选择            | 姓名          |              |            | 管注    |               |         |         | C 田田<br>Q em      |              |                    |                 |
| 成绩认完管理<br>$\sim$   |                   |             |               |             |              |            |       |               | 田新香坊    | --请选择-- | 俊<br>$\checkmark$ | ▼ 请输入内容      | 并且<br>$\checkmark$ | $\circ$<br>Q 音扰 |
| 成绩核改管理<br>$\sim$   | 床号                | 学生学期 二      | <b>阵医名称 合</b> | 研级名称 : 0    |              | 学号 ÷       | 姓名 二  | <b>谭程名称 士</b> | 对象名称 士  |         | 加分方式 =            | 医数 士         | 最高分限定 士            | 操作              |
| 学生补考管理<br>14       | 1                 | 2021-2022-1 | 公共管理学院        | 物流管理1班      |              | 202105100. | 窗饼    | 大学英语 I (一)    | 少数民族生   |         | 按系数加分             | 1.2          | 90                 | 审核记录            |
| 学生田修管理<br>$\sim$   | $\overline{2}$    | 2019-2020-2 | 信息科学工程学院      | 19级软件工程2班   |              | 2019937    | 曽果森   | 电路面理          | 高水平运动队员 |         | 按获奖名次加分           | 8            | 90 <sup>°</sup>    | 审核记录            |
| 取业制度管理<br><b>A</b> | 3 <sup>1</sup>    | 2015-2016-2 | 信息科学工程学院      | 13级电器工程自动化. |              | 0102130102 | 尹诗    | 电子技术          | 少数局族生   |         | 按系数加分             | 1.2          | 90                 | 审核记录            |
| 成绩乘系数管理 <          | $\ddot{4}$        | 2015-2016-2 | 人文学院          | 12级管理学类2班   |              | 0801120202 | 毒辣    | 形势与政策         | 高水平运动队员 |         | 按获奖名次加分           | $\mathbf{s}$ | 90                 | 审核记录            |
| 加分等级管理             | 5                 | 2019-2020-2 | 信息科学工程学院      |             | 19级数学与应用数学2班 | 2019889    | 姚至黄   | 大学物理1 (I)     | 竞赛获奖加分  |         | 按模型名次加分           | 15           | 100                | 审核记录            |
|                    | 6                 | 2021-2022-1 | 公共管理学院        | 物流管理2班      |              | 202105100  | $T-4$ | 大学语文与应用       | 竞赛获奖加分  |         | 按获奖名次加分           | 5            | 100                | 审核记录            |
| 时间控制管理             | $\overline{7}$    | 2019-2020-2 | 体育教研部         |             | 19级数据科学与大数   | 201904003  | 带语伴   | 体育工           | 意塞特奖加分  |         | 按控奖名次加分           | 8            | 100                | 审核记录            |
| 乘客数申请管理            | 8                 | 2021-2022-1 | 公共管理学院        | 物流管理1班      |              | 202105100. | 神經    | 毛泽车黑模和中       | 高水平运动队员 |         | 按获奖名次加分           | $4\,$        | 90                 | 审核记录            |
| 乘系数由适审核            | 9                 | 2019-2020-2 | 信息科学工程学院      |             | 19级数据科学与大数。  | 201904004  | 吕家斌   | 程序设计实践 (C     | 高水平运动队员 |         | 按获奖名次加分           | 8            | 90                 | 由核记录            |
| 垂医数佳甲苷油→           | 10                | 2015-2016-2 | 能源学院          |             | 13级电器工程自动化   | 0102130108 | 周川    | 微机原理与接口。      | 少数民族生   |         | 按系数加分             | 1.2.         | 90                 | 审核记录            |
| 成装确认管理<br><b>A</b> | 11                | 2015-2016-2 | 化学化工学院        |             | 13级电器工程自动化.  | 0102130102 | 尹诗    | 人工智能          | 少数民族生   |         | 按系数加分             | 1.2          | 90                 | 审核记录            |

加分信息列表

说明:

【审核记录】:查看加分申请记录的审核明细信息,包括审核人、审核时间、 审核结果、审核意见。

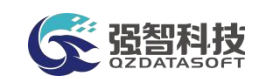

## 6-8成绩确认管理

该模块是针对学生发现成绩有误时进行申诉的管理。

步骤 1:在【学籍管理】-【学籍信息管理】-【学生导师维护】 中设置学生所对应的导师。

步骤 2:学生在学生端【学籍成绩】-【我的成绩】-【成绩确 认申请】中填写需申请确认成绩的课程,并送审。

步骤 3:导师在教师端【考务成绩】-【学生成绩】-【成绩确 认初审】, 讲行初步审核, 若情况属实, 则审核通过, 流程送审到 管理员。

步骤 4:管理员进入【成绩管理】-【成绩确认管理】-【成绩 确认审核】, 进行审核,若情况属实,则审核通过,同时在成绩 总库中根据实际情况进行成绩修改。

注:【成绩确认管理】-【成绩确认控制】:设置学生可申请的 时间范围, 在时间范围内方可申请;

【成绩确认管理】-【成绩确认查询】:可查询审核通过的数据。

## 6-9社考成绩替换

#### 6-9.1替换规则与控制

依次点击【成绩管理】-【社考成绩替换】-【替换规则与控制】, 进入列表页面,可增加和编辑替换规则。

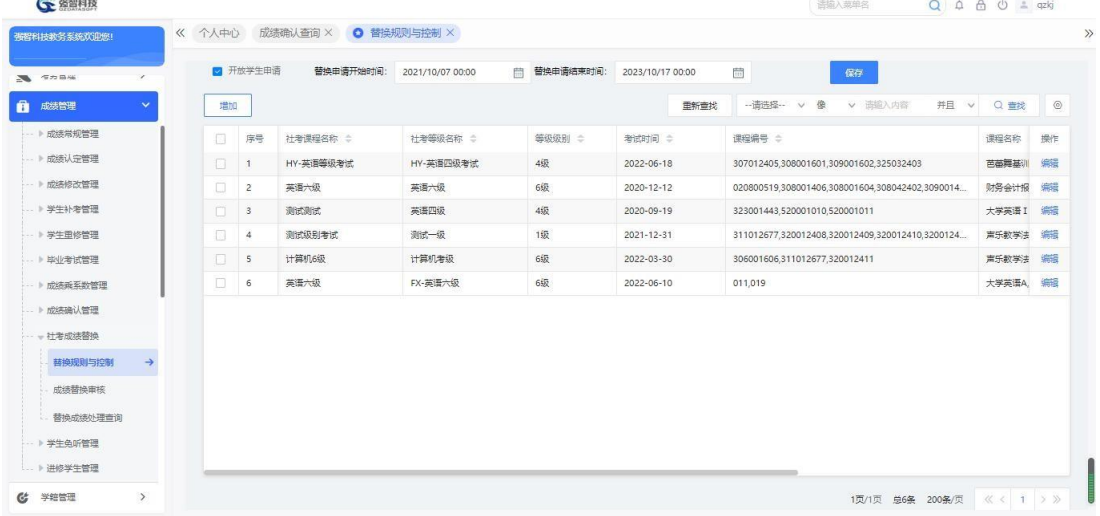

#### 注:

【开放学生申请】:若勾选,则学生在时间控制范围内,可在 学生端【学籍成绩】-【我的成绩】-【社考成绩替换申请】中进行 申请操作。

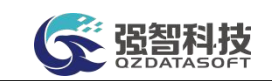

## 6-9.2成绩替换审核

开放学生申请权限后,学生申请的社考成绩替换记录将显示在 【成绩替换审核】列表,由管理原进行审核。

## 6-9.3替换成绩处理查询

流程审核通过后,可在此菜单进行数据查询。

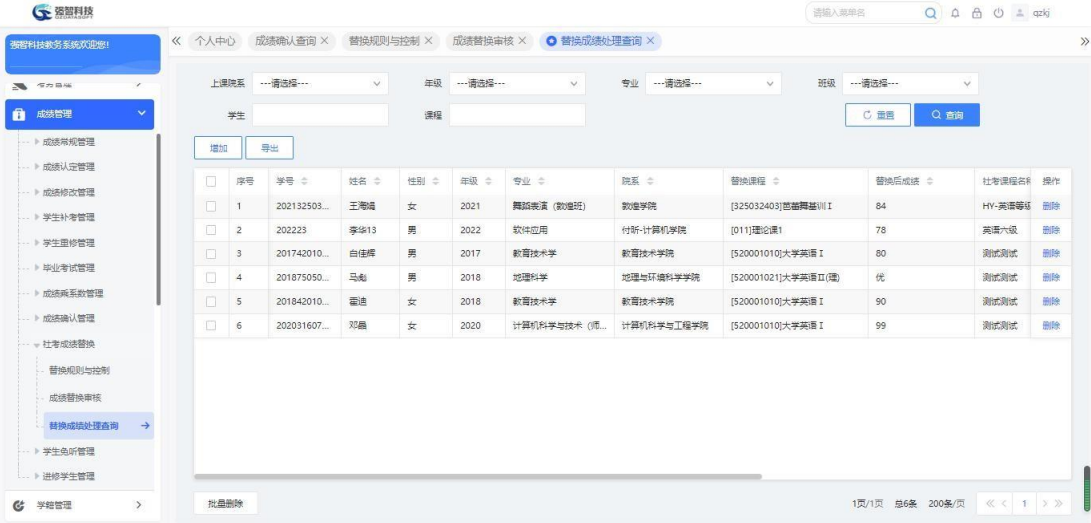